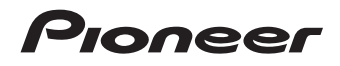

# **BDP-52FD**

**[Blu-ray 3D™ PLAYER](#page-4-0) [LECTEUR Blu-ray 3D™](#page-66-0)**

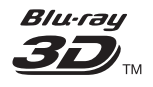

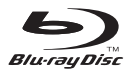

## **Register your product at: http://www.pioneerelectronics.com (US) http://www.pioneerelectronics.ca (Canada)**

- **Protect your new investment** The details of your purchase will be on file for reference in the event of an insurance claim such as loss or theft.
- **Receive free tips, updates and service bulletins on your new product**
- **Improve product development** Your input helps us continue to design products that meet your needs.
- **Receive a free Pioneer newsletter** Registered customers can opt in to receive a monthly newsletter.

### Enregistrez votre produit sur: **http://www.pioneerelectronics.com (États-Unis) http://www.pioneerelectronics.ca (Canada)**

- · Protégez votre nouveau matériel Les renseignements relatifs à votre matériel seront conservés pour<br>référence en cas de sinistre, tel que la perte ou le vol.
- · Recevez des conseils, des informations d'entretien et de mise à jour sur votre nouveau matériel
- · Contribuez au développement de nos produits Votre participation nous aide à concevoir des produits qui répondent à vos besoins. · Recevez gratuitement le bulletin d'informations de Pioneer
- Les clients enregistrés peuvent, s'ils le désirent, recevoir un bulletin d'informations mensuel.

[Operating Instructions](#page-4-0) [Mode d'emploi](#page-66-0)

ELITE

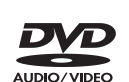

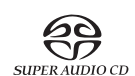

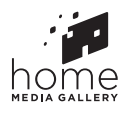

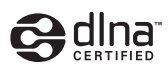

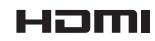

### *Thank you for buying this Pioneer product.*

**IMPORTANT** 

*Please read through these operating instructions so you will know how to operate your model properly. After you have finished reading the instructions, put them away in a safe place for future reference.*

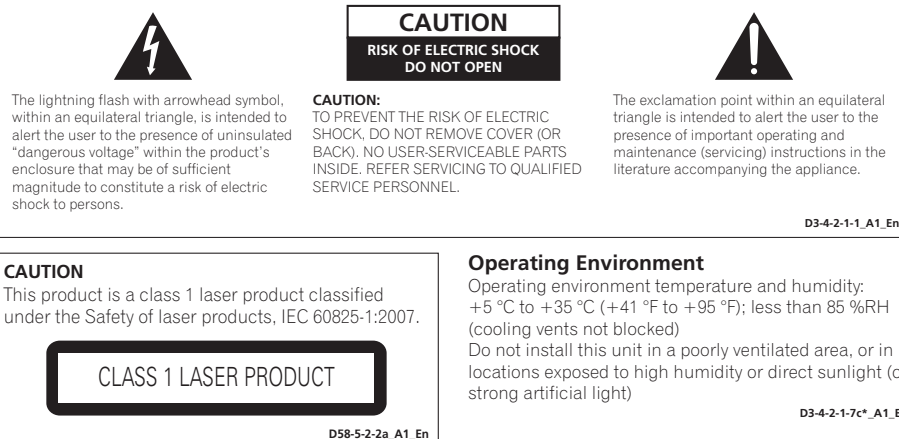

### **WARNING**

This equipment is not waterproof. To prevent a fire or shock hazard, do not place any container filled with liquid near this equipment (such as a vase or flower pot) or expose it to dripping, splashing, rain or moisture.

**D3-4-2-1-3\_A1\_En**

### **WARNING**

*Before plugging in for the first time, read the following section carefully.*

**The voltage of the available power supply differs according to country or region. Be sure that the power supply voltage of the area where this unit will be used meets the required voltage (e.g., 230 V or 120 V) written on the rear panel.**

**D3-4-2-1-4\*\_A1\_En**

### **VENTILATION CAUTION**

When installing this unit, make sure to leave space around the unit for ventilation to improve heat radiation (at least 10 cm at top, 10 cm at rear, and 10 cm at each side).

### **WARNING**

Slots and openings in the cabinet are provided for ventilation to ensure reliable operation of the product, and to protect it from overheating. To prevent fire hazard, the openings should never be blocked or covered with items (such as newspapers, table-cloths, curtains) or by operating the equipment on thick carpet or a bed.

**D3-4-2-1-7b\*\_A1\_En**

+5 °C to +35 °C (+41 °F to +95 °F); less than 85 %RH

locations exposed to high humidity or direct sunlight (or

**D3-4-2-1-7c\*\_A1\_En**

If the AC plug of this unit does not match the AC outlet you want to use, the plug must be removed and appropriate one fitted. Replacement and mounting of an AC plug on the power supply cord of this unit should be performed only by qualified service personnel. If connected to an AC outlet, the cut-off plug can cause severe electrical shock. Make sure it is properly disposed of after removal. The equipment should be disconnected by removing the mains plug from the wall socket when left unused for a long period of time (for example, when on vacation).

**D3-4-2-2-1a\_A1\_En**

### **CAUTION**

The  $\circ$  **STANDBY/ON** switch on this unit will not completely shut off all power from the AC outlet. Since the power cord serves as the main disconnect device for the unit, you will need to unplug it from the AC outlet to shut down all nower. Therefore, make sure the unit has been installed so that the power cord can be easily unplugged from the AC outlet in case of an accident. To avoid fire hazard, the power cord should also be unplugged from the AC outlet when left unused for a long period of time (for example, when on vacation).

**D3-4-2-2-2a\*\_A1\_En**

This product is for general household purposes. Any failure due to use for other than household purposes (such as long-term use for business purposes in a restaurant or use in a car or ship) and which requires repair will be charged for even during the warranty period.

**K041\_A1\_En**

### **POWER-CORD CAUTION**

Handle the power cord by the plug. Do not pull out the plug by tugging the cord and never touch the power cord when your hands are wet as this could cause a short circuit or electric shock. Do not place the unit, a piece of furniture, etc., on the power cord, or pinch the cord. Never make a knot in the cord or tie it with other cords. The power cords should be routed such that they are not likely to be stepped on. A damaged power cord can cause a fire or give you an electrical shock. Check the power cord once in a while. When you find it damaged, ask your nearest PIONEER authorized service center or your dealer for a replacement.

**S002\*\_A1\_En**

**WARNING:** Handling the cord on this product or cords associated with accessories sold with the product may expose you to chemicals listed on proposition 65 known to the State of California and other governmental entities to cause cancer and birth defect or other reproductive harm.

Wash hands after handling.

**D36-P5\_B1\_En**

This product contains mercury. Disposal of this material may be regulated due to environmental considerations. For disposal or recycling information, please contact your local authorities or the Electronics Industries Alliance : www.eiae.org.

**K057\_A1\_En**

### **IMPORTANT NOTICE**

THE MODEL NUMBER AND SERIAL NUMBER OF THIS EQUIPMENT ARE ON THE REAR OR BOTTOM. RECORD THESE NUMBERS ON YOUR ENCLOSED WARRANTY CARD AND KEEP IN A SAFE PLACE FOR FUTURE REFERENCE.

**D36-AP9-1\_A1\_En**

### **Information to User**

Alterations or modifications carried out without appropriate authorization may invalidate the user's right to operate the equipment.

**D8-10-2\_A1\_En**

### **WARNING**

To prevent a fire hazard, do not place any naked flame sources (such as a lighted candle) on the equipment. **D3-4-2-1-7a\_A1\_En**

This Class B digital apparatus complies with Canadian ICES-003.

**D8-10-1-3\_A1\_En**

### **CAUTION**

This product satisfies FCC regulations when shielded cables and connectors are used to connect the unit to other equipment. To prevent electromagnetic interference with electric appliances such as radios and televisions, use shielded cables and connectors for connections.

**D8-10-3a\_A1\_En**

### **The Safety of Your Ears is in Your Hands**

Get the most out of your equipment by playing it at a safe level – a level that lets the sound come through clearly without annoying blaring or distortion and, most importantly, without affecting your sensitive hearing. Sound can be deceiving. Over time, your hearing "comfort level" adapts to higher volumes of sound, so what sounds "normal" can actually be loud and harmful to your hearing. Guard against this by setting your equipment at a safe level BEFORE your hearing adapts.

### **ESTABLISH A SAFE LEVEL:**

- Set your volume control at a low setting.
- Slowly increase the sound until you can hear it comfortably and clearly, without distortion.
- Once you have established a comfortable sound level, set the dial and leave it there.

### **BE SURE TO OBSERVE THE FOLLOWING GUIDELINES:**

- Do not turn up the volume so high that you can't hear what's around you.
- Use caution or temporarily discontinue use in potentially hazardous situations.
- Do not use headphones while operating a motorized vehicle; the use of headphones may create a traffic hazard and is illegal in many areas.

**S001a\_A1\_En**

# **IMPORTANT SAFETY INSTRUCTIONS**

- 1) Read these instructions.
- 2) Keep these instructions.
- Heed all warnings. 3)
- Follow all instructions. 4)
- 5) Do not use this apparatus near water.
- 6) Clean only with dry cloth.
- 7) Do not block any ventilation openings. Install in accordance with the manufacturer's instructions.
- Do not install near any heat sources such as 8) radiators, heat registers, stoves, or other apparatus (including amplifiers) that produce heat.
- Do not defeat the safety purpose of the polarized 9) or grounding-type plug. A polarized plug has two blades with one wider than the other. A grounding type plug has two blades and a third grounding prong. The wide blade or the third prong are provided for your safety. If the provided plug does not fit into your outlet, consult an electrician for replacement of the obsolete outlet.
- 10) Protect the power cord from being walked on or pinched particularly at plugs, convenience receptacles, and the point where they exit from the apparatus.
- 11) Only use attachments/accessories specified by the manufacturer.
- 12) Use only with the cart, stand, tripod, bracket, or table specified by the manufacturer, or sold with the apparatus. When a cart is used, use caution when moving the cart/apparatus combination to avoid injury from tip-over.

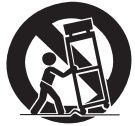

- 13) Unplug this apparatus during lightning storms or when unused for long periods of time.
- 14) Refer all servicing to qualified service personnel. Servicing is required when the apparatus has been damaged in any way, such as power-supply cord or plug is damaged, liquid has been spilled or objects have fallen into the apparatus, the apparatus has been exposed to rain or moisture, does not operate normally, or has been dropped.

**D3-7-13-69\_En**

### **NOTE:**

This equipment has been tested and found to comply with the limits for a Class B digital device, pursuant to Part 15 of the FCC Rules. These limits are designed to provide reasonable protection against harmful interference in a residential installation. This equipment generates, uses, and can radiate radio frequency energy and, if not installed and used in accordance with the instructions, may cause harmful interference to radio communications. However, there is no guarantee that interference will not occur in a particular installation. If this equipment does cause harmful interference to radio or television reception, which can be determined by turning the equipment off and on, the user is encouraged to try to correct the interference by one or more of the following measures:

- Reorient or relocate the receiving antenna.
- Increase the separation between the equipment and receiver.
- Connect the equipment into an outlet on a circuit different from that to which the receiver is connected.
- Consult the dealer or an experienced radio/TV technician for help.

**D8-10-1-2\_A1\_En**

### **Cautions on 3D Viewing**

- **If you should experience any fatigue or discomfort while viewing 3D images, stop viewing them.**
- **Children, particularly those under 6, may be more prone to sensitivity, so guardians should watch for any signs of fatigue or discomfort.**
- **When viewing 3D images, rest periodically.**  Extended viewing of 3D images without rest periods could cause fatigue or discomfort.

# <span id="page-4-0"></span>**Contents**

### 01 Before you start

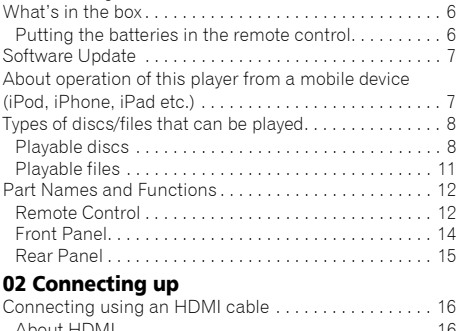

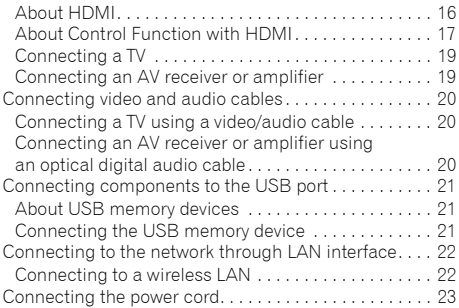

### 03 Getting Started

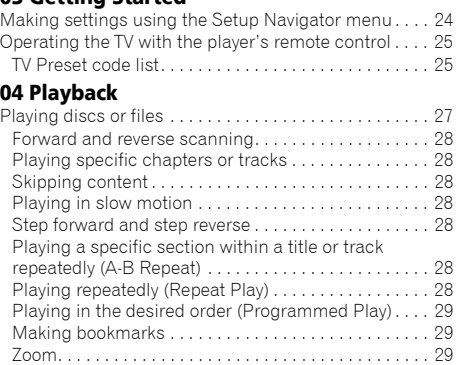

Displaying thumbnail images . . . . . . . . . . . . . . . . . . . 29 Switching the camera angles . . . . . . . . . . . . . . . . . . 29 [Switching the subtitles . . . . . . . . . . . . . . . . . . . . . . . . . 30](#page-29-0) Displaying the disc information. . . . . . . . . . . . . . . . . 30 Switching the audio and secondary audio . . . . . . . . 30 [Switching the secondary video . . . . . . . . . . . . . . . . . . 31](#page-30-0) Enjoying BONUSVIEW or BD-LIVE . . . . . . . . . . . . . . . 31 [Playback functions . . . . . . . . . . . . . . . . . . . . . . . . . . . . 32](#page-31-0)

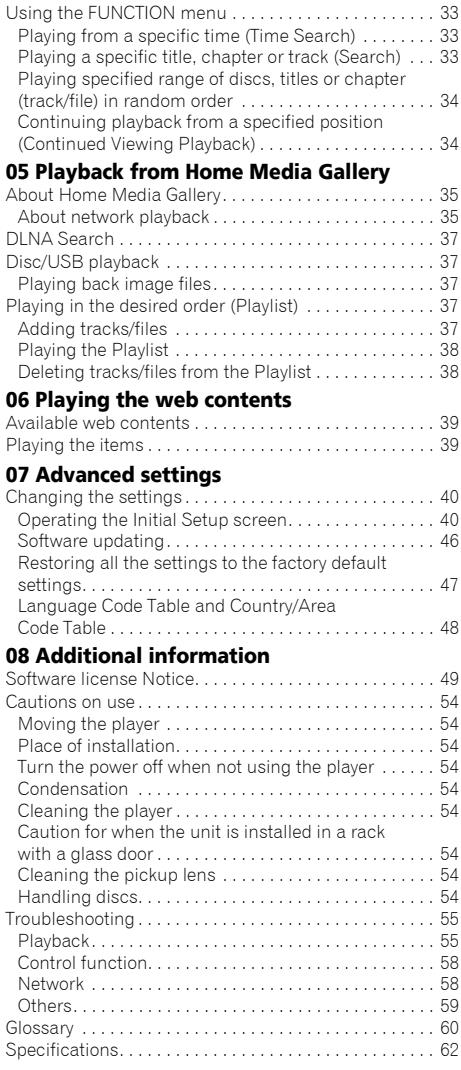

## <span id="page-5-0"></span>Chapter 1 Before you start What's in the box

- Remote control x 1
- Video/audio cable (yellow/white/red plugs) x 1
- AAA/R03 dry cell batteries x 2
- Warranty card
- Power cord
- Operating instructions (this document)

## Putting the batteries in the remote control

**1 Open the rear cover.**

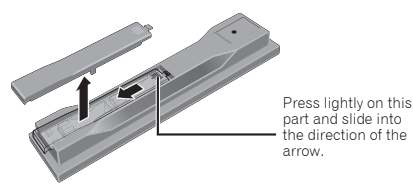

### **2 Insert the batteries (AAA/R03 x 2).**

Insert as indicated by the  $\bigoplus$  marks into the battery compartment.

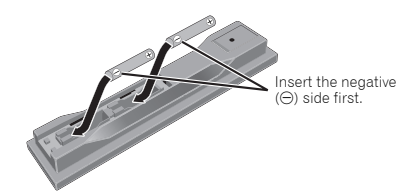

## WARNING

• Do not use or store batteries in direct sunlight or other excessively hot place, such as inside a car or near a heater. This can cause batteries to leak, overheat, explode or catch fire. It can also reduce the life or performance of batteries.

## Caution

- Do not use any batteries other than the ones specified. Also, do not use a new battery together with an old one.
- When loading the batteries into the remote control, set them in the proper direction, as indicated by the polarity marks ( $\oplus$  and  $\ominus$ ).
- Do not heat batteries, disassemble them, or throw them into flames or water.
- Batteries may have different voltages, even if they look similar. Do not use different kinds of batteries together.
- To prevent leakage of battery fluid, remove the batteries if you do not plan to use the remote control for a long period of time (1 month or more). If the fluid should leak, wipe it carefully off the inside of the case, then insert new batteries. If a battery should leak and the fluid should get on your skin, flush it off with large quantities of water.
- When disposing of used batteries, please comply with governmental regulations or environmental public institution's rules that apply in your country/area.

**3 Close the rear cover.** Close securely (a click should be heard).

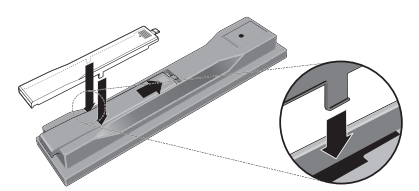

The batteries included with the player have been provided to allow you to check product operation and may not last long. We recommend using alkaline batteries that have a longer life.

## <span id="page-6-0"></span>Software Update <sup>01</sup>

Product information on this player is provided on the Pioneer website. Check this website for update and service information on your Blu-ray disc player.

**http://www.pioneerelectronics.com**

## About operation of this player from a mobile device (iPod, iPhone, iPad etc.)

The player can be controlled from a mobile device by installing the special application onto the mobile device.

For details, see the product information on the Pioneer website.

This special application may be changed or discontinued without notice

## <span id="page-7-0"></span>Playable discs

**Discs with the logo marks below indicated on the disc label, package or jacket can be played.**

## **A** Caution

**• Only the discs that have been finalized can be played.**

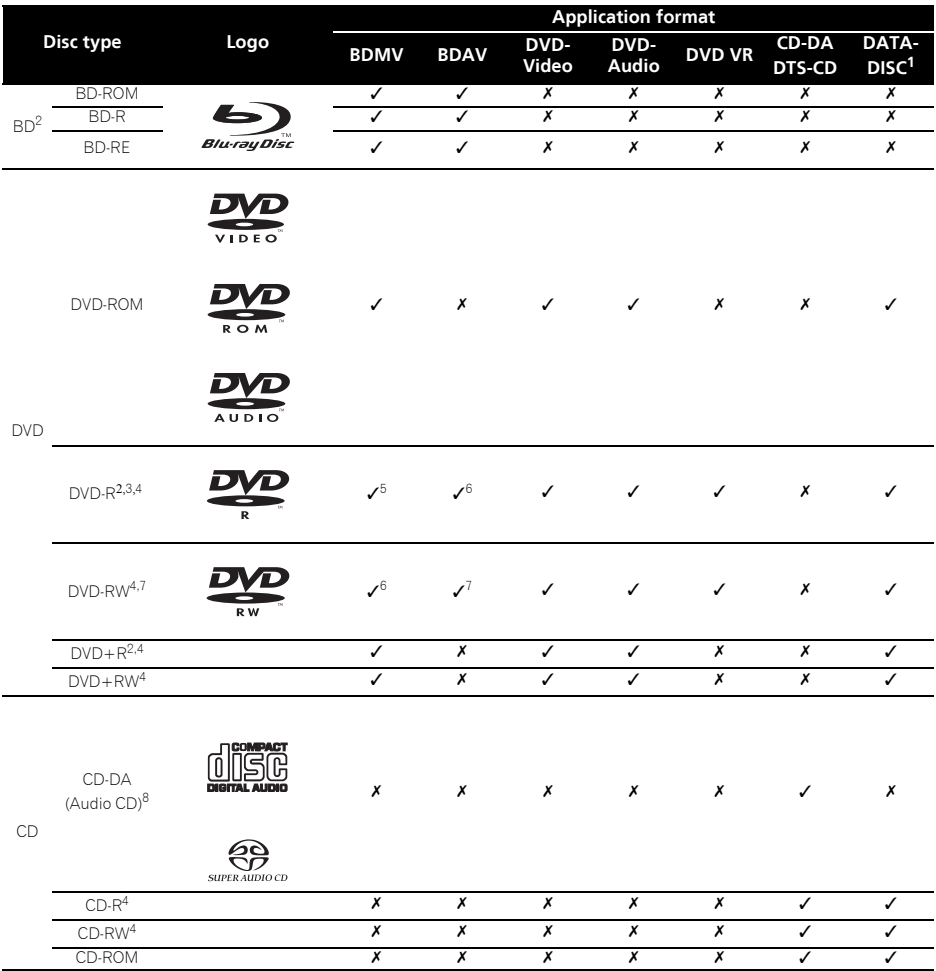

1. Discs on which video, image or audio files are recorded. This player does not support multisession discs or multiborder recording.

2. Including dual-layered discs.

3. Finalize them before playing them on this player.

4. DVD-R for Authoring discs (3.95 and 4.7 GB) cannot be played.

5. Including the AVCHD format.

6. Including the AVCREC format.

7. Version 1.0 DVD-RW discs cannot be played.

8. Including Video CDs.

8

- "Blu-ray Disc", "Blu-ray" and "Blu-ray Disc" logo are **\* Playing BDs** *trademarks of Blu-ray Disc Association.*
- **DVD** is a trademark of DVD Format/Logo Licensing *Corporation.*
- *Corporation and product names mentioned herein are trademarks or registered trademarks of the respective corporations.*

### Discs that cannot be played

- HD DVDs
- DVD-RAM discs

It is possible that some discs other than the ones listed above may not be playable either.

## **Note**

- Some discs cannot be played, even if one of the logo marks on the previous page is indicated.
- To play 8 cm discs, set the disc in the 8 cm disc depression in the center of the disc tray. No adapter is necessary. 8 cm BD-ROMs cannot be played.

### About audio formats

The following audio formats are supported on this player:

- Dolby TrueHD
- Dolby Digital Plus
- Dolby Digital
- DTS-HD Master Audio
- DTS-HD High Resolution Audio
- DTS Digital Surround
- MPEG audio (AAC)
- Linear PCM

To enjoy the surround sound of Dolby TrueHD, Dolby Digital Plus, DTS-HD Master Audio and DTS-HD High Resolution Audio, it is recommended to connect the player to an AV receiver or amplifier compatible with these audio formats using an HDMI cable. After loading a BD containing sound in one of these audio formats, select the audio format on the menu screen.

*Manufactured under license from Dolby Laboratories. Dolby and the double-D symbol are trademarks of Dolby Laboratories.*

*Manufactured under license under U.S. Patent Nos: 5,956,674; 5,974,380; 6,226,616; 6,487,535; 7,392,195; 7,272,567; 7,333,929; 7,212,872 & other U.S. and worldwide patents issued & pending. DTS-HD, the Symbol, & DTS-HD and the Symbol together are registered trademarks & DTS-HD Master Audio | Essential is a trademark of DTS, Inc. Product includes software. © DTS, Inc. All Rights Reserved.*

### Playing BDs

- BDs (BDMV) compatible with the formats below can be played.
	- Blu-ray Disc Read-Only (ROM) Format Version 2
	- Blu-ray Disc Recordable (R) Format Version 2
	- Blu-ray Disc Rewritable (RE) Format Version 3

This player supports BD-ROM Profile 5.

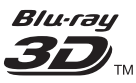

*"Blu-ray 3D" and "Blu-ray 3D" logo are trademarks of Blu-ray Disc Association.*

BONUSVIEW functions such as playback of secondary video (Picture-in-Picture) and secondary audio can be used. The data used with the BONUSVIEW functions (the secondary video (Picture-in-Picture) and secondary audio data) may be stored in the storage. For details on secondary video and secondary audio playback, refer to the disc's instructions.

## **BONUS VIEW™**

*"BONUSVIEW" is trademark of Blu-ray Disc Association.*

BD-LIVE functions such as downloading movie trailers or additional audio and subtitle languages and playing on-line games can be enjoyed over the Internet. The data downloaded with the BD-LIVE function (trailers, etc.) is stored in the storage. Refer to the disc's instructions for details about BD-LIVE functions.

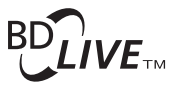

*"BD-LIVE" logo is trademark of Blu-ray Disc Association.*

With BD-ROMs, it is possible to use BD-J (Java) applications to create highly interactive titles, for example including games.

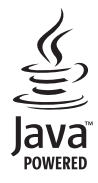

*Oracle and Java are registered trademarks of Oracle and/or its affiliates. Other names may be trademarks of their respective owners.*

- BDs (BDAV) compatible with the formats below can be played.
	- Blu-ray Disc Recordable (R) Format Version 1
	- Blu-ray Disc Rewritable (RE) Format Version 2

### Playing DVDs

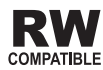

*This label indicates playback compatibility with DVD-RW discs recorded in VR format (Video Recording format). However, for discs recorded with a record-only-once encrypted program, playback can only be achieved using a CPRM compatible device.*

The AVCHD is a high definition (HD) digital video camera recorder format recording high-definition onto certain media by using highly efficient codec technologies.

## **AVCHD.**

*"AVCHD" and the "AVCHD" logo are trademarks of Panasonic Corporation and Sony Corporation.*

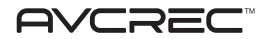

"AVCREC" and  $\blacksquare$ **YCREC**" are trademarks.

### About region numbers

Blu-ray Disc Player and BD-ROM or DVD-Video discs are assigned region numbers according to the region in which they are sold.

This player's region numbers are:

- BD-ROM: A
- DVD-Video: 1

Discs not including these numbers cannot be played. Discs playable on this player are as shown below.

- BDs: A (including A) and ALL
- DVDs: 1 (including 1) and ALL

### Playing CDs

Regarding copy protected CDs: This player is designed to conform to the specifications of the Audio CD format. This player does not support the playback or function of discs that do not conform to these specifications.

### DualDisc playback

A DualDisc is a two-sided disc, one side of which contains DVD content — video, audio, etc. — while the other side contains non-DVD content such as digital audio material.

The DVD side of a DualDisc can be played on this player.

The non-DVD, audio side of the disc is not compatible with this player.

It is possible that when loading or ejecting a DualDisc, the opposite side to that being played will be scratched. Scratched discs may not be playable.

For more detailed information on the DualDisc specification, please refer to the disc manufacturer or disc retailer.

### <span id="page-10-0"></span>\* Playing discs created on computers \* Supported video file formats or BD/DVD recorders

- It may not be possible to play discs recorded using a computer due to the application settings or computer's environment settings. Record discs in a format playable on this player. For details, contact the dealer.
- It may not be possible to play discs recorded using a computer or a BD/DVD recorder, if burn quality is not good due to characteristics of the disc, scratches, dirt on the disc, dirt on the recorder's lens, etc.

### About video, audio, and image files and folders

Audio and image files can be played on this player when the folders on the disc or USB memory device are created as described below.

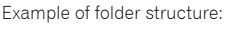

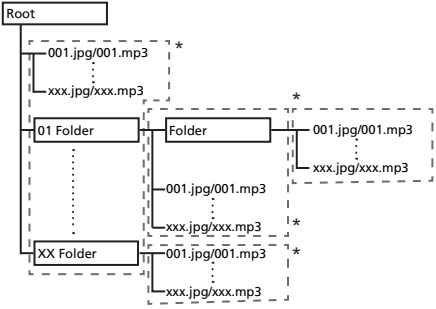

\* The number of folders and files within a single folder (including the root directory) is limited to a maximum of 256. Also, keep the number of folder layers to a maximum of 5.

## Note

• The file and folder names displayed on this player may differ from those displayed on a computer.

## Playable files

Video, image and audio files recorded on DVDs and CDs can be played.

## Caution

- In DVD, only the one recorded by the ISO 9660 file system can be played.
- Some files may not be playable.
- For some files, it may not be possible to use certain functions during playback.
- It may not be possible to play some files, even if they have the extension of a file playable on this player.
- Files protected by DRM (Digital Rights Management) cannot be played (not including DivX VOD files).

## Supported video file formats

### **• DivX Plus HD**

DivX Certified<sup>®</sup> to play DivX<sup>®</sup> and DivX Plus<sup>™</sup> HD (H.264/MKV) video up to 1080p HD including premium content.

ABOUT DIVX VIDEO: DivX $^{\circledR}$  is a digital video format created by DivX, Inc. This is an official DivX Certified<sup>®</sup> device that plays DivX video. Visit divx.com for more information and software tools to convert your files into DivX video.

ABOUT DIVX VIDEO-ON-DEMAND: This DivX

Certified $^{\circledR}$  device must be registered in order to play purchased DivX Video-on-Demand (VOD) movies. To obtain your registration code, locate the DivX VOD section in your device setup menu. Go to vod.divx.com for more information on how to complete your registration.

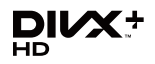

*DivX®, DivX Certified®, DivX PlusTM HD and associated logos are trademarks of DivX, Inc. and are used under license.*

## **Z** Note

- This DivX<sup>®</sup> Certified device must be registered in order to play DivX Video-on-Demand (VOD) content. First generate the DivX VOD registration code for your device and submit it during the registration process. Important: DivX VOD content is protected by a DivX DRM (Digital Rights Management) system that restricts playback to registered DivX Certified devices. If you try to play DivX VOD content not authorized for your device, the message **Authorization Error** will be displayed and your content will not be played. Learn more at www.divx.com/vod.
	- This player's DivX VOD registration code can be checked at **HOME MENU**  $\rightarrow$  Initial Setup  $\rightarrow$ **Playback DivX(R) VOD DRM Registration Code** (page 44).
	- The number of views is restricted for some DivX VOD files. When such files are played on this player, the remaining number of views is displayed. Files for which the remaining number of views has reached 0 cannot be played (**Rental Expired** is displayed). Files for which the number of views is not restricted can be played as many times as you like (the remaining number of views is not displayed).

### **• MKV**

<span id="page-11-0"></span>01

MKV files can be played.

- MKV is a file format allowing multiple audio and video files to be held in a single file.
- The files that can be played are as follows: Resolution: Up to 1 280 x 720 Extension: ".mkv" or ".MKV"
- **Windows Media™ Video (WMV)**

Windows Media™ Video (WMV) files can be played.

– The files that can be played are as follows:

Resolution: Up to 1 280 x 720 Extension: "wmv" or "WMV"

- Files encoded using the Windows Media™ Encoder 9 series are supported.
- Windows Media is either a registered trademark or trademark of Microsoft Corporation in the United States and/or other countries.
- This product includes technology owned by Microsoft Corporation and cannot be used or distributed without a license from Microsoft Licensing, Inc.

### Supported image file formats

- **JPEG**
- **HD JPEG**
- **Progressive JPEG** File format: JFIF Ver. 1.02/Exif Ver. 2.2 Resolution: Up to 4 096 x 4 096 pixels

### Supported audio file formats

### • **Windows Media™ Audio 9 (WMA9)**

Bit rate: Up to 192 kbps Sampling frequencies: 22.05 kHz, 32 kHz, 44.1 kHz and 48 kHz

• **MPEG-1 Audio Layer 3 (MP3)** Bit rate: Up to 320 kbps Sampling frequencies: 8 kHz, 11.025 kHz, 12 kHz, 16 kHz, 22.05 kHz, 24 kHz, 32 kHz, 44.1 kHz and 48 kHz

### Playable file extensions

### • **Video files**

.divx, .mkv, .wmv and .avi

- **Image files** .jpg and .jpeg
- **Audio files** wma and mp3

## Part Names and Functions

## Remote Control

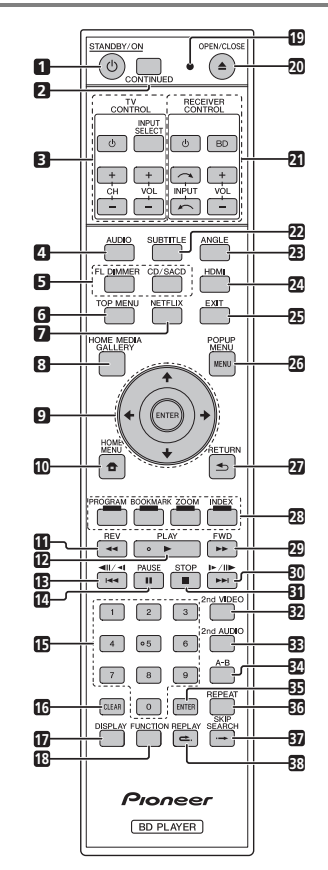

- **1 STANDBY/ON** Press to turn the power on and off.
- **2 CONTINUED**  Use to continue playback from a specified position. (page 34)
- **3 TV CONTROL** (page 25)
- **4 AUDIO** (page 30)

**5 FL DIMMER** – Each time this is pressed, the **27 1 DIMMER** – Press to return to the previous **1** brightness of the front panel display changes and/or the lighting status of the indicators on the front panel switches as shown in the table below**.**

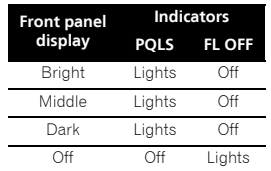

**CD/SACD** – For hybrid discs, press to switch between the CD and SACD layers.

- **6 TOP MENU** Press to display the top menu of the BD-ROM or DVD-Video.
- **7 NETFLIX**  (page 39)
- **8 HOME MEDIA GALLERY** (page 35)
- **9 ↑/↓/←/→** Use to select items, change settings and move the cursor.

**ENTER** – Press to execute the selected item or enter a setting that has been changed, etc.

- **10 <b>f** HOME MENU (page 41)
- $11$   $\rightarrow$  REV (page 28)
- **12 ► PLAY** (page 27)
- **13**  $\left| \frac{4}{4} \right|$  /**4**  $\left| \left( \text{page } 28 \right) \right|$
- **14 PAUSE**  (page 27)
- **15 Number buttons** Use these to select and play the title/chapter/track you want to view or listen to and to select items from menus.
- **16 CLEAR** Press to clear the numeric number, etc.
- **17 DISPLAY** (page 30)
- **18 FUNCTION**  (page 33)
- 19 **Remote control LED** Lights when a command is sent from the remote control. Flashes while the TV band code is being set.
- **20 ▲ OPEN/CLOSE** Press to open and close the disc tray.
- **21 RECEIVER CONTROL**
- **22 SUBTITLE** (page 30)
- **23 ANGLE** (page 29)
- **24 HDMI** Use to switch the resolution of the video signals output from the **HDMI OUT** terminal (page 42).
- **25 EXIT** (page 39)
- 26 POP UP MENU/MENU Press to display the BD-ROM or DVD-Video menus.
- screen.
- **28 Color buttons** Use these to navigate BD-ROM menus.

**PROGRAM** – (page 29)

**BOOK MARK** – (page 29)

**ZOOM** – (page 29)

 $$ 

- **29 FWD** (page 28)
- **30**  $\blacktriangleright$ **/** $\blacktriangleright$ **/** $\blacktriangleright$ **/** $\blacktriangleright$  $\blacktriangleright$  (page 28)
- **31 STOP** (page 27)
- **32 2nd VIDEO**  (page 31)
- **33 2nd AUDIO** (page 30)
- **34 A-B** (page 28)
- **35 ENTER**  Press to execute the selected item or enter a setting that has been changed, etc.
- **36 REPEAT** (page 28)
- **37 SKIP SEARCH** Press to skip 30 seconds ahead when **SKIP SEARCH** is pressed during playback.
- **38 REPLAY** Press to jump back 10 seconds when **REPLAY** is pressed during playback.

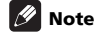

- This remote control unit is equipped with two **ENTER** buttons (9 and 35 listed above).
- To operate an AV receiver equipped with a remote control mode setting using the **RECEIVER CONTROL** buttons, set the AV receiver's remote control mode to "1". For details, see the AV receiver's operating instructions.

## Front Panel

<span id="page-13-0"></span>01

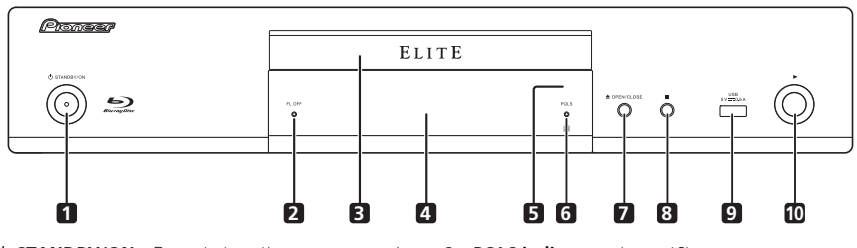

- 1 **b STANDBY/ON** Press to turn the power on and off.
- **2 FL OFF indicator** (page 13)
- **3 Disc tray**
- **4 Front panel display**
- **5 Remote control sensor** Point the remote control to this, then operate it within approximately 7 m.

The player may have trouble capturing remote control signals if there is a fluorescent light nearby. If this happens, move the player away from the fluorescent light.

- **6 PQLS indicator**  (page 18)
- **7**  $\triangle$  **OPEN/CLOSE** Press to open and close the disc tray.
- **8** – Press to stop playback.
- **9 USB port**  (page 21)
- 10  $\blacktriangleright$  Press to start playback.

14 En

## <span id="page-14-0"></span>**Rear Panel 2018 Rear Panel 2018**

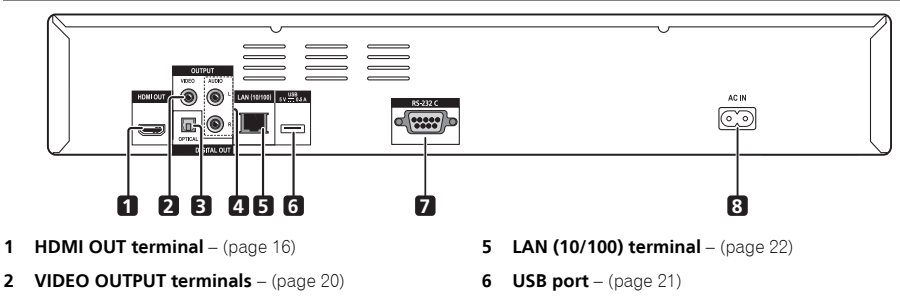

- **3 DIGITAL OUT (OPTICAL) terminal** (page 20)
- **4 AUDIO OUTPUT terminals** (page 20)
- **7 RS-232C terminal**  This terminal is not used.
- **8 AC IN** (page 23)

## <span id="page-15-0"></span>Chapter 2 Connecting up

Be sure to turn off the power and unplug the power cord from the power outlet whenever making or changing connections.

After connecting, make the settings at the **Setup Navigator** menu according to the type of cable connected (page 24).

Also refer to the operating instructions for the device being connected.

## Connecting using an HDMI cable

The audio and video signals can be transferred to HDMIcompatible devices as digital signals with no loss of sound or video quality.

## **Z** Note

- Make the settings at the **Setup Navigator** menu according to the connected HDMI-compatible device (page 24).
- 1080p video signals may not be output, depending on the HDMI cable being used.

## About HDMI

This player incorporates the High-Definition Multimedia Interface (HDMI®) technology.

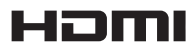

*HDMI, the HDMI Logo and High-Definition Multimedia Interface are trademarks or registered trademarks of HDMI Licensing, LLC.*

The player supports Deep Color.

The conventional players can transmit a video signal with 8 bit color depth in the YCbCr 4:4:4 or RGB format; the players supporting Deep Color can transmit a video signal with a color bit depth of greater than 8 bits per color component. Subtle color gradations can be reproduced when this player is connected to a TV that supports Deep Color.

This product is compatible with "x.v.Color" that have the capability to realize a wide-gamut color space based on the xvYCC specifications.

Playing video signals conforming to "xvYCC" standards on this player when this player is connected to an "x.v.Color"-compatible TV, etc., expands color reproduction capabilities, allowing natural colors to be reproduced more faithfully than ever.

"x.v.Color" is a promotion name given to the products that have the capability to realize a wide-gamut color space based on the international standard specifications defined as xvYCC.

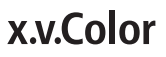

"x.v.Color" and **x.v.Color** are trademarks of Sony *Corporation.*

### $\triangleq$  Playable audio signals through the HDMI OUT terminal

- Dolby TrueHD
- Dolby Digital Plus
- Dolby Digital
- DTS-HD Master Audio
- DTS-HD High Resolution Audio
- DTS Digital Surround
- MPEG-2 AAC
- Linear PCM

Linear PCM audio signals meeting the following conditions can be output:

- Sampling frequency: 32 kHz to 192 kHz
- Number of channels: Up to 8 (up to 6 for a 192 kHz sampling frequency)

- **It is not possible to connect DVI devices (computer displays, for example) that are not compatible with HDCP.** HDCP is a specification to protect audiovisual content across the DVI/HDMI interface.
- No audio signals are output. Connect using an audio cable, etc.
- This player is designed for connection with HDMIcompatible devices. When connected to a DVI device, it may not operate properly depending on the DVI device.

## About Control Function with HDMI

The functions work when a control function with HDMIcompatible Pioneer Flat Screen TV or AV system (AV receiver or amplifier, etc.) is connected to the player using an HDMI cable.

Also refer to the operating instructions for the Flat Screen TV and AV system (AV receiver or amplifier, etc.).

### To use the control function with HDMI

- The control function with HDMI operates when control function with HDMI is set to On for all devices connected with HDMI cables.
- Once the connections and the settings of all the devices are finished, be sure to check that the player's picture is output to the Flat Screen TV. (Also check after changing the connected devices and reconnecting HDMI cables.) The control function with HDMI may not operate properly if the player's picture is not properly output to the Flat Screen TV.
- Use High Speed HDMI<sup>®</sup> Cables when using the control function with HDMI. The control function with HDMI may not operate properly if other HDMI cables are used.
- For some models, the control function with HDMI may be referred to as "KURO LINK" or "HDMI Control".
- The control function with HDMI does not work with devices of other brands, even if this player is connected with an HDMI cable.

### What the control function with HDMI can do

### **• Outputting the optimum picture quality to a Flat Screen TV compatible with the control function with HDMI.**

When the control function with HDMI is enabled, video signals with the optimum picture quality for control function with HDMI are output from the player's HDMI terminal.

### <span id="page-16-0"></span><sup>02</sup> When connected to a DVI device **• Operating the player with the Flat Screen TV's remote control.**

Such player operations as starting and stopping playback and displaying the menus can be performed from the Flat Screen TV.

### **• The player's playback picture is displayed on the Flat Screen TV's screen. (Auto-select function)**

The input switches automatically on the Flat Screen TV and AV system (AV receiver or amplifier, etc.) when playback is started on the player or the Home Menu is displayed. When the input is switched, the playback picture, the Home Menu appears on the Flat Screen TV.

**• The power of the Flat Screen TV and the player turns on and off automatically. (Simultaneous power function)**

When playback on the player is started or the Home Menu is displayed, if the Flat Screen TV's power was off, its power turns on automatically. When the Flat Screen TV's power is turned off, the player's power automatically turns off.

## Sound Retriever Link

### **About Sound Retriever Link**

Sound Retriever Link is a sound quality correction control technology that automatically adjusts the compressed sound quality for the connected AV receiver using HDMI control function.

Sound Retriever Link function allows you to enjoy higher quality audio by setting the connected AV receiver's Sound Retriever function automatically.

Sound Retriever Link function on this player works exclusively with the following situations.

- PC Audio Stream that is played by USB devices or via network.
- The Pioneer AV receiver compatible with Sound Retriever Link function is connected to this player through an HDMI cable and the player's setting is set as shown below (page 42). **Control: On**
- Also refer to the instructions of the AV receiver.
- See Pioneer website about AV receivers compatible with Sound Retriever Link function.

### **A** Caution

• Connect the player directly to the Pioneer AV receiver compatible with Sound Retriever Link function. Interrupting a direct connection with an amplifier or AV converter (such as an HDMI switch) can cause malfunction.

### Stream Smoother Link **About Stream Smoother Link**

Stream Smoother Link is a function that improves picture quality of network video contents using the control function with HDMI. Stream Smoother Link function allows you to enjoy a high quality picture with less noise by setting the connected AV receiver's Stream Smoother function automatically.

Stream Smoother Link function on this player works exclusively with the following situations.

- Playback of PC contents stored on discs and USB devices.
- The Pioneer AV receiver with Stream Smoother Link function is connected to this player through an HDMI cable.and the player's setting is set as shown below (page 42).

### **Control: On**

- Also refer to the instructions for the AV receiver.
- See Pioneer website about AV receivers compatible with Stream Smoother Link function

## **AL** Caution

• Connect the player directly to the Pioneer AV receiver compatible with Stream smoother Link function. Interrupting a direct connection with an amplifier or AV converter (such as HDMI switch) can cause malfunction.

### About the PQLS function

PQLS (Precision Quartz Lock System) is a digital audio transfer control technology using the HDMI control function. The player's output signals are controlled from the AV receiver to achieve high sound quality playback using the receiver's quartz oscillator. This eliminates the influence of the jitter generated during signal transfer which can adversely affect the sound quality.

- This player supports the functions below.
	- The "PQLS 2ch Audio" function that is only activated when playing music CDs (CD-DAs)
	- The "PQLS Multi Surround" function that is activated when playing all discs (BDs, DVDs, etc.) with linear PCM audio output
	- The "PQLS Bitstream" function that is activated when playing with bitstream audio output
- The various PQLS functions are activated when a Pioneer AV receiver supporting the PQLS functions is connected directly to the **HDMI OUT** terminal with an HDMI cable and the player's settings are set as shown below (page 42). **Control: On**

- Also refer to the AV receiver's operating instructions.
- See the Pioneer website for AV receivers supporting the PQLS function.

## **A** Caution

- The PQLS function may stop working when the video output resolution is switched. The PQLS function will start working again once playback is stopped then restarted.
- When the POLS 2ch function is activated, the output from the player's **VIDEO OUTPUT** jacks may not have the proper colors. If this happens, connect the TV and AV receiver's HDMI terminals to view the picture.
- Turn on the power of the AV receiver connected to the **HDMI OUT** terminal, then start playback of the disc.

## **Z** Note

• PQLS indicator on the player's front panel display lights when the PQLS function is activated (page 14).

See *Connecting an AV receiver or amplifier* on the right column to connect an AV receiver or amplifier using an HDMI cable.

## Caution

- Hold the plug when connecting and disconnecting the cable.
- Placing a load on the plug could result in faulty contact and no video signals being output.

Player's rear panel

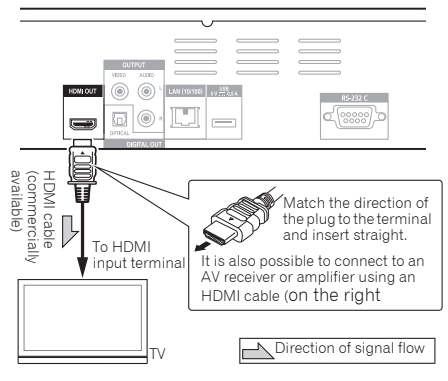

## <span id="page-18-0"></span>Connecting a TV  $\hbox{\rm\bf {Connecting\,}}$  an AV receiver or  $\hbox{\rm\bf {\it o}}_2$ amplifier

Connect to an AV receiver or amplifier in order to enjoy the surround sound of Dolby TrueHD, Dolby Digital Plus, Dolby Digital, DTS-HD Master Audio, DTS-HD High Resolution Audio or DTS Digital Surround. For instructions on connecting the TV and speakers to the AV receiver or amplifier, refer to the operating instructions for AV receiver or amplifier.

## Caution

- Hold the plug when connecting and disconnecting the cable.
- Placing a load on the plug could result in faulty contact and no video signals being output.

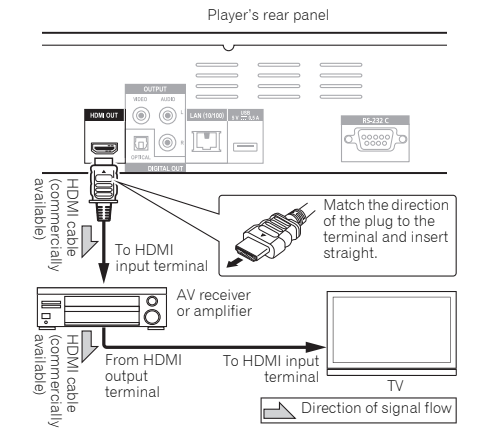

## <span id="page-19-0"></span>02 Connecting video and audio cables

## **Z** Note

- Make the settings in the **Setup Navigator** menu according to the type of cable connected (page 24).
- To output video signals from this player, connect using a video cable (not including when connected using an HDMI cable).

## Connecting a TV using a video/audio cable

## $\mathbf{\Lambda}$  Caution

• **Connect the player's video output directly to your TV.**

This player supports the analog copy protection technology. Therefore, the picture may not be displayed properly if this player is connected to a TV via a DVD recorder/video deck or when playing the player's output material that is recorded by a DVD recorder/video deck. Furthermore, the picture may not be displayed properly due to the copy protection when the player is connected to a TV with a built-in video deck. For details, contact the manufacturer of your TV.

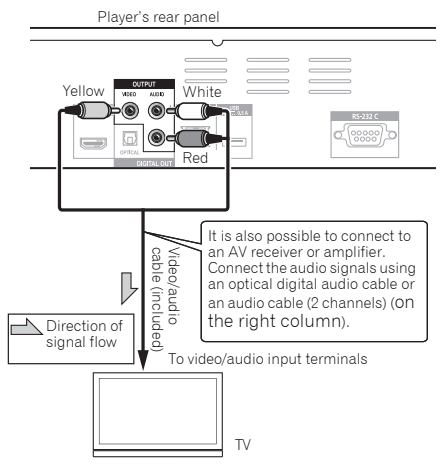

## $\mathscr{D}$  Note

- Video signals are output with a resolution of 576/50i or 480/60i when this player is connected using a video cable.
- Depending on the output video resolution setting, the picture may not be output.

## Connecting an AV receiver or amplifier using an optical digital audio cable

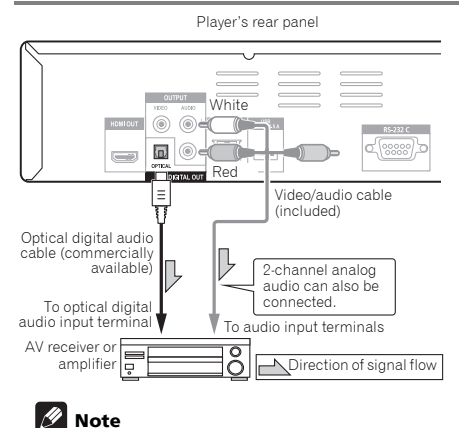

• To switch the video from the AV receiver or amplifier, also connect the video output terminals.

## <span id="page-20-0"></span>Connecting components **Connecting** components **122** to the USB port

The data downloaded with the BD-LIVE function and the data used with the BONUSVIEW function when playing BD-ROMs can be stored on a device connected to the **USB** port (USB memory).

## About USB memory devices

The USB memory devices that can be connected to the player are as shown below.

- USB 2.0-compatible memory devices
- FAT16 or FAT32 file system, minimum 1 GB capacity (2 GB or more recommended)

## **Z** Note

- Devices formatted with a file system other than the above cannot be used. Such devices may however be usable if they are formatted from the player.
- USB memory devices may not be recognized if they contain multiple partitions.
- Some USB memory devices may not operate with this player.
- Operation of USB memory devices is not guaranteed.

## Connecting the USB memory device

## Caution

- Be sure to turn the player's power off before connecting or disconnecting USB memory devices.
- Use empty USB memory devices (on which nothing is stored).
- If the USB memory device is write-protected, be sure to disable the write-protection.
- Placing excessive loads on the plug may result in poor contact, making it impossible to write data on the USB memory device.
- When a USB memory device is connected and the player's power is turned on, do not unplug the power cord.
- USB external hard disks cannot be connected to the player.

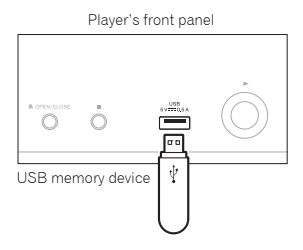

Player's rear panel

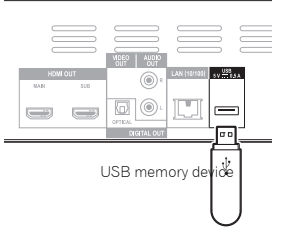

## Note

• Devices may not work if connected to the **USB** port via a memory card reader or USB hub.

## <span id="page-21-0"></span>02 Connecting to the network through LAN interface

By connecting this player to the network via the LAN terminal, you can play audio files stored on the components on the network, including your computer, using HOME MEDIA GALLERY inputs.

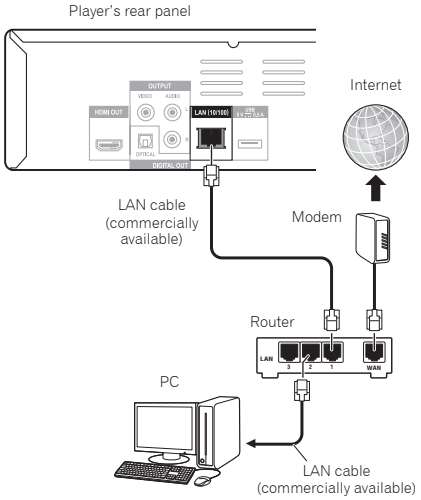

Connect the LAN terminal on this receiver to the LAN terminal on your router (with or without the built-in DHCP server function) with a straight LAN cable (CAT 5 or higher).

Turn on the DHCP server function of your router. In case your router does not have the built-in DHCP server function, it is necessary to set up the network manually. For details, see *Setting the IP address* on page 45 .

### LAN terminal specifications

LAN terminal: Ethernet jack (10BASE-T/100BASE-TX)

## **Z** Note

- Refer to the operation manual of the equipment you have as the connected equipment and connection method may differ depending on your Internet environment.
- When using a broadband Internet connection, a contract with an Internet service provider is required. For more details, contact your nearest Internet service provider.

## Connecting to a wireless LAN

Wireless connection to the network is possible through a wireless LAN connection. Use the separately sold AS-WL300 for connection.

• Refer to the operating instructions of AS-WL300 for the setting details.

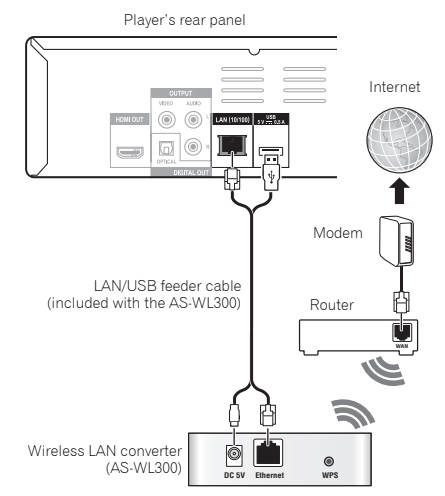

## <span id="page-22-0"></span>Connecting the power 02 cord

Connect the power cord after all the connections between devices have been completed.

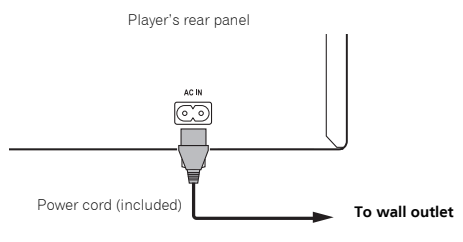

## <span id="page-23-0"></span>Chapter 3 Getting Started

## Making settings using the Setup Navigator menu

Be sure to perform these settings when using the player in the following situations.

- When you use the player for the first time.
- After **Initial Setup** format.
- After updating the player's software.

## Caution

- Before turning on the power, check that the connections between the player and other devices are correct. Also, turn on the power of the devices connected to the player before turning on the player's power.
- When using a Pioneer Flat Screen TV or front projector compatible with the Control function, set Control to On on the connected device before turning on the player's power.

## **B** Note

• When a Pioneer Flat Screen TV or front projector compatible with the Control function is connected to the player using an HDMI cable, the player is automatically set to the optimum picture quality for the connected device.

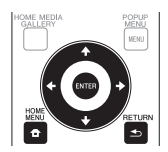

### **1 Turn on the TV's power and switch the input.**

See the TV's operating instructions for the details of operating the TV.

### **2 Turn on the player's power.** Press **(b) STANDBY/ON**.

Check that the **Setup Navigator** menu is displayed.

### If the Setup Navigator menu is not displayed

**Press**  $\bigoplus$  **HOME MENU to display the Home Menu, select Initial Setup → Setup Navigator → Start, then press ENTER.**

### **3 Start Setup Navigator.**

Press **ENTER**.

- **Setup Navigator** starts.
- **4 Select the OSD language.**

Use  $\uparrow/\downarrow$  to select, then press **ENTER**.

When a Pioneer Flat Screen TV that is compatible with Control function is connected to this player's **HDMI OUT** terminal, language settings are imported from the Pioneer Flat Screen TV's language settings before **Setup Navigator** begins.

### **5 Select the appropriate output resolution for the connected TV.**

Use  $\uparrow$  / **J** to select, then press **ENTER**.

### **6 Select the appropriate aspect for the connected TV.**

Use  $\uparrow$  / **L** to select, then press **ENTER**.

### **7 Close the Setup Navigator menu.** Press **ENTER**.

- **Setup Navigator** finishes and the setting is stored.
- Press <>>
RETURN to go back to the previous screen.

## <span id="page-24-0"></span>Operating the TV with IV Preset code list **THE 189 COSE** the player's remote control

When the manufacturer code for your brand of TV is set on the player's remote control, the TV can be operated using the player's remote control.

## Caution

- For some models it may not be possible to operate the TV with the player's remote control, even for TVs of brands listed on the manufacturer code list.
- The setting may be restored to the default after the batteries are replaced. If this happens, reset it.

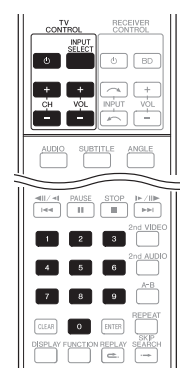

### **1 Input the 2-digit manufacturer code.**

Press the number buttons (0 to 9) to input the code while pressing TV CONTROL  $\phi$ .

## Note

- The factory default setting is 00 (PIONEER).
- If you make a mistake when inputting the code, release **TV CONTROL**  $\sigma$  then start over from the beginning.
- When there are multiple codes for a manufacturer, try inputting them in the indicated order until the TV can be operated.

### **2 Check that the TV can be operated.**

Operate the TV using **TV CONTROL**.

– Press to turn the TV's power on and off.

**INPUT SELECT** – Press to switch the TV's input.

**CH +/–** – Press to select the TV channel.

**VOL +/–** – Press to adjust the volume.

**Manufacturer** Code(s)

**PIONEER** 00, 31, 32, 07, 36, 42, 51, **GPM** 41  $O($ **ACURA** 44 **ADMIRAL** 31 **AIWA** 60 **AKAI** 32, 35, 42 **AKURA** 41 **ALBA** 07, 39, 41, 44 **AMSTRAD** 42, 44, 47 **ANITECH** 44 **ASA** 45 **ASUKA** 41 **AUDIOGONIC** 07, 36 **BASIC LINE** 41, 44 **BAUR** 31, 07, 42 **BEKO** 38 **BEON** 07 **BLAUPUNKT** 31 **BLUE SKY** 41 **BLUE STAR** 18 **BPL** 18 **BRANDT** 36 **BTC** 41 **BUSH** 07, 41, 42, 44, 47, 56 **CASCADE** 44 **CATHAY** 07 **CENTURION** 07 **CGB** 42 **CIMLINE** 44 **CLARIVOX** 07 **CLATRONIC** 38 **CONDOR** 38 **CONTEC** 44 **CROSLEY** 32 **CROWN** 38, 44 **CRYSTAL** 42 **CYBERTRON** 41 **DAEWOO** 07, 44, 56 **DAINICHI** 41 **DANSAI** 07 **DAYTON** 44 **DECCA** 07, 48 **DIXI** 07, 44 **DUMONT** 53 **ELIN** 07 **ELITE** 41 **ELTA** 44 **EMERSON** 42 **ERRES** 07 **FERGUSON** 07, 36, 51 **FINLANDIA** 35, 43, 54 **FINLUX** 32, 07, 45, 48, 53, 54 **FIRSTLINE** 40, 44 **FISHER** 32, 35, 38, 45 **FORMENTI** 32, 07, 42 **FRONTECH** 31, 42, 46 **FRONTECH/PROTECH** 32 **FUJITSU** 48 **FUNAL** 40, 46, 58 **GBC** 32, 42 **GE** 00, 01, 08, 07, 10, 11, 17, 02, 28, 18 **GEC** 07, 34, 48 **GELOSO** 32, 44 **GENERAL** 29 **GENEXXA** 31, 41 **GOLDSTAR** 10, 23, 21, 02, 07, 50 **GOODMANS** 07, 39, 47, 48, 56 **GORENJE** 38

**GRAETZ** 31, 42 **GRANADA** 07, 35, 42, 43, 48 **GRADIENTE** 30, 57 **GRANDIN** 18 **GRUNDIG** 31, 53 **HANSFATIC** 07, 42 **HCM** 18, 44 **HINARI** 07, 41, 44 **HISAWA** 18 **HITACHI** 31, 33, 34, 36, 42, 43, 54, 06, 10, 24, 25, 18 **HUANYU** 56 **HYPSON** 07, 18, 46 **ICE** 46, 47 **IMPERIAL 38, 42 INDIANA** 07 **INGELEN** 31 **INTERFUNK** 31, 32, 07, 42 **INTERVISION** 46, 49 **ISUKAI** 41 **ITC** 42 **ITT** 31, 32, 42 **JEC** 05 **JVC** 13, 23 **KAISUI** 18, 41, 44 **KAPSCH** 31 **KENDO** 42 **KENNEDY** 32, 42 **KORPEL** 07 **KOYODA** 44 **LEYCO** 07, 40, 46, 48 **LIESENK&TTER** 07 **LOEWE** 07 **LUXOR** 32, 42, 43 **M-ELECTRONIC** 31, 44, 45, 54, 56, 07, 36, 51 **MAGNADYNE** 32, 49 **MAGNAFON** 49 **MAGNAVOX** 07, 10, 03, 12, 29 **MANESTH** 39, 46 **MARANTZ** 07 **MARK** 07 **MATSUI** 07, 39, 40, 42, 44, 47, 48 **MCMICHAEL** 34 **MEDIATOR** 07 **MEMOREX** 44 **METZ** 31 **MINERVA** 31, 53 **MITSUBISHI** 09, 10, 02, 21, 31 **MULTITECH** 44, 49 **NEC** 59 **NECKERMANN** 31, 07 **NEI** 07, 42 **NIKKAI** 05, 07, 41, 46, 48 **NOBLIKO** 49 **NOKIA** 32, 42, 52 **NORDMENDE** 32, 36, 51, 52 **OCEANIC** 31, 32, 42 **ORION** 32, 07, 39, 40 **OSAKI** 41, 46, 48 **OSO** 41 **OSUME** 48 **OTTO VERSAND** 31, 32, 07, 42 **PALLADIUM** 38 **PANAMA** 46 **PANASONIC** 31, 07, 08, 42, 22 **PATHO CINEMA** 42 **PAUSA** 44

**PHILCO** 32, 42 **PHILIPS** 31, 07, 34, 56, 68 **PHOENIX** 32 **PHONOLA** 07 **PROFEX** 42, 44 **PROTECH** 07, 42, 44, 46, 49 **QUELLE** 31, 32, 07, 42, 45, 53 **R-LINE** 07 **RADIOLA** 07 **RADIOSHACK** 10, 23, 21, 02 **RBM** 53 **RCA** 01, 10, 15, 16, 17, 18, 61, 62, **TEC** 42 09 **REDIFFUSION** 32, 42 **REX** 31, 46 **ROADSTAR** 41, 44, 46 **SABA** 31, 36, 42, 51 **SAISHO** 39, 44, 46 **SALORA** 31, 32, 42, 43 **SAMBERS** 49 **SAMSUNG** 07, 38, 44, 46, 69, 70 **TOWADA** 42 **SANYO** 35, 45, 48, 21, 14, 91 **SBR** 07, 34 **SCHAUB LORENZ** 42 **SCHNEIDER** 07, 41, 47 **SEG** 42, 46 **SEI** 32, 40, 49 **SELECO** 31, 42 **SHARP** 02, 19, 27, 67, 90 **SIAREM** 32, 49 **SIEMEN**S 31 **SINUDYNE** 32, 39, 40, 49 **SKANTIC** 43 **SOLAVOX** 31 **SONOKO** 07, 44

**SONOLOR** 31, 35 **SONTEC** 07 **SONY** 04 **SOUNDWAVE** 07 **STANDARD** 41, 44 **STERN** 31 **SUSUMU** 41 **SYSLINE** 07 **TANDY** 31, 41, 48 **TASHIKO** 34 **TATUNG** 07, 48 **TELEAVIA** 36 **TELEFUNKEN** 36, 37, 52 **TELETECH** 44 **TENSAI** 40, 41 **THOMSON** 36, 51, 52, 63 **THORN** 31, 07, 42, 45, 48 **TOMASHI** 18 **TOSHIBA** 05, 02, 26, 21, 53 **ULTRAVOX** 32, 42, 49 **UNIDEN** 92 **UNIVERSUM** 31, 07, 38, 42, 45, 46, 54 **VESTEL** 07 **VICTOR** 13 **VOXSON** 31 **WALTHAM** 43 **WATSON** 07 **WATT RADIO** 32, 42, 49 **WHITE WESTINGHOUSE 07 YOKO** 07, 42, 46 **ZENITH** 03, 20

### 03

26 En

## <span id="page-26-0"></span>Chapter 4 and 2012 and 2012 and 2012 and 2012 and 2012 and 2012 and 2012 and 2012 and 2012 and 2012 and 2012 and 2012 Playback

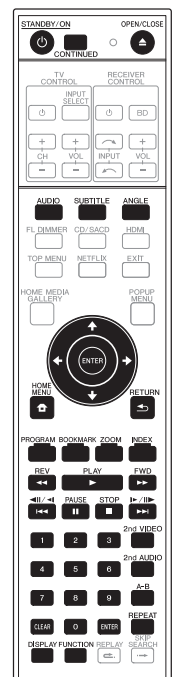

## Playing discs or files

This section describes the player's main operations.

For the types of discs and files that can be played, see page 8. Video, image and audio files recorded on discs are played with the Home Media Gallery (page 35).

### 1 Press  $\circlearrowleft$  STANDBY/ON to turn on the power.

Turn the TV's power on and switch its input beforehand.

### **2 Press OPEN/CLOSE to open the disc tray and load the disc.**

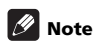

• Load the disc with the printed side facing up.

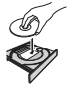

• Several dozen seconds are required to read the disc. Once reading is completed, the type of disc is displayed on the player's front panel display.

- When a BD with usage restrictions set by a BD recorder is loaded, the PIN code input screen appears. In this case, input your PIN code.
- **3** Press ▶ PLAY to play the disc.
- To pause, press **II PAUSE** during playback.
- To stop, press **STOP** during playback.

## **Z** Note

- Some discs start playing automatically when the disc tray is closed.
- DVD-Video discs have parental lock features. Input the password registered in the player's settings to unlock the parental lock. For details, see page 46.

### $\div$  If the disc menu is displayed

For some discs, the disc menu is displayed automatically when playback starts. The contents of the disc menu and the way to operate depend on the disc.

### Resuming playback from where it was stopped (resume playback function)

- When **stop** is pressed during playback, the point at which the disc stopped is stored in the memory. When **PLAY** is pressed after that, playback resumes from that point.
- To cancel the resume playback function, press **STOP** while playback is stopped.

## **Z** Note

- The resume playback function is canceled automatically in the following cases:
	- When the disc tray is opened.
	- When the file list window is switched.
	- When the power is turned off.
- When you want to continue playback from a position you specify to be played next time, see *Continuing playback from a specified position (Continued Viewing Playback)* on page 34.
- The resume playback function cannot be used for some discs.

## <span id="page-27-0"></span>Forward and reverse scanning

- **▶** During playback, press **44REV** or **▶▶ FWD.**
- The scanning speed switches each time the button is pressed. The speed steps depend on the disc or file (the speed is displayed on the TV screen).
- Forward or reverse scanning is also possible by holding the button down.

### To resume normal playback

**Press PLAY.**

## Playing specific chapters or tracks

- **Input the number of the chapter or track you want to play.**
- Use the number buttons (0 to 9) to input the number, then press **ENTER**.
- Press **CLEAR** to clear the values you have input.

## Skipping content

- **During playback, press**  $\leftarrow$  **or**  $\rightarrow$ .
	- $\bullet$  When  $\rightarrow$  is pressed, the playback skips ahead to the beginning of the next title/chapter/track/file.
- When  $\blacktriangleleft$  is pressed, the playback skips back to the beginning of the currently playing title/chapter/track/ file. Press twice to skip back to the beginning of the previous title/chapter/track/file.

## Playing in slow motion

- **While playback is paused, press and hold**  $\triangleleft$  **//**  $\triangleleft$  $or$   $\mathbf{I} \triangleright \mathbf{I}$
- The speed switches each time the button is pressed (the speed is displayed on the TV screen). The speed steps depend on the disc or file.

### To resume normal playback

**Press PLAY.**

## Step forward and step reverse

- While playback is paused, press  $\leftarrow$   $||$   $\leftarrow$   $||$  or  $||$   $\leftarrow$   $||$   $\leftarrow$ . • The picture moves a step forward or reverse each time the button is pressed.
- To resume normal playback
- ▶ Press ▶ PLAY.

## Playing a specific section within a title or track repeatedly (A-B Repeat)

Use this procedure to play a specific section within a title or track repeatedly.

### **1 During playback, press A-B to select the starting point.**

• **A-** is displayed on the TV screen.

### **2 During playback, press A-B to select the ending point.**

• A-B Repeat playback starts.

### To cancel A-B Repeat play

• Press **A-B** during the A-B Repeat play.

## **Z** Note

- A-B Repeat play is canceled in the following cases:
	- When you search outside of the repeat range.
	- When you start other Repeat Play or Random Play.

## Playing repeatedly (Repeat Play)

Use this procedure to play the currently playing disc, title, chapter, track or file repeatedly.

### **During playback, press REPEAT.**

• Each time you press **REPEAT** the type of repeat modes changes as shown below.

### **BD**

Current chapter  $\rightarrow$  Current title

### **DVD**

Current chapter  $\rightarrow$  Current title  $\rightarrow$  All titles

### **CD/JPEG/MP3**

 $Current track/file \rightarrow All titles$ 

### To cancel Repeat Play

• Press **REPEAT** during Repeat Play.

### **Z** Note

- Repeat Play is canceled in the following cases:
	- When you search outside the repeat range.
	- When you start other Repeat Play or Random Play.

## <span id="page-28-0"></span>Playing in the desired order  $\ast$  Deleting the bookmark (Programmed Play)

### **1 During playback, press PROGRAM.**

• The program screen is displayed.

### **2 Select the program number.**

Use  $\uparrow/\downarrow$  to select, then press **ENTER**.

### **3 Select the title you want to play.**

Use  $\triangle$ / $\blacktriangleright$  to select, then press  $\Rightarrow$ .

### **4 Select the chapter you want to play.**

Use  $\uparrow$  / **L** to select, then press **ENTER**.

### **5 Press PLAY.**

• Playback starts.

### $\div$  Editing the program

### **1 Select the program number you want to edit, then press ENTER.**

**2 Select title/chapter, then press ENTER.**

### $\hat{P}$  Deleting the program

### **Select the program number you want to delete, then press CLEAR.**

• To delete all the programs, press **Struck RETURN**.

## **Mote**

- When you use audio CDs for Programmed Play, enter the track number in step 3.
- This function does not work with BDs.

## Making bookmarks

You can make bookmarks on the video currently playing and play back the scene later.

### **During playback, press BOOKMARK.**

- The bookmark is made.
- Maximum number of bookmarks are 12.

### Playing the bookmarked scene

### **1 Press and hold BOOKMARK for a few seconds.**

• The list of bookmarks is displayed.

### **2 Select the bookmark you want to play.**

Use  $\leftarrow$ / $\rightarrow$  to select, then press **ENTER**.

### Deleting the bookmark

### **Select the bookmark you want to delete, then press CLEAR.**

- Bookmarks may not be allowed to make for some discs
- Bookmarks are canceled in the following cases:
	- When the player's power turned off.
	- When the disc tray is opened.

### Zoom

### **During playback, press ZOOM.**

• Each time you press **ZOOM**, the zoom level changes as shown below.

Zoom  $2x \rightarrow Z$ oom  $3x \rightarrow Z$ oom  $4x \rightarrow Z$ oom  $1/2x \rightarrow$ Zoom  $1/3x \rightarrow 2$ oom  $1/4x \rightarrow$  Normal (not displayed)

## **Z** Note

• This function does not work with some discs.

## Displaying thumbnail images

Displaying the thumbnails of the image files on the disc.

### **During playback, press INDEX.**

- Display the thumbnail of image files. The maximum number is 12 at once.
- If you select one of the image and press **ENTER**, slideshow will start from the image you selected.

## Switching the camera angles

For BD-ROM and DVD-Video discs on which multiple angles are recorded, the angles can be switched during playback.

### **During playback, press ANGLE.**

- The current angle and total number of recorded angles are displayed on the TV screen. To switch the angles, press **ANGLE** again.
- The angles can also be switched by selecting **Angle** from the **FUNCTION** menu.
- If the angles are not switched when **ANGLE** is pressed, switch them from the disc menu screen.

29 En

## Switching the subtitles

<span id="page-29-0"></span>**04** 

For discs or files on which multiple subtitles are recorded, the subtitles can be switched during playback.

## A Caution

• The subtitles cannot be switched for discs recorded by a DVD or BD recorder. Also refer to the operating instructions for the device used for recording.

### **During playback, press SUBTITLE.**

- The current subtitle and total number of recorded subtitles are displayed on the TV screen. To switch the subtitle, press **SUBTITLE** again.
- The subtitles can also be switched by selecting **Subtitle** from the **FUNCTION** menu.
- If the subtitles are not switched when **SUBTITLE** is pressed, switch them from the disc menu screen.

### Turning the subtitles off

 **Press SUBTITLE or select Subtitle from the FUNCTION menu to switch the setting to Off.**

### About displaying external subtitle files while playing DivX media files

In addition to the subtitles recorded in DivX media files, this player also supports the display of external subtitle files. If a file has the same name as that of a DivX media file aside from the file extension and the extension is one of the extensions listed below, the file is treated as an external subtitle file. Note that DivX media files and external subtitle files must be located in the same folder. Only one external subtitle file can be displayed on this player. Use a computer, etc., to delete any external subtitle files you do not want to display from the disc.

.srt, .sub, .txt, .smi, .ssa, .ass

If the language code is specified for the external subtitle file, the subtitles are displayed with the font corresponding to that language code. If no language code is specified, the subtitles are displayed with the font corresponding to the language code set at Subtitle Language (page 43). The same font is used for all the languages in each of the groups below.

- **Group 1** Afrikaans(af/afr), Basque(eu/eus), Catalan(ca/cat), Danish(da/dan), Dutch(nl/nld), English(en/eng), Faroese(fo/fao), Finnish(fi/fin), French(fr/fra), Galician(gl/ glg), German(de/deu), Guarani(gn/grn), Icelandic(is/isl), Irish(ga/gle), Italian(it/ita), Latin(la/lat), Norwegian(no/ nor), Portuguese(pt/por), Rhaeto-Romance(rm/roh), Scots-Gaelic(gd/gla), Spanish(es/spa), Swahili(sw/swa), Swedish(sv/swe), Zulu(zu/zul)
- **Group 2** Albanian(sq/sqi), Croatian(hr/hrv), Czech(cs/ces), Hungarian(hu/hun), Polish(pl/pol), Romanian(ro/ron), Slovak(sk/slk), Slovenian(sl/slv)

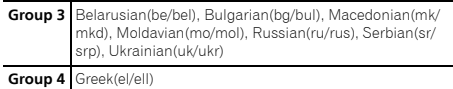

**Group 5** Estonian(et/est), Kurdish(ku/kur), Turkish(tr/tur)

## Note

• Depending on the file, the external subtitles may not be displayed properly.

## Displaying the disc information

### **Press DISPLAY.**

The disc information appears on the TV screen. To switch off the information display, press **DISPLAY** again.

The information display differs between during playback and when playback is stopped.

## Switching the audio and secondary audio

For discs or files on which multiple audio streams/ channels are recorded, audio streams/channels can be switched during playback. Also use this procedure to switch the secondary audio for BD-ROMs on which secondary audio is recorded.

### **During playback, press AUDIO.**

- The current audio and total number of recorded audio streams are displayed on the TV screen. To switch the audio, press **AUDIO** again.
- To switch the secondary audio, press **2nd AUDIO**.
- The audio/secondary audio can also be switched by selecting **Audio** or **Secondary Audio** from the **FUNCTION** menu.
- If the audio/secondary audio is not switched when **AUDIO**/**2nd AUDIO** is pressed, switch it from the disc menu screen.

### Turning the Secondary Audio off

 **Press 2nd AUDIO or select Secondary Audio from the FUNCTION menu to switch the setting to Off.**

# <span id="page-30-0"></span>video

Use the procedure below to switch the secondary video (Picture-in-Picture) recorded on the BD-ROM.

### **During playback, press 2nd VIDEO.**

• The current secondary video and total number of recorded secondary video streams are displayed on the TV screen.

To switch the secondary video, press **2nd VIDEO** again.

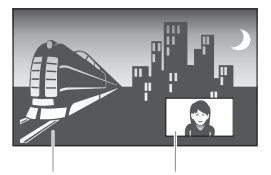

Primary audio/video Secondary audio/video

- The secondary video can also be switched by selecting **Secondary Video** from the **FUNCTION** menu.
- If the secondary video is not switched when **2nd VIDEO** is pressed, switch it from the disc menu screen.
- Turning the Secondary Video off
- **Press 2nd VIDEO or select Secondary Video from the FUNCTION menu to switch the setting to Off.**

## Enjoying BONUSVIEW or BD-LIVE

This player is compatible with BD-Video BONUSVIEW and BD-LIVE.

When using BD-Video discs compatible with BONUSVIEW, you can enjoy such functions as secondary video (picture in picture) (above) and secondary audio (page 30). With BD-Video discs supporting BD-LIVE, special video images and other data can be downloaded from the Internet.

Data recorded on BD video and downloaded from BD-LIVE is stored on the USB memory device (external memory). To enjoy these functions, connect a USB memory device (minimum 1 GB capacity, 2 GB or greater recommended) supporting USB 2.0 High Speed (480 Mbit/s) to the USB port.

- When you insert or remove a USB memory device, be sure to turn the player's power off.
- To recall data stored in the USB memory device, first insert the disc media that was being used at the time the data was downloaded (if a different disc is loaded, the data stored on the USB memory device cannot be played).
- Switching the secondary **1998** The MSB memory device containing other data • If a USB memory device containing other data (previously recorded) is used, the video and audio may not play back properly.
	- If the USB memory device is disconnected from this player during playback, playback of the disc will stop. Do not disconnect the USB memory device while playback is in progress.
	- Some time may be required for the data to load (read/ write).

## **A** Caution

• It may not be possible to use the BONUSVIEW and BD-LIVE functions if there is insufficient space on the USB memory device. In this case, refer to *Erasing data that has been added to BDs and application data* on page 46 for erasing the Virtual Package data and the BD-LIVE data in the USB memory device.

## $\mathscr{D}% _{T}=\mathscr{D}_{T}\!\left( \mathcal{D}_{T}\right)$  Note

- Operation of USB memory devices is not guaranteed.
- Playback of BD-LIVE function data differs depending on the disc used. For details, consult the user instructions supplied with the disc.
- To enjoy the BD-LIVE function, a network connection and settings are required (pages 22 and 45).
- BD-LIVE is a function that provides for automatic connection to the Internet. Discs supporting the BD-LIVE function may send ID codes identifying this player and the disc to the contents provider via the Internet.

## <span id="page-31-0"></span>Playback functions

The functions that can be used differ according to the type of disc and file. In some cases, some of the functions cannot be used. Check the usable functions on the table below.

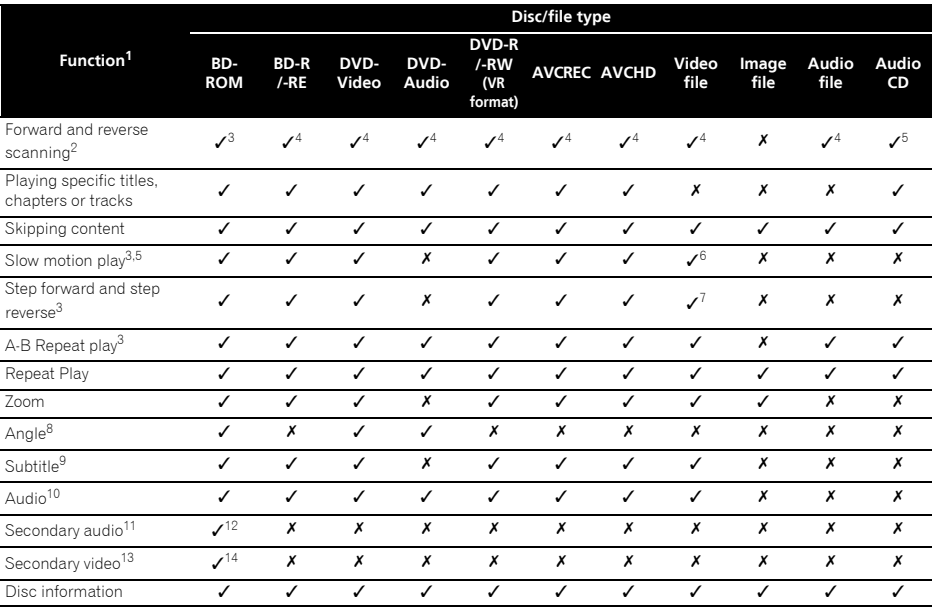

1. Some functions may not work for some discs or files, even if indicated [J] on the table.<br>2. For some discs, normal playback resumes automatically when the chapter switches.

2. For some discs, normal playback resumes automatically when the chapter switches.

3. No sound is produced during forward and reverse scanning.

4. Sound is produced during forward and reverse scanning.

5. • No sound is output during slow motion playback.

• It is not possible to switch the speed during reverse slow motion playback.

6. Reverse slow motion playback is not possible.

7. Reverse step playback is not possible.

8. Angle mark is displayed for scenes at which multiple angles are recorded if **Angle Mark** is set to **On** (page 44).

9. • The types of recorded subtitles depend on the disc and file.

• In some cases, the subtitle may switch or the switching screen provided on the disc may be displayed immediately, without the current subtitle or the total number of subtitles recorded on the disc being displayed.

10. The types of recorded audio streams depend on the disc and file.

11. • The types of recorded secondary audio streams depend on the disc and file.

• In some cases, the secondary audio may switch or the switching screen provided on the disc may be displayed immediately, without the current secondary audio or the total number of secondary audio streams recorded on the disc being displayed.

• Secondary audio mark is displayed for scenes at which secondary audio is recorded if **Secondary Audio Mark** is set to **On** (page 44). 12. Some discs do not include secondary audio.

13. • In some cases, the secondary video may switch or the switching screen provided on the disc may be displayed immediately, without the current secondary video or the total number of secondary video streams recorded on the disc being displayed.

• Secondary video mark is displayed for scenes at which secondary video is recorded if **PIP Mark** is set to **On** (page 44).

14. Some discs do not include secondary video.

## <span id="page-32-0"></span>Using the FUNCTION STEEM Description Description menu

Various functions can be called out according to the player's operating status.

### **1 Display the FUNCTION menu.**

Press **FUNCTION** during playback.

### **2 Select and set the item.**

Use  $\uparrow$  /**J** to select, then press **ENTER**.

## *B* Note

• Items that cannot be changed are displayed in gray. The items that can be selected depend on the player's status.

### $\div$  To change the setting of the selected item

Use  $\uparrow/\downarrow$  to change.

## To close the FUNCTION menu

Press **FUNCTION**.

### FUNCTION menu item list

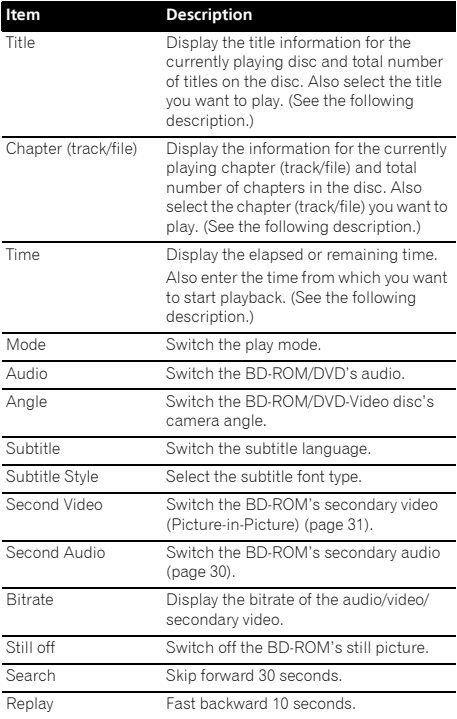

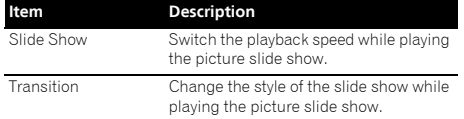

\* The items shown on the **FUNCTION** menu depend on the type of the disc.

## Note

• Selectable items depend on the type of disc.

## Playing from a specific time (Time Search)

### **1 Select Time.**

Use  $\uparrow$  / $\downarrow$  to select, then press **ENTER**.

### **2 Input the time.**

Use the number buttons (0 to 9) or  $\uparrow / \downarrow$  to input the time.

- To play from 45 minutes, input **0**, **0**, **4**, **5**, **0** and **0**, then press **ENTER**.
- To play from 1 hour 20 minutes, input **0**, **1**, **2**, **0**, **0** and **0**, then press **ENTER**.
- Press **CLEAR** to clear the values you have input.

### **3 Starting playback from the specified time.** Press **ENTER**.

## Playing a specific title, chapter or track (Search)

### **1 Select Title or Chapter (track/file).**

Use  $\uparrow$  / **L** to select, then press **ENTER**.

### **2 Input the Title or Chapter (track/file) number.**

Use the number buttons (0 to 9) or  $\uparrow/\downarrow$  to input the number.

- To search for title 32, input **3** and **2**, then press **ENTER**.
- Press **CLEAR** to clear the values you have input.

### **3 Starting playback from the specified title, chapter or track.**

Press **ENTER**.

## <span id="page-33-0"></span>Playing specified range of discs, titles or chapter (track/ file) in random order

You can select from 2 types of random playback.

### Random play

The specified range of discs, titles or chapter (track/file) is played in random order. The same item may be played consecutively.

### Shuffle play

The specified range of discs, titles or chapter (track/file) is played in random order. Fach item is played once.

## Continuing playback from a specified position (Continued Viewing Playback)

This function allows you to continue playback from a position you specify to be played next time, even after turning the power off.

### Setting

### **During playback, press CONTINUED at the position from which you want to start continued viewing playback.**

The elapsed playing time at the specified position is displayed on the TV screen.

### Playing

### **1 Press PLAY to play the title for which you have set continued viewing playback.**

The **FUNCTION** menu screen appears automatically to show the point (time) when you pressed **CONTINUED**.

• The Function control screen can also be displayed by pressing **FUNCTION** during playback.

### **2 Press ENTER, then select the specified continued viewing playback time.**

Playback starts from the specified position.

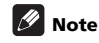

- The continued viewing playback setting is canceled when  $\triangle$  OPEN/CLOSE is pressed.
- Continued viewing playback may not work properly with some discs.

## <span id="page-34-0"></span>Chapter 5  $\overline{a}$   $\overline{b}$   $\overline{c}$   $\overline{d}$   $\overline{d}$   $\overline$ Playback from Home Media Gallery

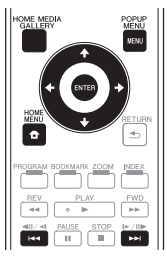

## About Home Media Gallery

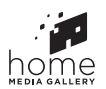

This player's Home Media Gallery function allows you to display a list of input sources and start playback. This chapter describes setup and playback procedures required to enjoy these features. When you play the files stored on your computer or the components on the network, it is advisory that you also refer to the operation manual supplied with your network component.

The input sources that can be played from Home Media Gallery are as shown below.

- BD-R/RE (BDAV format) discs
- DVD-R/RW (VR format) discs
- Audio CDs (CD-DA, SACD and DTS CDs)
- DVD/CDs on which only data files of video, image or audio files, etc. are recorded.
- USB memory device
- Files on the network servers (on the PCs or components connected to the player via LAN interface.)

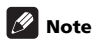

• The Home Media Gallery allows you to play files on media servers connected on an identical Local Area Network (LAN) as the receiver.

- The following files are allowed to be played from Home Media Gallery:
	- PCs running Microsoft Windows Vista or XP with Windows Media Player 11 installed
	- PCs running Microsoft Windows 7 with Windows Media Player 12 installed
	- DLNA-compatible digital media servers (on PCs or other components)
	- Files stored in a PC or DMS (Digital Media Server) as described above can be played by Digital Media Player (DMP).

The player supports the use of such DMP.

• To play back audio files stored on components on the network, you must turn on the DHCP server function of your router. In case your router does not have the built-in DHCP server function, it is necessary to set up the network manually. Otherwise, you cannot play back files stored on components on the network. See page 45.

## About network playback

The network playback function of this unit uses the following technologies:

### Windows Media Player

See Windows Media Player 11/Windows Media Player 12 above for more on this.

### Windows Media DRM

Microsoft Windows Media Digital Rights Management (WMDRM) is a platform to protect and securely deliver content for playback on computers, portable devices and network devices. Home Media Gallery functions as a WMDRM 10 for networked devices. WMDRM protected content can only be played on media servers supporting WMDRM.

Content owners use WMDRM technology to protect their intellectual property, including copyrights. This device uses WMDRM software to access WMDRM protected content. If the WMDRM software fails to protect the content, content owners may ask Microsoft to revoke the software's ability to use WMDRM to play or copy protected content. Revocation does not affect unprotected content. When you download licenses for protected content, you agree that Microsoft may include a revocation list with the licenses. Content owners may require you to upgrade WMDRM to access their content. If you decline an upgrade, you will not be able to access content that requires the upgrade. This product is

protected by certain intellectual property rights of Microsoft. Use or distribution of such technology outside of this product is prohibited without a license from Microsoft.

### DLNA

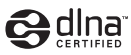

### DLNA CERTIFIED® Audio Player

The Digital Living Network Alliance (DLNA) is a crossindustry organization of consumer electronics, computing industry and mobile device companies. Digital Living provides consumers with easy sharing of digital media through a wired or wireless network in the home.

The DLNA certification logo makes it easy to find products that comply with the DLNA Interoperability Guidelines. This unit complies with DLNA Interoperability Guidelines v1.5. When a PC running DLNA server software or a DLNA compatible device is connected to this player, some setting changes of software or other devices may be required. Please refer to the operating instructions for the software or device for more information.

DLNA®, the DLNA Logo and DLNA CERTIFIED® are trademarks, service marks, or certification marks of the Digital Living Network Alliance.

### Content playable over a network

- Even when encoded in a compatible format, some files may not play correctly.
- Some functions may not be supported depending on the server type or version used.
- Supported file formats vary by server. As such, files not supported by your server are not displayed on this unit. For more information check with the manufacturer of your server.

### Disclaimer for Third Party Content

ACCESS TO THIRD PARTY CONTENT SERVICES, INCLUDING ALL ASSOCIATED FEATURES AND FUNCTIONALITIES, IS PROVIDED "AS IS," "AS AVAILABLE" AND AT THE USER'S OWN RISK, WITHOUT WARRANTY OF ANY KIND. PIONEER DISCLAIMS ALL WARRANTIES, EXPRESS OR IMPLIED, IN CONNECTION WITH ACCESS TO AND USE OF CONTENT SERVICES THROUGH THIS DEVICE, INCLUDING WITHOUT LIMITATION WARRANTIES OF MERCHANTABILITY, SATSFACTORY QUALITY, FITNESS FOR A PARTICULAR PURPOSE, AND NON-INFRINGEMENT. PIONEER DOES NOT GUARANTEE, REPRESENT, OR WARRANT THAT CONTENT SERVICES WILL BE FREE FROM ERRORS, INTERRUPTION, LOSS, CORRUPTION, ATTACK, VIRUSES, INTERFERENCE, HACKING, OR OTHER SECURITY INTRUSION, AND PIONEER DISCLAIMS ANY LIABILITY IN CONNECTION WITH THE FOREGOING. PIONEER IS NOT LIABLE OR RESPONSIBLE FOR ANY LOSS OR DAMAGE ARISING FROM ACCESS TO OR USE OF CONTENT. NO ORAL OR WRITTEN INFORMATION OR ADVICE GIVEN BY PIONEER OR ITS CUSTOMER SERVICES REPRESENTATIVES WILL CREATE ANY SUCH WARRANTY. IN NO EVENT WILL PIONEER, ITS AFFILIATES, OR THEIR RESPECTIVE OFFICERS, DIRECTORS, OR EMPLOYEES BE LIABLE IN CONNECTION WITH YOUR USE OF THIRD PARTY CONTENT SERVICES THROUGH THIS DEVICE FOR PERSONAL INJURY OR SPECIAL, INCIDENTAL, INDIRECT OR CONSEQUENTIAL DAMAGES OF ANY KIND, INCLUDING WITHOUT LIMITATION DAMAGES FOR ATTORNEY'S FEES, LOST DATA OR LOST PROFITS REGARDLESS OF THE THEORY OF LIABILITY AND WHETHER OR NOT ADVISED OF THE POSSIBILITY OF SUCH DAMAGES. IN NO EVENT WILL PIONEER'S TOTAL LIABILITY TO YOU FOR ALL DAMAGES ARISING FROM THE USE OR INABILITY TO USE THIRD PARTY CONTENT SERVICES (OTHER THAN AS MAY BE REQUIRED BY LAW IN CASES INVOLVING PERSONAL INJURY) EXCEED \$10.00. THE FOREGOING LIMITATIONS WILL APPLY EVEN IF THE ABOVE REMEDY FAILS OF ITS ESSENTIAL PURPOSE. IF ANY APPLICABLE AUTHORITY HOLDS ANY PORTION OF THIS SECTION TO BE UNENFORCEABLE, THEN LIABILITY WILL BE LIMITED TO THE MAXIMUM EXTENT PERMITTED BY APPLICABLE LAW.
### \* About playback behavior over a **DLNA Search**

### network

- Playback may stall when the PC is switched off or any media files stored on it are deleted while playing content.
- If there are problems within the network environment (heavy network traffic, etc.) content may not be displayed or played properly (playback may be interrupted or stalled). For best performance, a 10BASE-T/100BASE-TX connection between the player and the PC is recommended.
- If several clients are playing simultaneously, as the case may be, playback is interrupted or stalled.
- Depending on the security software installed on a connected PC and the setting of such software, network connection may be blocked.

Pioneer is not responsible for any malfunction of the player and/or the Home Media Gallery features due to communication errors/malfunctions associated with your network connection and/or your PC, or other connected equipment. Please contact your PC manufacturer or Internet service provider.

*Windows Media is either a registered trademark or trademark of Microsoft Corporation in the United States and/or other countries.*

*This product includes technology owned by Microsoft Corporation and cannot be used or distributed without a license from Microsoft Licensing, Inc.*

*Microsoft®, Windows®7, Windows®Vista, Windows®XP, Windows®2000, Windows®Millennium Edition, Windows®98, and WindowsNT® are either registered trademarks or trademarks of Microsoft Corporation in the United States and/or other countries.*

## DLNA Search

Playing back the files stored on the components connected to the player via network.

### **1 Press HOME MEDIA GALLERY to display the Home Media Gallery.**

The Home Media Gallery can also be displayed by selecting Home Media Gallery from Home Menu, then pressing **ENTER**.

### **2 Select DLNA Search.**

Use  $\uparrow / \downarrow$  to select, then press **ENTER**.

**3 Select the server which contains the file you want to play.**

**4 Select the file you want to play.**

Use  $\uparrow/\downarrow$  to select, then press **ENTER**.

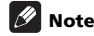

• This player does not support DTCP-IP. Recorded files and contents that are protected by digital copyright protection cannot be played via LAN interface.

## Disc/USB playback

### **1 Press HOME MEDIA GALLERY to display the Home Media Gallery.**

The Home Media Gallery can also be displayed by selecting Home Media Gallery from Home Menu, then pressing **ENTER**.

### **2 Select Disc or USB.**

Use  $\triangle$ /**L** to select, then press **ENTER**.

### **3 Select Photo/Music/Video/AVCHD.**

Use  $\uparrow$  / **J** to select, then press **ENTER**.

• This step is not for the discs that have been recorded with VR format.

### **4 Select the title/track or file you want to play.**

#### Use  $\uparrow$  / **L** to select, then press **ENTER**.

Playback starts from the selected title/track or file.

• If the file you want to play is in the folder, select the folder that contains the file first.

### About Slideshow

A display of the files on the disc or in the folder switches automatically.

## **Z** Note

- When playing an audio CD (CD-DA/SACD/DTS-CD), the Now Playing screen is displayed.
- Some BD-R/-RE discs have playback protection. To cancel the protection, input the password set for the disc.
- It may take a few seconds before playback starts. This is normal.
- It may not be possible to play some files properly.
- The number of views may be restricted.

## Playing in the desired order (Playlist)

The discs that can add tracks and files to the **Playlist** are as shown below.

• DVDs/CDs/USB memory devices on which audio files are recorded

### Adding tracks/files

Use this procedure to add tracks and files, and create the **Playlist**.

### **1 Press HOME MEDIA GALLERY to display the Home Media Gallery.**

The Home Media Gallery can also be displayed by selecting Home Media Gallery from Home Menu, then pressing **ENTER**.

### **2 Select Disc or USB.**

Load the disc beforehand.

Use  $\uparrow$  /**J** to select, then press **ENTER**.

### **3 Select the track/file to be added.**

Use  $\rightarrow$  to select.

**4 Press POP UP MENU to display the POP UP MENU menu.**

**5 Select Add to Playlist to add to Playlist.**

Use  $\uparrow/\downarrow$  to select, then press **ENTER**.

The track or file selected in step 3 is added to the **Playlist**.

• To add more tracks or files, repeat steps 3 to 5.

### Playing the Playlist

### **1 Press HOME MEDIA GALLERY to display the Home Media Gallery.**

The Home Media Gallery can also be displayed by selecting Home Media Gallery from Home Menu, then pressing **ENTER**.

### **2 Select Playlist.**

Use  $\uparrow$  /  $\downarrow$  to select, then press **ENTER**.

**3 Select the track/file to be played.**

Use  $\uparrow$  /  $\downarrow$  to select, then press **ENTER**.

Playback starts from the selected track/file and continues until the end of the list is reached. Use  $\left|\right. \left| \right. \left| \right. \left| \right. \left| \right. \left| \right. \left| \right. \left| \right. \left| \right. \left| \right. \left| \right. \left| \right. \left| \right. \left| \right. \left| \right. \left| \right. \left| \right. \left| \right. \left| \right. \left| \right. \left| \right. \left| \right. \left| \right. \left| \right. \left| \right. \left| \right. \left| \right. \left| \right. \left| \right. \left| \right$ the previous or next track/file. The Now Playing screen (shown below) is displayed.

### Deleting tracks/files from the Playlist

**1 Select the track/file to be deleted, then press POP UP MENU to display the POP UP MENU menu.**

**2 Use / to select Delete from Playlist, then press ENTER.**

## 06 Chapter 6 Playing the web contents

You can enjoy some streaming contents on the Internet with the player.

## Available web contents

- YouTube (MPEG4 AVC H.264)
- Picasa
- Netflix
- Pandora radio

### $\mathscr{D}$  Note

- YouTube videos of the following sizes can be played.
	- Standard quality (400 x 226 pixels, 200 kbps)
	- Medium quality (480 x 360 pixels, 512 kbps)
	- High quality (854 x 480 pixels, 900 kbps)
	- HD (720p) (1280 x 720 pixels, 2 Mbps)
	- HD (1080p) (1920 x 1080 pixels, 4 Mbps)
- YouTube videos for mobile phones cannot be played.
- Some YouTube videos cannot be played.
- Depending on the Internet connection environment, it may not be possible to play YouTube videos properly.
- ACCESS TO THIRD PARTY CONTENT SERVICES, INCLUDING ALL ASSOCIATED FEATURES AND FUNCTIONALITIES, IS PROVIDED "AS IS," "AS AVAILABLE" AND AT THE USER'S OWN RISK, WITHOUT WARRANTY OF ANY KIND. PIONEER DISCLAIMS ALL WARRANTIES, EXPRESS OR IMPLIED, IN CONNECTION WITH ACCESS TO AND USE OF CONTENT SERVICES THROUGH THIS DEVICE, INCLUDING WITHOUT LIMITATION WARRANTIES OF MERCHANTABILITY SATSFACTORY QUALITY, FITNESS FOR A PARTICULAR PURPOSE, AND NON-INFRINGEMENT. PIONEER DOES NOT GUARANTEE, REPRESENT, OR WARRANT THAT CONTENT SERVICES WILL BE FREE FROM ERRORS. INTERRUPTION, LOSS, CORRUPTION, ATTACK, VIRUSES, INTERFERENCE, HACKING, OR OTHER SECURITY INTRUSION, AND PIONEER DISCLAIMS ANY LIABILITY IN CONNECTION WITH THE FOREGOING. PIONEER IS NOT LIABLE OR RESPONSIBLE FOR ANY LOSS OR DAMAGE ARISING FROM ACCESS TO OR USE OF CONTENT. NO ORAL OR WRITTEN INFORMATION OR ADVICE GIVEN BY PIONEER OR ITS CUSTOMER SERVICES REPRESENTATIVES WILL CREATE ANY SUCH WARRANTY. IN NO EVENT WILL PIONEER, ITS AFFILIATES, OR THEIR RESPECTIVE OFFICERS, DIRECTORS, OR EMPLOYEES BE LIABLE IN CONNECTION WITH YOUR USE OF THIRD PARTY CONTENT SERVICES THROUGH THIS DEVICE FOR

PERSONAL INJURY OR SPECIAL, INCIDENTAL, INDIRECT OR CONSEQUENTIAL DAMAGES OF ANY KIND, INCLUDING WITHOUT LIMITATION DAMAGES FOR ATTORNEY'S FEES, LOST DATA OR LOST PROFITS, REGARDI ESS OF THE THEORY OF LIABILITY AND WHETHER OR NOT ADVISED OF THE POSSIBILITY OF SUCH DAMAGES. IN NO EVENT WILL PIONEER'S TOTAL LIABILITY TO YOU FOR ALL DAMAGES ARISING FROM THE USE OR INABILITY TO USE THIRD PARTY CONTENT SERVICES (OTHER THAN AS MAY BE REQUIRED BY LAW IN CASES INVOLVING PERSONAL INJURY) EXCEED \$10.00. THE FOREGOING LIMITATIONS WILL APPLY EVEN IF THE ABOVE REMEDY FAILS OF ITS ESSENTIAL PURPOSE. IF ANY APPLICABLE AUTHORITY HOLDS ANY PORTION OF THIS SECTION TO BE UNENFORCEABLE, THEN LIABILITY WILL BE LIMITED TO THE MAXIMUM EXTENT PERMITTED BY APPLICABLE LAW.

• Disc playback and this function cannot be used at the same time.

## Playing the items

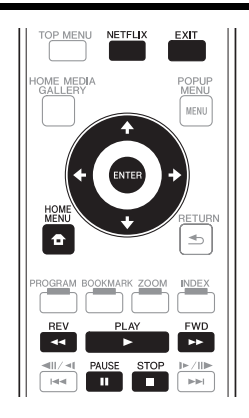

### **A** Caution

You must connect the player to the Internet beforehand. See *Connecting to the network through LAN interface* on page 22 for the details.

### **1 Display the selection screen.**

The selection screen can also be selected by pressing

 $\bigoplus$  **HOME MENU** then selecting Web Contents → Desired web content

### **2 Press / to select the item you want to play, then press ENTER.**

To stop playback, press **EXIT**.

### Enjoying Netflix

Netflix offers instant streaming to Netflix members with an unlimited streaming account. This function allows you to enjoy Netflix service through the Internet. For more information on Netflix visit **http://www.netflix.com/ help/** or login to your Netflix account and click "Help" at the top of the page.

### **Z** Note

- Netflix is only available in the U.S. and Canada.
- $\bullet$  To check Netflix ESN, select Initial Setup  $\rightarrow$  Playback  $\rightarrow$  Netflix Information.
- To deactivate your Netflix information, select Initial Setup  $\rightarrow$  Playback  $\rightarrow$  Netflix Information  $\rightarrow$  Next Screen  $\rightarrow$  Yes.

### **1 Display the Netflix screen.**

Press **Netflix**.

- Or press HOME MENU and select Web Contents → Netflix.
- Once you access Netflix, on-screen messages will guide you.

**2 Read the Disclaimer displayed on the screen. If you agree, select Agree on the last page. (If you do not agree, this service cannot be used.)**

**3 Follow the instructions on the screen and select the desired item.**

**4 After starting playback, you can control playback using PLAY/ PAUSE/ STOP/ REV/ FWD.**

**5 Press EXIT to close the Netflix screen.**

### Enjoying Pandora radio

You can instantly listen to personalized radio stations, streamed over the Internet, from Pandora via this player. For questions regarding the Pandora service, please visit **http://www.pandora.com/help** or e-mail: **pandorasupport@pandora.com**.

### Note

- Pandora Radio is only available in the US.
- To deactivate Pandora on your player, reset your player. (See Restoring all the settings to the factory default settings on page 47)

**1 Display the Pandora screen. Press HOME MENU, then select Web Contents Pandora.**

**2 Read the Disclaimer displayed on the screen. If you agree, select Agree on the last page. (If you do not agree, this service cannot be used.)**

**3 Follow the instructions on the screen and select the desired item.**

**4 Press EXIT to close the Pandora screen.**

06

## 07 Chapter 7 Advanced settings Changing the settings Operating the Initial Setup

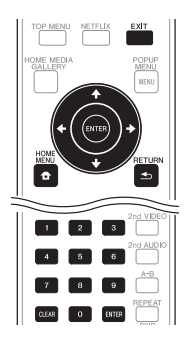

# screen

**1 When playback is stopped, display the Home Menu screen.**

Press **f** HOME MENU.

**2 Select and set Initial Setup.** Use  $\uparrow/\downarrow$  to select, then press **ENTER**.

**3 Select the item and change the setting.** Use  $\uparrow/\downarrow/\leftrightarrow\uparrow$  to select, then press **ENTER**.

### Closing the Initial Setup screen

Press **f** HOME MENU or **d** RETURN.

### *D* Note

- Items that cannot be changed are indicated in gray. The items that can be selected depend on the player's status.
- In Options, the factory default settings are indicated in bold.

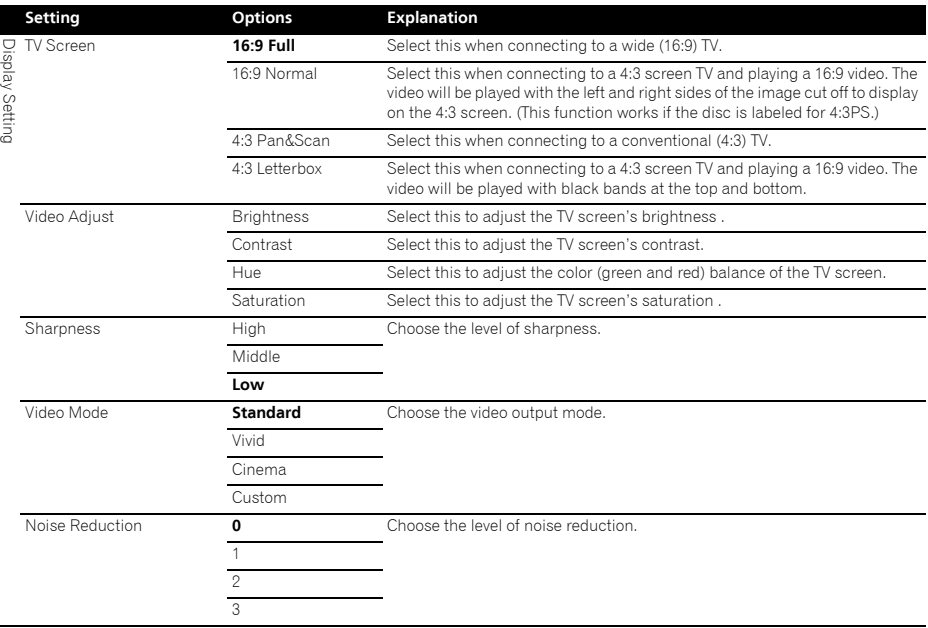

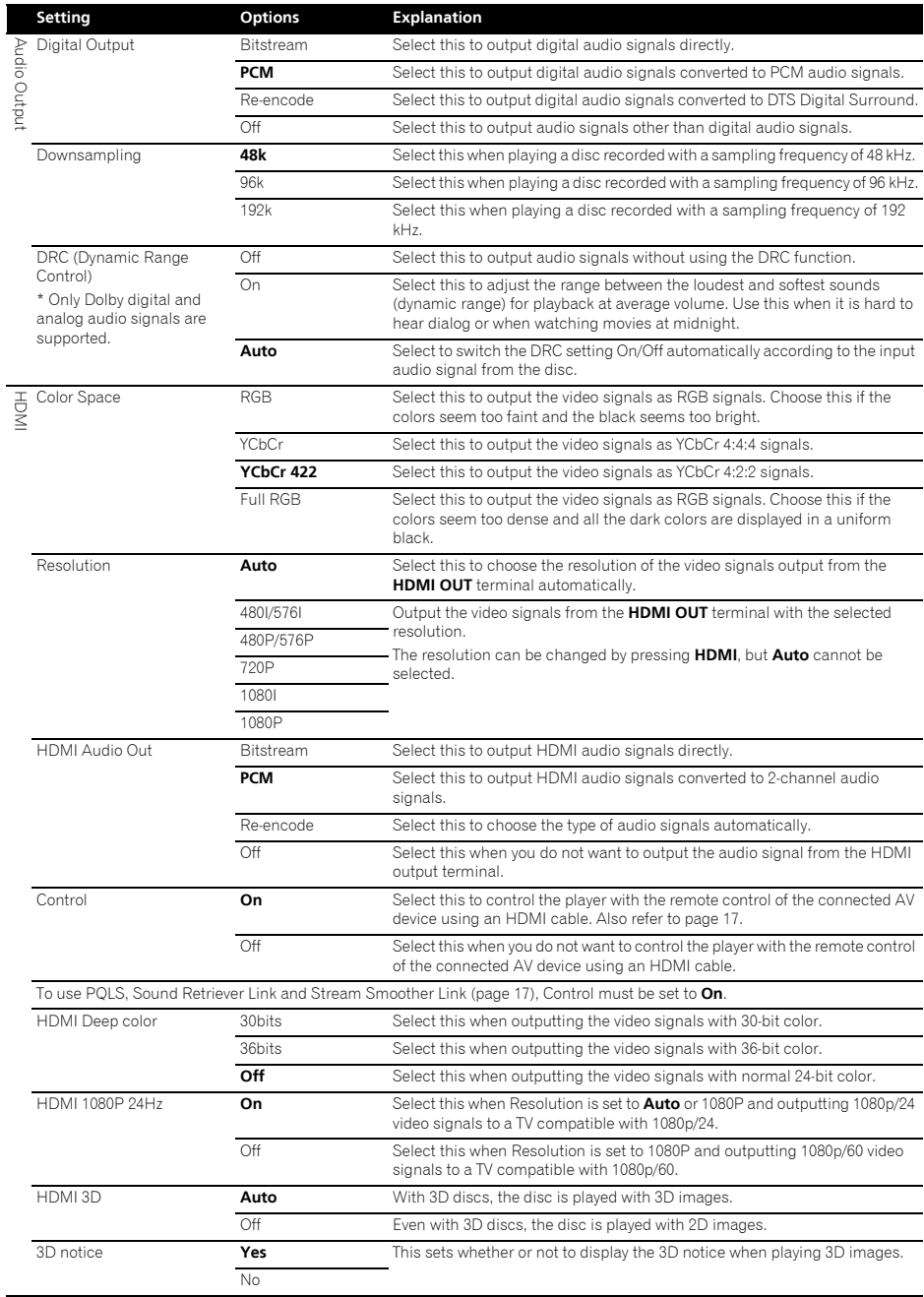

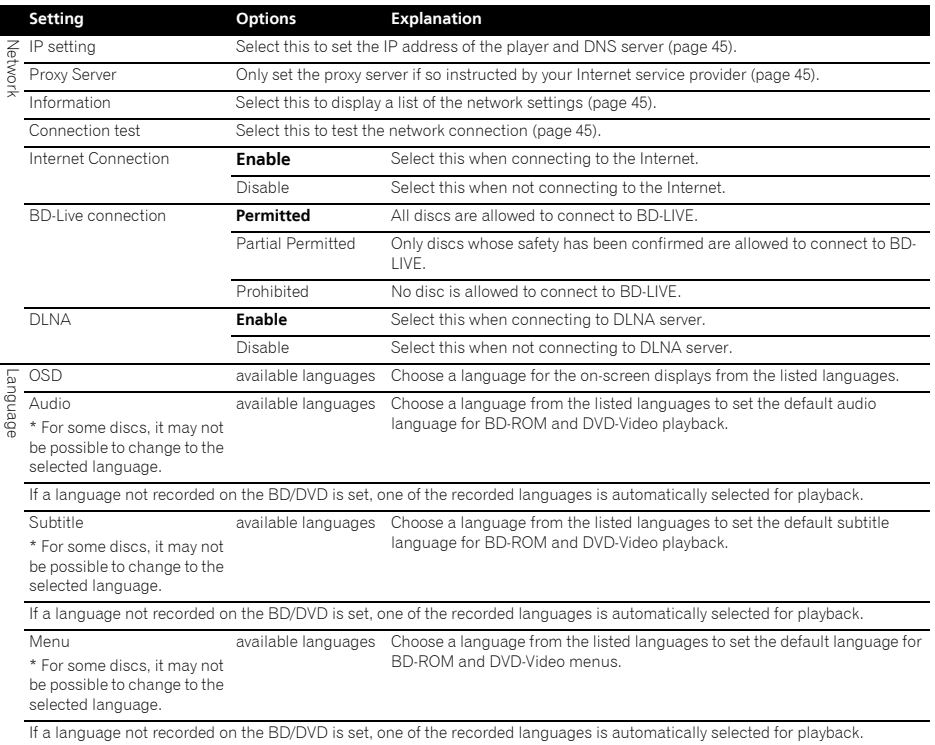

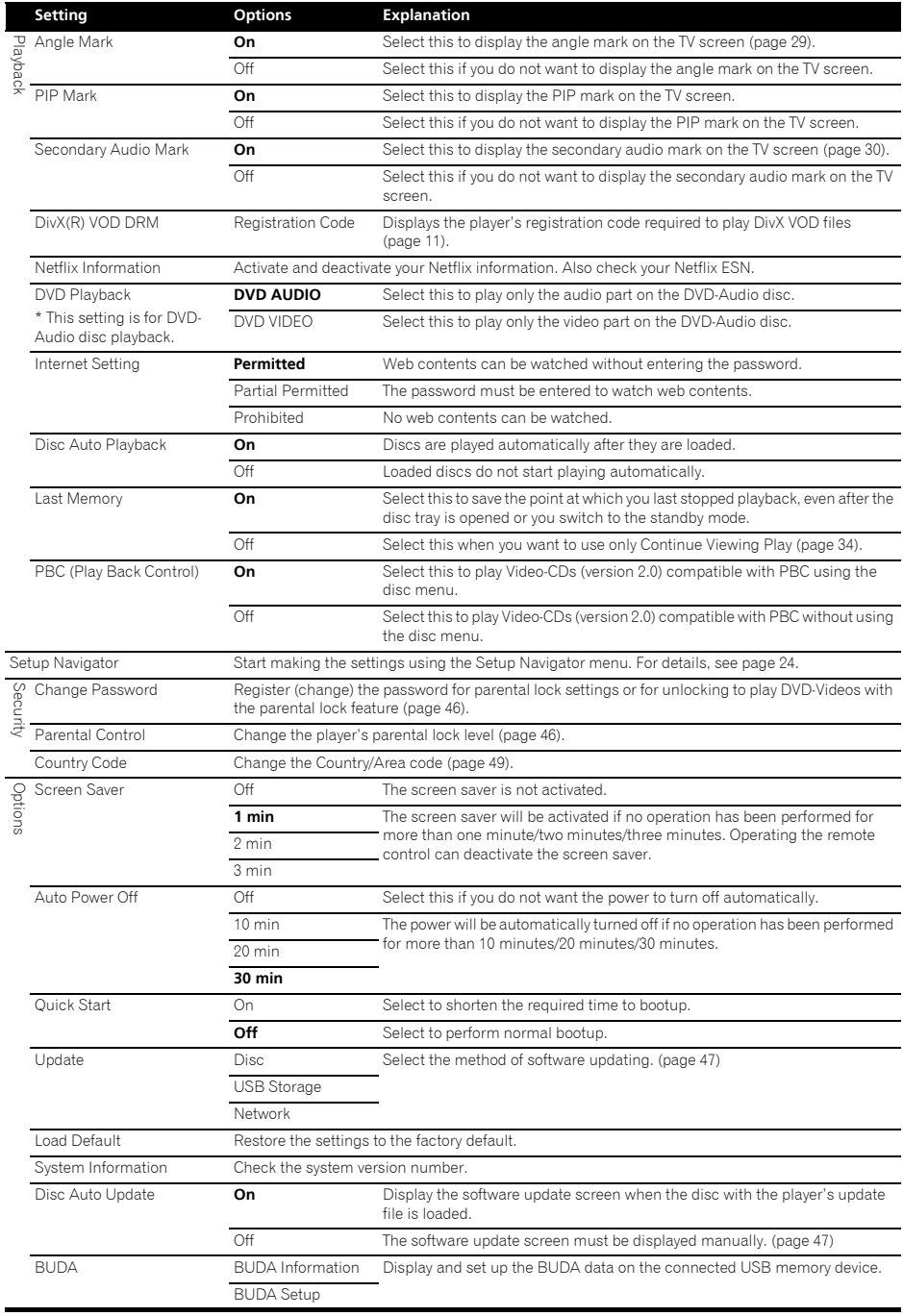

### **1** Select and set Network  $\rightarrow$  IP setting  $\rightarrow$  Next **Screen.**

Use  $\uparrow$  /**J** to select, then press **ENTER**.

### **2 Set IP address.**

Use  $\uparrow/\downarrow/\leftrightarrow$  to set the IP address of the player or DNS server, then press **ENTER**.

### • **Auto Set IP Address**

**On** – The player's IP address is obtained automatically. Select this when using a broadband router or broadband modem that has a DHCP (Dynamic Host Configuration Protocol) server function. This player's IP address will automatically be allocated from the DHCP server.

**Off** – The player's IP address must be set manually. Use the number buttons (0 to 9) to input the IP address, subnet mask and default gateway.

### **2** Note

- For information on the DHCP server function, refer to the operating instructions for the network device.
- You may need to contact your Internet service provider or network administrator when inputting the IP address manually.

### ❖ Setting the proxy server

Only set the proxy server if so instructed by your Internet service provider.

### **1 Select and set Network Proxy Server Next Screen.**

Use  $\uparrow$  /  $\downarrow$  to select, then press **ENTER**.

#### **2 Select and set Use or Not use at Proxy Server.** Use  $\leftrightarrow$  to change, then press  $\downarrow$ .

• **Use** – Select this when using a proxy server.

• **Not use** – Select this when not using a proxy server. If you have selected **Use**, proceed to step 3.

### **3 Select and set Server Select Method.**

Use  $\leftrightarrow$  to change, then press  $\downarrow$ .

- **IP Address** Input the IP address.
- **Server Name** Input the server name.

#### **4 Input IP Address or Server Name.**

**Setting the IP address**<br>Use the number buttons (0 to 9) to input the number if you select IP address in step 3. Use  $\leftrightarrow$  to move the cursor.

> Use the number buttons (0 to 9) to input characters if you select Server Name in step 3.

> The characters that can be input for the server name are listed on the table below. Pressing a button repeatedly cycles through the characters shown.

- If you want to enter two characters in succession that are both on the same button (for example a **P** and an **R**), press  $\rightarrow$  after inputting the first character then input the second character.
- Use **CLEAR** to delete the last character.
- Use  $\leftrightarrow$  to move the displayed characters when all the input characters cannot be displayed.

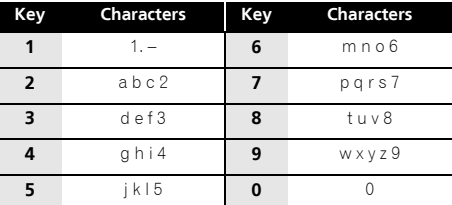

### **5 Input Port Number.**

Press  $\Box$ , then use the number buttons (0 to 9) to input the number.

**6 Press ENTER to set.**

### Displaying the network settings

#### **Select and set Network Information Next Screen.**

Use  $\uparrow$  / **J** to select, then press **ENTER**.

The MAC address, IP address, subnet mask, default gateway and DNS server (primary and secondary) settings are displayed.

When **Auto Set IP Address** is set to **On**, the values obtained automatically are displayed.

### Note

• "0.0.0.0" is displayed when each IP address has not been set.

### Testing the network connection

### $\triangleright$  Select and set Network  $\rightarrow$  Connection Test  $\rightarrow$ **Start.**

Use  $\uparrow/\downarrow$  to select, then press **ENTER**.

"Network is OK." is displayed once the test is completed. If any other message is displayed, check the connections and/or settings (page 22).

### Changing to other language at language setting

**1 Select and set Language.** Use  $\uparrow$  /**J** to select, then press **ENTER**.

**2 Select and set OSD, Audio, Subtitle or Menu** Use  $\uparrow$  / **J** to select, then press **ENTER**.

### **3 Select and set the desired language.**

Use  $\uparrow$  /  $\downarrow$  to select, then press **ENTER**.

### **4 Change the language.**

Use  $\leftrightarrow$  to change, then press **ENTER**.

• The language can also be changed using the number buttons. Use  $\uparrow / \downarrow$  to move the cursor to **Number**, use the number buttons (0 to 9) to input the number then press **ENTER**. Refer to page 49.

### **Z** Note

• If a language not recorded on the BD/DVD is set, one of the recorded languages is automatically selected and played.

### Erasing data that has been added to BDs and application data

Use this procedure to erase data that has been added to BDs (data downloaded with the BD-LIVE function and data used with the BONUSVIEW function) and application data.

### **A** Caution

- Some time is required to erase the data.
- Do not unplug the power cord while data is being erased.
- This operation does not work when a disc is loaded.

**1** Select and set BUDA → BUDA Setup. Use  $\triangle$ /**L** to select, then press **ENTER**.

### **2 Select and set the erase menu.**

Use  $\uparrow$  /**J** to select, then press **ENTER**.

### **3 Select Yes, then press ENTER.**

Use  $\uparrow$ / **↓**/ ←/ → to select, then press **ENTER**.

### Registering or Changing the password

Use this procedure to register or change the code number required for the Parental Lock settings.

### **About default password of this unit**

The default password is "0000".

- This unit might ask you to enter a password when you change the password.
- If you reset this unit, your password is simultaneously changed to the default setting.

### **1 Select and set Security Change Password Next Screen.**

Use  $\uparrow$  / **J** to select, then press **ENTER**.

### **2 Input the password.**

Use the number buttons (0 to 9) or  $\uparrow/\downarrow$  to input the number, then press **ENTER** to set.

Use  $\leftrightarrow$  to move the cursor.

#### **3 Re-input the password.**

Use the number buttons (0 to 9) or  $\bigoplus I$  to input the number, then press **ENTER** to set.

Use  $\leftrightarrow$  to move the cursor.

• To change the password, input the previously registered password, then input the new password.

### $\mathscr{D}% _{T}=\mathscr{D}_{T}\!\left( a,b\right) ,\ \mathscr{D}_{T}=\mathscr{D}_{T}\!\left( a,b\right) ,$  Note

- We recommend making a note of the password.
- If you have forgotten the password, reset the player to the factory default setting, then register the password again (page 48).

### Changing the Parental Lock level for viewing DVDs/BD-ROMs

Some DVD-Video discs containing scenes of violence, for example, have Parental Lock levels (check the indications on the disc's jacket or elsewhere). To restrict viewing these discs, set the player's level to the level lower than the discs.

### **1** Select and set Security → Parental Control → **Next Screen.**

Use  $\uparrow/\downarrow$  to select, then press **ENTER**.

### **2 Input the password.**

Use the number buttons (0 to 9) or  $\uparrow / \downarrow$  to input the number, then press **ENTER** to set.

Use  $\leftrightarrow$  to move the cursor.

#### **3 Change the level.**

Use  $\leftrightarrow$  to change, then press **ENTER** to set.

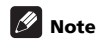

• The level can be set to **Off** or between **Level1** and **Level8**. When set to **Off**, viewing is not restricted.

### Changing the Country/Area code

**1 Select and set Security Country Code More.** Use  $\uparrow/\downarrow$  to select, then press **ENTER**.

### **2 Input the password.**

Use the number buttons (0 to 9) to input the number, then press **ENTER** to set.

Use  $\leftrightarrow$  to move the cursor.

### **3 Change the country/area code.**

Use  $\leftrightarrow$  to change, then press **ENTER** to set.

### Software updating 5 Select and set Start.

The player's software can be updated using one of the methods shown below.

- Connecting to the Internet.
- Using a disc.
- Using a USB memory device.

Product information on this player is provided on the Pioneer website. Check the website shown on page 7 for update and service information on your Blu-ray disc player.

### **A** Caution

- Do not unplug the power cord or remove the USB memory device/disc during software updating. Otherwise, the updating will be aborted and malfunction may occur with the player.
- There are two processes for software updating, downloading and updating. Both processes may take a certain period of time.
- Other operations are defeated during software updating. Furthermore, updating process cannot be canceled.
- When the front panel display is off, turn it on with **FL DIMMER**. When updating the player's software with the front panel display off, do not unplug the power cord until the unit turns off.

### Updating connecting to the Internet

### **A** Note

- Depending on the Internet connection conditions, downloading may take a long time.
- Steps **1** to **5** are the operations performed by the user (they are intended to download the software from the Internet).
- Steps **6** to **8** are the operations performed (automatically) by the player (they are intended to update the software).
- **1 Connect to the Internet.**

### **2 When playback is stopped, display the Home Menu screen.**

### Press **f** HOME MENU.

### **3 Select and set Initial Setup.**

Use  $\uparrow/\downarrow$  to select, then press **ENTER**.

### **4 Select and set Options Update Network Start.**

Use  $\uparrow$  /**J** to select, then press **ENTER**.

### **5 Select and set Start.**

Press **ENTER**.

### **6 Downloading of the software start.**

The software download status is displayed on the screen.

- Depending on the Internet connection conditions, software downloading may take a certain period of time.
- **7 Updating starts.**
- Software updating may take a certain period of time.
- **8 Updating completes.**

### Updating using a USB memory device/disc

### **Z** Note

- When an update file is provided on the Pioneer website, use your computer to download it onto a USB memory device or disc. Carefully read the instructions on downloading update files provided on the Pioneer website.
- Store the update file in the root directory of the USB memory device or disc. Do not store it within a folder.
- Do not put any files other than the update file on the USB memory device or disc.
- To update using a disc, use a CD-R or CD-RW disc.
- The player supports USB memory devices formatted in FAT32/16. When formatting a USB memory device on your computer, do so with the settings below.
	- File system: FAT32
	- Allocation unit size: Default allocation size
- Only store the most recent update file on the USB memory device or disc.
- Do not use a USB extension cable to connect a USB memory device to the player. Using a USB extension cable may prevent the player from performing correctly.
- Steps **1** to **5** are the operations performed by the user.
- Steps **6** to **7** are the operations performed (automatically) by the player (they are intended to update the software).

### **1 Plug in the USB memory device or load the disc on which the update file is stored.**

### **2 When playback is stopped, display the Home Menu screen.**

Press **f** HOME MENU.

#### **3 Select and set Initial Setup.**

Use  $\uparrow$  /  $\downarrow$  to select, then press **ENTER**.

#### **4 Select and set Options Update Disc or USB**  Storage → Start.

Use  $\biguparrow$  **U** to select, then press **ENTER**.

#### **5 Select and set Yes.**

Use  $\uparrow$ / ↓/ ←/ → to select Yes, then press **ENTER**.

#### **6 Updating starts.**

• Software updating may take a certain period of time.

**7 Updating completes.**

### Restoring all the settings to the factory default settings

- **1 Check that the player's power is turned on.**
- **2 When playback is stopped, display the Home Menu screen.**

Press **f** HOME MENU.

**3 Select and set Initial Setup.**

Use  $\uparrow/\downarrow$  to select, then press **ENTER**.

### **4 Select and set Options Load Default More.**

Use  $\uparrow/\downarrow$  to select, then press **ENTER**.

### **5 Select and set OK.**

Use  $\leftarrow/\rightarrow$  to select, then press **ENTER**.

**2** Note

- After restoring all the settings to the factory default settings, use **Setup Navigator** to reset the player (page 24).
- When all the settings are restored to the factory defaults, all the data for the secondary video (Picturein-Picture), secondary audio, bookmarks, etc., is erased.

### Language Code Table and Country/Area Code Table

### Language Code Table

Language name, **language code, input code**

Abkhazian, **ab/abk, 0102** Afar, **aa/aar, 0101** Afrikaans, **af/afr, 0106** Albanian, **sq/sqi, 1917** Amharic, **am/amh, 0113** Arabic, **ar/ara, 0118** Armenian, **hy/hye, 0825** Assamese, **as/asm, 0119** Aymara, **ay/aym, 0125** Azerbaijani, **az/aze, 0126** Bashkir, **ba/bak, 0201** Basque, **eu/eus, 0521** Belarusian, **be/bel, 0205** Bengali, **bn/ben, 0214** Bihari, **bh/bih, 0208** Bislama, **bi/bis, 0209** Breton, **br/bre, 0218** Bulgarian, **bg/bul, 0207** Burmese, **my/mya, 1325** Catalan, **ca/cat, 0301** Central Khmer, **km/khm, 1113** Chinese, **zh/zho, 2608** Corsican, **co/cos, 0315** Croatian, **hr/hrv, 0818** Czech, **cs/ces, 0319** Danish, **da/dan, 0401** Dutch, **nl/nld, 1412** Dzongkha, **dz/dzo, 0426** English, **en/eng, 0514** Esperanto, **eo/epo, 0515** Estonian, **et/est, 0520** Finnish, **fi/fin, 0609** Fijian, **fj/fij, 0610** Faroese, **fo/fao, 0615**

French, **fr/fra, 0618** Galician, **gl/glg, 0712** Georgian, **ka/kat, 1101** German, **de/deu, 0405** Greek, **el/ell, 0512** Guarani, **gn/grn, 0714** Gujarati, **gu/guj, 0721** Hausa, **ha/hau, 0801** Hebrew, **iw/heb, 0923** Hindi, **hi/hin, 0809** Hungarian, **hu/hun, 0821** Icelandic, **is/isl, 0919** Indonesian, **in/ind, 0914** Interlingua, **ia/ina, 0901** Interlingue, **ie/ile, 0905** Inupiaq, **ik/ipk, 0911** Irish, **ga/gle, 0701** Italian, **it/ita, 0920** Japanese, **ja/jpn, 1001** Javanese, **jw/jav, 1023** Kalaallisut, **kl/kal, 1112** Kannada, **kn/kan, 1114** Kashmiri, **ks/kas, 1119** Kazakh, **kk/kaz, 1111** Kinyarwanda, **rw/kin, 1823** Kirghiz, **ky/kir, 1125** Korean, **ko/kor, 1115** Kurdish, **ku/kur, 1121** Lao, **lo/lao, 1215** Latin, **la/lat, 1201** Latvian, **lv/lav, 1222** Lingala, **ln/lin, 1214** Lithuanian, **lt/lit, 1220** Macedonian, **mk/mkd, 1311**

### Country/Area Code Table

Country/Area name, **Country/Area code, input code**

Anguilla, **ai, 0109** Antigua and Barbuda, **ag, 0107** Argentina, **ar, 0118** Armenia, **am, 0113** Australia, **au, 0121** Austria, **at, 0120** Azerbaijan, **az, 0126** Bahamas, **bs, 0219** Barbados, **bb, 0202** Belarus, **by, 0225** Belgium, **be, 0205** Belize, **bz, 0226** Bermuda, **bm, 0213** Brazil, **br, 0218** Bulgaria, **bg, 0207** Canada, **ca, 0301** Cayman Islands, **ky, 1125** Chile, **cl, 0312** China, **cn, 0314** Colombia, **co, 0315** Croatia, **hr, 0818** Cyprus, **cy, 0325** Czech Republic, **cz, 0326** Denmark, **dk, 0411** Dominica, **dm, 0413** Dominican Republic, **do, 0415**

Estonia, **ee, 0505** Finland, **fi, 0609** France, **fr, 0618** Georgia, **ge, 0705** Germany, **de, 0405** Greece, **gr, 0718** Greenland, **gl, 0712** Grenada, **gd, 0704** Guyana, **gy, 0725** Haiti, **ht, 0820** Hong Kong, **hk, 0811** Hungary, **hu, 0821** Iceland, **is, 0919** India, **in, 0914** Indonesia, **id, 0904** Ireland, **ie, 0905** Israel, **il, 0912** Italy, **it, 0920** Jamaica, **jm, 1013** Japan, **jp, 1016** Kazakhstan, **kz, 1126** Korea, Republic of, **kr, 1118** Kyrgyzstan, **kg, 1107** Latvia, **lv, 1222** Liechtenstein, **li, 1209** Lithuania, **lt, 1220**

Malagasy, **mg/mlg, 1307** Malay, **ms/msa, 1319** Malayalam, **ml/mal, 1312** Maltese, **mt/mlt, 1320** Maori, **mi/mri, 1309** Marathi, **mr/mar, 1318** Mongolian, **mn/mon, 1314** Moldavian, **mo/mol, 1315** Nauru, **na/nau, 1401** Nepali, **ne/nep, 1405** Norwegian, **no/nor, 1415** Occitan, **oc/oci, 1503** Oriya, **or/ori, 1518** Oromo, **om/orm, 1513** Panjabi, **pa/pan, 1601** Persian, **fa/fas, 0601** Polish, **pl/pol, 1612** Portuguese, **pt/por, 1620** Pushto, **ps/pus, 1619** Quechua, **qu/que, 1721** Romanian, **ro/ron, 1815** Romansch, **rm/roh, 1813** Rundi, **rn/run, 1814** Russian, **ru/rus, 1821** Samoan, **sm/smo, 1913** Sango, **sg/sag, 1907** Sanskrit, **sa/san, 1901** Scottish Gaelic, **gd/gla, 0704** Serbian, **sr/srp, 1918** Serbo-Croatian, **sh/---, 1908** Shona, **sn/sna, 1914** Sindhi, **sd/snd, 1904** Sinhalese, **si/sin, 1909** Slovak, **sk/slk, 1911**

Luxembourg, **lu, 1221** Macedonia, the Former Yugoslav Republic of, **mk, 1311** Malaysia, **my, 1325** Malta, **mt, 1320** Mexico, **mx, 1324** Moldova, Republic of, **md, 1304** Monaco, **mc, 1303** Montserrat, **ms, 1319** Netherlands, **nl, 1412** New Zealand, **nz, 1426** Norway, **no, 1415** Pakistan, **pk, 1611** Peru, **pe, 1605** Philippines, **ph, 1608** Poland, **pl, 1612** Portugal, **pt, 1620** Puerto Rico, **pr, 1618** Romania, **ro, 1815** Russian Federation, **ru, 1821** Saint Kitts and Nevis, **kn, 1114** Saint Lucia, **lc, 1203** Saint Vincent and the Grenadines, **vc, 2203** San Marino, **sm, 1913** Singapore, **sg, 1907**

Slovenian, **sl/slv, 1912** Somali, **so/som, 1915** Sotho, Southern, **st/sot, 1920** Spanish, **es/spa, 0519** Sundanese, **su/sun, 1921** Swahili, **sw/swa, 1923** Swati, **ss/ssw, 1919** Swedish, **sv/swe, 1922** Tagalog, **tl/tgl, 2012** Tajik, **tg/tgk, 2007** Tamil, **ta/tam, 2001** Tatar, **tt/tat, 2020** Telugu, **te/tel, 2005** Thai, **th/tha, 2008** Tibetan, **bo/bod, 0215** Tigrinya, **ti/tir, 2009** Tonga (Tonga Islands), **to/ton, 2015** Tsonga, **ts/tso, 2019** Tswana, **tn/tsn, 2014** Turkmen, **tk/tuk, 2011** Turkish, **tr/tur, 2018** Twi, **tw/twi, 2023** Ukrainian, **uk/ukr, 2111** Urdu, **ur/urd, 2118** Uzbek, **uz/uzb, 2126** Vietnamese, **vi/vie, 2209** Volapük, **vo/vol, 2215** Welsh, **cy/cym, 0325** Western Frisian, **fy/fry, 0625** Wolof, **wo/wol, 2315** Xhosa, **xh/xho, 2408** Yiddish, **ji/yid, 1009** Yoruba, **yo/yor, 2515** Zulu, **zu/zul, 2621**

Slovakia, **sk, 1911** Slovenia, **si, 1909** Spain, **es, 0519** Suriname, **sr, 1918** Sweden, **se, 1905** Switzerland, **ch, 0308** Taiwan, Province of China, **tw, 2023** Tajikistan, **tj, 2010** Thailand, **th, 2008** Trinidad and Tobago, **tt, 2020** Tunisia, **tn, 2014** Turkey, **tr, 2018** Turkmenistan, **tm, 2013** Turks and Caicos Islands, **tc, 2003** Ukraine, **ua, 2101** United Kingdom, **gb, 0702** United States, **us, 2119** Uruguay, **uy, 2125** Uzbekistan, **uz, 2126** Venezuela, **ve, 2205** Virgin Islands, British, **vg, 2207**

## Chapter 8 Additional information

## Software license Notice

The licenses for the open source software used on this player are shown below. For accuracy purposes, here we have included the original texts (in English).

#### $\ddot{\diamond}$ curl

**COPYRIGHT AND PERMISSION NOTICE** Copyright © 1996 - 2007, Daniel Stenberg,

<daniel@haxx.se>. All rights reserved. Permission to use, copy, modify, and distribute this software for any purpose with or without fee is hereby granted, provided that the above copyright notice and this

permission notice appear in all copies. THE SOF TWARE IS PROVIDED "AS IS" , WI THOUT WARRANTY OF ANY KIND, EXPRESS OR IMPLIED, INCLUDING BUT NOT LIMITED TO THE WARRANTIES OF MERCHANTABILITY, FITNESS FOR A PARTICULAR PURPOSE AND NONINFRINGEMENT OF THIRD PARTY RIGHTS. IN NO EVENT SHALL THE AUTHORS OR COPYRIGHT HOLDERS BE LIABLE FOR ANY CLAIM, DAMAGES OR OTHER LIABILITY, WHETHER IN AN ACTION OF CONTRACT, TORT OR OTHERWISE, ARISING FROM, OUT OF OR IN CONNECTION WITH THE SOFTWARE OR THE USE OR OTHER DEALINGS IN THE SOFTWARE

Except as contained in this notice, the name of a copyright holder shall not be used in advertising or otherwise to promote the sale, use or other dealings in this Software without prior written authorization of the convright holder.

#### expat

Copyright (c) 1998, 1999, 2000 Thai Open Source Software Center Ltd

Permission is hereby granted, free of charge, to any person obtaining a copy of this software and associated documentation files (the "Software"), to deal in the Software

without restriction, including without limitation the rights to use, copy, modify, merge, publish, distribute, sublicense, and/or sell copies of the Software, and to permit persons to whom the Software is furnished to do so, subject to the following conditions:

The above copyright notice and this permission notice shall be included in all copies or substantial portions of the<br>Seffuces

Software. THE SOFTWARE IS PROVIDED "AS IS", WITHOUT WARRANTY OF ANY KIND, EXPRESS OR IMPLIED, INCLUDING BUT NOT LIMITED TO THE WARRANTIES OF MERCHANTABILITY, FITNESS FOR A PARTICULAR

PURPOSE AND NONINFRINGEMENT. IN NO EVENT SHALL THE AUTHORS OR COPYRIGHT HOLDERS BE LIABLE FOR ANY CLAIM, DAMAGES OR OTHER LIABILITY, WHETHER IN AN ACTION OF CONTRACT, TORT OR OTHERWISE, ARISING FROM, OUT OF OR IN CONNECTION WITH THE SOFTWARE OR THE USE OR OTHER DEALINGS IN THE SOFTWARE.

#### freetype

This software is based in part on freetype see http:// www.freetype.org for information.

#### International Components for Unicode

ICU License - ICU 1.8.1 and later

COPYRIGHT AND PERMISSION NOTICE Copyright (c) 1995-2010 International Business Machines Corporation and others

All rights reserved.

Permission is hereby granted, free of charge, to any person obtaining a copy of this software and associated

documentation files (the "Software"), to deal in the Software without restriction, including without limitation the rights to use, copy, modify, merge, publish, distribute, and/or sell copies of the Software, and to permit persons to whom the Software is furnished to do so, provided that the above copyright notice(s) and this permission notice appear in all

copies of the Software and that both the above copyright notice(s) and this permission notice appear in supporting documentation.

THE SOFTWARE IS PROVIDED "AS IS", WITHOUT WARRANTY OF ANY KIND, EXPRESS OR IMPLIED, INCLUDING BUT NOT LIMITED TO THE WARRANTIES OF MERCHANTABILITY, FITNESS FOR A PARTICULAR PURPOSE AND NONINFRINGEMENT OF THIRD PARTY RIGHTS. IN NO EVENT SHALL THE COPYRIGHT HOLDER OR HOLDERS INCLUDED IN THIS NOTICE BE LIABLE FOR ANY CLAIM, OR ANY SPECIAL INDIRECT OR CONSEQUENTIAL DAMAGES, OR ANY DAMAGES WHATSOEVER RESULTING FROM LOSS OF USE, DATA OR PROFITS, WHETHER IN AN ACTION OF CONTRACT NEGLIGENCE OR OTHER TORTIOUS ACTION, ARISING OUT OF OR IN CONNECTION WITH THE USE OR PERFORMANCE OF THIS SOFTWARE.

Except as contained in this notice, the name of a copyright holder shall not be used in advertising or otherwise to promote the sale, use or other dealings in this Software without prior written authorization of the copyright holder.

#### $\diamond$ ipeg

This software is based in part on the work of the independent JPEG Group.

#### openssl

The OpenSSL toolkit stays under a dual license, i.e. both the conditions of the OpenSSL License and the original SSLeay license apply to the toolkit.

See below for the actual license texts. Actually both licenses are BSD-style Open Source licenses. In case of any license issues related to OpenSSL please contact opensslcore@openssl.org.

### **OpenSSL License**

Copyright (c) 1998-2008 The OpenSSL Project. All rights reserved.

Redistribution and use in source and binary forms, with or without modification, are permitted provided that the following conditions are met:

- 1. Redistributions of source code must retain the above copyright notice, this list of conditions and the following disclaimer.
- 2. Redistributions in binary form must reproduce the above copyright notice, this list of conditions and the following disclaimer in the documentation and/or other morning alborations in the decemberation.<br>laterials provided with the distribution.
- 3. All advertising materials mentioning features or use of this software must display the following acknowledgment:<br>"This product includes settuare developed by the

"This product includes software developed by the OpenSSL Project for use in the OpenSSL Toolkit. (http:/ /www.openssl.org/)"

- 4. The names "OpenSSL Toolkit" and "OpenSSL Project" must not be used to endorse or promote products derived from this software without prior written permission. For written permission, please contact openssl-core@openssl.org.
- 5. Products derived from this software may not be called "OpenSSL" nor may "OpenSSL" appear in their names without prior written permission of the OpenSSL Project.
- 6. Redistributions of any form whatsoever must retain the following acknowledgment:

"This product includes software developed by the OpenSSL Project for use in the OpenSSL Toolkit (http:// www.openssl.org/)"

THIS SOFTWARE IS PROVIDED BY THE OpenSS PROJECT ``AS IS'' AND ANY EXPRESSED OR IMPLIED WARRANTIES, INCLUDING, BUT NOT LIMITED TO, THE IMPLIED WARRANTIES OF MERCHANTABILITY AND FITNESS FOR A PARTICULAR PURPOSE ARE DISCLAIMED. IN NO EVENT SHALL THE OpenSSL PROJECT OR ITS CONTRIBUTORS BE LIABLE FOR ANY DIRECT, INDIRECT, INCIDENTAL, SPECIAL, EXEMPLARY, OR CONSEQUENTIAL DAMAGES (INCLUDING, BUT NOT LIMITED TO, PROCUREMENT OF SUBSTITUTE GOODS OR SERVICES; LOSS OF USE, DATA, OR PROFITS; OR BUSINESS INTERRUPTION) HOWEVER CAUSED AND ON ANY THEORY OF LIABILITY, WHETHER IN CONTRACT STRICT LIABILITY, OR TORT (INCLUDING NEGLIGENCE OR OTHERWISE) ARISING IN ANY WAY OUT OF THE USE OF THIS SOFTWARE, EVEN IF ADVISED OF THE POSSIBILITY OF SUCH DAMAGE.

This product includes cryptographic software written by Eric Young (eay@cryptsoft.com). This product includes software written by Tim Hudson (tjh@cryptsoft.com). **Original SSLeay License**

#### Copyright (C) 1995-1998 Eric Young (eay@cryptsoft.com) All rights reserved.

This package is an SSL implementation written by Eric Young (eay@cryptsoft.com).

The implementation was written so as to conform with Netscapes SSL.

This library is free for commercial and non-commercial use as long as the following conditions are aheared to. The following conditions apply to all code found in this distribution, be it the RC4, RSA, lhash, DES, etc., code; not just the SSL code. The SSL documentation included with this distribution is covered by the same copyright terms except that the holder is Tim Hudson (tjh@cryptsoft.com). Copyright remains Eric Young's, and as such any Copyright notices in the code are not to be removed. If this package is used in a product, Eric Young should be given attribution as the author of the parts of the library used. This can be in the form of a textual message at program startup or in

documentation (online or textual) provided with the package.

Redistribution and use in source and binary forms, with or without modification, are permitted provided that the following conditions are met:

- Redistributions of source code must retain the copyright notice, this list of conditions and the following disclaimer.
- Redistributions in binary form must reproduce the above copyright notice, this list of conditions and the
- following disclaimer in the documentation and/or other materials provided with the distribution. 3. All advertising materials mentioning features or use of
- this software must display the following acknowledgement: "This product includes cryptographic software written

by Eric Young (eay@cryptsoft.com)" The word 'cryptographic' can be left out if the rouines from the library being used are not cryptographic related :-).

4. If you include any Windows specific code (or a derivative thereof) from the apps directory (application code) you must include an acknowledgement: "This product includes software written by Tim Hudson

(tjh@cryptsoft.com)" THIS SOFTWARE IS PROVIDED BY ERIC YOUNG ``AS IS'' AND ANY EXPRESS OR IMPLIED WARRANTIES, INCLUDING, BUT NOT LIMITED TO, THE IMPLIED WARRANTIES OF MERCHANTABILITY AND FITNESS FOR A PARTICULAR PURPOSE ARE DISCLAIMED. IN NO EVENT SHALL THE AUTHOR OR CONTRIBUTORS BE LIABLE FOR ANY DIRECT, INDIRECT, INCIDENTAL, SPECIAL, EXEMPLARY, OR CONSEQUENTIAL DAMAGES (INCLUDING, BUT NOT LIMITED TO, PROCUREMENT OF SUBSTITUTE GOODS OR SERVICES; LOSS OF USE, DATA, OR PROFITS; OR BUSINESS INTERRUPTION) HOWEVER OR PROFITS, OR BUSINESS INTERRUPTION) HOWEVER<br>CALISED AND ON ANY THEORY OF LIABILITY, WHETHER IN CONTRACT, STRICT LIABILITY, OR TORT (INCLUDING NEGLIGENCE OR OTHERWISE) ARISING IN ANY WAY OUT OF THE USE OF THIS SOFTWARE, EVEN IF ADVISED OF THE POSSIBILITY OF SUCH DAMAGE.

The licence and distribution terms for any publically available version or derivative of this code cannot be changed. i.e. this code cannot simply be copied and put under another distribution licence [including the GNU Public Licence.]

#### zlib

This software is based in part on zlib see http://www.zlib.net for information.

#### GNU General Public License and GNU Lesser General Public License

This product includes the following software licensed for use under the terms of GNU General

- Public License v2, GNU Lesser General Public License v2.1. – linux kernel 2.6. Copyright (C) 1991 Linus Torvalds. Licensed under GPLv2.0
- BusyBox v1.17.1 multi-call binary. Copyright (C) 1998- 2009 Erik Andersen, Rob Landley, Denys Vlasenko and
- others. Licensed under GPLv2.0 SquashFS Copyright: (C) 2002-2009 Phillip Lougher Licensed under GPL v2.0
- Das U-Boot Copyright: (C) 2000-2005 Wolfang Denk, DENX Software Engineering, wd@denx.de. Licensed urv∧ Gonware<br>nder GPL v2.0
- LIRC 0.8.5 Copyright (C) 1996 Ralph Metzler <rjkm@thp.uni-koeln.de> Copyright (C) 1998-2008 Christoph Bartelmus <lirc@bartelmus.de> Licensed under GPL v2.0
- glibc 2.9 Copyright (C) 1992-2006, 2007 Free Software Foundation, Inc. Licensed under LGPL v2.1.
- You can get corresponding open source code from the following URL. http://www.oss-pioneer.com/homeav/blu-ray

GNU General Public License Version 2. http://www.gnu.org/licenses/gpl-2.0.html Please refer to the following URL for further information of GNU Library General Public License Version 2.1. http://www.gnu.org/licenses/old-licenses/lgpl-2.1.html

#### **GNU GENERAL PUBLIC LICENSE**

Version 2, June 1991 Copyright (C) 1989, 1991 Free Software Foundation, Inc., 51 Franklin Street, Fifth Floor, Boston, MA 02110-1301 USA Everyone is permitted to copy and distribute verbatim copies of this license document, but changing it is not allowed. Preamble

The licenses for most software are designed to take away your freedom to share and change it. By contrast, the GNU General Public License is intended to guarantee your freedom to share and change free software--to make sure the software is free for all its users. This General Public License applies to most of the Free Software Foundation's software and to any other program whose authors commit to using it. (Some other Free Software Foundation software is covered by the GNU Lesser General Public License instead.) You can apply it to your programs, too. When we speak of free software, we are referring to freedom, not price. Our General Public Licenses are designed to make sure that you have the freedom to distribute copies of free software (and charge for this service if you wish), that you receive source code or can get it if you want it, that you can change the software or use pieces of it in new free programs; and that you know you can do these things.

To protect your rights, we need to make restrictions that forbid anyone to deny you these rights or to ask you to surrender the rights. These restrictions translate to certain responsibilities for you if you distribute copies of the

software, or if you modify it. For example, if you distribute copies of such a program, whether gratis or for a fee, you must give the recipients all the rights that you have. You must make sure that they, too receive or can get the source code. And you must show them these terms so they know their rights.

We protect your rights with two steps: (1) copyright the software, and (2) offer you this license which gives you legal permission to copy, distribute and/or modify the softwar Also, for each author's protection and ours, we want to make certain that everyone understands that there is no warranty for this free software. If the software is modified by someone else and passed on, we want its recipients to know that what they have is not the original, so that any problems introduced by others will not reflect on the original authors' reputations.<br>Finally, any free program is the

Finally, any free program is threatened constantly by software patents. We wish to avoid the danger that redistributors of a free program will individually obtain patent licenses, in effect making the program proprietary. To prevent this, we have made it clear that any patent must be licensed for everyone's free use or not licensed at all. The precise terms and conditions for copying, distribution

#### and modification follow. **GNU GENERAL PUBLIC LICENSE**

TERMS AND CONDITIONS FOR COPYING, DISTRIBUTION AND MODIFICATION<br>0. This License appli-

This License applies to any program or other work which contains a notice placed by the copyright holder saying it may be distributed under the terms of this General Public License. The "Program", below, refers to any such program or work, and a "work based on the Program" means either the Program or any derivative work under copyright law: that is to say, a work containing the Program or a portion of it, either verbatim or with modifications and/or translated into another language. (Hereinafter, translation is included without limitation in the term "modification" ). Each licensee is addressed as "you". Activities other than copying, distribution and

modification are not covered by this License; they are outside its scope. The act of running the Program is not restricted, and the output from the Program is covered only if its contents constitute a work based on the Program (independent of having been made by running the Program). Whether that is true depends on what the Program does.

1. You may copy and distribute verbatim copies of the Program's source code as you receive it, in any medium, provided that you conspicuously and appropriately publish on each copy an appropriate copyright notice and disclaimer of warranty; keep intact all the notices that refer to this License and to the absence of any warranty; and give any other recipients of the Program a copy of this License along with the Program.

You may charge a fee for the physical act of transferring a copy, and you may at your option offer warranty protection in exchange for a fee.

- Please refer to the following URL for turther information of 2. You may modify your copy or copies of the Program or 5. You are not required to accept this License, since you<br>Concept and the further of the function of the 2. You may modify your copy or copies of the Program or any portion of it, thus forming a work based on the Program, and copy and distribute such modifications or work under the terms of Section 1 above, provided that you also meet all of these conditions:
	- a) You must cause the modified files to carry prominent notices stating that you changed the files and the date of any change.
	- b) You must cause any work that you distribute or publish, that in whole or in part contains or is derived from the Program or any part thereof, to be licensed as a whole at no charge to all third parties under the terms of this License.
	- c) If the modified program normally reads commands interactively when run, you must cause it, when started running for such interactive use in the most ordinary way, to print or display an announcement including an appropriate copyright notice and a notice that there is no warranty (or else, saying that you provide a warranty) and that users may redistribute the program under these conditions, and telling the user how to view a copy of this Licen (Exception: if the Program itself is interactive but does not normally print such an announcement, your work based on the Program is not required to print an announcement.)

These requirements apply to the modified work as a whole. If identifiable sections of that work are not derived from the Program, and can be reasonably considered independent and separate works in themselves, then this License, and its terms, do not apply to those sections when you ns terms, do not apply to those sections when you<br>distribute them as separate works. But when you distribute the same sections as part of a whole which is a work base on the Program, the distribution of the whole must be on the terms of this License, whose permissions for other licensees extend to the entire whole, and thus to each and every part regardless of who wrote it.

Thus, it is not the intent of this section to claim rights or contest your rights to work written entirely by you; rather, the intent is to exercise the right to control the distribution of derivative or collective works based on the Program. In addition, mere aggregation of another work not based on the Program with the Program (or with a work based on the Program) on a volume of a storage or distribution medium does not bring the other work under the scope of this License<br>3 You

3. You may copy and distribute the Program (or a work based on it, under Section 2) in object code or executable form under the terms of Sections 1 and 2 above provided that you also do one of the following: a) Accompany it with the complete corresponding

- machine-readable source code, which must be distributed under the terms of Sections 1 and 2 above on a medium customarily used for software interchange; or,
- b) Accompany it with a written offer, valid for at least three years, to give any third party, for a charge no more than your cost of physically performing source distribution, a complete machine-readable copy of the corresponding source code, to be distributed under the terms of Sections 1 and 2 above on a medium customarily used for software interchange;
- or, c) Accompany it with the information you received as to the offer to distribute corresponding source code. (This alternative is allowed only for noncommercial distribution and only if you received the program in object code or executable form with such an offer, in accord with Subsection b above.)

The source code for a work means the preferred form of the work for making modifications to it. For an executable work, complete source code means all the source code for all modules it contains, plus any associated interface definition files, plus the scripts used to control compilation and installation of the executable. However, as a special exception, the source code distributed need not include anything that is normally distributed (in either source or binary form) with the major components (compiler, kernel, and so on) of the operating system on which the executable runs, unless that component itself accompanies the executable.

If distribution of executable or object code is made by offering access to copy from a designated place, then offering equivalent access to copy the source code from the same place counts as distribution of the source code, even though third parties are not compelled to copy the source along with the object code.

You may not copy, modify, sublicense, or distribute the Program except as expressly provided under this License. Any attempt otherwise to copy, modify, sublicense or distribute the Program is void, and will automatically terminate your rights under this License. However, parties who have received copies, or rights, from you under this License will not have their licenses terminated so long as such parties remain in full compliance.

- 5. You are not required to accept this License, since you permission to modify or distribute the Program or its derivative works. These actions are prohibited by law if you do not accept this License. Therefore, by modifying or distributing the Program (or any work based on the Program), you indicate your acceptance of this License to do so, and all its terms and conditions for copying, distributing or modifying the Program or works based on it.
- 6 Each time you redistribute the Program (or any work based on the Program), the recipient automatically pased on the ringham), the recipient automatically<br>receives a license from the original licensor to copy distribute or modify the Program subject to these terms and conditions. You may not impose any further restrictions on the recipients' exercise of the rights granted herein. You are not responsible for enforcing compliance by third parties to this License.
- 7. If, as a consequence of a court judgment or allegation of patent infringement or for any other reason (not limited to patent issues), conditions are imposed on you (whether by court order, agreement or otherwise) that contradict the conditions of this License, they do not excuse you from the conditions of this License. If you cannot distribute so as to satisfy simultaneously your obligations under this License and any other pertinent obligations, then as a consequence you may not distribute the Program at all. For example, if a patent license would not permit royalty-free redistribution of the Program by all those who receive copies directly or indirectly through you, then the only way you could satisfy both it and this License would be to refrain entirely from distribution of the Program. If any portion of this section is held invalid or unenforceable under any particular circumstance, the balance of the section is intended to apply and the section as a whole is intended to apply in other circumstances.

It is not the purpose of this section to induce you to infringe any patents or other property right claims or to contest validity of any such claims; this section has the sole purpose of protecting the integrity of the free software distribution system, which is implemented by public license practices. Many people have made generous contributions to the wide range of software distributed through that system in reliance on consistent application of that system; it is up to the author/donor to decide if he or she is willing to distribute software through any other system and a licensee cannot impose that choice. This section is intended to make thoroughly clear what is believed to be a consequence of the rest of this License.

- 8. If the distribution and/or use of the Program is restricted in certain countries either by patents or by copyrighted interfaces, the original copyright holder who places the Program under this License may add an explicit geographical distribution limitation excluding those countries, so that distribution is permitted only in or among countries not thus excluded. In such case, this License incorporates the limitation as if written in the body of this License.
- The Free Software Foundation may publish revised and/ or new versions of the General Public License from time to time. Such new versions will be similar in spirit to the present version, but may differ in detail to address new problems or concerns.

Each version is given a distinguishing version number. If the Program specifies a version number of this License which applies to it and "any later version", you have the option of following the terms and conditions either of that version or of any later version published by the Free Software Foundation. If the Program does not specify a version number of this License, you may choose any version ever published by the Free Software Foundation.

- 10. If you wish to incorporate parts of the Program into other free programs whose distribution conditions are different, write to the author to ask for permission. For software which is copyrighted by the Free Software Foundation, write to the Free Software Foundation; we sometimes make exceptions for this. Our decision will be guided by the two goals of preserving the free status of all derivatives of our free software and of promoting the sharing and reuse of software generally NO WARRANTY
- 11. BECAUSE THE PROGRAM IS LICENSED FREE OF CHARGE, THERE IS NO WARRANTY FOR THE PROGRAM, TO THE EXTENT PERMITTED BY APPLICABLE LAW. EXCEPT WHEN OTHERWISE STATED IN WRITING THE COPYRIGHT HOLDERS AND/ OR OTHER PARTIES PROVIDE THE PROGRAM "AS IS" WITHOUT WARRANTY OF ANY KIND, EITHER EXPRESSED OR IMPLIED, INCLUDING, BUT NOT LIMITED TO, THE IMPLIED WARRANTIES OF MERCHANTABILITY AND FITNESS FOR A

PARTICULAR PURPOSE. THE ENTIRE RISK AS TO THE QUALITY AND PERFORMANCE OF THE PROGRAM IS WITH YOU. SHOULD THE PROGRAM PROVE DEFECTIVE, YOU ASSUME THE COST OF ALL

NECESSARY SERVICING, REPAIR OR CORRECTION. 12. IN NO EVENT UNLESS REQUIRED BY APPLICABLE LAW OR AGREED TO IN WRITING WILL ANY COPYRIGHT HOLDER, OR ANY OTHER PARTY WHO MAY MODIFY AND/OR REDISTRIBUTE THE PROGRAM AS PERMITTED ABOVE, BE LIABLE TO YOU FOR DAMAGES, INCLUDING ANY GENERAL, SPECIAL, INCIDENTAL OR CONSEQUENTIAL DAMAGES ARISING OUT OF THE USE OR INABILITY TO USE THE PROGRAM (INCLUDING BUT NOT LIMITED TO LOSS OF DATA OR DATA BEING RENDERED INACCURATE OR LOSSES SUSTAINED BY YOU OR THIRD PARTIES OR A FAILURE OF THE PROGRAM TO OPERATE WITH ANY OTHER PROGRAMS), EVEN IF SUCH HOLDER OR OTHER PARTY HAS BEEN ADVISED OF THE POSSIBILITY OF SUCH DAMAGES. END OF TERMS AND CONDITIONS

How to Apply These Terms to Your New Programs If you develop a new program, and you want it to be of the greatest possible use to the public, the best way to achieve this is to make it free software which everyone can

redistribute and change under these terms. To do so, attach the following notices to the program. It is safest to attach them to the start of each source file to most effectively convey the exclusion of warranty; and each file should have at least the "copyright" line and a pointer to where the full notice is found.

<one line to give the program's name and a brief idea of what it does.>

Copyright (C) <year> <name of author>

This program is free software; you can redistribute it and/or modify it under the terms of the GNU General Public License as published by the Free Software Foundation; either version 2 of the License, or (at your otion) any later version.

This program is distributed in the hope that it will be useful, but WITHOUT ANY WARRANTY; without even the implied warranty of MERCHANTABILITY or FITNESS FOR A PARTICULAR PURPOSE. See the GNU General Public License for more details.

You should have received a copy of the GNU General Public License along with this program; if not, write to the Free Software Foundation, Inc., 51 Franklin Street, Fifth Floor, Boston, MA 02110-1301 USA.

Also add information on how to contact you by electronic and paper mail.

If the program is interactive, make it output a short noti like this when it starts in an interactive mode:

Gnomovision version 69, Copyright (C) year name of author<br>Gnomo Gnomovision comes with ABSOLUTELY NO

WARRANTY; for details type `show w'. This is free software, and you are welcome to

redistribute it under certain conditions; type `show c' for details.

The hypothetical commands `show w' and `show c' should show the appropriate parts of the General Public License. Of course, the commands you use may be called something other than `show w' and `show c'; they could even be mouse-clicks or menu items--whatever suits your program.

You should also get your employer (if you work as a programmer) or your school, if any, to sign a "copyright disclaimer" for the program, if necessary. Here is a sample; alter the names:

Yoyodyne, Inc., hereby disclaims all copyright interest in the program

`Gnomovision' (which makes passes at compilers)

written by James Hacker.

<signature of Ty Coon>, 1 April 1989 Ty Coon, President of Vice

This General Public License does not permit incorporating

your program into proprietary programs. If your program is a subroutine library, you may consider it more useful to permit linking proprietary applications with the library. If this is what you want to do, use the GNU Lesser General Public License instead of this License.

#### **GNU LESSER GENERAL PUBLICLICENSE**

Version 2.1, February 1999 Copyright (C) 1991, 1999 Free Software Foundation, Inc. 51 Franklin Street, Fifth Floor, Boston, MA 02110-1301 USA Everyone is permitted to copy and distribute verbatim copies of this license document, but changing it is not allowed.

[This is the first released version of the Lesser GPL. It also counts as the successor of the GNU Library Public License, version 2, hence the version number 2.1.]

Preamble

The licenses for most software are designed to take away your freedom to share and change it. By contrast, the GNU General Public Licenses are intended to guarantee your

freedom to share and change free software--to make sure the software is free for all its use

This license, the Lesser General Public License, applies to some specially designated software packages--typically libraries--of the Free Software Foundation and other authors who decide to use it. You can use it too, but we suggest you first think carefully about whether this license or the ordinary General Public License is the better strategy to use in any particular case, based on the explanations below.

When we speak of free software, we are referring to freedom of use, not price. Our General Public Licenses are designed to make sure that you have the freedom to distribute copies of free software (and charge for this service if you wish); that you receive source code or can get it if you want it; that you can change the software and use pieces of it in new free programs; and that you are informed that you can do these things.

To protect your rights, we need to make restrictions that forbid distributors to deny you these rights or to ask you to surrender these rights. These restrictions translate to certain responsibilities for you if you distribute copies of the library or if you modify it.

For example, if you distribute copies of the library, whether gratis or for a fee, you must give the recipients all the rights that we gave you. You must make sure that they, too,

receive or can get the source code. If you link other code with the library, you must provide complete object files to the recipients, so that they can relink them with the library after making changes to the library and recompiling it. And you must show them these terms so they know their rights. We protect your rights with a two-step method: (1) we copyright the library, and (2) we offer you this licens which gives you legal permission to copy, distribute and/or modify the library.

modify the instary.<br>To protect each distributor, we want to make it very cle that there is no warranty for the free library. Also, if the library is modified by someone else and passed on, the recipients should know that what they have is not the original version, so that the original author's reputation will not be affected by problems that might be introduced by others.

Finally, software patents pose a constant threat to the existence of any free program. We wish to make sure that a company cannot effectively restrict the users of a free program by obtaining a restrictive license from a patent holder. Therefore, we insist that any patent license obtained for a version of the library must be consistent with the full freedom of use specified in this license. Most GNU software, including some libraries, is covered by the ordinary GNU General Public License. This license, the GNU Lesser General Public License, applies to certain designated libraries, and is quite different from the ordinary General Public License. We use this license for certain libraries in order to permit linking those libraries into nonfree programs.

When a program is linked with a library, whether statically or using a shared library, the combination of the two is legally speaking a combined work, a derivative of the original library. The ordinary General Public License therefore permits such linking only if the entire combination fits its criteria of freedom. The Lesser General Public License permits more lax criteria for linking other code with the library.

We call this license the "Lesser" General Public License because it does Less to protect the user's freedom than the ordinary General Public License. It also provides other free software developers Less of an advantage over competing non-free programs. These disadvantages are the reason we use the ordinary General Public License for many libraries. However, the Lesser license provides advantages in certain special circumstances.

For example, on rare occasions, there may be a special need to encourage the widest possible use of a certain library, so that it becomes a de-facto standard. To achieve this, non-free programs must be allowed to use the library. A more frequent case is that a free library does the same job as widely used non-free libraries. In this case, there is little to gain by limiting the free library to free software only, so we use the Lesser General Public License.

In other cases, permission to use a particular library in nonfree programs enables a greater number of people to use a large body of free software. For example, permission to use the GNU C Library in non-free programs enables many more people to use the whole GNU operating system, as well as its variant, the GNU/Linux operating system. Although the Lesser General Public License is Less protective of the users' freedom, it does ensure that the user of a program that is linked with the Library has the freedom and the wherewithal to run that program using a modified version of the Library.

The precise terms and conditions for copying, distribution and modification follow. Pay close attention to the difference between a "work based on the library" and a "work that uses the library". The former contains code

derived from the library, whereas the latter must be<br>combined with the library in order to run.

combined with the library in order to run.<br>GNU LESSER GENERAL PURLIC LICENSE **GNU LESSER GENERAL PUBLIC LICENSE** TERMS AND CONDITIONS FOR COPYING, DISTRIBUTION AND MODIFICATION

0. This License Agreement applies to any software library or other program which contains a notice placed by the copyright holder or other authorized party saying it may be distributed under the terms of this Lesser General Public License (also called "this License"). Each licensee is addressed as "you".

A "library" means a collection of software functions and/ or data prepared so as to be conveniently linked with application programs (which use some of those functions and data) to form executables.

The "Library", below, refers to any such software library or work which has been distributed under these terms. A "work based on the Library" means either the Library or any derivative work under copyright law: that is to say, a work containing the Library or a portion of it, either verbatim or with modifications and/or translated straightforwardly into another language. (Hereinafter, translation is included without limitation in the term "modification".)

"Source code" for a work means the preferred form of the work for making modifications to it. For a library, complete source code means all the source code for all modules it contains, plus any associated interface definition files, plus the scripts used to control compilation and installation of the library. Activities other than copying, distribution and modification are not covered by this License; they are outside its scope. The act of running a program using the Library is not restricted, and output from such a program is covered only if its contents constitute a work based on the Library (independent of the use of the Library in a tool for writing it). Whether that is true depends on what the Library does and what the program that uses the Library does.

1. You may copy and distribute verbatim copies of the Library's complete source code as you receive it, in any medium, provided that you conspicuously and appropriately publish on each copy an appropriate copyright notice and disclaimer of warranty; keep intact all the notices that refer to this License and to the absence of any warranty; and distribute a copy of this License along with the Library.

You may charge a fee for the physical act of transferring a copy, and you may at your option offer warranty protection in exchange for a fee.

- 2. You may modify your copy or copies of the Library or any portion of it, thus forming a work based on the Library, and copy and distribute such modifications or work under the terms of Section 1 above, provided that you also meet all of these conditions:
	- a) The modified work must itself be a software library. b) You must cause the files modified to carry prominent notices stating that you changed the files and the date of any change.
	- c) You must cause the whole of the work to be licensed at no charge to all third parties under the terms of this License.
	- d) If a facility in the modified Library refers to a function or a table of data to be supplied by an application program that uses the facility, other than as an argument passed when the facility is invoked, then you must make a good faith effort to ensure that, in the event an application does not supply such function or table, the facility still operates, and performs whatever part of its purpose remains meaningful.

(For example, a function in a library to compute square roots has a purpose that is entirely welldefined independent of the application. Therefore Subsection 2d requires that any application-supplied function or table used by this function must be optional: if the application does not supply it, the square root function must still compute square roots.)

These requirements apply to the modified work as a whole. If identifiable sections of that work are not derived from the Library, and can be reasonably considered independent and separate works in themselves, then this License, and its terms, do not apply to those sections when you distribute them as separate works. But when you distribute the sam sections as part of a whole which is a work based on the Library, the distribution of the whole must be on the terms of this License, whose permissions for other licensees extend to the entire whole, and thus to each and every part regardless of who wrote it. Thus, it is not the intent of this section to claim rights or contest your rights to work written entirely by you; rather, the intent is to exercise the right to control the distribution of derivative or collective works based on the Library.

based on the Library with the Library (or with a work based on the Library) on a volume of a storage or distribution medium does not bring the other work der the scope of this License.

- 3. You may opt to apply the terms of the ordinary GNU General Public License instead of this License to a given copy of the Library. To do this, you must alter all the notices that refer to this License, so that they refer to the ordinary GNU General Public License, version 2, instead of to this License. (If a newer version than version 2 of the ordinary GNU General Public License has appeared, the ordinary or to deneral rabile alcense has appeared<br>then you can specify that version instead if you wish.) Do not make any other change in these notices. Once this change is made in a given copy, it is irreversible for that copy, so the ordinary GNU General Public License applies to all subsequent copies and derivative works made from that copy. This option is useful when you wish to copy part of the
- code of the Library into a program that is not a library. 4. You may copy and distribute the Library (or a portion or derivative of it, under Section 2) in object code or executable form under the terms of Sections 1 and 2 above provided that you accompany it with the complete corresponding machine-readable source code, which must be distributed under the terms of Sections 1 and 2 above on a medium customarily used for software interchange.

If distribution of object code is made by offering access to copy from a designated place, then offering equivalent access to copy the source code from the same place satisfies the requirement to distribute the source code, even though third parties are not compelled to copy the source along with the object code.

5. A program that contains no derivative of any portion of the Library, but is designed to work with the Library by being compiled or linked with it, is called a "work that uses the Library". Such a work, in isolation, is not a derivative work of the Library, and therefore falls outside the scope of this License.

However, linking a "work that uses the Library" with the Library creates an executable that is a derivative of the Library (because it contains portions of the Library), rather than a "work that uses the library". The executable is therefore covered by this License. Section 6 states terms for distribution of such executables. When a 'work that uses the Library' uses material fr a header file that is part of the Library, the object code for the work may be a derivative work of the Library even though the source code is not. Whether this is true is especially significant if the work can be linked without the Library, or if the work is itself a library. The threshold for this to be true is not precisely defined by law. If such an object file uses only numerical parameters, data structure layouts and accessors, and small macros and small inline functions (ten lines or less in length), then the use of the object file is unrestricted, regardless of whether it is legally a derivative work. (Executables containing this object code plus portions of the Library will still fall under Section 6.) Otherwise, if the work is a derivative of the Library, you may distribute the object code for the work under the terms of Section 6. Any executables containing that work also fall under Section 6, whether or not they are linked directly with the Library itself.

6. As an exception to the Sections above, you may also combine or link a "work that uses the Library" with the Library to produce a work containing portions of the Library, and distribute that work under terms of your choice, provided that the terms permit modification of the work for the customer's own use and reverse engineering for debugging such modifications. You must give prominent notice with each copy of the work that the Library is used in it and that the Library and its use are covered by this License. You must supply a copy of this License. If the work during execution displays copyright notices, you must include the copyright notice for the Library among them, as well as a reference directing the user to the copy of this License. Also, you must do one of these things: a) Accompany the work with the complete

> corresponding machine-readable source code for the Library including whatever changes were used in the work (which must be distributed under Sections 1 and 2 above); and, if the work is an executable linked with the Library, with the complete machine-readable "work that uses the Library", as object code and/or source code, so that the user can modify the Library and then relink to produce a modified executable containing the modified Library. (It is understood that the user who changes the contents of definitions files in the Library will not necessarily be able to recompile the application to use the modified definitions.)

- In addition, mere aggregation of another work not b) Use a suitable shared library mechanism for linking the individual the purpose of this section to induce you to the purpose of this section to induce you to the state of b) Use a suitable shared library mechanism for linking with the Library. A suitable mechanism is one that (1) uses at run time a copy of the library already present on the user's computer system, rather than copying library functions into the executable, and (2) will operate properly with a modified version of the library, if the user installs one, as long as the modified rsion is interface-compatible with the version that the work was made with.
	- c) Accompany the work with a written offer, valid for at least three years, to give the same user the materials specified in Subsection 6a, above, for a charge no more than the cost of performing this distribution.
	- d) If distribution of the work is made by offering access to copy from a designated place, offer equivalent access to copy the above specified materials from the same place.
	- e) Verify that the user has already received a copy of these materials or that you have already sent this user a copy.

For an executable, the required form of the "work that uses the Library" must include any data and utility programs needed for reproducing the executable from it. However, as a special exception, the materials to be distributed need not include anything that is normally distributed (in either source or binary form) with the major components (compiler, kernel, and so on) of the operating system on which the executable runs, unless that component itself accompanies the executable. It may happen that this requirement contradicts the license restrictions of other proprietary libraries that do not normally accompany the operating system. Such a contradiction means you cannot use both them and the Library together in an executable that you distribute. 7. You may place library facilities that are a work based on

- the Library side-by-side in a single library together with other library facilities not covered by this License, and distribute such a combined library, provided that the separate distribution of the work based on the Library and of the other library facilities is otherwise permitted and provided that you do these two things:
- a) Accompany the combined library with a copy of the same work based on the Library, uncombined with any other library facilities. This must be distributed under the terms of the Sections above.
- b) Give prominent notice with the combined library of the fact that part of it is a work based on the Library, and explaining where to find the accompanying uncombined form of the same work.
- 8. You may not copy, modify, sublicense, link with, or distribute the Library except as expressly provided under this License. Any attempt otherwise to copy, modify, sublicense, link with, or distribute the Library is void, and will automatically terminate your rights un this License. However, parties who have received copies, or rights, from you under this License will not have their licenses terminated so long as such parties remain in full compliance.
- 9. You are not required to accept this License, since you have not signed it. However, nothing else grants you permission to modify or distribute the Library or its derivative works. These actions are prohibited by law if you do not accept this License. Therefore, by modifying or distributing the Library (or any work based on the Library), you indicate your acceptance of this License to do so, and all its terms and conditions for copying distributing or modifying the Library or works based on it.
- 10. Each time you redistribute the Library (or any work based on the Library), the recipient automatically receives a license from the original licensor to copy, distribute, link with or modify the Library subject to these terms and conditions. You may not impose any further restrictions on the recipients' exercise of the rights granted herein. You are not responsible for enforcing compliance by third parties with this License.
- 11. If, as a consequence of a court judgment or allegation of patent infringement or for any other reason (not limited to patent issues), conditions are imposed on you (whether by court order, agreement or otherwise) that contradict the conditions of this License, they do not excuse you from the conditions of this License. If you cannot distribute so as to satisfy simultaneously your obligations under this License and any other pertinent obligations, then as a consequence you may not distribute the Library at all. For example, if a patent license would not permit royalty-free redistribution of the Library by all those who receive copies directly or indirectly through you, then the only way you could satisfy both it and this License would be to refrain entirely from distribution of the Library. If any portion of this section is held invalid or unenforceable under any particular circumstance, the balance of the section is intended to apply, and the section as a whole is intended to apply in other

circumstances.

It is not the purpose of this section to induce you to contest validity of any such claims; this section has the sole purpose of protecting the integrity of the free software distribution system which is implemented by public license practices. Many people have made pashe heeried practices. Thany people have made<br>generous contributions to the wide range of software<br>distributed through that system in reliance on .<br>distributed through that system in relia consistent application of that system; it is up to the consistent approation of that system, it is up to the<br>author/donor to decide if he or she is willing to distribute software through any other system licensee cannot impose that choice. This section is intended to make thoroughly clear what

is believed to be a consequence of the rest of this License.

- 12. If the distribution and/or use of the Library is restricted in certain countries either by patents or by copyrighted interfaces, the original copyright holder who places the Library under this License may add an explicit geographical distribution limitation excluding those countries, so that distribution is permitted only in or among countries not thus excluded. In such case, this License incorporates the limitation as if written in the body of this License.
- 13. The Free Software Foundation may publish revised and/ or new versions of the Lesser General Public License from time to time. Such new versions will be similar in spirit to the present version, but may differ in detail to address new problems or concerns. Each version is given a distinguishing version number. If the Library specifies a version number of this License which applies to it and "any later version", you have the
- option of following the terms and conditions either of that version or of any later version published by the Free Software Foundation. If the Library does not specify a license version number, you may choose any version ever published by the Free Software Foundation.
- 14. If you wish to incorporate parts of the Library into other free programs whose distribution conditions are incompatible with these, write to the author to ask for permission. For software which is copyrighted by the .<br>Free Software Foundation, write to the Free Software Foundation; we sometimes make exceptions for this. Our decision will be guided by the two goals of preserving the free status of all derivatives of our fr software and of promoting the sharing and reuse of software generally. NO WARRANTY
- 15. BECAUSE THE LIBRARY IS LICENSED FREE OF CHARGE, THERE IS NO WARRANTY FOR THE LIBRARY, TO THE EXTENT PERMITTED BY APPLICABLE LAW. EXCEPT WHEN OTHERWISE STATED IN WRITING THE COPYRIGHT HOLDERS AND/OR OTHER PARTIES PROVIDE THE LIBRARY "AS IS" WITHOUT WARRANTY OF ANY KIND, EITHER EXPRESSED OR IMPLIED, INCLUDING, BUT NOT LIMITED TO, THE IMPLIED WARRANTIES OF MERCHANTABILITY AND FITNESS FOR A PARTICULAR PURPOSE. THE ENTIRE RISK AS TO THE QUALITY AND PERFORMANCE OF THE LIBRARY IS WITH YOU. SHOULD THE LIBRARY PROVE DEFECTIVE, YOU ASSUME THE COST OF ALL NECESSARY SERVICING, REPAIR OR CORRECTION.
- 16. IN NO EVENT UNLESS REQUIRED BY APPLICABLE LAW OR AGREED TO IN WRITING WILL ANY COPYRIGHT HOLDER, OR ANY OTHER PARTY WHO MAY MODIFY AND/OR REDISTRIBUTE THE LIBRARY AS PERMITTED ABOVE, BE LIABLE TO YOU FOR DAMAGES, INCLUDING ANY GENERAL, SPECIAL, INCIDENTAL OR CONSEQUENTIAL DAMAGES ARISING OUT OF THE USE OR INABILITY TO USE THE LIBRARY (INCLUDING BUT NOT LIMITED TO LOSS OF DATA OR DATA BEING RENDERED INACCURATE OR LOSSES SUSTAINED BY YOU OR THIRD PARTIES OR A FAILURE OF THE LIBRARY TO OPERATE WITH ANY OTHER SOFTWARE), EVEN IF SUCH HOLDER OR OTHER PARTY HAS BEEN ADVISED OF THE

POSSIBILITY OF SUCH DAMAGES. END OF TERMS AND CONDITIONS How to Apply These Terms to Your New Libraries If you develop a new library, and you want it to be of the n you develop a new norary; and you want it to be or the<br>presised possible use to the public, we recommend making it free software that everyone can redistribute and change. You can do so by permitting redistribution under these terms (or, alternatively, under the terms of the ordinary General Public License).

To apply these terms, attach the following notices to the library. It is safest to attach them to the start of each source file to most effectively convey the exclusion of warranty; and each file should have at least the "copyright" line and a pointer to where the full notice is found.

<one line to give the library's name and a brief idea of .<br>< aeob ti tedw

Copyright (C) <year> <name of author> This library is free software; you can redistribute it and/ or modify it under the terms of the GNU Lesser General Public

License as published by the Free Software Foundation; either version 2.1 of the License, or (at your option) any<br>later version.

later version.<br>This library is distributed in the hope that it will be<br>useful, but WITHOUT ANY WARRANTY; without even<br>the implied warranty of MERCHANTABILITY or FITNESS<br>FOR A PARTICULAR PURPOSE. See the GNU Lesser

General Public License for more details. You should have received a copy of the GNU Lesser General Public License along with this library; if not,

write to the Free Software Foundation, Inc., 51 Franklin Street, Fifth Floor, Boston, MA 02110-1301 USA

Also add information on how to contact you by electronic and paper mail.

You should also get your employer (if you work as a programmer) or your school, if any, to sign a "copyright disclaimer" for the library, if necessary. Here is a sample; alter the names:

Yoyodyne, Inc., hereby disclaims all copyright interest in<br>the library `Frob' (a library for tweaking knobs) written<br>by James Random Hacker.<br><signature of Ty Coon,> 1 April 1990<br>Ty Coon, President of Vice

That's all there is to it!

08

## Cautions on use Condensation

### Moving the player

If you need to move this unit, first remove the disc if there's one loaded, and close the disc tray. Next, press **STANDBY/ON** to switch the power to standby,

checking that the **POWER OFF** indication on the front panel display goes off. Wait at least 10 seconds. Lastly, disconnect the power cord.

Never lift or move the unit during playback — discs rotate at a high speed and may be damaged.

### Place of installation

Select a stable place near the TV and AV system to which the unit is connected.

Do not place the player on top of a TV or color monitor. Keep it away from cassette decks or other components easily affected by magnetism.

Avoid the following types of places:

- Places exposed to direct sunlight
- Humid or poorly ventilated places
- Extremely hot or cold places
- Places subject to vibration
- Dusty places
- Places exposed to soot, steam or heat (in kitchens) etc.)

### Do not place objects on top

Do not place objects on top of the player.

### Do not obstruct the ventilation holes

Do not use the player on a shaggy rug, bed, or sofa, and do not cover the player with a cloth, etc. Doing so will prevent heat dissipation and could lead to damage.

### $\hat{P}$  Keep away from heat

Do not place the player on top of an amplifier or other device generating heat. When installing in a rack, to avoid the heat generated by the amplifier and other devices. place it on a shelf below the amplifier whenever possible.

### Turn the power off when not using the player

Depending on the conditions of the TV broadcast signals striped patterns may appear on the screen when the TV is turned on while the player's power is turned on. This is not a malfunction with the player or TV. If this happens, turn the player's power off. In the same way, noise may be heard in the sound of a radio.

### Condensation

If the player is moved suddenly from a cold place into a warm room (in winter, for example) or if the temperature in the room in which the player is installed rises suddenly due to a heater, etc., water droplets (condensation) may form inside (on operating parts and the lens). When condensation is present, the player will not operate properly and playback is not possible. Let the player stand at room temperature for 1 or 2 hours with the power turned on (the time depends on the extent of condensation). The water droplets will dissipate and playback will become possible.

Condensation can also occur in the summer if the player is exposed to the direct wind from an air-conditioner. If this happens, move the player to a different place.

### Cleaning the player

Normally, wipe the player with a soft cloth. For tough dirt, apply some neutral detergent diluted in 5 to 6 parts water to a soft cloth, wring out thoroughly, wipe off the dirt, then wipe again with a dry cloth.

Note that getting alcohol, thinner, benzene or insecticide on the player could cause the print and coating to peel off. Also, avoid leaving rubber or vinyl products in contact with the player for long periods of time, as this could damage the cabinet.

When using chemical-impregnated wipes, etc., read the wipe's cautions carefully.

Unplug the power cord from the power outlet when cleaning the player.

### Caution for when the unit is installed in a rack with a glass door

Do not press the **▲ OPEN/CLOSE** on the remote control to open the disc tray while the glass door is closed. The door will hamper the movement of the disc tray, and the unit could be damaged.

### Cleaning the pickup lens

The player's lens should not become dirty in normal use, but if for some reason it should malfunction due to dust or dirt, consult your nearest Pioneer authorized service center. Although lens cleaners for players are commercially available, we advise against using them since some may damage the lens.

### Handling discs

Do not use damaged (cracked or warped) discs. Do not scratch the disc's signal surface or let it get dirty. Do not load more than one disc into the player at a time.

Do not glue paper or put stickers onto the disc, or use a pencil, ball-point pen or other sharp-tipped writing instrument. These could all damage the disc.

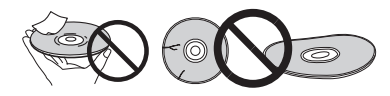

### Storing discs

Always store discs in their cases, and place the cases vertically, avoiding places exposed to high temperatures or humidity, direct sunlight or extremely low temperatures.

Be sure to read the cautions included with the disc.

### Cleaning discs

It may not be possible to play the disc if there are fingerprints or dust on it. In this case, using a cleaning cloth, etc., to wipe the disc gently from the center toward the outer edge. Do not use a dirty cleaning cloth.

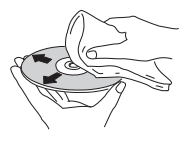

## Troubleshooting

Do not use benzene, thinner or other volatile chemicals. Also do not use record spray or antistatic agents.

For tough dirt, apply some water to a soft cloth, wring out thoroughly, wipe off the dirt, then wipe off the moisture with a dry cloth.

### Specially shaped discs

Specially shaped discs (heart-shaped, hexagonal, etc.) cannot be used on this player. Never use such discs, as they will damage the player.

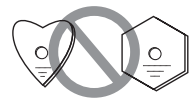

### Condensation on discs

If the disc is moved suddenly from a cold place into a warm room (in winter, for example), water droplets (condensation) may form on the disc surface. Discs will not play properly if there is condensation on them. Carefully wipe off the water droplets from the disc surface before using the disc.

Incorrect operation is often mistaken for trouble or malfunction. If you think that there is something wrong with this component, check the points below. Sometimes the trouble may lie in another component. Inspect the other components and electrical appliances being used. If the trouble cannot be rectified even after checking the points below, ask your nearest Pioneer authorized service center or your dealer to carry out repair work.

### Playback

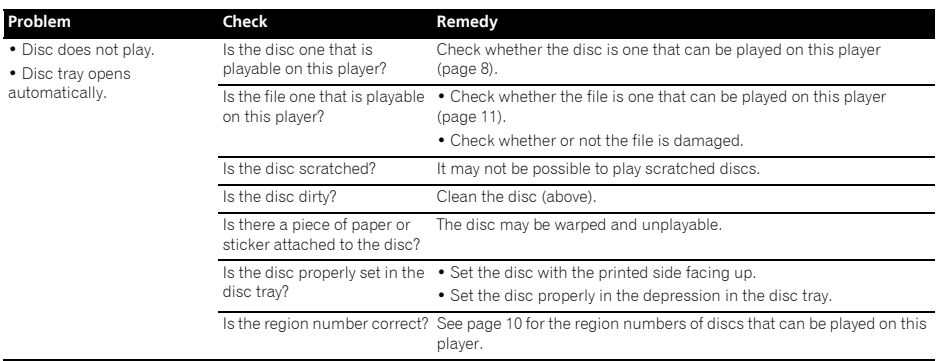

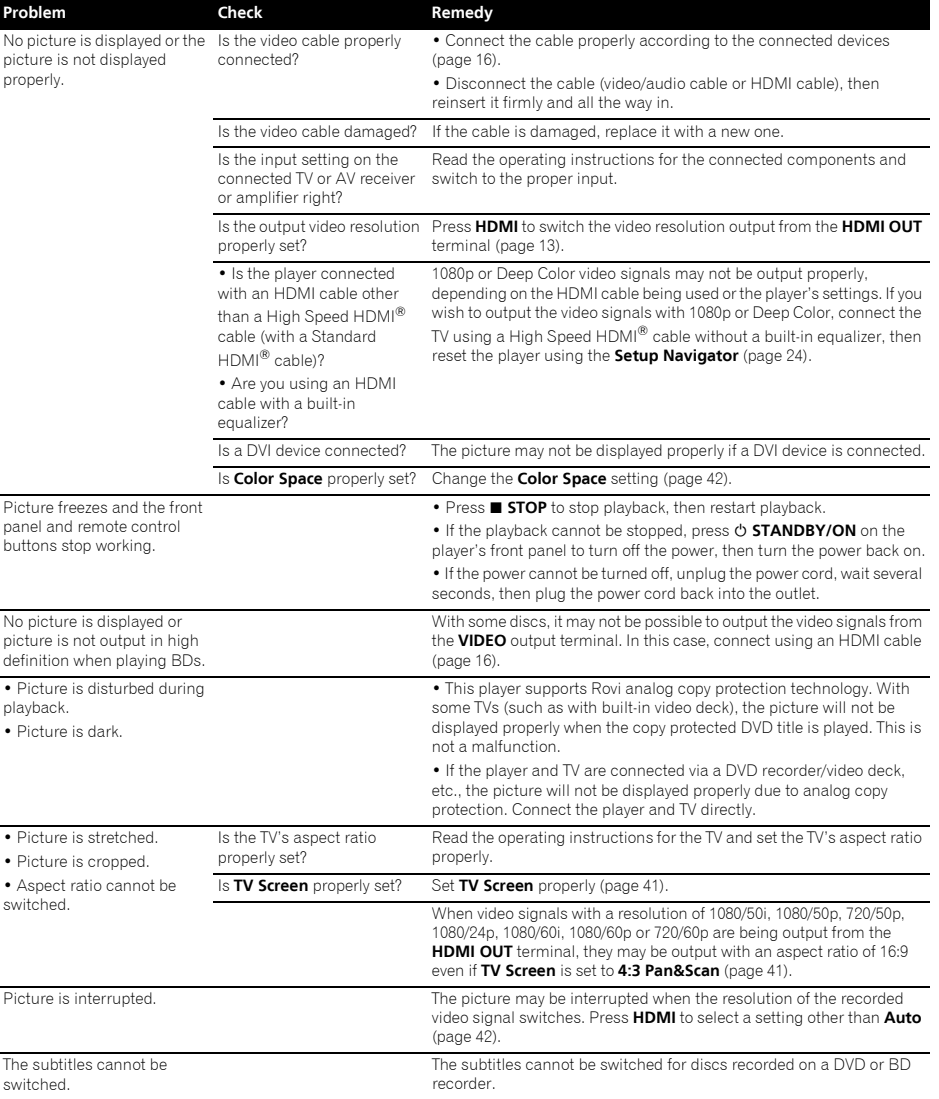

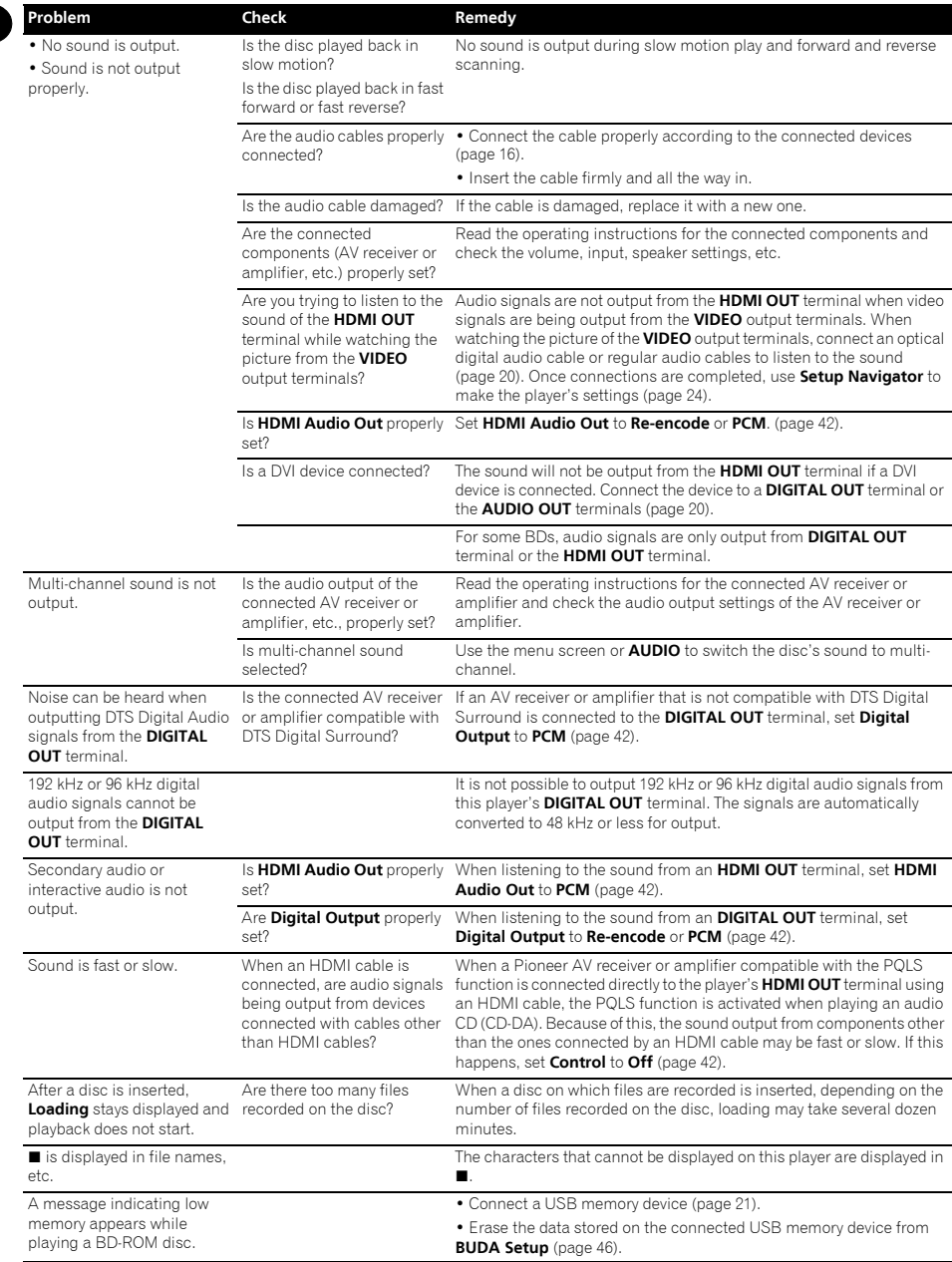

## **Control function** 08

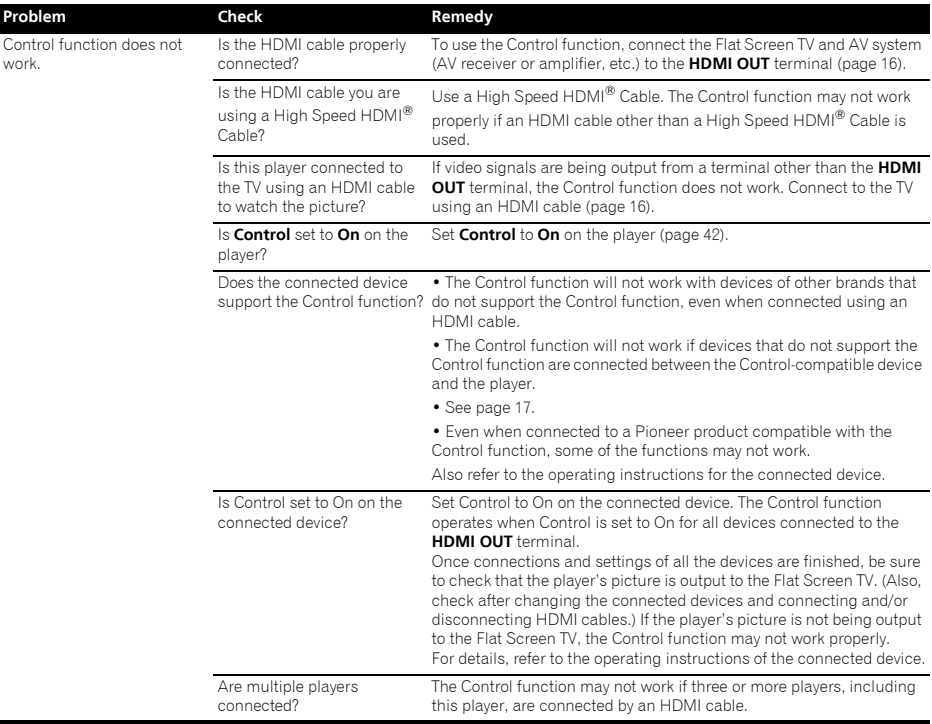

### Network

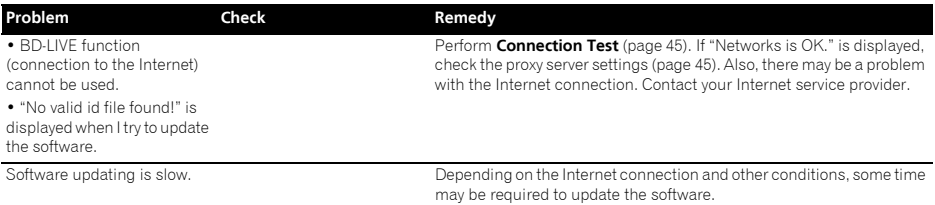

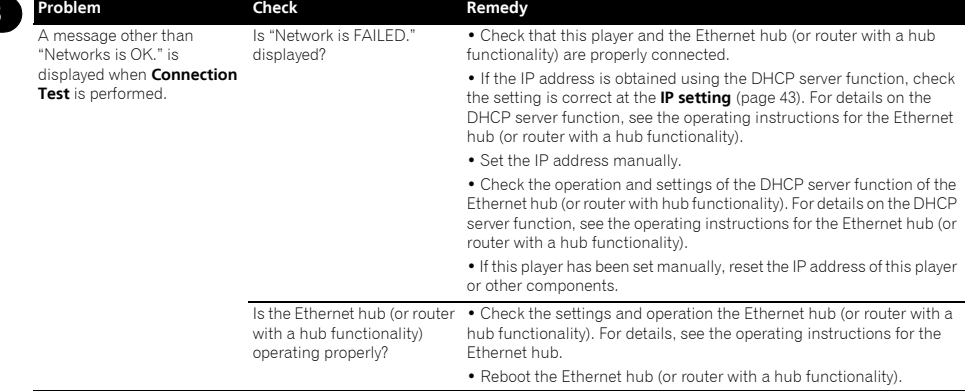

### **Others**

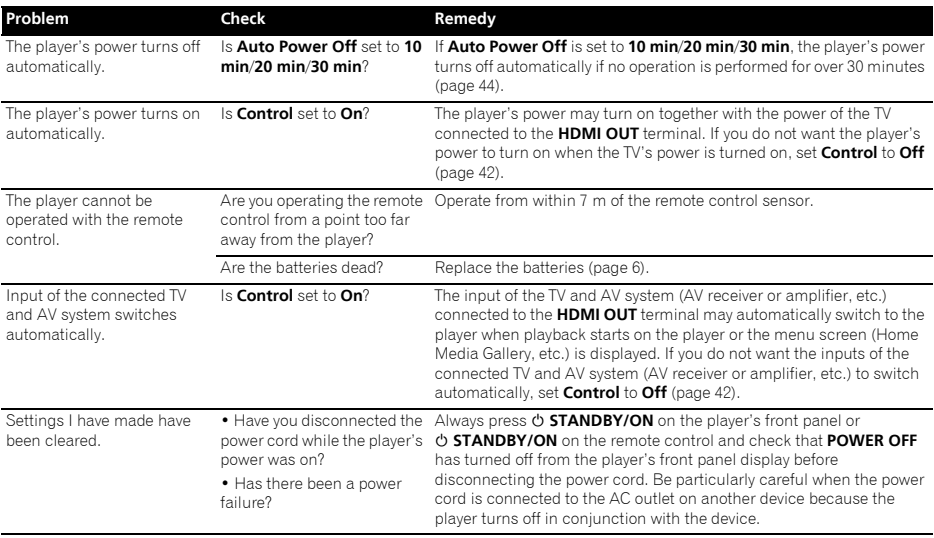

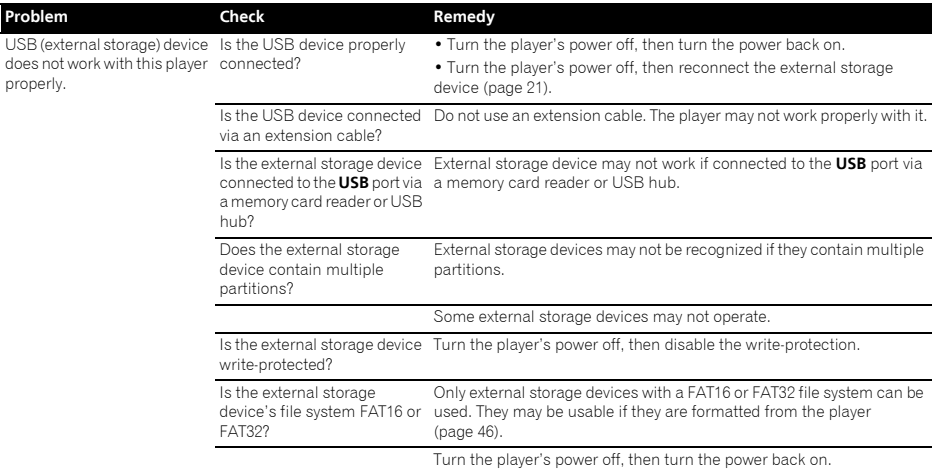

## Glossary

### Angle (Multi angle)

Up to 9 camera angles can be recorded simultaneously on BD-ROM or DVD-Video discs, letting you view the same scene from different angles.

### AVCHD (Advanced Video Codec High

Definition)

### See page 10.

#### **\* AVCREC**

See page 10.

### BDAV

Of the BD format, the Audio Visual Format Specifications for HD digital broadcast recording is referred to as BDAV on this player and in these operating instructions.

### BD-J

See page 10.

#### BD-LIVE

See page 9.

### $\triangle$  **RDMV**

Of the BD format, the Audio Visual Format Specifications designed for pre-packaged high definition (HD) movie contents is referred to as BDMV on this player and in these operating instructions.

### **\* BONUSVIEW**

See page 9.

### Deep Color

See page 16.

### Default Gateway

A default gateway is a communication device such as a router which passes data between networks. It is used to direct data to networks on which the destination gateway is not explicitly specified.

### DHCP (Dynamic Host Configuration Protocol)

This protocol provides configuration parameters (IP address, etc.) for computers and other devices connected to the network.

### DivX

See page 11.

### DNS (Domain Name System)

This is a system for associating Internet host names with IP addresses.

### Dolby Digital

Dolby Digital is an audio format to record the sound in up to 5.1 channels with a fraction of the amount of data as compared to linear PCM audio signals.

### Dolby Digital Plus

Dolby Digital Plus is an audio format for high-definition media. Built on Dolby Digital, it combines the efficiency and flexibility to provide high quality multi-channel audio. With BD-ROMs, up to 7.1 channels of digital sound can be recorded.

### Dolby TrueHD

Dolby TrueHD is an audio format using lossless coding. With BD-ROMs, up to 8 channels can be recorded at 96 kHz/24 bits, or up to 6 channels at 192 kHz/24 bits.

### **↑ DRM**

A technology for protecting copyrighted digital data. Digitized videos, images and audio retain the same quality even when they are copied or transferred repeatedly. DRM is a technology for restricting the distribution or playback of such digital data without the authorization of the copyright holder.

በጸ

### DTS Digital Surround

DTS Digital Surround is an audio format to record 48 kHz/24 bits audio signals in 5.1 channels.

### DTS-HD High Resolution Audio

DTS-HD High Resolution Audio is an audio format using lossy coding. It can record 7.1 channels at 96 kHz/24 bits.

#### DTS-HD Master Audio

DTS-HD Master Audio is an audio format using lossless coding. With BD-ROMs, 7.1 channels can be recorded at 96 kHz/24 bits, or 5.1 channels at 192 kHz/24 bits.

### Ethernet

A standard for local area networks (LANs) used to connect multiple computers, etc. in the same location. This player supports 100BASE-TX.

#### Frames and fields

A frame is the unit for one of the still pictures which compose motion pictures. One frame consists of a picture of odd lines and a picture of even lines called fields in video signal with interlaced scan method (576i, 1080i, etc.).

### HDMI (High-Definition Multimedia Interface)

See page 16.

### Interactive audio

The audio signals recorded in the titles of BD-ROMs. They include for example the clicking sound made when the menu screen is operated.

### Interlaced scan

With this method, one picture is displayed by scanning it twice. The odd lines are displayed in the first pass, the even lines are displayed in the second, to form a single picture (frame). Interlaced scan is indicated in this player and operating instructions by an "i" after the resolution value (for example, 576i).

### IP address

An address that identifies a computer or other device connected to the Internet or local area network. It is represented a number in four sections.

#### Linear PCM

This is referred as the audio signals that are not compressed.

### MAC (Media Access Control) address

A hardware identification number assigned specifically to the network device (LAN card, etc.).

### MPEG (Moving Picture Experts Group)

The name of a family of standards used to encode video and audio signals in a digital compressed format. The video encoding standards include MPEG-1 Video, MPEG-2 Video, MPEG-4 Visual, MPEG-4 AVC, etc. The audio encoding standards include MPEG-1 Audio, MPEG-2 Audio, MPEG-2 AAC, etc.

#### Parental Lock

See page 46

#### Picture-in-Picture (P-in-P)

This is a function for superimposing a sub video on the main video. Some BD-ROMs include secondary video, which can be superimposed on the primary video.

### Port number

This is a sub-address provided below the IP address for simultaneously connecting to multiple parties during Internet communications.

#### Progressive scan

With this method, one picture is consisted of a single picture. without dividing it in two pictures. Progressive scan provides clear pictures with no flicker, in particular for still pictures that contain much text, graphics, or horizontal lines. Progressive scan is indicated in this player and operating instructions by a "p" after the resolution value (for example, 576p).

#### Proxy server

This is a relay server for ensuring fast access and safe communications when connecting to the Internet from an internal network.

#### Region number

See page 10.

### Secondary audio

Some BD-ROMs include sub audio streams mixed with the main audio stream. These sub audio streams are called "secondary audio". On some discs this secondary audio is recorded as the audio for the secondary video.

### Secondary video

Some BD-ROMs include sub videos superimposed on the main videos using the Picture-in-Picture function. These sub videos are called "secondary video".

#### Subnet mask

This is used to identify which part of the IP address corresponds to the subnet (a separately managed network). The subnet mask is expressed as '255.255.255.0'.

#### USB (Universal Serial Bus)

USB is the industry standard for connecting peripherals to PCs.

### $\triangle$  VC-1

A video codec developed by Microsoft and standardized by the Society of Motion Picture and Television Engineers (SMPTE). Some BDs include videos encoded in this codec.

### x.v.Color

See page 16.

## Specifications and the set of the set of the set of the set of the set of the set of the set of the set of the

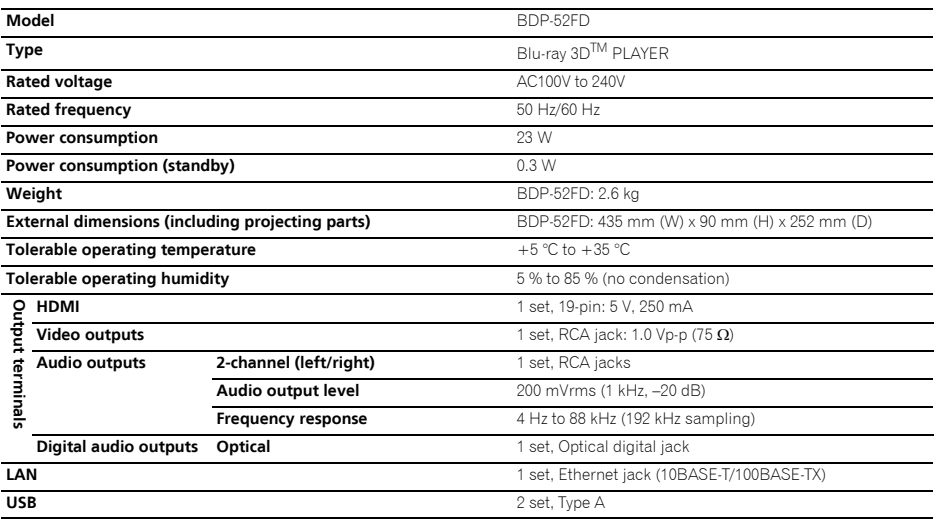

### *D* Note

• The specifications and design of this product are subject to change without notice.

• © 2011 PIONEER CORPORATION. All rights reserved.

#### *Nous vous remercions d'avoir acquis un produit Pioneer.*

Veuillez lire attentivement ce mode d'emploi afin de connaître la manière d'utiliser l'appareil comme il convient. Cela fait, conservez le mode d'emploi de facon à pouvoir vous y référer en cas de nécessité.

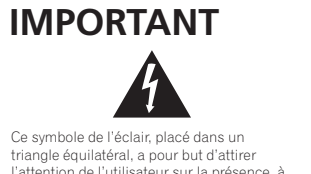

l'attention de l'utilisateur sur la présence, à l'intérieur du coffret de l'appareil, de "tensions dangereuses" non isolées d'une grandeur suffisante pour représenter un risque d'électrocution pour les êtres humains.

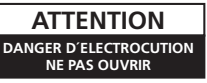

**ATTENTION :** POUR ÉVITER TOUT RISQUE D'ÉLECTROCUTION, NE PAS ENLEVER LE

COUVERCLE (NI LE PANNEAU ARRIÈRE). AUCUNE PIÈCE RÉPARABLE PAR L'UTILISATEUR NE SE TROUVE À L'INTÉRIEUR. CONFIER TOUT ENTRETIEN À UN PERSONNEL QUALIFIÉ UNIQUEMENT.

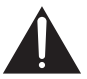

Ce point d'exclamation, placé dans un triangle équilatéral, a pour but d'attirer l'attention de l'utilisateur sur la présence, dans les documents qui accompagnent l'appareil, d'explications importantes du point de vue de l'exploitation ou de l'entretien.

**D3-4-2-1-1\_A1\_Fr**

### **AVERTISSEMENT**

Pour éviter les risques d'incendie, ne placez aucune flamme nue (telle qu'une bougie allumée) sur l'appareil.

**D3-4-2-1-7a\_A1\_Fr**

### **AVERTISSEMENT**

Cet appareil n'est pas étanche. Pour éviter les risques d'incendie et de décharge électrique, ne placez près de lui un récipient rempli d'eau, tel qu'un vase ou un pot de fleurs, et ne l'exposez pas à des gouttes d'eau, des éclaboussures, de la pluie ou de l'humidité.

**D3-4-2-1-3\_A1\_Fr**

#### **AVERTISSEMENT**

*Avant de brancher l'appareil pour la première, lisez attentivement la section suivante.*

**La tension de l'alimentation électrique disponible varie selon le pays ou la région. Assurez-vous que la tension du secteur de la région où l'appareil sera utilisé correspond à la tension requise (par ex. 230 V ou 120 V), indiquée sur le panneau arrière.**

**D3-4-2-1-4\*\_A1\_Fr**

### **Milieu de fonctionnement**

Température et humidité du milieu de fonctionnement : De +5 °C à +35 °C (de +41 °F à +95 °F) ; Humidité relative inférieure à 85 % (orifices de ventilation non obstrués)

N'installez pas l'appareil dans un endroit mal ventilé ou un lieu soumis à une forte humidité ou en plein soleil (ou à une forte lumière artificielle).

**D3-4-2-1-7c\*\_A1\_Fr**

### **PRÉCAUTION DE VENTILATION**

Lors de l'installation de l'appareil, veillez à laisser un espace suffisant autour de ses parois de manière à améliorer la dissipation de chaleur (au moins 10 cm sur le dessus, 10 cm à l'arrière et 10 cm de chaque côté).

### **AVERTISSEMENT**

Les fentes et ouvertures du coffret sont prévues pour la ventilation, pour assurer un fonctionnement stable de l'appareil et pour éviter sa surchauffe. Pour éviter les risques d'incendie, ne bouchez jamais les ouvertures et ne les recouvrez pas d'objets, tels que journaux, nappes ou rideaux, et n'utilisez pas l'appareil posé sur un tapis épais ou un lit.

**D3-4-2-1-7b\*\_A1\_Fr**

# **CONSIGNES DE SÉCURITÉ IMPORTANTES.**

- 1) Lire attentivement ces instructions.
- 2) Conserver ces instructions.
- 3) Lire foutes les mises en garde.
- 4) Suivre toutes les instructions.
- 5) Ne pas utiliser cet appareil près d'une source d'eau.
- 6) Ne nettover au'avec un chiffon sec
- 7) Ne pas bloquer les évents d'aération. Installer l'appareil selon les instructions du fabricant.
- 8) Ne pas installer l'appareil près d'un appareil de chauffage tel qu'un radiateur, une résistance électrique, une cuisinière ou tout dispositif émettant de la chaleur (y compris un amplificateur).
- 9) Pour des raisons de sécurité, ne pas modifier la fiche polarisée ou celle de mise à la terre. Une fiche polarisée est une fiche à deux lames, dont une plus large que l'autre. Une fiche de mise à la terre est une fiche à deux lames avec une broche de masse. La lame plus large ou la broche de masse procure une protection accrue. Si ce genre de fiche ne peut être inséré dans une prise de courant, adressez-vous à un électricien pour faire remplacer la prise.
- 10) S'assurer que le cordon est placé à un endroit où il ne risque pas d'être piétiné ou coincé et faire particulièrement attention aux fiches et prises.
- 11) N'utiliser que les accessoires ou périphériques recommandés par le fabricant.
- 12) N'utiliser l'appareil qu'avec un chariot, meuble. trépied, support ou table recommandé par le fabricant ou vendu avec l'appareil. Si un chariot est utilisé. le déplacer avec le plus grand soin afin d'éviter de le renverser.

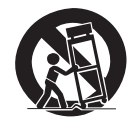

- 13) Débrancher cet appareil en cas d'orage ou s'il ne doit pas être utilisé pendant longtemps.
- 14) Confier l'appareil à un technicien qualifié pour toute réparation. Une réparation s'impose lorsque l'appareil a été endommagé, par exemple lorsque le cordon d'alimentation ou la fiche est endommagé, du liquide a été renversé ou un objet est tombé dans l'appareil. l'appareil a été exposé à la pluie ou à une humidité excessive, ou bien encore l'appareil fonctionne mal ou est tombé **P1-4-2-2\_Fr**

### **ATTENTION**

Cet appareil est un produit laser de Classe 1, classé selon l'article IEC 60825-1:2007 relatif à la Sécurité des produits laser.

APPAREIL À LASER DE CLASSE 1

**D58-5-2-2a\_A2\_Fr**

Cet appareil numérique de la Classe B est conforme à la norme NMB-003 du Canada.

**D8-10-1-3\_A1\_Fr**

Si la fiche d'alimentation secteur de cet appareil ne convient pas à la prise secteur à utiliser, la fiche doit être remplacée par une appropriée. Ce remplacement et la fixation d'une fiche secteur sur le cordon d'alimentation de cet appareil doivent être effectués par un personnel de service qualifié. En cas de branchement sur une prise secteur, la fiche de coupure peut provoquer une sérieuse décharge électrique. Assurez-vous qu'elle est éliminée correctement après sa dépose.

L'appareil doit être déconnecté en débranchant sa fiche secteur au niveau de la prise murale si vous prévoyez une période prolongée de non utilisation (par exemple avant un départ en vacances).

**D3-4-2-2-1a\_A1\_Fr**

Ce produit est destiné à une utilisation domestique générale. Toute panne due à une utilisation autre qu'à des fins privées (comme une utilisation à des fins commerciales dans un restaurant, dans un autocar ou sur un bateau) et qui nécessite une réparation sera aux frais du client, même pendant la période de garantie.

**K041\_A1\_Fr**

### **NOTE IMPORTANTE SUR LE CABLE D'ALIMENTATION**

Tenir le câble d'alimentation par la fiche. Ne pas débrancher la prise en tirant sur le câble et ne pas toucher le câble avec les mains mouillées. Cela risque de provoquer un court-circuit ou un choc électrique. Ne pas poser l'appareil ou un meuble sur le câble. Ne pas pincer le câble. Ne pas faire de noeud avec le câble ou l'attacher à d'autres câbles. Les câbles d'alimentation doivent être posés de façon à ne pas être écrasés. Un câble abîmé peut provoquer un risque d'incendie ou un choc électrique. Vérifier le câble d'alimentation de temps en temps. Contacter le service après-vente PIONEER le plus proche ou le revendeur pour un remplacement.

### **S002\*\_A1\_Fr**

### **ATTENTION**

L'interrupteur **STANDBY/ON** de cet appareil ne coupe pas complètement celui-ci de sa prise secteur. Comme le cordon d'alimentation fait office de dispositif de déconnexion du secteur, il devra être débranché au niveau de la prise secteur pour que l'appareil soit complètement hors tension. Par conséquent, veillez à installer l'appareil de telle manière que son cordon d'alimentation puisse être facilement débranché de la prise secteur en cas d'accident. Pour éviter tout risque d'incendie, le cordon d'alimentation sera débranché au niveau de la prise secteur si vous prévoyez une période prolongée de non utilisation (par exemple avant un départ en vacances).

**D3-4-2-2-2a\*\_A1\_Fr**

### **La protection de votre ouïe est entre vos mains**

Pour assurer le rendement optimal de votre matériel et – plus important encore – la protection de votre ouïe, réglez le volume à un niveau raisonnable. Pour ne pas altérer votre sens de la perception, le son doit être clair mais ne produire aucun vacarme et être exempt de toute distorsion. Votre ouïe peut vous jouer des tours. Avec le temps, votre système auditif peut en effet s'adapter à des volumes supérieurs, et ce qui vous semble un « niveau de confort normal » pourrait au contraire être excessif et contribuer à endommager votre ouïe de façon permanente. Le réglage de votre matériel à un volume sécuritaire AVANT que votre ouïe s'adapte vous permettra de mieux vous protéger.

### **CHOISISSEZ UN VOLUME SÉCURITAIRE:**

- Réglez d'abord le volume à un niveau inférieur.
- Montez progressivement le volume jusqu'à un niveau d'écoute confortable ; le son doit être clair et exempt de distorsions.
- Une fois que le son est à un niveau confortable, ne touchez plus au bouton du volume.

### **N'OUBLIEZ PAS DE RESPECTER LES DIRECTIVES SUIVANTES:**

- Lorsque vous montez le volume, assurez-vous de pouvoir quand même entendre ce qui se passe autour de vous.
- Faites très attention ou cessez temporairement l'utilisation dans les situations pouvant s'avérer dangereuses.
- N'utilisez pas des écouteurs ou un casque d'écoute lorsque vous opérez un véhicule motorisé ; une telle utilisation peut créer des dangers sur la route et est illégale à de nombreux endroits.

**S001a\_A1\_Fr**

### Précautions concernant le visionnage en 3D

- Si vous ressentez une fatigue ou une gêne pendant le visionnage d'images en 3D, cessez de les regarder.
- Les enfants, en particulier ceux de moins de 6 ans, sont plus sensibles à la fatigue et les personnes en charge doivent surveiller tout signe de fatique ou de gêne.
- **Pendant le visionnage d'images en 3D, faites régulièrement des pauses.** Le visionnage prolongé d'images en 3D sans pause peut causer de la fatique et un inconfort.

# Sommaire

### 01 Avant de commencer

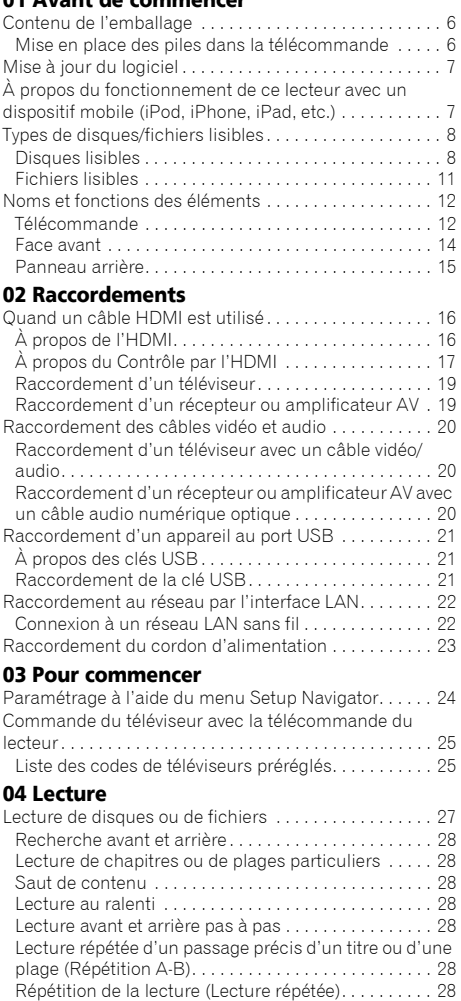

Lecture dans l'ordre souhaité (Lecture programmée) 29 Pose de signets . . . . . . . . . . . . . . . . . . . . . . . . . . . . . . . 29 Zoom. . . . . . . . . . . . . . . . . . . . . . . . . . . . . . . . . . . . . . . . 29 [Affichage de miniatures . . . . . . . . . . . . . . . . . . . . . . . . 29](#page-90-0) Changement de l'angle de prise de vues . . . . . . . . . . 29 Changement des sous-titres . . . . . . . . . . . . . . . . . . 30 Affichage des informations du disque ............. 30 Commutation du son et du second son . . . . . . . . . . . 30 [Commutation sur la seconde image . . . . . . . . . . . . . . 31](#page-92-0) Utilisation de BONUSVIEW ou BD-LIVE . . . . . . . . . . . 31 [Fonctions de lecture . . . . . . . . . . . . . . . . . . . . . . . . . . . 32](#page-93-0) Utilisation du menu FUNCTION . . . . . . . . . . . . . . . . . . 33 Lecture à partir d'un temps précis (Recherche temporelle). . . . . . . . . . . . . . . . . . . . . . . . . . . . . . . . . . . 33 Lecture d'un titre, d'un chapitre ou d'une plage particulier (Recherche). . . . . . . . . . . . . . . . . . . . . . . . . 33

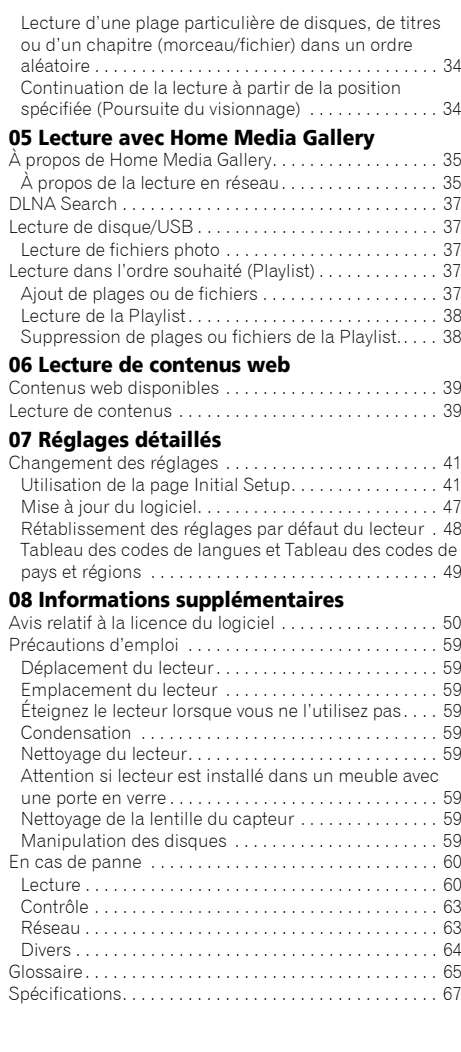

## Chapitre 1 Avant de commencer

## Contenu de l'emballage

• Télécommande x 1

<span id="page-67-0"></span>01

- Câble vidéo/audio (fiches jaune/blanche/rouge) x 1
- Piles sèches AAA/R03 x 2
- Carte de garantie
- Cordon d'alimentation
- Mode d'emploi (ce manuel)

### Mise en place des piles dans la télécommande

### **1 Ouvrez le couvercle arrière.**

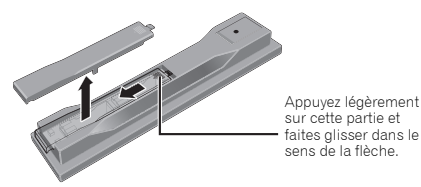

### **2 Insérez les piles (AAA/R03 x 2).**

Insérez les piles en tenant compte des repères  $\bigoplus/\bigoplus$  dans le logement de piles.

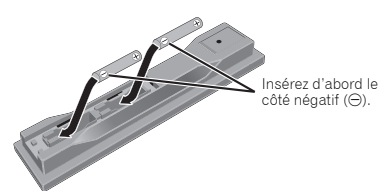

### **3 Fermez le couvercle arrière.**

Fermez bien le couvercle (vous devez entendre un clic).

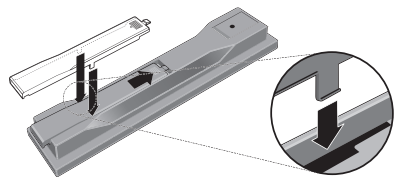

Les piles fournies avec le lecteur servent avant tout à s'assurer du bon fonctionnement de ce produit et peuvent ne pas durer très longtemps. Il est conseillé d'utiliser des piles alcalines dont l'autonomie est supérieure.

### **AVERTISSEMENT**

• N'utilisez pas ou ne rangez pas les piles en plein soleil ou à un endroit très chaud, comme dans une voiture ou près d'un appareil de chauffage. Les piles risqueraient de fuir, de surchauffer, d'exploser ou de s'enflammer. Ceci pourrait également réduire leur durée de vie ou leur performance.

### Attention

- N'utilisez que les piles spécifiées à l'exclusion de toute autre. N'utilisez pas non plus une pile neuve avec une pile usée.
- Insérez les piles dans la télécommande en les orientant correctement, comme indiqué par les symboles de polarité ( $\oplus$  et  $\ominus$ ).
- N'exposez pas les piles à la chaleur, ne les ouvrez pas ou ne les jetez pas au feu ou dans l'eau.
- La tension des piles peut être différente, même si les piles semblent identiques. N'utilisez pas différents .<br>types de piles.
- Pour éviter toute fuite d'électrolyte, retirez les piles si vous prévoyez de ne pas utiliser la télécommande pendant un certain temps (1 mois ou plus). Si une pile devait fuir, essuyez soigneusement l'intérieur du logement puis insérez des piles neuves. Si le liquide d'une pile devait fuir et se répandre sur votre peau, lavez-le immédiatement avec une grande quantité d'eau.
- Lorsque vous mettez des piles usées au rebut, veuillez vous conformer à la réglementation gouvernementale ou environnementale en vigueur dans votre pays ou région.

## <span id="page-68-0"></span>Mise à jour du logiciel de la comme de la comme de la comme de la comme de la comme de la comme de la comme de

Vous trouverez plus d'informations au sujet de ce lecteur sur le site Pioneer. Consultez ce site pour toute information sur la mise à jour et les services relatifs à votre lecteur Blu-ray disc.

**http://www.pioneerelectronics.com**

## À propos du fonctionnement de ce lecteur avec un dispositif mobile (iPod, iPhone, iPad, etc.)

L'installation de l'application appropriée sur un dispositif mobile permet d'agir sur le lecteur depuis le dispositif mobile.

Pour le détail, reportez-vous aux informations produit sur le site Pioneer.

Cette application spéciale peut être changée ou arrêtée sans avis préalable.

### <span id="page-69-0"></span>Disques lisibles

**Les disques portant les logos suivants sur l'étiquette, le carton ou la jaquette peuvent être lus.**

### **A** Attention

**• Attention seuls les disques finalisés peuvent être lus.**

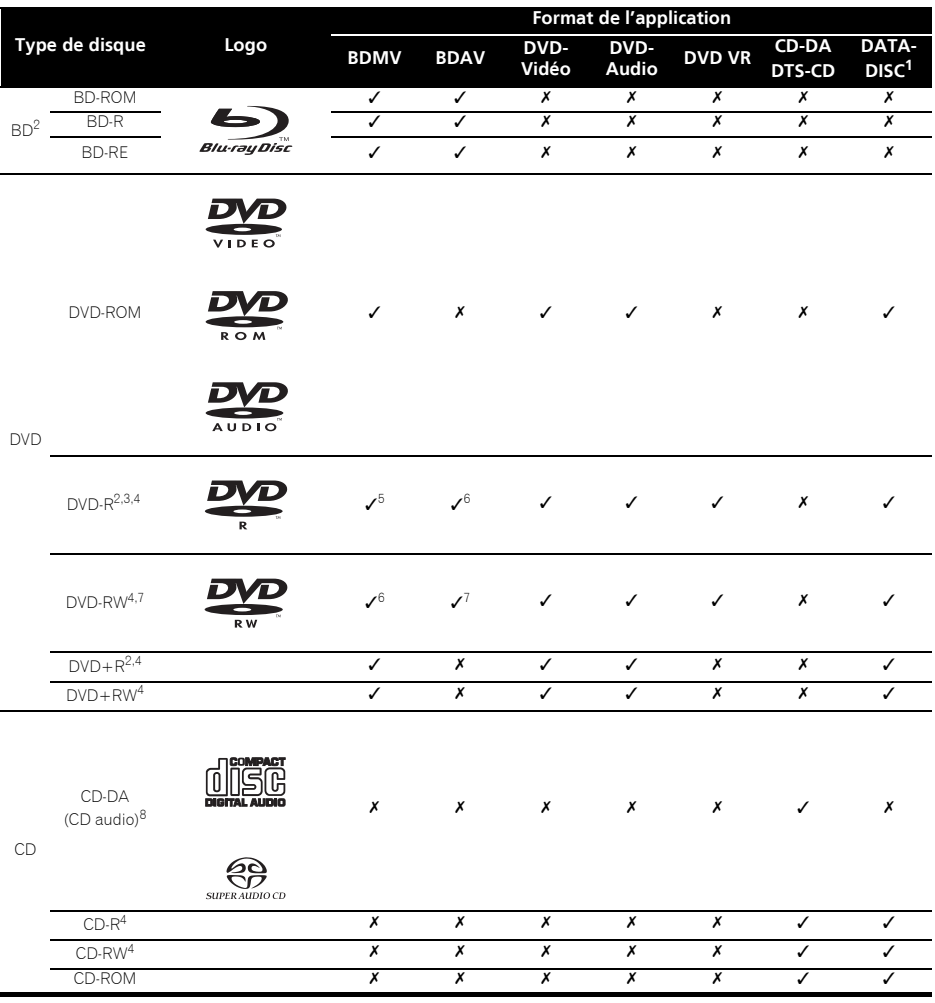

1. Disques sur lesquels des fichiers vidéo, photo ou audio sont enregistrés. Ce lecteur ne permet pas les enregistrements multi-border ou de disques multi-session.

2. Disques double couche compris.

3. Les finaliser avant de les lire sur ce lecteur.

4. Les disques DVD-R pour création (3,95 et 4,7 Go) ne peuvent pas être lus.

5. Format AVCHD compris.

6. Format AVCREC compris.

7. Les disques DVD-RW Version 1.0 ne peuvent pas être lus.

8. CD vidéo compris.

- <sup>01</sup> *•* « *Blu-ray Disc* »*'* « *Blu-ray* »*' et le logo* « *Blu-ray Disc* »*' sont des marques commerciales de Blu-ray Disc Association.*
- *DVD* est une marque de commerce de DVD *Format/Logo Licensing Corporation.*
- *Les noms de sociétés et de produits mentionnés ici sont des marques commerciales ou des marques déposées de ces sociétés respectives.*

### Disques illisibles

- HD DVD
- Disques DVD-RAM

Il est possible que certains disques ne figurant pas dans la liste ci-dessus ne puissent pas non plus être lus.

### $\mathscr{D}$  Remarque

- Certains disques ne pourront pas être lus bien qu'ils portent un des logos de la page précédente.
- Pour lire un disque de 8 cm, posez le disque dans le renfoncement destiné aux disques de 8 cm au centre du tiroir à disque. Aucun adaptateur n'est nécessaire. Les BD-ROM de 8 cm ne peuvent pas être lus.

### À propos des formats audio

Les formats audio suivants sont pris en charge par ce lecteur :

- Dolby TrueHD
- Dolby Digital Plus
- Dolby Digital
- DTS-HD Master Audio
- DTS-HD High Resolution Audio
- DTS Digital Surround
- MPEG audio (AAC)
- PCM linéaire

Pour bénéficier du son ambiophonique de formats Dolby TrueHD, Dolby Digital Plus, DTS-HD Master Audio et DTS-HD High Resolution Audio, il est conseillé de raccorder le lecteur à un récepteur ou à un amplificateur AV compatible avec ces formats audio à l'aide d'un câble HDMI. Après avoir inséré un BD contenant des pistes son dans un de ces formats audio, sélectionnez le format audio sur le menu.

Fabriqué sous licence de Dolby Laboratories. Le terme « Dolby » et le sigle double D sont des marques commerciales de Dolby Laboratories.

*Fabriqué sous licence sous couvert des brevets U.S. N° : 5,956,674; 5,974,380; 6,226,616; 6,487,535; 7,392,195; 7,272,567; 7,333,929; 7,212,872 et d'autres brevets U.S. et mondiaux, émis et en cours d'enregistrement. DTS-HD, le Symbole et DTS-HD et le Symbole sont ensemble des marques déposées et DTS-HD Master Audio | Essential est une marque commerciale de DTS, Inc. Logiciel inclus dans ce produit. © DTS, Inc. Tous droits réservés.*

### Lecture de BD

- Les BD (BDMV) compatibles avec les formats suivants peuvent être lus.
	- Disque Blu-ray Lecture seule (ROM) Format Version 2
	- Disque Blu-ray Enregistrable (R) Format Version 2
	- Disque Blu-ray Réenregistrable (RE) Format Version 3

Ce lecteur prend en charge les BD-ROM Profil 5.

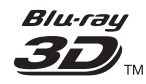

*Le logo "Blu-ray 3D" et "Blu-ray 3D" sont des marques commerciales de Blu-ray Disc Association.*

Les fonctions BONUSVIEW, comme la lecture d'une seconde image (Image dans l'image) et d'un second son, peuvent être utilisées. Les données utilisées avec les fonctions BONUSVIEW (les données de la seconde image (Image dans l'image) et du second son) peuvent être sauvegardées dans la mémoire. Pour le détail sur la lecture d'une seconde image et d'un second son, reportez-vous à la notice du disque.

## **BONUS VIEW™**

*"BONUSVIEW" est une marque commerciale de Blu-ray Disc Association.*

Vous pouvez utiliser les fonctions BD-LIVE, qui permettent de télécharger des bandes-annonces ou d'autres langues pour les dialogues et les sous-titres, et de jouer des jeux vidéo en ligne, via Internet. Les données téléchargées grâce à la fonction BD-LIVE (bandes-annonces, etc.) sont sauvegardées dans la mémoire. Reportez-vous aux instructions du disque pour le détail sur les fonctions BD-LIVE.

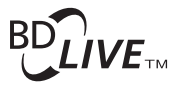

Le logo *"BD-LIVE" est une marque commerciale de Blu-ray Disc Association*

Avec les BD-ROM, il est possible d'utiliser les applications BD-J (Java) pour créer des titres hautement interactifs, jeux compris.

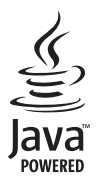

Oracle et Java sont des marques déposées d'Oracle Corporation et/ou de ses affiliés. Tout autre nom mentionné peut correspondre à des marques appartenant à d'autres propriétaires qu'Oracle.

- Les BD (BDAV) compatibles avec les formats suivants peuvent être lus.
	- Disque Blu-ray Enregistrable (R) Format Version 1
	- Disque Blu-ray Réenregistrable (RE) Format Version 2

### Lecture de DVD

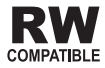

*Cette étiquette indique que les disques DVD-RW enregistrés dans le format VR (format d'enregistrement vidéo) peuvent être lus. Toutefois, dans le cas de disques enregistrés avec un programme crypté pour un enregistrement unique, la lecture n'est possible qu'à l'aide d'un dispositif compatible avec le CPRM.*

L'AVCHD est un format haute définition (HD) pour caméscope numérique permettant d'enregistrer sur certains supports en haute définition grâce à des technologies de compression extrêmement performantes.

### **AVCHD**

*"AVCHD" et le logo "AVCHD" sont des marques commerciales de Panasonic Corporation et de Sony Corporation.*

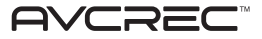

*"AVCREC" et sont des marques commerciales.*

### À propos des codes régionaux

Des codes régionaux sont attribués aux Lecteur Blu-ray Disc et aux disques BD-ROM ou DVD-Vidéo en fonction de la région où ils sont commercialisés.

Les codes régionaux de ce lecteur sont les suivants :

- BD-ROM : A
- DVD-Vidéo : 1

Les disques ne contenant pas ces codes ne peuvent pas être lus. Les disques suivants peuvent être lus sur ce lecteur.

- BD : A (A compris) et ALL
- DVD : 1 (1 compris) et ALL

### Lecture de CD

Au sujet de la copie de CD protégés : Ce lecteur se conforme aux spécifications du format CD audio. Il ne prend pas en charge la lecture ou les fonctions des disques non conformes à ces spécifications.

### Lecture de DualDisc

Un DualDisc est un disque à deux faces dont une face renferme les données du DVD — données vidéo, données audio, etc. — et l'autre face les données non DVD, par exemple les matériaux audionumériques.

La face DVD d'un DualDisc peut être lue sur ce lecteur.

La face audio, non DVD du disque ne peut pas être lue par ce lecteur.

Il est possible que lors du chargement ou de l'éjection d'un DualDisc, la face opposée à la face de lecture soit rayée. La lecture d'un disque rayé n'est pas possible.

Pour tout complément d'informations sur les spécifications du DualDisc, consultez le fabricant du disque ou le magasin d'achat.
### <sup>01</sup> Lecture de disques créés sur un Formats de fichiers vidéo pris en ordinateur ou un enregistreur de BD/ DVD

- Du fait des réglages de l'application ou de l'environnement de l'ordinateur, la lecture de disques enregistrés sur un ordinateur peut être impossible. Enregistrez vos disques dans un format lisible sur ce lecteur. Pour le détail, contactez votre revendeur.
- La lecture de disques enregistrés sur un ordinateur ou un enregistreur BD/DVD ne sera pas impossible, si les caractéristiques du disque, des éraflures, de la saleté sur le disque, de la saleté sur la lentille de l'enregistreur. etc. n'ont pas permis d'effectuer une gravure de qualité.

### À propos des dossiers et des fichiers vidéo, audio et photo

Les fichiers audio et photo peuvent être lus sur ce lecteur si les dossiers du disque ou de la clé USB sont créés de la facon suivante.

Exemple de la structure de dossiers :

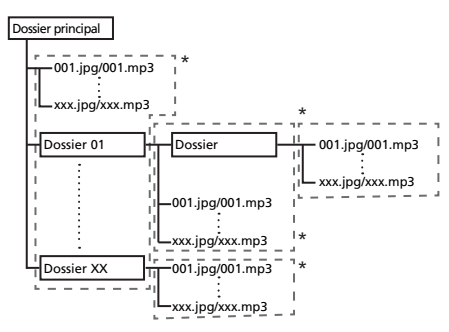

\* Le nombre de dossiers et de fichiers dans un seul dossier (dossier principal compris) se limite à 256. Ne créez pas plus de 5 niveaux de dossiers.

### **Remarque**

• Les noms de fichiers et dossiers s'affichant sur ce lecteur peuvent être différents de ceux qui s'affichent sur l'ordinateur.

# Fichiers lisibles

Les fichiers vidéo, photo et audio enregistrés sur les DVD et les CD peuvent être lus.

## Attention

- Parmi les DVD, seuls ceux qui sont enregistrés avec le système de fichiers ISO 9660 peuvent être lus.
- Certains fichiers ne pourront pas être lus.
- Avec certains fichiers, il peut être impossible d'utiliser certaines fonctions lors de la lecture.
- Certains fichiers ne pourront pas être lus bien qu'ils aient l'extension d'un fichier lisible sur ce lecteur.
- Les fichiers protégés par le DRM (Gestion numérique des droits) ne peuvent pas être lus (fichiers VOD DivX non compris).

# charge

### **• DivX Plus HD**

DivX Certified® pour la lecture de vidéos DivX® et DivX PlusTM HD (H.264/MKV) d'un maximum de 1080p HD, contenu facturé compris.

À PROPOS DES VIDÉOS DIVX : DivX® est un format vidéo numérique créé par DivX, Inc. Ce lecteur est un

appareil officiel DivX Certified<sup>®</sup> pouvant lire les vidéos DivX. Consultez le site divx.com pour les informations et outils logiciels relatifs à la conversion de fichiers en vidéo DivX.

### À PROPOS DE LA VIDÉO DIVX À LA DEMANDE : Cet

appareil certifié DivX® doit être enregistré afin de pouvoir lire des vidéos DivX à la demande (VOD). Pour obtenir votre code d'enregistrement, localisez la section VOD DivX dans utilisation des menus. Allez sur le site vod.divx.com pour savoir comment terminer votre enregistrement.

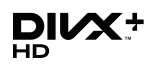

*DivX®, DivX Certified®, DivX PlusTM HD et les logos afférents sont des marques commerciales de DivX, Inc. utilisées sous licence.*

### **Remarque**

- Cet appareil DivX<sup>®</sup> Certified doit être immatriculé pour pouvoir lire des vidéos à la demande DivX (VOD). Obtenez d'abord le numéro d'immatriculation VOD DivX de votre appareil et spécifiez-le lors de l'immatriculation. Important : Les vidéos VOD DivX sont protégées par un système DivX DRM (Gestion numérique des droits) qui restreint la lecture aux appareils certifiés DivX immatriculés. Si vous essayez de lire une vidéo VOD DivX non autorisée pour votre appareil, le message **Authorization Error** apparaîtra et la vidéo ne pourra pas être vue. Consultez le site www.divx.com/vod pour plus d'informations.
	- Le numéro d'immatriculation VOD DivX de ce lecteur peut être vérifié dans **Home Menu Initial Setup Playback DivX(R) VOD DRM** → Registration Code (page 44).
	- Le nombre de visionnages est limité pour certains fichiers VOD DivX. Lorsque vous regardez ces fichiers sur votre lecteur, le nombre restant de visionnages est indiqué. Les fichiers pour lesquels le nombre de visionnage indiquent 0 ne peuvent pas être lus (**Rental Expired** s'affiche). Les fichiers pour lesquels le nombre de visionnage n'est pas limité peuvent être visionnés à volonté (le nombre restant de visionnages n'apparaît pas).

**• MKV**

Les fichiers MKV peuvent être lus.

- MKV est un format de fichier permettant de réunir plusieurs fichiers audio et vidéo en un seul fichier.
- Les fichiers suivants peuvent être lus : Résolution : Jusqu'à 1 280 x 720 Extension : ".mkv" ou ".MKV"

#### **• Windows Media™ Video (WMV)**

Les fichiers Windows Media™ Video (WMV) peuvent être lus.

- Les fichiers suivants peuvent être lus : Résolution : Jusqu'à 1 280 x 720 Extension : "wmv" ou "WMV"
- Les fichiers compressés avec Windows Media™ Encoder Série 9 peuvent être lus.
- Windows Media est une marque déposée ou une marque commerciale de Microsoft Corporation aux États-Unis et/ou dans d'autres pays.
- Ce produit intègre une technologie détenue par Microsoft Corporation, qui ne peut être utilisée et distribuée que sous licence de Microsoft Licensing, Inc.

### Formats de fichiers photo pris en charge

### **• JPEG**

- **HD JPEG**
- **JPEG progressif** Format de fichier : JFIF Ver. 1.02/Exif Ver. 2.2 Résolution : Jusqu'à 4 096 x 4 096 pixels

### Formats de fichiers audio pris en charge

- **Windows Media™ Audio 9 (WMA9)** Débits binaires : Jusqu'à 192 kbps Fréquences d'échantillonnage : 22,05 kHz, 32 kHz, 44,1 kHz et 48 kHz
- **MPEG-1 Audio Layer 3 (MP3)** Débits binaires : Jusqu'à 320 kbps Fréquences d'échantillonnage : 8 kHz, 11,025 kHz, 12 kHz, 16 kHz, 22,05 kHz, 24 kHz, 32 kHz, 44,1 kHz et 48 kHz

### Extensions des fichiers lisibles

- **Fichiers vidéo** .divx, .mkv, .wmv et .avi
- **Fichiers photo** .jpg et .jpeg
- **Fichiers audio** .wma et .mp3

# Noms et fonctions des éléments

### Télécommande

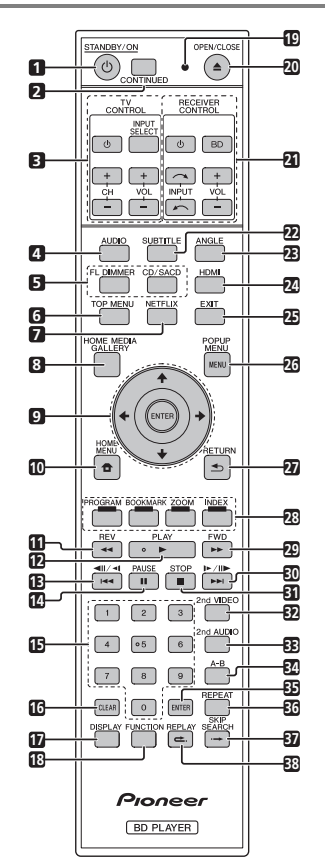

- **1 STANDBY/ON** Sert à mettre le lecteur en ou hors service.
- **2 CONTINUED**  Pour continuer la lecture à partir d'un point précis. (page 34)
- **3 TV CONTROL** (page 25)
- **4 AUDIO** (page 30)

**5 FL DIMMER** – A chaque pression de cette touche, la **PROGRAM –** (page 28)<br>luminosité de l'afficheur de la face avant change et/**BOOK MARK –** (page 29) ou l'état des témoins sur la face avant change de la façon indiquée dans le tableau suivant.

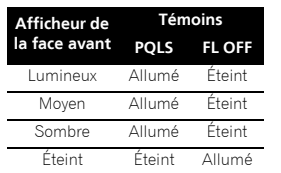

**CD/SACD** – Pour les disques hybrides, sert à basculer entre les couches CD et SACD.

- **6 TOP MENU** Sert à afficher la première page du menu d'un BD-ROM ou DVD-Vidéo.
- **7 NETELIX**  $(n \text{ and } 39)$
- **8 HOME MEDIA GALLERY** (page 35)
- **9 ///** Sert à sélectionner des éléments, changer des réglages et déplacer le curseur. **ENTER** – Sert à exécuter l'élément sélectionné ou à valider un réglage qui a été changé, etc.
- **10 <b>f** HOME MENU (page 41)
- **11 REV**  (page 28)
- **12 ► PLAY** (page  $27$ )
- **13**  $\left| \frac{4}{4} \right|$  /**4** (page 28)
- **14 PAUSE**  (page 27)
- **15 Touches numériques** Servent à sélectionner et lire le titre/le chapitre/la plage que vous voulez voir ou écouter ainsi que les éléments des menu.
- **16 CLEAR** Sert à effacer un nombre saisi, etc.
- **17 DISPLAY** (page 30)
- **18 FUNCTION**  (page 33)
- **19 LED de la télécommande**  S'allume lorsqu'un signal de commande est envoyé par la télécommande. Clignote lorsque le code de bande TV est spécifié.
- **20 OPEN/CLOSE** Sert à ouvrir et fermer le tiroir à disque.
- **21 RECEIVER CONTROL**
- **22 SUBTITLE** (page 30)
- **23 ANGLE** (page 29)
- **24 HDMI** Sert à changer la résolution des signaux vidéo sortant de la prise **HDMI OUT** (page 42).
- **25 EXIT** (page 39)
- **26 POP UP MENU/MENU**  Sert à afficher les menus d'un BD-ROM ou DVD-Vidéo.
- 27 **Southern** Sert à revenir à la page précédente.
- **28 Touches de couleur** Servent à naviguer sur les menus du BD-ROM.

**PROGRAM** – (page 28) **BOOK MARK** – (page 29) **ZOOM** – (page 29) **INDEX** – (page 29)

- **29 FWD** (page 28)
- **30 //** (page 28)
- **31 STOP** (page 27)
- **32 2nd VIDEO**  (page 31)
- **33 2nd AUDIO** (page 30)
- **34 A-B** (page 28)
- **35 ENTER**  Sert à exécuter l'élément sélectionné ou à valider un réglage qui a été changé, etc.
- **36 REPEAT** (page 28)
- **37 SKIP SEARCH** Sert à avancer de 30 secondes lorsque **+ SKIP SEARCH** est pressé pendant la lecture.
- **38 REPLAY** Sert à reculer de 10 secondes lorsque **REPLAY** est pressé pendant la lecture.

### Remarque

- Cette télécommande est pourvue de deux touches **ENTER** (9 et 35 mentionnées ci-dessus).
- Pour utiliser un récepteur AV pourvu d'un réglage du mode de commande à distance à l'aide des touches **RECEIVER CONTROL**, réglez le mode de commande à distance du récepteur sur "1". Pour le détail, reportez-vous au mode d'emploi du récepteur AV.

#### 01 Face avant

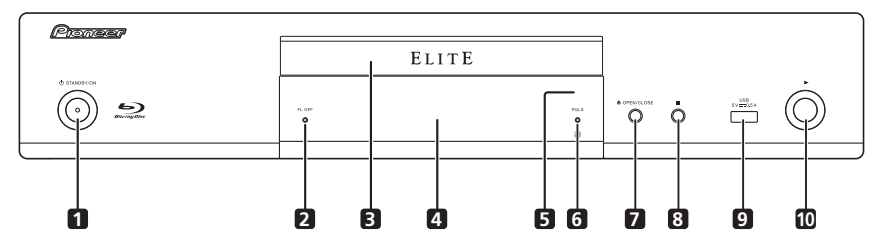

- **1 STANDBY/ON** Sert à allumer ou éteindre le lecteur.
- **2 Témoin FL OFF**  (page 13)
- **3 Tiroir à disque**
- **4 Afficheur de la face avant**
- **5 Capteur de télécommande** Orientez la télécommande vers le capteur, puis utilisez-la à moins de 7 m.

Le lecteur ne parviendra pas à capter les signaux de la télécommande si une lumière fluorescente se trouve à proximité. Dans ce cas, éloignez le lecteur de la lumière fluorescente.

- **6 Témoin PQLS** (page 18)
- **7 A OPEN/CLOSE** Sert à ouvrir et fermer le tiroir à disque.
- **8** – Sert à arrêter la lecture.
- **9 Port USB**  (page 21)
- **10** ► Sert à démarrer la lecture.

## Panneau arrière d'annunce de la commune de la commune de la commune de la commune de la commune de la commune

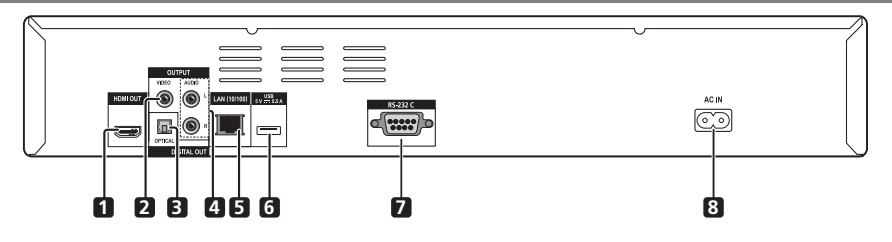

- **1 Prise HDMI OUT**  (page 16)
- **2 Prises VIDEO OUTPUT**  (page 20)
- **3 Prise DIGITAL OUT (OPTICAL)** (page 20)
- **4 Prises AUDIO OUTPUT**  (page 20)
- **5** Prise LAN (10/100) (page 22)
- **6 Port USB**  (page 21)
- **7 Prise RS-232C**  Cette prise n'fest pas utilisée.
- **8 AC IN** (page 23)

# Chapitre 2 Raccordements

Veillez à toujours éteindre les appareils et à débrancher le cordon d'alimentation de la prise secteur avant de raccorder un appareil ou de changer les liaisons.

Après le raccordement, effectuez les réglages dans le menu **Setup Navigator** selon le type de câble raccordé  $(nane 24)$ 

Reportez-vous aussi au mode d'emploi de l'appareil raccordé.

# Quand un câble HDMI est utilisé

Les signaux audio et vidéo peuvent être transmis aux appareils compatibles HDMI sous forme de signaux numériques sans perte de la qualité sonore ou vidéo.

# $\mathscr{P}$  Remarque

- Effectuez les réglages dans le menu **Setup Navigator** selon l'appareil compatible HDMI raccordé (page 24).
- Selon le câble HDMI utilisé, les signaux vidéo 1080p peuvent ne pas être fournis.

# À propos de l'HDMI

Ce lecteur intègre l'interface multimédia haute définition  $(HDMI^{\circledR})$ .

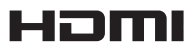

*HDMI, le logo HDMI et High-Definition Multimedia Interface sont des marques commerciales ou des marques déposées de HDMI Licensing, LLC aux États-Unis et dans d'autres pays.*

Le lecteur prend en charge le format Deep Color. Les lecteurs classiques peuvent transmettre un signal vidéo avec une profondeur de couleur de 8 bits dans les formats YCbCr 4:4:4 ou RGB ; les lecteurs prenant en charge le format Deep Color peuvent transmettre un signal vidéo avec une profondeur de couleur supérieure à 8 bits pour chaque composante couleur. Il est donc possible d'obtenir des dégradés de couleur plus subtils lorsque ce lecteur est raccordé à un téléviseur compatible Deep Color est raccordé.

Ce produit est compatible avec le "x.v.Color" qui donne un spectre de couleurs plus étendu répondant aux spécifications xvYCC.

Le spectre des couleurs étendu permet de restituer des couleurs naturelles et plus fidèles que jamais lors de la lecture de signaux vidéo conformes aux normes "xvYCC", quand le lecteur est raccordé à un téléviseur "x.v.Color", etc.

"x.v.Color" est le nom promotionnel donné aux produits capables de restituer un spectre de couleurs plus étendu, répondant aux spécifications des standards internationaux définis comme xvYCC.

# x.v.Color

*"x.v.Color" et sont des marques commerciales de Sony Corporation.*

### Signaux audio lisibles par la prise HDMI OUT

- Dolby TrueHD
- Dolby Digital Plus
- Dolby Digital
- DTS-HD Master Audio
- DTS-HD High Resolution Audio
- DTS Digital Surround
- MPEG-2 AAC
- PCM linéaire

Des signaux audio PCM linéaires peuvent être transmis s'ils remplissent les conditions suivantes :

- Fréquence d'échantillonnage : 32 kHz à 192 kHz
- Nombre de voies : 8 au maximum (6 au maximum pour une fréquence d'échantillonnage de 192 kHz)

### Lorsqu'un appareil DVI est raccordé

- **Il n'est pas possible de raccorder des appareils DVI (écrans d'ordinateur, par exemple) s'ils ne sont pas compatibles avec l'HDCP.** L'HDCP est une norme visant à protéger les contenus audiovisuels via l'interface DVI/HDMI.
- Aucun signal audio n'est restitué. Utilisez un câble audio, etc. pour le raccordement.
- Ce lecteur peut être raccordé à des appareils compatibles HDMI. Lorsqu'il est raccordé à un appareil DVI, et selon l'appareil DVI, il se peut qu'il ne fonctionne pas correctement.

# l'HDMI

Les fonctions sont opérantes lorsqu'un Téléviseur à Écran Plat ou un système AV Pioneer (récepteur ou amplificateur AV, etc.), compatible avec le Contrôle par l'HDMI, est raccordé au lecteur à l'aide d'un câble HDMI.

Reportez-vous aussi au mode d'emploi du Téléviseur à Écran Plat et du système AV (récepteur ou amplificateur AV, etc.).

### Pour utiliser le Contrôle par l'HDMI

- Le Contrôle par l'HDMI fonctionne dans la mesure où il est réglé sur Activé sur tous les appareils raccordés à l'aide de câbles HDMI.
- Lorsque vous avez relié et réglé tous les appareils, assurez-vous que l'image du lecteur apparaît bien sur le Téléviseur à Écran Plat. (Ceci est également nécessaire lorsque vous changez les appareils raccordés et rebranchez les câbles HDMI.) Le Contrôle par l'HDMI n'agit peut-être pas correctement si l'image du lecteur ne s'affiche pas correctement sur le Téléviseur à Écran Plat.
- Utilisez des câble HDMI haute vitesse si vous voulez utiliser le Contrôle par l'HDMI. Le Contrôle par l'HDMI peut ne pas agir correctement si vous utilisez d'autres câbles HDMI.
- Sur certains modèles, le Contrôle par l'HDMI est appelé "KURO LINK" ou "HDMI Control".
- Le Contrôle par l'HDMI n'opère pas avec les appareils d'autres marques, même si ce lecteur est raccordé par un câble HDMI.

### Que peut faire le Contrôle par l'HDMI

**• Transmettre une image de qualité optimale au Téléviseur à Écran Plat compatible avec le Contrôle par l'HDMI.**

Lorsque le Contrôle par l'HDMI est activé, les signaux vidéo d'une qualité vidéo optimale pour le Contrôle par l'HDMI sortent de la prise HDMI du lecteur.

**• Permet d'agir sur le lecteur avec la télécommande du Téléviseur à Écran Plat.**

Certaines fonctions du lecteur, comme la marche et l'arrêt de la lecture et l'affichage des menus, peuvent être exécutées depuis le Téléviseur à Écran Plat.

### **• Afficher l'image du lecteur sur l'écran du Téléviseur à Écran Plat. (Sélection automatique)**

L'entrée change automatiquement sur le Téléviseur à Écran Plat et le système AV (récepteur ou amplificateur AV, etc.) lorsque la lecture démarre sur le lecteur ou lorsque la page Home Menu est affichée. Lorsque l'entrée change, l'image de lecture ou la page Home Menu s'affiche sur le Téléviseur à Écran Plat.

#### À propos du Contrôle par different de Téléviseur à Écran Plat et le (12) **• Allumer et éteindre le Téléviseur à Écran Plat et le lecteur. (Mise en service simultanée)**

Si le Téléviseur à Écran Plat est éteint lorsque vous procédez à la lecture sur le lecteur ou affichez la page Home Menu, il s'allumera automatiquement. Lorsque vous éteignez le Téléviseur à Écran Plat, le lecteur s'éteint automatiquement.

### Sound Retriever Link

### **À propos de la fonction Sound Retriever Link**

La fonction Sound Retriever Link est une technologie visant à contrôler par l'HDMI la correction de la qualité des signaux audio compressés devant être restitués par le récepteur AV raccordé.

Cette fonction permet de restituer un son de plus grande qualité en activant automatiquement la correction sonore du récepteur AV raccordé.

La fonction Sound Retriever Link de ce lecteur agit essentiellement dans les situations suivantes.

- Le flux audio PC est lu par des dispositifs USB ou via un réseau.
- Le récepteur AV Pioneer compatible avec la fonction Sound Retriever Link est raccordé à ce lecteur par un câble HDMI et le lecteur est réglé de la façon suivante (page 42).

### **Control : On**

- Reportez-vous aussi aux instructions du récepteur  $\Delta V$
- Consultez le site Pioneer pour les récepteurs AV compatibles avec la fonction Sound Retriever Link.

### **A** Attention

• Raccordez directement le lecteur au récepteur AV Pioneer compatible avec la fonction Sound Retriever Link. L'interruption d'une liaison directe avec un amplificateur ou un convertisseur AV (par exemple une coupure de l'HDMI) peut causer un dysfonctionnement.

### Stream Smoother Link

#### **À propos de la fonction Stream Smoother Link**

La fonction Stream Smoother Link est une technologie visant à améliorer par l'HDMI la qualité de l'image des vidéos téléchargées d'un réseau. Cette fonction permet de bénéficier d'images de plus grande qualité, moins parasitées, en activant automatiquement la correction du flux du récepteur AV.

La fonction Stream Smoother Link de ce lecteur agit essentiellement dans les situations suivantes.

- Lecture de contenus PC enregistrés sur des disques ou dispositifs USB.
- Le récepteur AV Pioneer compatible avec la fonction Stream Smoother Link est raccordé à ce lecteur par un câble HDMI et le lecteur est réglé de la façon suivante (page 42).

#### **Control : On**

- Reportez-vous aussi aux instructions du récepteur AV.
- Consultez le site Pioneer pour les récepteurs AV compatibles avec la fonction Stream Smoother Link.

### **AL** Attention

• Raccordez directement le lecteur au récepteur AV Pioneer compatible avec la fonction Stream Smoother Link. L'interruption d'une liaison directe avec un amplificateur ou un convertisseur AV (par exemple une coupure de l'HDMI) peut causer un dysfonctionnement.

### À propos de la fonction PQLS

Le PQLS (Système de verrouillage à quartz de précision) est une technologie de régulation du transfert des signaux audio numériques fonctionnant par l'HDMI. Les signaux sortant du lecteur sont contrôlés par le récepteur AV qui, à travers son oscillateur à quartz, les restitue avec une haute qualité sonore. L'effet de gigue se produisant lors du transfert et affectant parfois la qualité du son est ainsi éliminé.

- Ce lecteur dispose des fonctions suivantes.
	- La fonction "PQLS 2ch Audio" qui ne s'active que lors de la lecture de CD (CD-DA).
	- La fonction "PQLS Multi Surround" qui s'active lors de la lecture de tous les disques (BD, DVD, etc.) comportant des signaux audio PCM linéaires.
	- La fonction "PQLS Bitstream" qui s'active lors de la lecture de flux binaires audio.
- Les différentes fonctions PQLS s'activent lorsqu'un récepteur AV Pioneer disposant des fonctions PQLS est raccordé directement par la prise **HDMI OUT** avec un câble HDMI et que le lecteur est réglé de la facon suivante (page 42).

### **Control : On**

- Reportez-vous aussi au mode d'emploi du récepteur  $\Delta V$
- Consultez le site Pioneer pour les récepteurs AV disposant de la fonction PQLS.

### Attention

- La fonction PQLS peut cesser d'opérer lorsque la résolution de la sortie vidéo est commutée. La fonction PQLS s'active de nouveau si la lecture est arrêtée puis redémarrée.
- Lorsque la fonction PQLS 2ch est activée, le signal provenant des prises **VIDEO OUTPUT** du lecteur peuvent ne pas avoir les bonnes couleurs. Dans ce cas, reliez les prises HDMI du téléviseur et du récepteur AV pour voir l'image.
- Allumez le récepteur AV raccordé à la prise **HDMI OUT**, puis démarrez la lecture du disque.

### **Remarque**

• Le témoin PQLS s'éclaire sur la face avant du lecteur lorsque la fonction PQLS est activée (page 14).

# téléviseur

Reportez-vous à *Raccordement d'un récepteur ou amplificateur AV* dans la colonne de droite pour le raccordement d'un récepteur ou d'un amplificateur AV à l'aide d'un câble HDMI.

### Attention

- Pour brancher et débrancher le câble, saisissez-le par la fiche.
- N'exercez pas de force sur la fiche qui puisse créer de faux contacts ou empêcher la sortie des signaux vidéo.

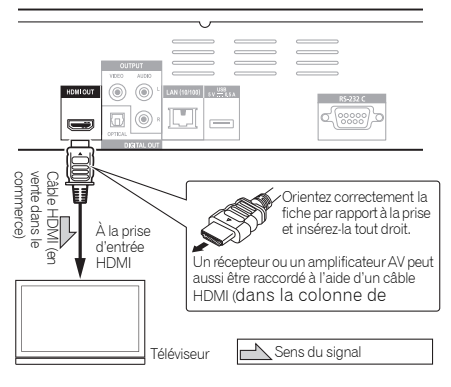

Panneau arrière du lecteur

### Raccordement d'un Raccordement d'un de la décembre de la décembre de la décembre d'un de la décembre de la déc récepteur ou amplificateur AV

Raccordez ce lecteur à un récepteur ou amplificateur AV pour bénéficier du son ambiophonique des formats Dolby TrueHD, Dolby Digital Plus, Dolby Digital, DTS-HD Master Audio, DTS-HD High Resolution Audio ou DTS Digital Surround. Pour le détail sur le raccordement du téléviseur et des enceintes au récepteur ou à l'amplificateur AV, reportez-vous au mode d'emploi du récepteur ou de l'amplificateur AV.

### Attention

- Pour brancher et débrancher le câble, saisissez-le par la fiche.
- N'exercez pas de force sur la fiche qui puisse créer de faux contacts ou empêcher la sortie des signaux vidéo.

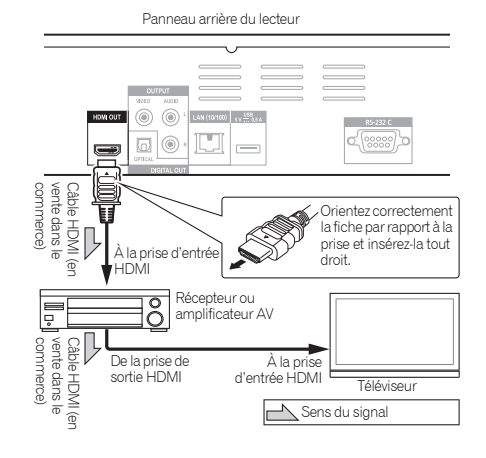

# Raccordement des câbles vidéo et audio

### **Remarque**

- Effectuez les réglages nécessaires dans le menu **Setup Navigator** selon le type de câble raccordé (page 24).
- Pour que ce lecteur restitue les signaux vidéo, raccordez un câble vidéo (inutile lors d'une liaison par un câble HDMI).

### Raccordement d'un téléviseur avec un câble vidéo/audio

# Attention

• **Raccordez la sortie vidéo du lecteur directement à votre téléviseur.**

Ce lecteur intègre une technologie anticopie protégeant contre la copie analogique. C'est pourquoi l'image peut ne pas s'afficher correctement si le lecteur est raccordé à un téléviseur via un enregistreur de DVD ou un magnétoscope, ou bien lors de la lecture de gravures effectuées sur un enregistreur de DVD ou un magnétoscope. De même, l'image peut ne pas s'afficher correctement à cause du système anticopie lorsque le lecteur est raccordé à un téléviseur combiné à un magnétoscope. Pour le détail, contactez le fabricant du téléviseur.

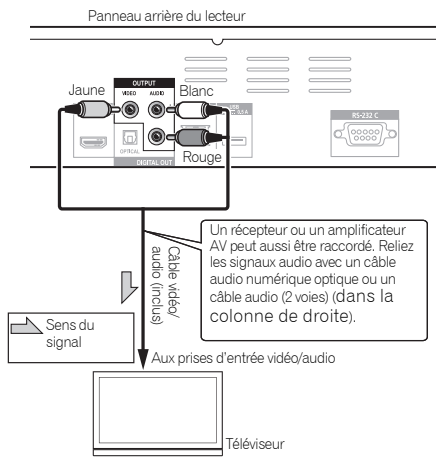

### **Remarque**

- Lorsque le lecteur est raccordé avec un câble vidéo, la résolution des signaux vidéo est de 576/50i ou 480/ 60i à la sortie.
- Selon le réglage de résolution du signal vidéo de sortie, l'image peut ne pas être apparaître.

### Raccordement d'un récepteur ou amplificateur AV avec un câble audio numérique optique

### BDP-440

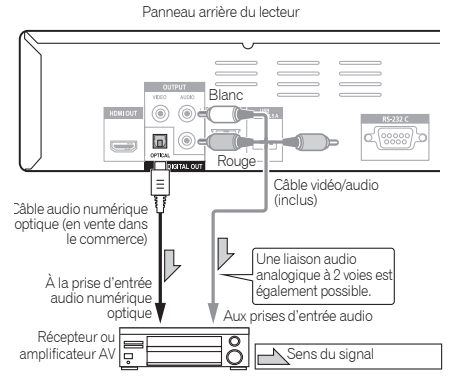

### Remarque

• Pour changer le signal vidéo depuis le récepteur ou l'amplificateur AV, reliez aussi les prises de sortie vidéo.

# Raccordement d'un aux de la connection de la connection de la connection de la contention de la contention de la contention de la contention de la contention de la contention de la contention de la contention de la content appareil au port USB

Les données téléchargées avec la fonction BD-LIVE et les données utilisées avec la fonction BONUSVIEW lors de la lecture de BD-ROM peuvent être sauvegardées sur un dispositif raccordé au port **USB** (Clé USB).

# À propos des clés USB

Les clés USB suivantes peuvent être raccordées au lecteur.

- Clés compatibles USB 2.0
- Système de fichiers FAT16 ou FAT32, capacité minimale 1 Go (2 Go ou plus recommandés)

### **2** Remarque

- Les clés formatées pour un autre système de fichiers ne pourront pas être utilisées. Elles pourront cependant être utilisées après avoir été formatées sur le lecteur.
- Les clés USB contenant plusieurs partitions risquent de ne pas être reconnues.
- Certaines clés USB ne fonctionneront pas avec ce lecteur.
- Le fonctionnement des clés USB n'est pas garanti.

# Raccordement de la clé USB

### **A** Attention

- Veillez à éteindre le lecteur avant de brancher ou de débrancher une clé USB.
- Utilisez des clés USB vides (sur lesquelles rien n'est enregistré).
- Si la clé USB est protégée, veillez à désactiver la protection.
- Une pression excessive sur la fiche peut causer un mauvais contact et empêcher les données de s'inscrire sur la clé USB.
- Lorsqu'une clé USB est raccordée et le lecteur allumé, ne débranchez pas le cordon d'alimentation.
- Les disques durs externes USB ne peuvent pas être raccordés au lecteur.

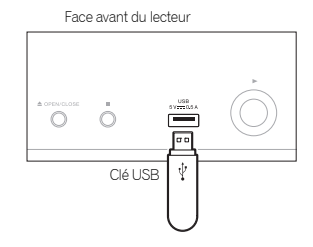

Panneau arrière du lecteur

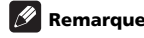

• La clé risque de ne pas fonctionner si elle est raccordée au port **USB** via un lecteur de carte mémoire ou un concentrateur USB.

# Raccordement au réseau par l'interface **LAN**

En connectant ce lecteur au réseau par la prise LAN, les fichiers audio enregistrés sur les composants en réseau y compris votre ordinateur, peuvent être lus via les entrées de HOME MEDIA GALLERY.

Panneau arrière du lecteur

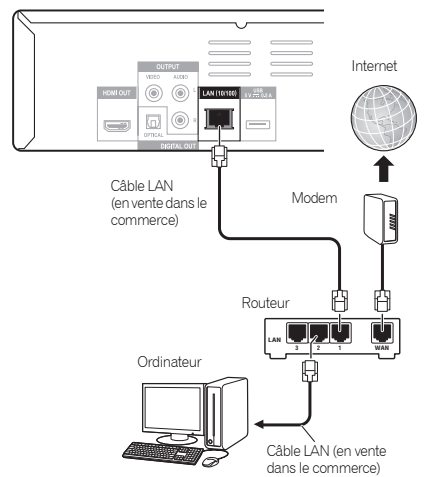

Raccordez la prise LAN de ce récepteur à la prise LAN de votre routeur (avec ou sans fonction de serveur DHCP) avec un câble LAN direct (CAT 5 ou supérieur).

Mettez le serveur DHCP de votre routeur en service. Si votre routeur ne présente pas cette fonction, vous devrez paramétrer le réseau manuellement. Pour le détail, reportez-vous à *Réglage de l'adresse IP* la page 45.

### Spécifications de la prise LAN

Prise LAN : Prise Ethernet (10BASE-T/100BASE-TX)

### Remarque

- Reportez-vous au mode d'emploi de l'appareil utilisé, car les appareils raccordés et les méthodes de raccordement peuvent être différents selon l'environnement Internet.
- Pour utiliser une connexion Internet à haut débit, il faut être abonné à un fournisseur de service Internet. Pour le détail, contactez votre fournisseur de service Internet le plus proche.

### Connexion à un réseau LAN sans fil

La connexion sans fil au réseau s'effectue par une connexion LAN sans fil. Utilisez l'AS-WL300 vendu séparément pour cette connexion.

• Reportez-vous à la notice de l'AS-WL300 pour le détail des réglages.

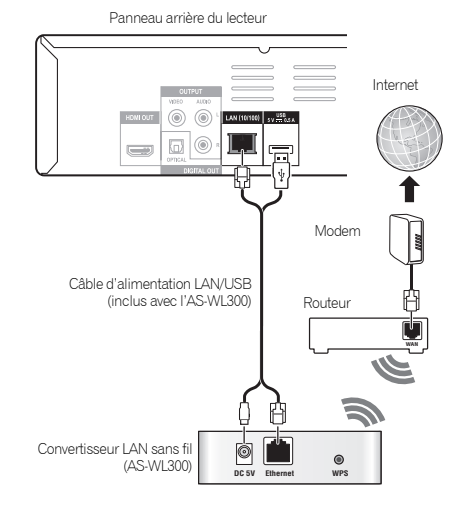

Fr

02

# Raccordement du  $^{02}$ cordon d'alimentation

Lorsque tous les appareils ont été raccordés, vous pouvez brancher le cordon d'alimentation.

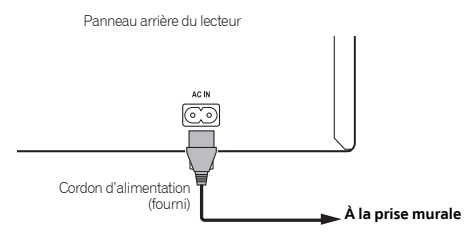

# Chapitre 3 Pour commencer

# Paramétrage à l'aide du menu Setup Navigator

Veillez à bien régler ces paramètres lorsque vous utilisez le lecteur dans les situations suivantes.

- La première fois que vous utilisez le lecteur.
- Après le formatage avec **Initial Setup**.
- Après la mise à jour du logiciel du lecteur.

# **A** Attention

- Assurez-vous que le lecteur et les autres appareils sont reliés correctement avant de les mettre en service. Allumez aussi les appareils raccordés au lecteur avant d'allumer le lecteur.
- Si vous utilisez un Téléviseur à Écran Plat Pioneer ou un vidéoprojecteur compatible avec la fonction de contrôle, activez le Contrôle sur l'appareil raccordé avant d'allumer le lecteur.

### *P* Remarque

• Lorsqu'un Téléviseur à Écran Plat Pioneer ou un vidéoprojecteur compatible avec le Contrôle par l'HDMI est raccordé au lecteur par un câble HDMI, la qualité d'image optimale de l'appareil raccordé est automatiquement sélectionnée sur le lecteur.

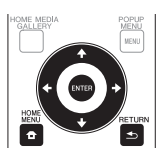

### **1 Allumez le téléviseur et sélectionnez l'entrée.**

Reportez-vous au mode d'emploi du téléviseur pour le détail sur son fonctionnement.

### **2 Allumez le lecteur.**

Appuyez sur **STANDBY/ON**.

Assurez-vous que le menu **Setup Navigator** s'affiche.

### **♦ Si le menu Setup Navigator ne** s'affiche pas

**Appuyez sur <b>f** HOME MENU pour afficher la **page Home Menu, sélectionnez Initial Setup → Setup Navigator Start, puis appuyez sur ENTER.**

#### **3 Lancez le Setup Navigator.** Appuyez sur **ENTER**.

• Le **Setup Navigator** s'ouvre.

### **4 Sélectionnez la langue des menus.**

Utilisez  $\uparrow/\downarrow$  pour effectuer un choix, puis appuyez sur **ENTER**.

Lorsqu'un Téléviseur à Écran Plat Pioneer, compatible avec la fonction de contrôle est raccordé à la prise **HDMI OUT** de ce lecteur, les réglages de langue du Téléviseur à Écran Plat Pioneer sont importés sur le lecteur avant que le **Setup Navigator** ne s'ouvre.

#### **5 Sélectionnez la résolution appropriée pour le téléviseur raccordé.**

Utilisez  $\uparrow/\downarrow$  pour effectuer un choix, puis appuyez sur **ENTER**.

#### **6 Sélectionnez le format approprié pour le téléviseur raccordé.**

Utilisez  $\triangle$  /  $\blacktriangleright$  pour effectuer un choix, puis appuyez sur **ENTER**.

#### **7 Fermez le menu Setup Navigator.** Appuyez sur **ENTER**.

- **Setup Navigator** se ferme et les réglages sont sauvegardés.
- Appuyez sur **RETURN** pour revenir à l'écran précédent.

# Commande du liste des codes de téléviseur avec la télécommande du lecteur

Si le code fabricant de votre marque de téléviseur a été enregistré sur la télécommande du lecteur, celle-ci pourra être utilisée également pour la commande du téléviseur.

### **A** Attention

- Il ne sera peut-être pas possible de faire fonctionner certains modèles de téléviseur avec la télécommande du lecteur, bien que ces modèles figurent dans la liste des codes des fabricants.
- La télécommande peut revenir à ses réglages par défaut lors du remplacement des piles. Dans ce cas, reprécisez le code.

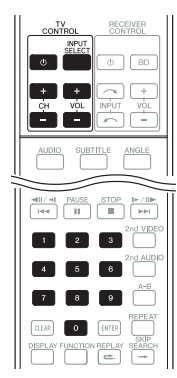

### **1 Spécifiez le code fabricant à 2 chiffres.**

Appuyez sur les touches numériques (0 à 9) pour saisir le code tout en appuyant sur **TV CONTROL**  $\circlearrowleft$ .

### l Remarque

- Le réglage usine est 00 (PIONEER).
- En cas d'erreur lors de la saisie du code, relâchez **TV CONTROL**  $\circlearrowleft$  et recommencez depuis le début.
- S'il existe plusieurs codes pour le même fabricant, essayez chacun dans l'ordre indiqué jusqu'à ce que le téléviseur fonctionne.

#### **2 Assurez-vous que le téléviseur fonctionne.**

Faites fonctionner le téléviseur en utilisant **TV CONTROL**.

– Pour mettre le téléviseur en ou hors service.

**INPUT SELECT** – Pour changer l'entrée du téléviseur. **CH +/–** – Pour sélectionner une chaîne de télévision. **VOL +/–** – Pour régler le volume.

### Liste des codes de téléviseurs préréglés

**Fabricant** Code(s)

**PIONEER** 00, 31, 32, 07, 36, 42, 51, **GPM** 41  $2^{\circ}$ **ACURA** 44 **ADMIRAL** 31 **AIWA** 60 **AKAI** 32, 35, 42 **AKURA** 41 **ALBA** 07, 39, 41, 44 **AMSTRAD** 42, 44, 47 **ANITECH** 44 **ASA** 45 **ASUKA** 41 **AUDIOGONIC** 07, 36 **BASIC LINE** 41, 44 **BAUR** 31, 07, 42 **BEKO** 38 **BEON** 07 **BLAUPUNKT** 31 **BLUE SKY** 41 **BLUE STAR** 18 **BPL** 18 **BRANDT** 36 **BTC** 41 **BUSH** 07, 41, 42, 44, 47, 56 **CASCADE** 44 **CATHAY** 07 **CENTURION** 07 **CGB** 42 **CIMLINE** 44 **CLARIVOX** 07 **CLATRONIC** 38 **CONDOR** 38 **CONTEC** 44 **CROSLEY** 32 **CROWN** 38, 44 **CRYSTAL** 42 **CYBERTRON** 41 **DAEWOO** 07, 44, 56 **DAINICHI** 41 **DANSAI** 07 **DAYTON** 44 **DECCA** 07, 48 **DIXI** 07, 44 **DUMONT** 53 **ELIN** 07 **ELITE** 41 **ELTA** 44 **EMERSON** 42 **ERRES** 07 **FERGUSON** 07, 36, 51 **FINLANDIA** 35, 43, 54 **FINLUX** 32, 07, 45, 48, 53, 54 **FIRSTLINE** 40, 44 **FISHER** 32, 35, 38, 45 **FORMENTI** 32, 07, 42 **FRONTECH** 31, 42, 46 **FRONTECH/PROTECH** 32 **FUJITSU** 48 **FUNAI** 40, 46, 58 **GBC** 32, 42 **GE** 00, 01, 08, 07, 10, 11, 17, 02, 28, 18 **GEC** 07, 34, 48 **GELOSO** 32, 44 **GENERAL** 29 **GENEXXA** 31, 41 **GOLDSTAR** 10, 23, 21, 02, 07, 50 **GOODMANS** 07, 39, 47, 48, 56 **GORENJE** 38

**GRAETZ** 31, 42 **GRANADA** 07, 35, 42, 43, 48 **GRADIENTE** 30, 57 **GRANDIN** 18 **GRUNDIG** 31, 53 **HANSEATIC** 07, 42 **HCM** 18, 44 **HINARI** 07, 41, 44 **HISAWA** 18 **HITACHI** 31, 33, 34, 36, 42, 43, 54, 06, 10, 24, 25, 18 **HUANYU** 56 **HYPSON** 07, 18, 46 **ICE** 46, 47 **IMPERIAL** 38, 42 **INDIANA** 07 **INGELEN** 31 **INTERFUNK** 31, 32, 07, 42 **INTERVISION** 46, 49 **ISUKAI** 41 **ITC** 42 **ITT** 31, 32, 42 **JEC** 05 **JVC** 13, 23 **KAISUI** 18, 41, 44 **KAPSCH** 31 **KENDO** 42 **KENNEDY** 32, 42 **KORPEL** 07 **KOYODA** 44 **LEYCO** 07, 40, 46, 48 **LIESENK&TTER** 07 **LOEWE** 07 **LUXOR** 32, 42, 43 **M-ELECTRONIC** 31, 44, 45, 54, 56, 07, 36, 51 **MAGNADYNE** 32, 49 **MAGNAFON** 49 **MAGNAVOX** 07, 10, 03, 12, 29 **MANESTH** 39, 46 **MARANTZ** 07 **MARK** 07 **MATSUI** 07, 39, 40, 42, 44, 47, 48 **MCMICHAEL** 34 **MEDIATOR** 07 **MEMOREX** 44 **METZ** 31 **MINERVA** 31, 53 **MITSUBISHI** 09, 10, 02, 21, 31 **MULTITECH** 44, 49 **NEC** 59 **NECKERMANN** 31, 07 **NEI** 07, 42 **NIKKAI** 05, 07, 41, 46, 48 **NOBLIKO** 49 **NOKIA** 32, 42, 52 **NORDMENDE** 32, 36, 51, 52 **OCEANIC** 31, 32, 42 **ORION** 32, 07, 39, 40 **OSAKI** 41, 46, 48 **OSO** 41 **OSUME** 48 **OTTO VERSAND** 31, 32, 07, 42 **PALLADIUM** 38 **PANAMA** 46 **PANASONIC** 31, 07, 08, 42, 22 **PATHO CINEMA** 42 **PAUSA** 44

**PHILCO** 32, 42 **PHILIPS** 31, 07, 34, 56, 68 **PHOENIX** 32 **PHONOLA** 07 **PROFEX** 42, 44 **PROTECH** 07, 42, 44, 46, 49 **QUELLE** 31, 32, 07, 42, 45, 53 **R-LINE** 07 **RADIOLA** 07 **RADIOSHACK** 10, 23, 21, 02 **RBM** 53 **RCA** 01, 10, 15, 16, 17, 18, 61, 62, **TEC** 42  $0<sup>9</sup>$ **REDIFFUSION** 32, 42 **REX** 31, 46 **ROADSTAR** 41, 44, 46 **SABA** 31, 36, 42, 51 **SAISHO** 39, 44, 46 **SALORA** 31, 32, 42, 43 **SAMBERS** 49 **SAMSUNG** 07, 38, 44, 46, 69, 70 **TOWADA** 42 **SANYO** 35, 45, 48, 21, 14, 91 **SBR** 07, 34 **SCHAUB LORENZ** 42 **SCHNEIDER** 07, 41, 47 **SEG** 42, 46 **SEI** 32, 40, 49 **SELECO** 31, 42 **SHARP** 02, 19, 27, 67, 90 **SIAREM** 32, 49 **SIEMEN**S 31 **SINUDYNE** 32, 39, 40, 49 **SKANTIC** 43 **SOLAVOX** 31 **SONOKO** 07, 44

**SONOLOR** 31, 35 **SONTEC** 07 **SONY** 04 **SOUNDWAVE** 07 **STANDARD** 41, 44 **STERN** 31 **SUSUMU** 41 **SYSLINE** 07 **TANDY** 31, 41, 48 **TASHIKO** 34 **TATUNG** 07, 48 **TELEAVIA** 36 **TELEFUNKEN** 36, 37, 52 **TELETECH** 44 **TENSAI** 40, 41 **THOMSON** 36, 51, 52, 63 **THORN** 31, 07, 42, 45, 48 **TOMASHI** 18 **TOSHIBA** 05, 02, 26, 21, 53 **ULTRAVOX** 32, 42, 49 **UNIDEN** 92 **UNIVERSUM** 31, 07, 38, 42, 45, 46, 54 **VESTEL** 07 **VICTOR** 13 **VOXSON** 31 **WALTHAM** 43 **WATSON** 07 **WATT RADIO** 32, 42, 49 **WHITE WESTINGHOUSE** 07 **YOKO** 07, 42, 46 **ZENITH** 03, 20

03

# Chapitre 4 and 2012 and 2012 and 2012 and 2012 and 2012 and 2012 and 2012 and 2012 and 2012 and 201 Lecture

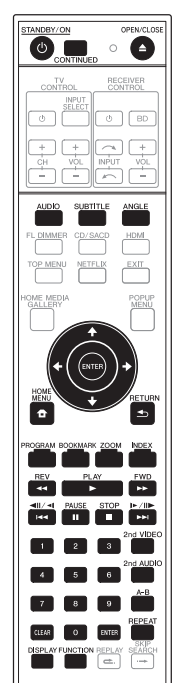

# Lecture de disques ou de fichiers

Le fonctionnement de base du lecteur est décrit dans cette section.

Pour les types de disques et de fichiers pouvant être lus, reportez-vous à page 8. Les fichiers vidéo, photo et audio enregistrés sur des disques sont lus avec Home Media Gallery (page 35).

#### 1 Appuyez sur  $\circlearrowright$  STANDBY/ON pour allumer le **lecteur.**

Allumez le téléviseur et sélectionnez tout d'abord l'entrée.

#### **2 Appuyez sur OPEN/CLOSE pour ouvrir le tiroir à disque et insérez le disque.**

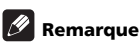

• Insérez le disque en orientant sa face imprimée vers le haut.

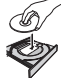

• Il faut plusieurs douzaines de secondes au lecteur pour lire les informations du disque. Lorsque les informations ont été lues, le type du disque est indiqué sur l'afficheur de la face avant du lecteur.

- Si des restrictions d'emploi ont été posées par un enregistreur BD sur le BD inséré, l'écran de saisie du code PIN apparaît. Dans ce cas, saisissez votre code PIN.
- **3 Appuyez sur PLAY pour lire le disque.**
	- Pour mettre en pause, appuyez sur **PAUSE** pendant la lecture.
	- Pour arrêter la lecture, appuyez sur **STOP**.

### Remarque

- La lecture commence automatiquement pour certains disques lorsque le tiroir à disque est fermé.
- Certains disques DVD-Vidéo disposent des fonctions de contrôle parental. Saisissez le mot de passe enregistré dans les paramètres du lecteur pour annuler le contrôle parental. Pour le détail, reportezvous à page 46.

### Si le menu du disque s'affiche

Pour certains disques, le menu du disque s'affiche automatiquement au début de la lecture. Le contenu du menu du disque et le fonctionnement du menu dépendent du disque.

### Reprise de la lecture au point où elle a été arrêtée (fonction de reprise de la lecture)

- Si vous appuyez sur **STOP** pendant la lecture, le point où le disque a été arrêté est enregistré dans la mémoire. Ensuite, lorsque vous appuyez sur **PLAY**, la lecture se poursuit à partir de ce point.
- Pour annuler la reprise de la lecture, appuyez sur **STOP** pendant l'arrêt de la lecture.

### **Remarque**

- La reprise de la lecture est automatiquement annulée dans les cas suivants :
	- Lorsque le tiroir à disque est ouvert.
	- Lorsque vous changez de liste de fichiers.
	- Lorsque vous mettez le lecteur hors service.
- Si vous voulez continuer la lecture à une position spécifiée au préalable, reportez-vous à *Continuation de la lecture à partir de la position spécifiée (Poursuite du visionnage)* la page 34.
- La reprise de la lecture ne peut pas être utilisée pour certains disques.

#### **Pendant la lecture, appuyez sur << REV ou FWD.**

- La vitesse de la recherche change chaque fois que vous appuyez sur la touche. La variation de vitesse dépend du disque ou du fichier (la vitesse est indiquée sur l'écran du téléviseur).
- Vous pouvez aussi effectuer une recherche avant ou arrière en maintenant la touche enfoncée.

### Pour revenir à la lecture normale

**Appuyez sur ▶ PLAY.** 

### Lecture de chapitres ou de plages particuliers

#### **Précisez le numéro du chapitre ou de la plage que vous voulez lire.**

- Utilisez les touches numériques (0 à 9) pour préciser le numéro, puis appuyez sur **ENTER**.
- Appuyez sur **CLEAR** pour effacer les valeurs saisies.

### Saut de contenu

- **P** Pendant la lecture, appuyez sur  $\leftarrow$  ou  $\rightarrow$   $\leftarrow$ .
- Lorsque vous appuyez sur >>I, la lecture saute au début du titre, du chapitre, de la plage ou du fichier suivant.
- Lorsque vous appuyez sur  $\blacktriangleleft$ , la lecture revient au début du titre, du chapitre, de la plage ou du fichier en cours de lecture. Appuyez deux fois sur la touche pour localiser le début du titre, du chapitre, de la plage ou du fichier précédent.

### Lecture au ralenti

- **Pendant la pause de la lecture, appuyez sur**  $\triangleleft$  **//**  $\triangleleft$ **ou / et maintenez la pression.**
- La vitesse change chaque fois que vous appuyez sur la touche (la vitesse est indiquée sur l'écran du téléviseur). La variation de vitesse dépend du disque ou du fichier.

### Pour revenir à la lecture normale

▶ Appuyez sur ▶ PLAY.

### Lecture avant et arrière pas à pas

#### **Pendant la pause de la lecture, appuyez sur**  $\triangleleft$  **//**  $\triangleleft$ **ou I**⊳/II**⊳**

• Chaque fois que vous appuyez sur la touche, la lecture avance ou recule d'une image à la fois.

### Pour revenir à la lecture normale

**Appuyez sur ▶ PLAY.** 

### Lecture répétée d'un passage précis d'un titre ou d'une plage (Répétition A-B)

Procédez de la façon suivante pour répéter un passage précis d'un titre ou d'une plage.

#### **1 Pendant la lecture, appuyez sur A-B pour sélectionner le début du passage.**

• **A-** apparaît sur l'écran du téléviseur.

#### **2 Pendant la lecture, appuyez sur A-B pour sélectionner la fin du passage.**

• La lecture du passage A-B commence.

### Pour annuler la lecture du passage A-B

• Appuyez sur **A-B** pendant la lecture répétée du passage A-B.

#### Ø **Remarque**

- La lecture répétée du passage A-B est annulée dans les cas suivants :
	- Si vous effectuez une recherche hors de la plage spécifiée pour la répétition.
	- Si vous démarrez une autre lecture répétée ou lecture aléatoire.

### Répétition de la lecture (Lecture répétée)

Procédez de la façon suivante pour répéter le disque, le titre, le chapitre, la plage ou le fichier actuel.

#### **Pendant la lecture, appuyez sur REPEAT.**

• À chaque pression sur **REPEAT** le mode de répétition change de la façon suivante.

### **BD**

Chapitre actuel  $\rightarrow$  Titre actuel

### **DVD**

Chapitre actuel  $\rightarrow$  Titre actuel  $\rightarrow$  Tous les titres

### **CD/JPEG/MP3**

Plage/fichier actuel → Tous les titres

### Pour annuler la lecture répétée

• Appuyez sur **REPEAT** pendant la lecture répétée.

### **B** Remarque

- La lecture répétée est annulée dans les cas suivants :
	- Si vous effectuez une recherche hors de la plage spécifiée pour la répétition.
	- Si vous démarrez une autre lecture répétée ou lecture aléatoire.

### Lecture dans l'ordre souhaité  $\ast$  Suppression d'un signet (Lecture programmée)

- **1 Pendant la lecture, appuyez sur PROGRAM.**
- L'écran de programmation s'affiche.

#### **2 Sélectionnez le numéro de programmation.**

Utilisez  $\triangle$  /  $\blacktriangleright$  pour effectuer un choix, puis appuyez sur **ENTER**.

#### **3 Sélectionnez le titre que vous souhaitez lire.**

Utilisez  $\uparrow/\downarrow$  pour effectuer un choix, puis appuyez sur .

**4 Sélectionnez le chapitre que vous souhaitez lire.** Utilisez  $\uparrow/\downarrow$  pour effectuer un choix, puis appuyez sur **ENTER**.

#### **5** Appuyez sur ▶ PLAY.

• La lecture commence.

### Modification de la programmation

**1 Sélectionnez le numéro de la programmation que vous voulez modifier, puis appuyez sur ENTER.**

**2 Sélectionnez le titre ou chapitre, puis appuyez sur ENTER.**

### Suppression d'une programmation

#### **Sélectionnez le numéro de la programmation que vous voulez supprimer, puis appuyez sur CLEAR.**

• Pour supprimer toutes les programmations, appuyez sur **Struck** 

### *B* Remarque

- Si vous utilisez des CD audio pour la lecture programmée, indiquez le numéro de plage au point 3.
- Cette fonction n'agit pas avec les BD.

### Pose de signets

Vous pouvez poser des signets sur la vidéo en cours de lecture pour revenir plus tard à la scène marquée.

#### **Pendant la lecture, appuyez sur BOOKMARK.**

- Un signet est posé.
- Le nombre de signets pouvant être posés est limité à 12.

### Lecture d'un scène marquée

#### **1 Appuyez sur la touche BOOKMARK et maintenezla quelques secondes enfoncée.**

• La liste de signets apparaît.

#### **2 Sélectionnez le signet que vous souhaitez lire.**

Utilisez  $\leftrightarrow$  pour effectuer un choix, puis appuyez sur **ENTER**.

### Suppression d'un signet

#### **Sélectionnez le signet que vous voulez supprimer, puis appuyez sur CLEAR.**

- Pour certains disques il ne sera pas possible de poser de signets.
- Les signets sont annulés dans les cas suivants :
	- Lorsque le lecteur est éteint.
	- Lorsque le tiroir à disque est ouvert.

### Zoom

#### **Pendant la lecture, appuyez sur ZOOM.**

• À chaque pression sur **ZOOM**, le niveau de zoom change de la façon suivante.

Zoom  $2x \rightarrow Z$ oom  $3x \rightarrow Z$ oom  $4x \rightarrow Z$ oom  $1/2x \rightarrow$ Zoom  $1/3x \rightarrow 2$ oom  $1/4x \rightarrow$  Normal (ne s'affiche pas)

### **Remarque**

• Cette fonction n'agit pas avec certains disques.

# Affichage de miniatures

Affichage des miniatures des fichiers d'images présents sur le disque.

- **Pendant la lecture, appuyez sur INDEX.**
	- Affichez les miniatures des fichiers d'images. Le nombre de miniatures pouvant être affichées à la fois se limite à 12.
	- Si vous sélectionnez une miniature et appuyez sur **ENTER**, le diaporama démarrera par l'image sélectionnée.

### Changement de l'angle de prise de vues

Pour les disques BD-ROM et DVD-Vidéo enregistrés sous différents angles de prise de vues, les angles peuvent être changés au cours de la lecture.

- **Pendant la lecture, appuyez sur ANGLE.**
- L'angle actuel et le nombre total d'angles enregistrés sont indiqués à l'écran du téléviseur. Pour changer d'angles, appuyez une nouvelle fois sur **ANGLE**.
- Les angles peuvent aussi être changés en sélectionnant **Angle** sur le menu **FUNCTION**.
- Si les angles ne changent pas lorsque vous appuyez sur **ANGLE**, changez-les par le menu du disque.

### Changement des sous-titres

Pour les disques ou les fichiers sur lesquels différents sous-titres ont été enregistrés, les sous-titres peuvent être changés au cours de la lecture.

# **A** Attention

• Les sous-titres ne peuvent pas être changés dans le cas de disques enregistrés par un enregistreur DVD ou BD. Reportez-vous aussi au mode d'emploi de l'appareil utilisé pour l'enregistrement.

#### **Pendant la lecture, appuyez sur SUBTITLE.** • Les sous-titres actuels et le nombre total de soustitres enregistrés sont indiqués à l'écran du téléviseur.

Pour changer de sous-titres, appuyez une nouvelle fois sur **SUBTITLE**.

- Les sous-titres peuvent aussi être changés en sélectionnant **Subtitle** sur le menu **FUNCTION**.
- Si les sous-titres ne changent pas lorsque vous appuyez sur **SUBTITLE**, changez-les par le menu du disque.

### Masquage des sous-titres

 **Appuyez sur SUBTITLE ou sélectionnez Soustitres dans le menu FUNCTION pour régler ce paramètre sur Off.**

### À propos de l'affichage de soustitres externes pendant la lecture des fichiers DivX

Outre les sous-titres enregistrés sur les fichiers DivX, ce lecteur peut aussi afficher des sous-titres externes. Si un fichier a le même nom qu'un fichier DivX à part l'extension, et si l'extension est une des extensions suivantes, le fichier sera traité comme fichier de soustitres externes. Notez bien que les fichiers DivX et les fichiers de sous-titres externes doivent se trouver dans le même dossier.

Un seul fichier de sous-titres externes peut être utilisé sur ce lecteur. Utilisez un ordinateur, etc. pour supprimer les fichiers des sous-titres externes dont vous n'avez pas besoin pour un disque.

#### .srt, .sub, .txt, .smi, .ssa, .ass

Si le code de langue de ces sous-titres externes est spécifié, les sous-titres apparaîtront dans la police appropriée. Si le code de langue n'est pas spécifié, les sous-titres apparaîtront dans la police correspondant au code de langue spécifié dans Subtitle Language (page 43). La même police est utilisée pour toutes les langues des groupes suivants.

**Groupe 1** Afrikaans(af/afr), Basque(eu/eus), Catalan(ca/cat), Danois(da/dan), Hollandais(nl/nld), Anglais(en/eng), Féringien(fo/fao), Finnois(fi/fin), Français(fr/fra), Galicien(gl/glg), Allemand(de/deu), Guarani(gn/grn), Islandais (is/isl), Irlandais(ga/gle), Italien(it/ita), Latin(la/ lat), Norvégien(no/nor), Portugais(pt/por), Rhéto-Roman(rm/roh), Écossais-Gaélique(gd/gla), Espagnol(es/ spa), Swahili(sw/swa), Suédois(sv/swe), Zoulou(zu/zul)

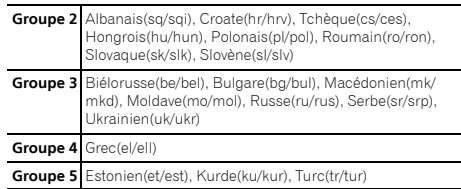

### $\mathscr{D}$  Remarque

• Avec certains fichiers, les sous-titres externes ne pourront pas être affichés correctement.

### Affichage des informations du disque

#### **Appuyez sur DISPLAY.**

Les informations du disque apparaissent sur l'écran du téléviseur. Pour masquer les informations, appuyez une nouvelle fois sur **DISPLAY**.

Les informations affichées sont différentes pendant la lecture et pendant la pause de la lecture.

### Commutation du son et du second son

Pour les disques ou les fichiers sur lesquels différents flux/voies audio ont été enregistrés, les flux/voies audio peuvent être commutés au cours de la lecture. Procédez de la façon suivante pour basculer sur le second son lors de la lecture d'un BD-ROM sur lequel un second son a été enregistré.

- **Pendant la lecture, appuyez sur AUDIO.**
- Le son actuel et le nombre total de flux audio enregistrés sont indiqués à l'écran du téléviseur. Pour changer de son, appuyez une nouvelle fois sur **AUDIO** .
- Pour commuter le second son, appuyez sur **2nd AUDIO**.
- Il est également possible de commuter le son/second son en sélectionnant **Audio** ou **Secondary Audio** sur le menu **FUNCTION**.
- Si **AUDIO**/**2nd AUDIO** ne permet pas de commuter le son/second son, commutez-le par le menu du disque.

### Mise hors service du second son

#### **Appuyez sur 2nd AUDIO ou sélectionnez Second son dans le menu FUNCTION pour régler ce paramètre sur Off.**

### Commutation sur la seconde de Si la clé USB utilisée contient d'autres données image

Procédez de la façon suivante pour basculer sur la seconde image (Image dans l'image) d'un BD-ROM.

#### **Pendant la lecture, appuyez sur 2nd VIDEO.**

• L'image secondaire actuelle et le nombre total de flux vidéo secondaire enregistrés sont indiqués à l'écran du téléviseur.

Pour commuter la seconde image, appuyez une nouvelle fois sur **2nd VIDEO**.

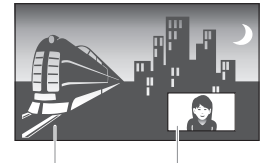

Son/image primaire Son/image secondaire

- La seconde image peut aussi être commutée en sélectionnant **Secondary Video** sur le menu **FUNCTION**.
- Si **2nd VIDEO** ne permet pas de commuter la seconde image, commutez-la par le menu du disque.

### Mise hors service de la seconde image

 **Appuyez sur 2nd VIDEO ou sélectionnez Second vidéo dans le menu FUNCTION pour régler ce paramètre sur Off.**

### Utilisation de BONUSVIEW ou BD-LIVE

Ce lecteur est compatible avec les BD-Vidéo BONUSVIEW et BD-LIVE.

Lorsque vous utilisez des BD-Vidéo compatibles avec BONUSVIEW, vous bénéficiez de certaines fonctions comme la seconde image (image dans l'image) (cidessus) et le second son (page 30). Avec les BD-Vidéo offrant BD-LIVE, des images vidéo spéciales ainsi que d'autres données peuvent être téléchargées d'Internet.

Les données enregistrées sur un BD-Vidéo et téléchargées de BD-LIVE se stockent sur une clé USB (mémoire externe). Pour bénéficier de ces fonctions, raccordez une clé USB (capacité minimale de 1 Go, 2 Go ou plus est recommandé) de type USB 2.0 High Speed (480 Mbit/s) au port USB.

- Veillez à éteindre le lecteur avant d'insérer ou de retirer la clé USB.
- Pour rappeler les données sauvegardées sur la clé USB, insérez d'abord le disque utilisé lors du téléchargement des données (si un autre disque est inséré, les données enregistrées sur la clé USB ne seront pas lues).
- Si la clé USB utilisée contient d'autres données (enregistrées antérieurement), l'image et le son ne seront pas lus correctement.
- Si la clé USB est retirée du lecteur pendant la lecture, la lecture du disque s'arrêtera. Ne retirez pas la clé USB pendant la lecture.
- Le chargement des données (lecture/écriture) nécessite un certain temps.

### Attention

• Si l'espace disponible sur la clé USB n'est pas suffisant, il peut être impossible d'utiliser les fonctions BONUSVIEW et BD-LIVE. Dans ce cas, reportez-vous à *Effacement des données ajoutées aux BD et des données des applications* la page 46 pour effacer les données du Paquet Virtuel et les données BD-LIVE sur la clé USB.

### Remarque

- Le fonctionnement des clés USB n'est pas garanti.
- La lecture des données de la fonction BD-LIVE varie selon le disque utilisé. Pour le détail, consultez la notice fournie avec le disque.
- Pour bénéficier de la fonction BD-LIVE, une connexion réseau et des réglages sont nécessaires (pages 22 et 45).
- BD-LIVE est une fonction fournissant une connexion automatiquement à Internet. Les disques disposant de la fonction BD-LIVE peuvent envoyer les codes d'identification de ce lecteur et du disque au fournisseur de contenus par Internet.

Les fonctions pouvant être utilisées dépendent du type de disque et de fichier. Dans certains cas, certaines fonctions ne peuvent pas être utilisées. Les fonctions disponibles sont indiquées dans le tableau suivant.

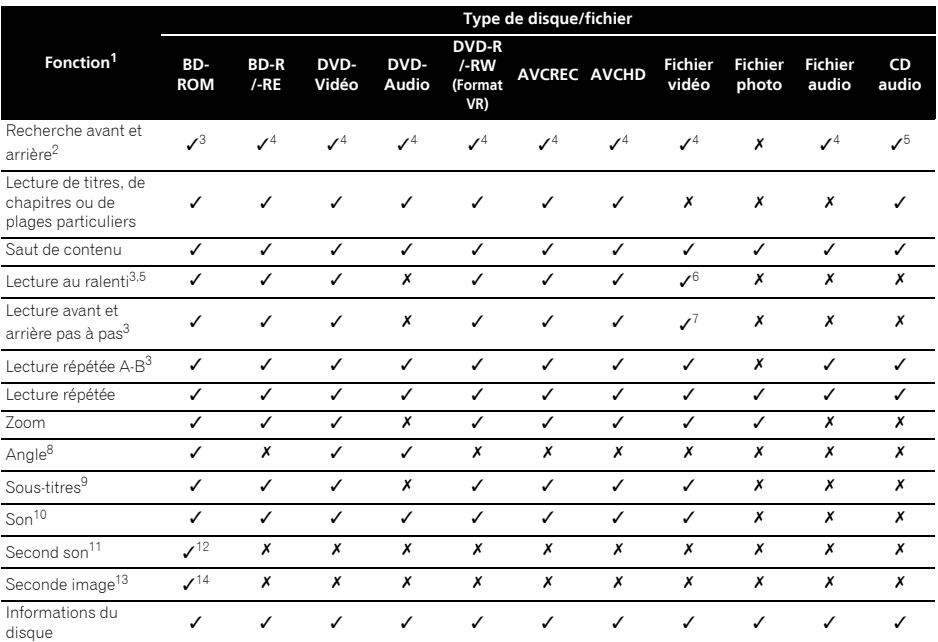

1. Certaines fonctions peuvent ne pas être disponibles pour certains disques ou fichiers, même si [/] est indiqué dans le tableau.<br>2. Pour estains disques la locture redevient d'olle même permale au changement de chanitre.

2. Pour certains disques, la lecture redevient d'elle-même normale au changement de chapitre.

3. Pendant la recherche avant et arrière, le son n'est pas audible.

4. Pendant la recherche avant et arrière, le son est audible.

5. • Pendant la lecture au ralenti le son n'est pas audible.

• Il n'est pas possible de changer de vitesse pendant la lecture arrière au ralenti.

6. La lecture arrière au ralenti n'est pas disponible.

7. La lecture arrière pas à pas n'est pas disponible.

8. La marque d'angle apparaît pour les scènes enregistrées sous divers angles si **Angle Mark** est réglé sur **On** (page 44).

9. • Les types de sous-titres enregistrés dépendent du disque et du fichier.

• Dans certains cas, les sous-titres peuvent changer ou l'écran de commutation du disque peut s'afficher immédiatement, sans que les sous-titres actuel ou le nombre total de sous-titres enregistrés sur le disque n'apparaissent.

10. Les types de flux audio enregistrés dépendent du disque et du fichier.

11. • Les types de flux audio secondaires enregistrés dépendent du disque et du fichier.

• Dans certains cas, le second son peut être commuté ou l'écran de commutation du disque peut s'afficher immédiatement, sans que le second son actuel ou le nombre total de flux du second son enregistrés sur le disque n'apparaisse.

• La marque de second son apparaît pour les scènes enregistrées avec un second son si **Secondary Audio Mark** est réglé sur **On** (page 44). 12. Certains disques n'ont pas de second son.

13. • Dans certains cas, la seconde image son peut être commutée ou l'écran de commutation du disque peut s'afficher immédiatement, sans que la seconde image actuelle ou le nombre total de flux de seconde image enregistrés sur le disque n'apparaisse.

• La marque de seconde image apparaît pour les scènes enregistrées avec une second image si **PIP Mark** est réglé sur **On** (page 44).

14. Certains disques n'ont pas de seconde image.

# Utilisation du menu **Paramètre** Description **1986** 04 **FUNCTION**

Les fonctions pouvant être rappelées dépendent du mode de fonctionnement du lecteur.

#### **1 Affichez le menu FUNCTION.**

Appuyez sur **FUNCTION** pendant la lecture.

#### **2 Sélectionnez et réglez le paramètre.**

Utilisez  $\uparrow/\downarrow$  pour effectuer un choix, puis appuyez sur **ENTER**.

### $\mathscr{D}$  Remarque

• Les paramètres ne pouvant pas être changés apparaissent en gris. Les paramètres pouvant être sélectionnés dépendent de l'état du lecteur.

### Pour changer le réglage du paramètre sélectionné

Utilisez  $\uparrow/\downarrow$  pour le changer.

### Pour fermer le menu FUNCTION

Appuyez sur **FUNCTION**.

### Liste des paramètres du menu FUNCTION

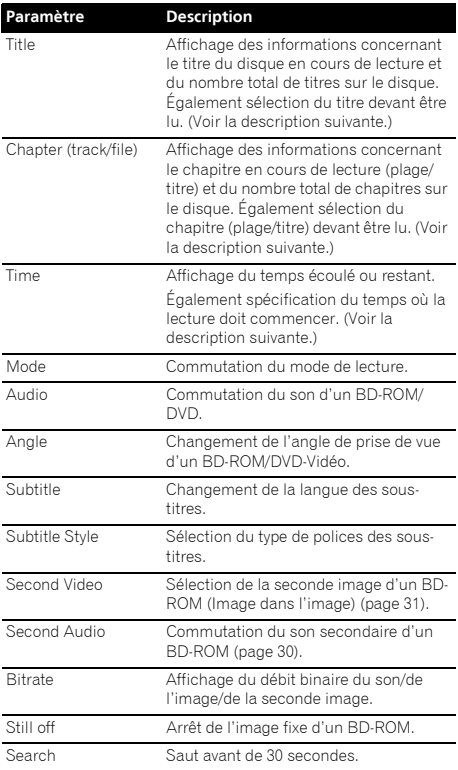

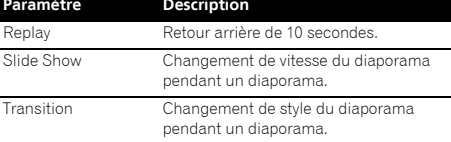

\* Les paramètres indiqués sur le menu **FUNCTION** dépendent du type de disque.

### Remarque

• Les paramètres pouvant être sélectionnés dépendent du type de disque.

### Lecture à partir d'un temps précis (Recherche temporelle)

#### **1 Sélectionnez Time.**

Utilisez  $\uparrow/\downarrow$  pour effectuer un choix, puis appuyez sur **ENTER**.

#### **2 Précisez le temps.**

Utilisez les touches numériques (0 à 9) ou  $\uparrow/\downarrow$  pour préciser le temps.

- Pour lire à partir de 45 minutes, précisez **0**, **0**, **4**, **5**, **0** et **0**, puis appuyez sur **ENTER**.
- Pour lire à partir de 1 heure 20 minutes, précisez **0**, **1**, **2**, **0**, **0** et **0**, puis appuyez sur **ENTER**.
- Appuyez sur **CLEAR** pour effacer les valeurs saisies.

### **3 Démarrez la lecture au temps précisé.** Appuyez sur **ENTER**.

### Lecture d'un titre, d'un chapitre ou d'une plage particulier (Recherche)

#### **1 Sélectionnez Title ou Chapter (track/file).**

Utilisez  $\uparrow/\downarrow$  pour effectuer un choix, puis appuyez sur **ENTER**.

#### **2 Spécifiez le titre ou le numéro de chapitre (morceau/fichier).**

Utilisez les touches numériques (0 à 9) ou  $\uparrow/\downarrow$  pour préciser le numéro.

- Pour rechercher par exemple le titre 32, précisez **3** et **2**, puis appuyez sur **ENTER**.
- Appuyez sur **CLEAR** pour effacer les valeurs saisies.

#### **3 Démarrez la lecture à partir du titre, du chapitre ou de la plage précisé.** Appuyez sur **ENTER**.

### Lecture d'une plage particulière de disques, de titres ou d'un chapitre (morceau/fichier) dans un ordre aléatoire

Vous avez le choix entre 2 types de lecture aléatoire.

### Random Play

La plage de disques, de titres ou d'un chapitre (morceau/ fichier) spécifiée est lue dans un ordre aléatoire. Le même élément peut être lu de manière consécutive.

### **❖ Shuffle Play**

La plage de disques, de titres ou d'un chapitre (morceau/ fichier) spécifiée est lue dans un ordre aléatoire. Chaque élément n'est lu qu'une seule fois.

### Continuation de la lecture à partir de la position spécifiée (Poursuite du visionnage)

Cette fonction permet de poursuivre la lecture à une position spécifiée au préalable, même après l'extinction du lecteur.

### Réglage

 **Pendant la lecture, appuyez sur CONTINUED à la position où vous voulez poursuivre le visionnage.** Le temps écoulé jusqu'à la position spécifiée est indiquée à l'écran du téléviseur.

### Lecture

#### **1** Appuyez sur ▶ PLAY pour lire le titre pour lequel **vous avez spécifié une position.**

Le menu **FUNCTION** apparaît automatiquement pour indiquer le point (temps) spécifié par une pression sur **CONTINUED**.

• L'écran de cette fonction peut aussi être affiché par une pression sur **FUNCTION** pendant la lecture.

### **2 Appuyez sur ENTER, puis sélectionnez le temps**

**spécifié pour la poursuite de la lecture.** Démarrez la lecture au temps précisé.

### $\mathscr{D}$  Remarque

- Le temps spécifié pour la poursuite de la lecture est annulé lorsque ▲ OPEN/CLOSE est pressé.
- La poursuite de la lecture à un temps spécifié peut ne pas fonctionner correctement avec certains disques.

# 05 Chapitre 5 Lecture avec Home Media Gallery

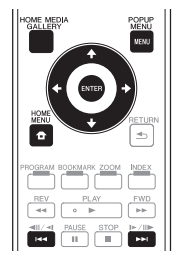

# À propos de Home Media Gallery

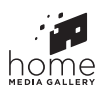

La fonction Home Media Gallery de ce lecteur permet d'afficher une liste des sources d'entrée et de démarrer la lecture. Ce chapitre décrit comment configurer le lecteur et comment effectuer la lecture pour bénéficier de ces fonctions. Si vous lisez des fichiers enregistrés sur votre ordinateur ou un autre appareil connecté au réseau, nous vous conseillons de vous reporter aussi au mode d'emploi fourni avec cet appareil.

Les sources d'entrée peuvent être lues avec Home Media Gallery de la façon suivante.

- Disques BD-R/RE (format BDAV)
- Disques DVD-R/-RW (format VR)
- CD audio (CD-DA, SACD et DTS-CD)
- DVD/CD sur lesquels des fichiers vidéo, photo ou audio, etc. sont enregistrés.
- Clé USB
- Fichiers sur les serveurs (sur des ordinateurs ou appareils connectés au lecteur par une interface LAN.)

### **Remarque**

• La fonction Home Media Gallery permet de lire des fichiers disponibles sur les serveurs multimédia connectés au même réseau local (LAN) que le lecteur.

- Les fichiers suivants peuvent être lus avec Home Media Gallery:
	- Les ordinateurs fonctionnant sous Microsoft Windows Vista ou XP avec Windows Media Player 11 installé
	- Ordinateurs fonctionnant sous Microsoft Windows 7 avec Windows Media Player 12 installé
	- Les serveurs multimédia numériques compatibles avec la norme DLNA (sur les ordinateurs ou d'autres appareils)
	- Les fichiers enregistrés sur un ordinateur ou un DMS (Serveur multimédia numérique), comme mentionné ci-dessus, peuvent être lus par le lecteur multimédia numérique (DMP). Le lecteur permet d'utiliser un DMP.
- Pour lire les fichiers audio enregistrés sur des appareils en réseau, la fonction de serveur DHCP de votre routeur doit être mise en service. Si votre routeur ne présente pas cette fonction, il faudra paramétrer le réseau manuellement. Sinon, les fichiers enregistrés sur les appareils en réseau ne pourront pas être lus. Reportez-vous à page 45.

### À propos de la lecture en réseau

Cet appareil utilise les technologies suivantes pour la lecture en réseau :

### Windows Media Player

Reportez-vous à Windows Media Player 11/Windows Media Player 12 ci-dessus pour plus d'informations à ce sujet.

### Windows Media DRM

WMDRM (Microsoft Windows Media Digital Rights) Management) est une plateforme protégeant et fournissant en toute sécurité des contenus pouvant être lus sur les ordinateurs, les périphériques portables et les périphériques en réseau. Home Media Gallery fonctionne comme plateforme WMDRM 10 pour les périphériques en réseau. Les contenus protégés par WMDRM ne peuvent être lus que sur les serveurs multimédia prenant en charge WMDRM.

Les propriétaires de contenus emploient la technologie WMDRM pour protéger leur propriété intellectuelle et leurs droits d'auteurs. Cet appareil utilise un logiciel WMDRM pour accéder aux contenus protégés par WMDRM. Si le logiciel WMDRM ne parvient pas à protéger les contenus, les propriétaires de contenus peuvent demander à Microsoft de révoquer la capacité du logiciel d'employer WMDRM pour lire ou copier du contenu protégé. La révocation n'affecte pas les contenus non protégés. Lorsque vous téléchargez des licences pour du contenu protégé, vous acceptez que Microsoft puisse inclure une liste de révocation avec dans les licences. Les propriétaires de contenus peuvent vous demander de mettre à jour le logiciel WMDRM pour accéder à leurs contenus. Si vous refusez une mise à jour, vous ne pourrez plus accéder aux contenus exigeant une

mise à jour. Ce produit est protégé par certains droits de propriété intellectuelle de Microsoft. L'emploi ou la distribution d'une telle technologie hors de ce produit sans licence Microsoft est interdit.

### DLNA

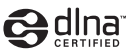

### Lecteur audio DLNA CERTIFIED<sup>®</sup>

La DLNA (Digital Living Network Alliance) est une alliance transindustrielle des sociétés de production d'appareils électroniques grand public, d'ordinateurs et de périphériques mobiles. Digital Living permet aux consommateurs de partager aisément les médias numériques par leurs réseaux avec ou sans fil.

Le logo DLNA permet de trouver facilement les produits conformes aux Directives d'interopérabilité DLNA. Cet appareil est conforme aux Directives d'interopérabilité DLNA v1.5. Lorsqu'un ordinateur intégrant un logiciel serveur DLNA ou un autre périphérique compatible DLNA est relié à ce lecteur, certains paramètres du logiciel ou du périphérique devront éventuellement être changés. Veuillez vous reporter au mode d'emploi du logiciel ou du périphérique pour plus d'informations à ce sujet.

DLNA<sup>®</sup>, le logo DLNA et DLNA CERTIFIED<sup>®</sup> sont des marques commerciales, des marques de service ou des marques de certification de la Digital Living Network Alliance.

### Contenus lisibles via un réseau

- Certains fichiers ne pourront pas être lus correctement bien qu'ils soient dans un format compatible.
- Selon le type de serveur ou la version utilisé, certaines fonctions ne seront pas prises en charge.
- Les formats de fichiers pris en charge varient d'un serveur à l'autre. C'est pourquoi, les fichiers qui ne sont pas pris en charge par votre serveur n'apparaissent pas sur cet appareil. Pour plus d'informations, contactez le constructeur de votre serveur.

### Avis de non responsabilité concernant les contenus diffusés par un tiers

L'accès aux contenus fournis par des tiers exige une connexion Internet haut débit et peut aussi exiger la création d'un compte et des droits de souscription.

Les services de contenus de tiers peuvent être changés, suspendus ou interrompus à tout moment sans préavis, et Pioneer décline toute responsabilité quant à ces changements.

Pioneer ne certifie ou garantit que les services de contenus continueront d'être fournis ou disponibles pendant une période précise et décline toute garantie explicite ou implicite de ce type.

### Anomalies lors de lecture en réseau

- La lecture peut se bloquer si vous éteignez l'ordinateur ou supprimez des fichiers multimédia de l'ordinateur pendant la lecture de contenu.
- En cas de problèmes de réseau (trafic intense, etc.) le contenu risque de ne pas s'afficher ou de ne pas être lu correctement (la lecture peut être interrompue ou bloquée). Pour éviter ce type de problème, il est conseillé de relier le lecteur et l'ordinateur par un câble 10BASE-T/100BASE-TX.
- Si plusieurs clients lisent les mêmes fichiers simultanément, la lecture peut être interrompue ou se bloquer.
- Selon le logiciel antivirus installé sur l'ordinateur raccordé et le réglage de ce logiciel, la connexion réseau peut se bloquer.

Pioneer n'est pas responsable du mauvais fonctionnement du lecteur et/ou des fonctions Home Media Gallery dû à des erreurs ou dysfonctionnements de la communication avec votre connexion réseau et/ou votre ordinateur, ou un autre appareil raccordé. Veuillez contacter le fabricant de votre ordinateur ou votre fournisseur de service Internet.

*Windows Media est une marque déposée ou une marque commerciale de Microsoft Corporation aux États-Unis et/ ou dans d'autres pays.*

*Ce produit intègre une technologie détenue par Microsoft Corporation, qui ne peut être utilisée et distribuée que sous licence de Microsoft Licensing, Inc.*

*Microsoft®, Windows®7, Windows®Vista, Windows®XP, Windows®2000, Windows®Millennium Edition, Windows®98 et WindowsNT® sont des marques commerciales ou des marques déposées de Microsoft Corporation aux États-Unis et/ou dans d'autres pays.*

Cette fonction permet de lire les fichiers enregistrés sur des appareils reliés au lecteur via le réseau.

#### **1 Appuyez sur HOME MEDIA GALLERY pour afficher la page Home Media Gallery.**

La page Home Media Gallery peut aussi être affichée en sélectionnant Home Media Gallery sur la page Home Menu puis en appuyant sur **ENTER**.

### **2 Sélectionnez DLNA Search.**

Utilisez  $\triangle$ /  $\blacktriangleright$  pour effectuer un choix, puis appuyez sur **ENTER**.

#### **3 Sélectionnez le serveur contenant le fichier que vous voulez lire.**

#### **4 Sélectionnez le fichier que vous voulez lire.**

Utilisez  $\triangle$  /  $\blacktriangleright$  pour effectuer un choix, puis appuyez sur **ENTER**.

### Remarque

• Ce lecteur ne prend pas en charge le DTCP-IP. Les fichiers et contenus enregistrés et protégés par un système anticopie numérique ne peuvent pas être lus par l'interface LAN.

# Lecture de disque/USB

#### **1 Appuyez sur HOME MEDIA GALLERY pour afficher la page Home Media Gallery.**

La page Home Media Gallery peut aussi être affichée en sélectionnant Home Media Gallery sur la page Home Menu puis en appuyant sur **ENTER**.

#### **2 Sélectionnez Disc ou USB.**

Utilisez  $\uparrow/\downarrow$  pour effectuer un choix, puis appuyez sur **ENTER**.

#### **3 Sélectionnez Photo/Music/Video/AVCHD.**

Utilisez  $\triangle$  /  $\blacktriangleright$  pour effectuer un choix, puis appuyez sur **ENTER**.

• Ce point n'est pas pour les disques enregistrés dans le format VR.

#### **4 Sélectionnez le titre/la plage ou le fichier que vous voulez lire.**

Utilisez  $\uparrow/\downarrow$  pour effectuer un choix, puis appuyez sur **ENTER**.

Démarrez la lecture à partir du titre/de la plage ou fichier sélectionné.

• Si le fichier que vous voulez lire se trouve dans un dossier, sélectionnez d'abord le dossier contenant le fichier.

# DLNA Search Lecture de fichiers photo the top of

### À propos du diaporama

Un diaporama permet d'afficher automatiquement les fichiers enregistrés sur un disque ou dans un dossier.

### **B** Remarque

- Pendant la lecture d'un CD audio (CD-DA/SACD/DTS-CD), la page Now Playing s'affiche.
- Certains disques BD-R/-RE ont une protection interdisant la lecture. Pour annuler la protection, précisez le mot de passe spécifié pour le disque.
- Il faudra peut-être attendre quelques secondes avant que la lecture démarre. C'est normal.
- Certains fichiers ne pourront pas être lus correctement.
- Le nombre de vues peut être limité.

# Lecture dans l'ordre souhaité (Playlist)

Les disques permettant d'ajouter des plages et des fichiers à la **Playlist** sont les suivants.

• DVD/CD/Clé USB sur lesquels des fichiers audio sont enregistrés

# Ajout de plages ou de fichiers

Procédez de la façon suivante pour ajouter des plages et des fichiers, et créer la **Playlist**.

#### **1 Appuyez sur HOME MEDIA GALLERY pour afficher la page Home Media Gallery.**

La page Home Media Gallery peut aussi être affichée en sélectionnant Home Media Gallery sur la page Home Menu puis en appuyant sur **ENTER**.

#### **2 Sélectionnez Disc ou USB.**

Insérez d'abord le disque.

Utilisez  $\triangle$  /  $\blacktriangleright$  pour effectuer un choix, puis appuyez sur **ENTER**.

#### **3 Sélectionnez la plage ou le fichier devant être ajouté.**

Utilisez  $\rightarrow$  pour effectuer un choix.

#### **4 Appuyez sur POP UP MENU pour afficher le menu POP UP MENU.**

**5 Sélectionnez Add to Playlist pour ajouter à la Playlist.**

Utilisez  $\uparrow/\downarrow$  pour effectuer un choix, puis appuyez sur **ENTER**.

La plage ou le fichier sélectionné au point 3 est ajouté à la **Playlist**.

• Pour ajouter d'autres plages ou fichiers, répétez les points 3 à 5.

### Lecture de la Playlist

#### **1 Appuyez sur HOME MEDIA GALLERY pour afficher la page Home Media Gallery.**

La page Home Media Gallery peut aussi être affichée en sélectionnant Home Media Gallery sur la page Home Menu puis en appuyant sur **ENTER**.

#### **2 Sélectionnez la Playlist.**

Utilisez  $\uparrow/\downarrow$  pour effectuer un choix, puis appuyez sur **ENTER**.

### **3 Sélectionnez la plage ou le fichier devant être lu.**

Utilisez  $\uparrow/\downarrow$  pour effectuer un choix, puis appuyez sur **ENTER**.

La lecture commence par la plage ou le fichier sélectionné et se poursuit jusqu'au dernier de la liste. Utilisez  $\leftarrow$  >> pour lire la plage ou le fichier précédent ou suivant. La page Now Playing (indiquée ci-dessous) s'affiche.

### Suppression de plages ou fichiers de la Playlist.

**1 Sélectionnez la plage ou le fichier devant être supprimé, puis appuyez sur POP UP MENU pour afficher le menu POP UP MENU.**

**2** Utilisez  $\hat{\mathbf{t}}$  / **J** pour sélectionner Delete from **Playlist, puis appuyez sur ENTER.**

# 06 Chapitre 6 Lecture de contenus web

Vous pouvez lire des contenus obtenus d'Internet via le lecteur.

# Lecture de contenus

# Contenus web disponibles

- YouTube (MPEG4 AVC H.264)
- Picasa
- Netflix
- Pandora radio

### $\mathscr{D}% _{T}=\mathscr{D}_{T}\!\left( \mathcal{D}_{T}\right)$  Remarque

- Les vidéos YouTube des tailles suivantes peuvent être lues.
	- Qualité standard (400 x 226 pixels, 200 kbps)
	- Qualité moyenne (480 x 360 pixels, 512 kbps)
	- Haute qualité (854 x 480 pixels, 900 kbps)
	- HD (720p) (1280 x 720 pixels, 2 Mbps)
	- HD (1080p) (1920 x 1080 pixels, 4 Mbps)
- Les vidéos YouTube pour téléphones portables ne peuvent pas être lues.
- Certaines vidéos YouTube ne peuvent pas être lues.
- Selon l'environnement de la connexion Internet, il est possible que les vidéos YouTube ne puissent pas être lues correctement.
- L'accès aux contenus fournis par des tiers exige une connexion Internet haut débit et peut aussi exiger la création d'un compte et des droits de souscription. Les services de contenus de tiers peuvent être changés, suspendus ou interrompus à tout moment sans préavis, et Pioneer décline toute responsabilité quant à ces changements.

Pioneer ne certifie ou garantit que les services de contenus continueront d'être fournis ou disponibles pendant une période précise et décline toute garantie explicite ou implicite de ce type.

• La lecture de disque et cette fonction ne peuvent pas etre utilisees simultanement.

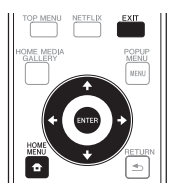

# **A** Attention

Le lecteur doit être raccordé à Internet au préalable. Reportez-vous à *Raccordement au réseau par l'interface LAN* la page 22 pour le détail.

### **1 Affichez l'écran de sélection.**

Il est également possible d'afficher l'écran de sélection

en appuyant sur **frace HOME MENU** puis en sélectionnant Web Contents -> Contenu Web souhaité.

#### **2 Appuyez sur / pour sélectionner le contenu que vous voulez lire, puis appuyez ENTER.**

Pour arrêter la lecture, appuyez sur **EXIT**.

### Profi ter de Netflix

Netflix offre un visionnage instantané aux membres de Netflix possédant un accès illimité. Cette fonction permet de bénéficier du service Netflix par Internet. Pour plus d'informations sur Netflix, consultez le site **http:// www.netflix.com/help/** ou connectez-vous sur votre compte Netflix et cliquez sur « Help » en haut de page.

### **Z** Remarque

- Netflix n'est disponible qu'aux États-Unis et au Canada.
- Pour vérifier l'ESN de Netflix, sélectionnez Initial Setup  $\rightarrow$  Playback  $\rightarrow$  Netflix Information.
- Pour désactiver vos informations Netflix, sélectionnez Initial Setup  $\rightarrow$  Playback  $\rightarrow$  Netflix Information  $\rightarrow$ Next Screen → Yes.

### **1 Affichez l'écran Netflix.**

Appuyez sur **Netflix**.

- Ou bien appuyez sur **f** HOME MENU et sélectionnez Web Contents → Netflix.
- Une fois que vous avez accès à Netflix, des messages vous guident.

**2 Lisez l'Avis de non-responsabilité qui apparait. Si vous lfacceptez, sélectionnez « Agree » sur la dernière page. (Si vous ne lfacceptez pas, ce service ne pourra pas être utilisé.)**

**3 Suivez les instructions qui apparaissent et sélectionnez l'élément souhaité.**

**4 Lorsque la lecture commence vous pouvez la controler avec PLAY/ PAUSE/ STOP/ REV/ FWD.**

**5 Appuyez sur EXIT pour fermer l'écran Netflix.**

### Profiter de Pandora radio

Vous pouvez écouter des stations radio personnalisées, diffusées par Internet par Pandora via ce lecteur. Pour toutes questions concernant le service Pandora, veuillez consulter le site **http://www.pandora.com/help** ou envoyer un message à:

**pandora-support@pandora.com**.

### **2** Remarque

- Pandora Radio n'est disponible qu'aux États-Unis.
- Pour desactiver Pandora sur votre lecteur, réinitialisez votre lecteur. (Voir *Rétablissement des réglages par défaut du lecteur* à la page 48)
- **1 Affichez l'ecran Pandora.**

Appuyez sur **for HOME MENU**, puis selectionnez Web Contents → Pandora.

**2 Lisez l'Avis de non-responsabilité qui apparait. Si**  vous l'acceptez, sélectionnez « Agree », sur la **dernière page. (Si vous ne l'acceptez pas, ce service ne pourra pas être utilisé.)**

**3 Suivez les instructions qui apparaissent et sélectionnez l'élément souhaité.**

**4 Appuyez sur EXIT pour fermer l'écran Pandora.**

# Chapitre 7 **Chapitre 7** 2007 Réglages détaillés

# Changement des réglages

Remarque

 $\mathscr N$ 

I

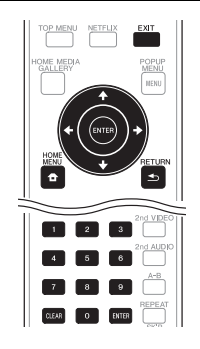

### Utilisation de la page Initial Setup

### **1 Lorsque la lecture est arrêtée, affichez la page Home Menu.**

Appuyez sur **A** HOME MENU.

**2 Sélectionnez et validez Initial Setup.**

Utilisez  $\uparrow/\downarrow$  pour effectuer un choix, puis appuyez sur **ENTER**.

**3 Sélectionnez le paramètre et changez son réglage.**

Utilisez  $\uparrow/\downarrow/\leftrightarrow$  pour effectuer un choix, puis appuyez sur **ENTER**.

### Fermeture de la page Initial Setup

Appuyez sur **HOME MENU** ou **S** RETURN.

- Les paramètres ne pouvant pas être changés sont indiqués en gris. Les paramètres pouvant être sélectionnés dépendent de l'état du lecteur.
- Dans Options, les réglages usine des paramètres sont indiqués en caractères gras.

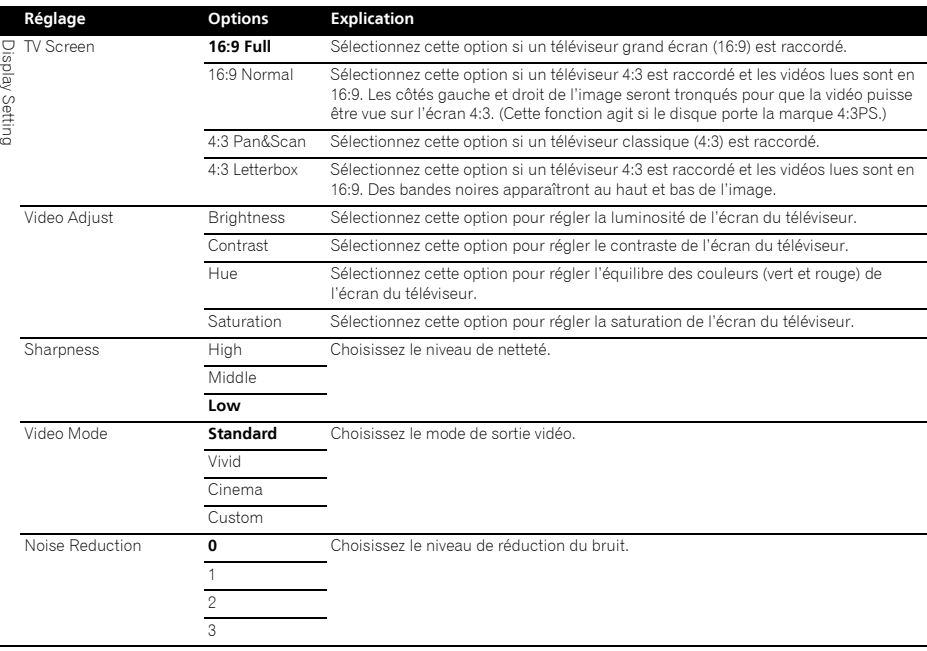

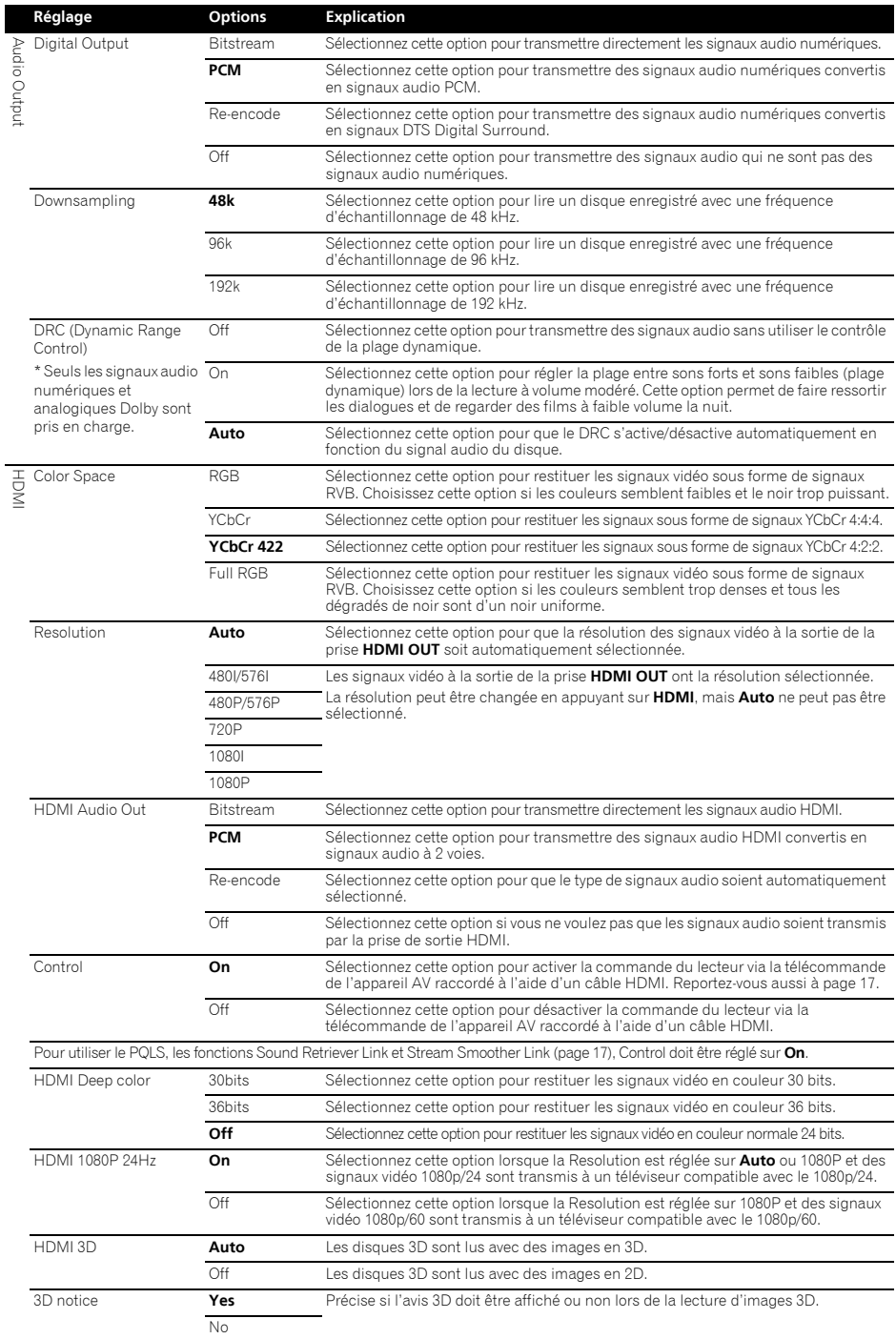

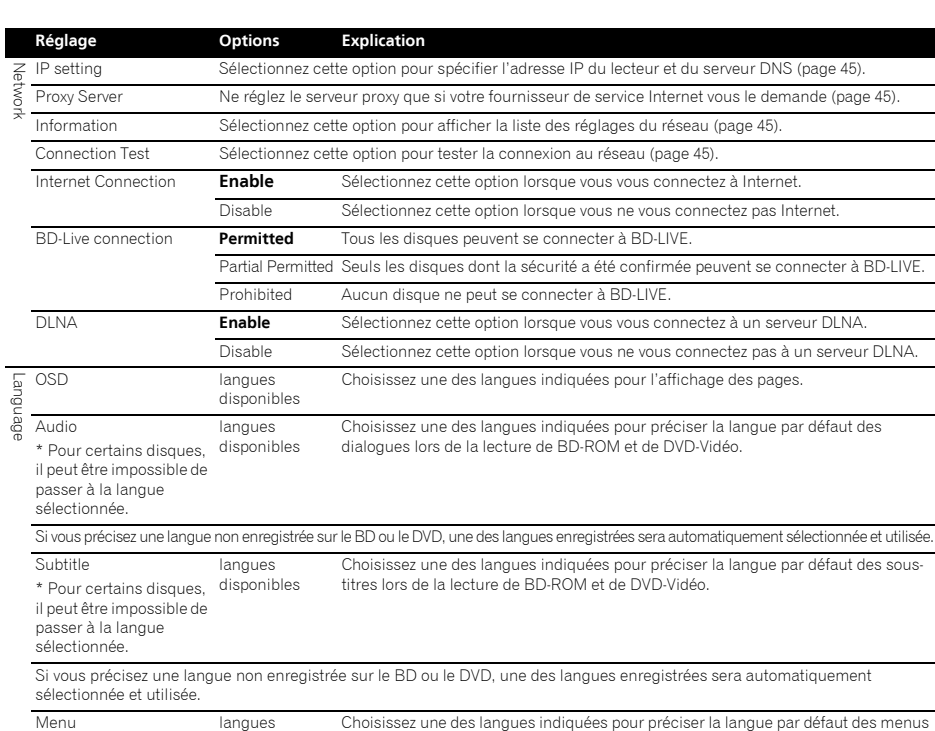

Menu

\* Pour certains disques, disponibles

il peut être impossible de

passer à la langue

sélectionnée.

Si vous précisez une langue non enregistrée sur le BD ou le DVD, une des langues enregistrées sera automatiquement sélectionnée et utilisée.

Choisissez une des langues indiquées pour préciser la langue par défaut des menus des BD-ROM et DVD-Vidéo.

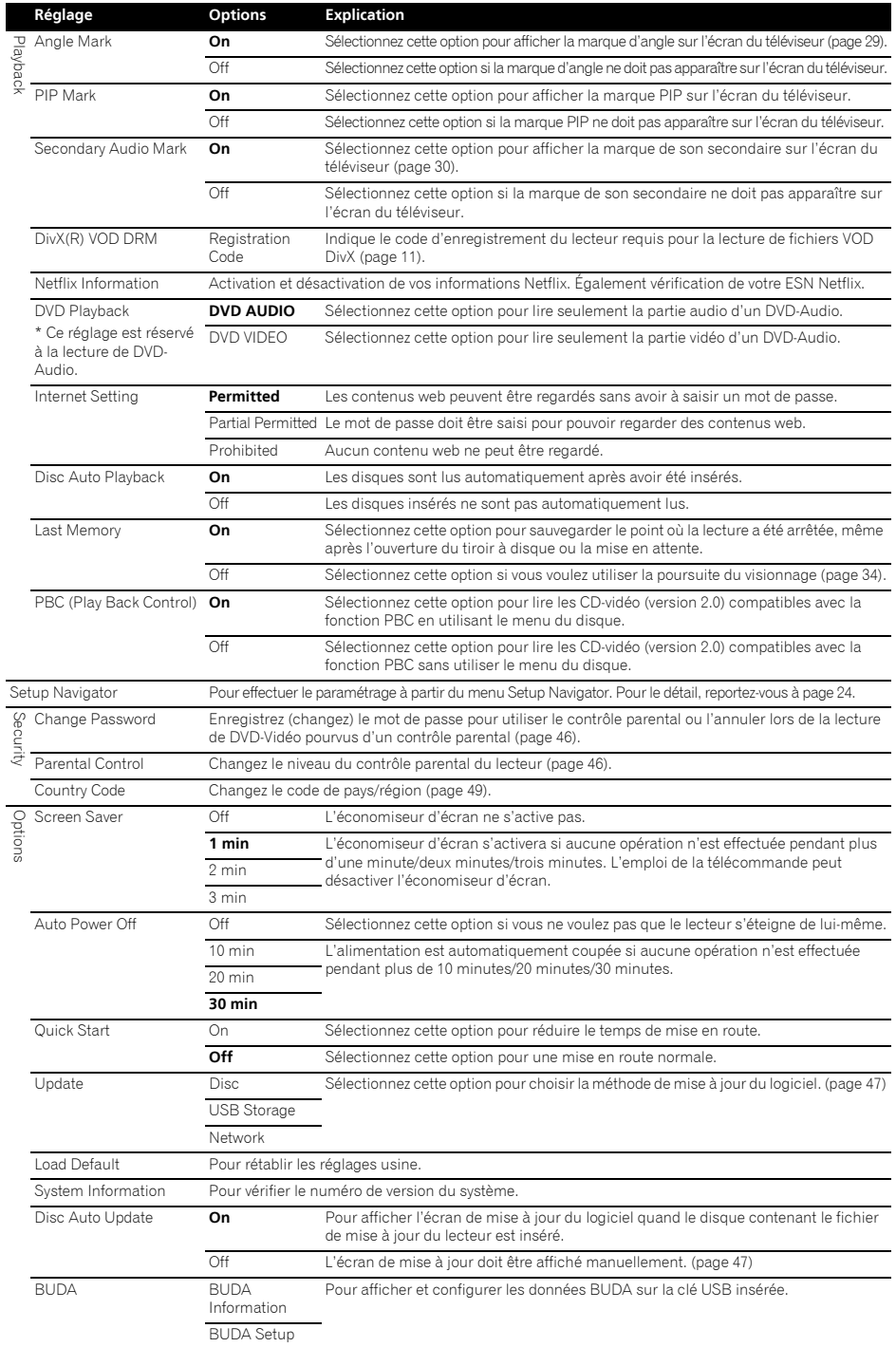

#### **1** Sélectionnez et validez Network → IP setting → **Next Screen.**

Utilisez  $\uparrow/\downarrow$  pour effectuer un choix, puis appuyez sur **ENTER**.

#### **2 Spécifiez l'adresse IP.**

Utilisez  $\uparrow/\downarrow/\leftrightarrow$  pour spécifier l'adresse IP du lecteur ou du serveur DNS, puis appuyez sur **ENTER**.

#### • **Auto Set IP Address**

**On** – L'adresse IP du lecteur est obtenue automatiquement. Sélectionnez cette option lorsqu'un routeur ou un modem à large bande pourvu de la fonction DHCP (Protocole de configuration automatique) est utilisé. L'adresse IP de ce lecteur est automatiquement allouée par le serveur DHCP.

**Off** – L'adresse IP du lecteur doit être spécifiée manuellement. Utilisez les touches numériques (0 à 9) pour saisir l'adresse IP, le masque de sous-réseau et la passerelle par défaut.

### $\mathscr{D}$  Remarque

- Pour de plus amples informations sur la fonction de serveur DHCP, reportez-vous au mode d'emploi du dispositif réseau.
- Si devrez éventuellement contacter votre fournisseur de service Internet ou votre administrateur réseau lors d'une saisie manuelle de l'adresse IP.

### Réglage du serveur proxy

Ne réglez le serveur proxy que si votre fournisseur de service Internet vous le demande.

#### **1 Sélectionnez et validez Network Proxy Server Next Screen.**

Utilisez  $\triangle$  /  $\blacktriangleright$  pour effectuer un choix, puis appuyez sur **ENTER**.

#### **2 Sélectionnez et validez Use ou Not use dans Proxy Server.**

Utilisez  $\leftrightarrow$  pour effectuer un choix, puis appuyez sur  $\downarrow$ .

- **Use** Sélectionnez cette option lorsque vous utilisez un serveur proxy.
- **Not use** Sélectionnez cette option lorsque vous n'utilisez pas un serveur proxy.

Si vous avez sélectionné **Use**, passez à l'étape 3.

#### **3 Sélectionnez et validez Server Select Method.**

Utilisez  $\leftrightarrow$  pour effectuer un choix, puis appuyez sur  $\downarrow$ .

- **IP Address** Précisez l'adresse IP.
- **Server Name** Précisez le nom du serveur.

#### **4 Précisez IP Address ou Server Name.**

Utilisez les touches numériques (0 à 9) pour saisir le numéro si vous sélectionnez une adresse IP au point 3. Utilisez ←/→ pour déplacer le curseur.

Utilisez les touches numériques (0 à 9) pour saisir les caractères si vous sélectionnez le nom du serveur au point 3.

Les caractères figurant dans le tableau suivant peuvent être utilisés dans le nom de serveur. Une pression répétée sur une touche permet de faire défiler les caractères indiqués.

- <sup>07</sup> Réglage de l'adresse IP la même touche (par exemple un **P** et un **R**, appuyez • Pour saisir deux caractères à la suite accessibles par sur  $\rightarrow$  après avoir saisi le premier caractère puis saisissez le second caractère.
	- Utilisez **CLEAR** pour supprimer le dernier caractère.
	- Utilisez  $\leftrightarrow$  pour faire avancer les caractères affichés si tous les caractères ne peuvent pas être affichés.

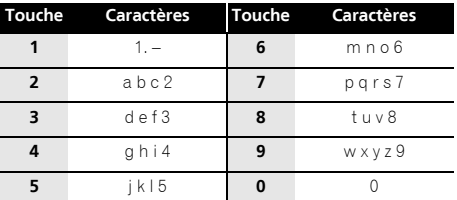

#### **5 Entrée Port Number.**

Appuyez sur  $\downarrow$ , puis utilisez les touches numériques (0 à 9) pour préciser le nombre.

**6 Appuyez sur ENTER pour valider.**

### Affichage des réglages du réseau

#### ▶ Sélectionnez et validez Network → Information → Next Screen.

Utilisez  $\triangle$ / $\blacktriangleright$  pour effectuer un choix, puis appuyez sur **ENTER**.

Les réglages de l'adresse MAC, l'adresse IP, le masque de sous-réseau, la passerelle par défaut et le serveur DNS (primaire et secondaire) s'affichent.

Lorsque **Auto Set IP Address** est réglé sur **On**, les valeurs obtenues s'affichent automatiquement.

### **2** Remarque

• "0.0.0.0" s'affiche si aucune adresse IP n'a été spécifiée.

### Test de la connexion au réseau

#### **▶ Sélectionnez et validez Network → Connection Test → Start.**

Utilisez  $\uparrow/\downarrow$  pour effectuer un choix, puis appuyez sur **ENTER**.

"Network is OK." s'affiche lorsque le test est terminé. Si un autre message s'affiche, vérifiez les raccordements et/ ou les réglages (page 22).

### Changement de langue sous le paramètre Langue

#### **1 Sélectionnez et validez Language.**

Utilisez  $\uparrow/\downarrow$  pour effectuer un choix, puis appuyez sur **ENTER**.

#### **2 Sélectionnez et validez OSD, Audio, Subtitle ou Menu.**

Utilisez  $\uparrow/\downarrow$  pour effectuer un choix, puis appuyez sur **ENTER**.

#### **3 Sélectionnez et validez la langue souhaitée.**

Utilisez  $\uparrow/\downarrow$  pour effectuer un choix, puis appuyez sur **ENTER**.

#### **4 Changez la langue.**

07

Utilisez  $\leftrightarrow$  pour effectuer un choix, puis appuyez sur **ENTER**.

• La langue peut aussi être changée avec les touches numériques. Utilisez  $\uparrow/\downarrow$  pour faire avancer le curseur jusqu'à **Number**, utilisez les touches numériques (0 à 9) pour saisir le nombre, puis appuyez sur **ENTER**. Reportez-vous à page 49.

### *A* Remarque

• Si vous précisez une langue non enregistrée sur le BD ou le DVD, une des langues enregistrées sera automatiquement sélectionnée et utilisée.

### Effacement des données ajoutées aux BD et des données des applications

Procédez de la façon suivante pour effacer les données qui ont été ajoutées aux BD (données téléchargées avec la fonction BD-LIVE et données utilisées avec la fonction BONUSVIEW) et les données des applications.

### **A** Attention

- L'effacement des données prend un certain temps.
- Ne débranchez pas le cordon d'alimentation pendant l'effacement des données.
- Cette opération n'est pas disponible lorsqu'un disque est inséré.

#### **1** Sélectionnez et validez BUDA → BUDA Setup.

Utilisez  $\uparrow/\downarrow$  pour effectuer un choix, puis appuyez sur **ENTER**.

#### **2 Sélectionnez et validez le menu d'effacement.**

Utilisez  $\uparrow/\downarrow$  pour effectuer un choix, puis appuyez sur **ENTER**.

#### **3 Sélectionnez Yes, puis appuyez sur ENTER.**

Utilisez  $\uparrow/\downarrow/\leftrightarrow$  pour effectuer un choix, puis appuyez sur **ENTER**.

### Enregistrement ou changement du mot de passe

Procédez de la façon suivante pour enregistrer ou changer le code exigé pour le paramètre Parental Lock.

#### **À propos du mot de passe par défaut de cet appareil**

Le mot de passe par défaut est "0000".

- Cet appareil peut vous demander de saisir un mot de passe lorsque vous changez le mot de passe.
- Si vous réinitialisez cet appareil, le mot de passe par défaut est automatiquement rétabli.

#### **1 Sélectionnez et validez Security Change Password → Next Screen.**

Utilisez  $\triangle$  / **L** pour effectuer un choix, puis appuyez sur **ENTER**.

#### **2 Précisez le mot de passe.**

Utilisez les touches numériques (0 à 9) ou  $\uparrow/\downarrow$  pour préciser le numéro, puis appuyez sur **ENTER** pour le valider. Utilisez ←/→ pour déplacer le curseur.

**3 Ressaisissez le mot de passe.**

Utilisez les touches numériques (0 à 9) ou  $\uparrow/\downarrow$  pour préciser le numéro, puis appuyez sur **ENTER** pour le valider.

Utilisez  $\leftrightarrow$  pour déplacer le curseur.

• Pour changer le mot de passe, saisissez d'abord le mot de passe enregistré, puis saisissez le nouveau mot de passe.

### **Remarque**

- Il est conseillé d'inscrire quelque part son mot de passe.
- Si vous avez oublié votre mot de passe, rétablissez les réglages par défaut du lecteur, puis enregistrez de nouveau votre mot de passe (page 48).

### Changement du niveau de contrôle parental pour le visionnage de DVD/ BD-ROM

Certains DVD-Vidéo contenant, par exemple, des scènes de violence présentent différents niveaux de contrôle parental (vérifiez les indications sur la pochette du disque, etc.). Pour interdire le visionnage de ces disques aux enfants d'un certain âge, limitez le niveau du lecteur à un niveau inférieur à celui des disques.

#### **1 Sélectionnez et validez Security Parental Control Next Screen.**

Utilisez  $\triangle$  /  $\blacktriangleright$  pour effectuer un choix, puis appuyez sur **ENTER**.

#### **2 Précisez le mot de passe.**

Utilisez les touches numériques (0 à 9) ou  $\triangle$ / $\downarrow$  pour préciser le numéro, puis appuyez sur **ENTER** pour le valider.

Utilisez ←/→ pour déplacer le curseur.

#### **3 Changez le niveau.**

Utilisez  $\leftarrow / \rightarrow$  pour effectuer un choix, puis appuyez sur **ENTER**.

### **Remarque**

• Le niveau peut être réglé sur **Off** ou entre **Level1** et **Level8**. Lorsque **Off** est spécifié, le visionnage n'est pas limité.
# région

### **1 Sélectionnez et validez Security Country Code**  → More

Utilisez  $\uparrow/\downarrow$  pour effectuer un choix, puis appuyez sur **ENTER**.

### **2 Précisez le mot de passe.**

Utilisez les touches numériques (0 à 9) pour préciser le numéro, puis appuyez sur **ENTER** pour le valider.

Utilisez ←/→ pour déplacer le curseur.

### **3 Changez le code de pays/région.**

Utilisez  $\leftrightarrow$  pour effectuer un choix, puis appuyez sur **ENTER**.

## Mise à jour du logiciel

Le logiciel du lecteur peut être mis à jour d'une des façons suivantes.

- En se connectant à Internet.
- En utilisant un disque.
- En utilisant une clé USB.

Vous trouverez plus d'informations au sujet de ce lecteur sur le site Pioneer. Consultez ce site à page 7 pour toute information sur la mise à jour et les services relatifs à votre lecteur de disque Blu-ray.

## **A** Attention

- Ne débranchez pas le cordon d'alimentation et ne retirez pas la clé USB ou le disque pendant la mise à jour du logiciel. Sinon, la mise à jour sera interrompue et un problème peut se produire au niveau du lecteur.
- La mise à jour consiste en deux processus, d'abord le téléchargement puis la mise à jour proprement dite. Ces deux processus prennent un certain temps.
- Toutes les autres opérations sont désactivées pendant la mise à jour. En outre, la mise à jour ne peut pas être annulée.
- Si l'afficheur de la face avant est éteint, allumez-le avec **FL DIMMER**. Si l'afficheur de la face avant est éteint lorsque vous faites la mise à jour, ne débranchez le cordon d'alimentation qu'après l'extinction de l'appareil.

## <sup>07</sup> Changement du code de pays/ Mise à jour par la connexion à Internet

## **Remarque**

- Le téléchargement peut aussi être très long si la connexion Internet n'est pas optimale.
- Les points **1** à **5** sont effectués par l'utilisateur (c'est le téléchargement du logiciel par Internet).
- Les points **6** à **8** sont effectués (automatiquement) par le lecteur (c'est la mise à jour du logiciel proprement dite).

**1 Connectez-vous à Internet.**

### **2 Lorsque la lecture est arrêtée, affichez la page Home Menu.**

Appuyez sur **f** HOME MENU.

### **3 Sélectionnez et validez Initial Setup.**

Utilisez  $\triangle$  /  $\blacktriangleright$  pour effectuer un choix, puis appuyez sur **ENTER**.

### **4 Sélectionnez et validez Options Update Network → Start.**

Utilisez  $\uparrow/\downarrow$  pour effectuer un choix, puis appuyez sur **ENTER**.

### **5 Sélectionnez et validez Start.** Appuyez sur **ENTER**.

### **6 Le téléchargement du logiciel commence.**

- L'état du téléchargement est indiqué à l'écran.
	- Le téléchargement du logiciel peut durer un certain temps si la connexion Internet n'est pas optimale.
- **7 La mise à jour commence.**
- La mise à jour du logiciel prend un certain temps.
- **8 La mise à jour est terminée.**

## Mise à jour par une clé USB/un disque

## l Remarque

- Lorsqu'un nouveau fichier de mise à jour est mis sur le site Pioneer, téléchargez-le sur une clé USB ou un disque par votre ordinateur. Lisez attentivement les instructions sur le téléchargement des fichiers de mise à jour présentes sur le site Pioneer.
- Sauvegardez le fichier de mise à jour dans le dossier principal de la clé USB ou du dossier. Ne le mettez pas dans un autre dossier.
- Ne mettez pas que le fichier de mise à jour sur la clé USB ou le disque.
- Pour faire la mise à jour avec un disque, utilisez un CD-R ou CD-RW.
- Le lecteur prend en charge les clés USB formatées en FAT32/16. Lorsque vous formatez une clé USB sur votre ordinateur, faites les réglages suivants.
	- Format de fichier : FAT32
	- Taille de l'unité d'allocation : Taille d'allocation par défaut
- Ne sauvegardez que le fichier de mise à jour le plus récent sur la clé USB ou le disque.
- N'utilisez pas un câble d'extension USB pour raccorder la clé USB au lecteur. Le câble d'extension USB peut empêcher le lecteur de fonctionner correctement.
- Les points **1** à **5** doivent être effectués par l'utilisateur.
- Les points **6** à **7** sont effectués (automatiquement) par le lecteur (c'est la mise à jour du logiciel proprement dite).

### **1 Insérez la clé USB ou le disque sur lequel le fichier de mise à jour doit être sauvegardé.**

### **2 Lorsque la lecture est arrêtée, affichez la page Home Menu.**

### Appuyez sur **f** HOME MENU.

### **3 Sélectionnez et validez Initial Setup.**

Utilisez  $\uparrow/\downarrow$  pour effectuer un choix, puis appuyez sur **ENTER**.

### **4 Sélectionnez et validez Options Update Disc ou USB Storage → Start.**

Utilisez  $\uparrow/\downarrow$  pour effectuer un choix, puis appuyez sur **ENTER**.

### **5 Sélectionnez et validez Yes.**

Utilisez **↑/↓/←/→** pour sélectionner Yes, puis appuyez sur **ENTER**.

### **6 La mise à jour commence.**

- La mise à jour du logiciel prend un certain temps.
- **7 La mise à jour est terminée.**

## Rétablissement des réglages par défaut du lecteur

**1 Assurez-vous que le lecteur est en service.**

### **2 Lorsque la lecture est arrêtée, affichez la page Home Menu.**

Appuyez sur **f** HOME MENU.

### **3 Sélectionnez et spécifiez Initial Setup.**

Utilisez  $\uparrow/\downarrow$  pour effectuer un choix, puis appuyez sur **ENTER**.

### **4 Sélectionnez et validez Options Load Default**  → More.

Utilisez  $\uparrow/\downarrow$  pour effectuer un choix, puis appuyez sur **ENTER**.

### **5 Sélectionnez et validez OK.**

Utilisez  $\leftrightarrow$  pour effectuer un choix, puis appuyez sur **ENTER**.

## **2** Remarque

- Après avoir rétabli tous les réglages par défaut du lecteur, utilisez la page **Setup Navigator** pour réinitialiser le lecteur (page 24).
- Lorsque tous les réglages usine sont rétablis, toutes les données de la seconde image (Image dans l'image), du second son, des signets, etc. sont effacées.

# Tableau des codes de langues et Tableau des codes de pays or la forme de l'angune de l'angune de l'angune de l<br>et régions

### Tableau des codes de langues

Nom de la langue, **code de la langue, code numérique**

Abkhazian, **ab/abk, 0102** Afar, **aa/aar, 0101** Afrikaans, **af/afr, 0106** Albanian, **sq/sqi, 1917** Amharic, **am/amh, 0113** Arabic, **ar/ara, 0118** Armenian, **hy/hye, 0825** Assamese, **as/asm, 0119** Aymara, **ay/aym, 0125** Azerbaijani, **az/aze, 0126** Bashkir, **ba/bak, 0201** Basque, **eu/eus, 0521** Belarusian, **be/bel, 0205** Bengali, **bn/ben, 0214** Bihari, **bh/bih, 0208** Bislama, **bi/bis, 0209** Breton, **br/bre, 0218** Bulgarian, **bg/bul, 0207** Burmese, **my/mya, 1325** Catalan, **ca/cat, 0301** Central Khmer, **km/khm, 1113** Chinese, **zh/zho, 2608** Corsican, **co/cos, 0315** Croatian, **hr/hrv, 0818** Czech, **cs/ces, 0319** Danish, **da/dan, 0401** Dutch, **nl/nld, 1412** Dzongkha, **dz/dzo, 0426** English, **en/eng, 0514** Esperanto, **eo/epo, 0515** Estonian, **et/est, 0520** Finnish, **fi/fin, 0609** Fijian, **fj/fij, 0610** Faroese, **fo/fao, 0615**

French, **fr/fra, 0618** Galician, **gl/glg, 0712** Georgian, **ka/kat, 1101** German, **de/deu, 0405** Greek, **el/ell, 0512** Guarani, **gn/grn, 0714** Gujarati, **gu/guj, 0721** Hausa, **ha/hau, 0801** Hebrew, **iw/heb, 0923** Hindi, **hi/hin, 0809** Hungarian, **hu/hun, 0821** Icelandic, **is/isl, 0919** Indonesian, **in/ind, 0914** Interlingua, **ia/ina, 0901** Interlingue, **ie/ile, 0905** Inupiaq, **ik/ipk, 0911** Irish, **ga/gle, 0701** Italian, **it/ita, 0920** Japanese, **ja/jpn, 1001** Javanese, **jw/jav, 1023** Kalaallisut, **kl/kal, 1112** Kannada, **kn/kan, 1114** Kashmiri, **ks/kas, 1119** Kazakh, **kk/kaz, 1111** Kinyarwanda, **rw/kin, 1823** Kirghiz, **ky/kir, 1125** Korean, **ko/kor, 1115** Kurdish, **ku/kur, 1121** Lao, **lo/lao, 1215** Latin, **la/lat, 1201** Latvian, **lv/lav, 1222** Lingala, **ln/lin, 1214** Lithuanian, **lt/lit, 1220** Macedonian, **mk/mkd, 1311**

Malagasy, **mg/mlg, 1307** Malay, **ms/msa, 1319** Malayalam, **ml/mal, 1312** Maltese, **mt/mlt, 1320** Maori, **mi/mri, 1309** Marathi, **mr/mar, 1318** Mongolian, **mn/mon, 1314** Moldavian, **mo/mol, 1315** Nauru, **na/nau, 1401** Nepali, **ne/nep, 1405** Norwegian, **no/nor, 1415** Occitan, **oc/oci, 1503** Oriya, **or/ori, 1518** Oromo, **om/orm, 1513** Panjabi, **pa/pan, 1601** Persian, **fa/fas, 0601** Polish, **pl/pol, 1612** Portuguese, **pt/por, 1620** Pushto, **ps/pus, 1619** Quechua, **qu/que, 1721** Romanian, **ro/ron, 1815** Romansch, **rm/roh, 1813** Rundi, **rn/run, 1814** Russian, **ru/rus, 1821** Samoan, **sm/smo, 1913** Sango, **sg/sag, 1907** Sanskrit, **sa/san, 1901** Scottish Gaelic, **gd/gla, 0704** Serbian, **sr/srp, 1918** Serbo-Croatian, **sh/---, 1908** Shona, **sn/sna, 1914** Sindhi, **sd/snd, 1904** Sinhalese, **si/sin, 1909** Slovak, **sk/slk, 1911**

Slovenian, **sl/slv, 1912** Somali, **so/som, 1915** Sotho, Southern, **st/sot, 1920** Spanish, **es/spa, 0519** Sundanese, **su/sun, 1921** Swahili, **sw/swa, 1923** Swati, **ss/ssw, 1919** Swedish, **sv/swe, 1922** Tagalog, **tl/tgl, 2012** Tajik, **tg/tgk, 2007** Tamil, **ta/tam, 2001** Tatar, **tt/tat, 2020** Telugu, **te/tel, 2005** Thai, **th/tha, 2008** Tibetan, **bo/bod, 0215** Tigrinya, **ti/tir, 2009** Tonga (Tonga Islands), **to/ton, 2015** Tsonga, **ts/tso, 2019** Tswana, **tn/tsn, 2014** Turkmen, **tk/tuk, 2011** Turkish, **tr/tur, 2018** Twi, **tw/twi, 2023** Ukrainian, **uk/ukr, 2111** Urdu, **ur/urd, 2118** Uzbek, **uz/uzb, 2126** Vietnamese, **vi/vie, 2209** Volapük, **vo/vol, 2215** Welsh, **cy/cym, 0325** Western Frisian, **fy/fry, 0625** Wolof, **wo/wol, 2315** Xhosa, **xh/xho, 2408** Yiddish, **ji/yid, 1009** Yoruba, **yo/yor, 2515** Zulu, **zu/zul, 2621**

### Tableau des codes de pays et régions

Nom de pays/région, **Code de pays/région, code numérique**

Anguilla, **ai, 0109** Antigue-et-Barbude, **ag, 0107** Argentine, **ar, 0118** Arménie, **am, 0113** Australie, **au, 0121** Autriche, **at, 0120** Azerbaïdjan, **az, 0126** Bahamas, **bs, 0219** Barbade, **bb, 0202** Biélorussie, **by, 0225** Belgique, **be, 0205** Belize, **bz, 0226** Bermudes, **bm, 0213** Brésil, **br, 0218** Bulgarie, **bg, 0207** Canada, **ca, 0301** Îles Caïmans, **ky, 1125** Chili, **cl, 0312** Chine, **cn, 0314** Colombie, **co, 0315** Croatie, **hr, 0818** Chypre, **cy, 0325** République tchèque, **cz, 0326** Danemark, **dk, 0411** Dominique, **dm, 0413** Dominicaine, République, **do, 0415** Lituanie, **lt, 1220**

Estonie, **ee, 0505** Finlande, **fi, 0609** France, **fr, 0618** Georgie, **ge, 0705** Allemagne, **de, 0405** Grèce, **gr, 0718** Groenland, **gl, 0712** Grenade, **gd, 0704** Guyane, **gy, 0725** Haïti, **ht, 0820** Hong-Kong, **hk, 0811** Hongrie, **hu, 0821** Islande, **is, 0919** Inde, **in, 0914** Indonésie, **id, 0904** Irlande, **ie, 0905** Israël, **il, 0912** Italie, **it, 0920** Jamaïque, **jm, 1013** Japon, **jp, 1016** Kazakhstan, **kz, 1126** Corée, République de, **kr, 1118** Kyrghiztan, **kg, 1107** Lettonie, **lv, 1222** Liechtenstein, **li, 1209**

Luxembourg, **lu, 1221** Macédoine, ancienne République de Yougoslavie, **mk, 1311** Malaisie, **my, 1325** Malte, **mt, 1320** Mexique, **mx, 1324** Moldavie, République de, **md, 1304** Monaco, **mc, 1303** Montserrat, **ms, 1319** Pays-bas, **nl, 1412** Nouvelle-Zélande, **nz, 1426** Norvège, **no, 1415** Pakistan, **pk, 1611** Pérou, **pe, 1605** Philippines, **ph, 1608** Pologne, **pl, 1612** Portugal, **pt, 1620** Puerto Rico, **pr, 1618** Roumanie, **ro, 1815** Fédération russe, **ru, 1821** Saint Kitts et Nevis, **kn, 1114** Sainte Lucie, **lc, 1203** Saint Vincent et les Grenadines, **vc, 2203**

Saint-Marin, **sm, 1913** Singapour, **sg, 1907** Slovaquie, **sk, 1911** Slovénie, **si, 1909** Espagne, **es, 0519** Surinam, **sr, 1918** Suède, **se, 1905** Suisse, **ch, 0308** Taiwan, Province de Chine, **tw, 2023** Tajikistan, **tj, 2010** Thaïlande, **th, 2008** Trinité et Tobago, **tt, 2020** Tunisie, **tn, 2014** Turquie, **tr, 2018** Turkménistan, **tm, 2013** Turques et Caïques, Îles, **tc, 2003** Ukraine, **ua, 2101** Royaume-uni, **gb, 0702** États-Unis, **us, 2119** Uruguay, **uy, 2125** Ouzbékistan, **uz, 2126** Venezuela, **ve, 2205** Vierges, Îles, Britanniques, **vg, 2207**

## Chapitre 8 Informations supplémentaires

## Avis relatif à la licence du logiciel

Le logiciel libre utilisé dans ce lecteur est distribué sous les licences suivantes. Pour des raisons de précision, nous avons inclus les textes originaux (en anglais).

### **Scurl**

#### **COPYRIGHT AND PERMISSION NOTICE**

Copyright © 1996 - 2007, Daniel Stenberg, <daniel@haxx.se>. All rights reserved. Permission to use, copy, modify, and distribute this

software for any purpose with or without fee is hereby granted, provided that the above copyright notice and this ssion notice appear in all copies THE SOF TWARE IS PROVIDED "AS IS" , WI THOUT WARRANTY OF ANY KIND, EXPRESS OR IMPLIED, INCLUDING BUT NOT LIMITED TO THE WARRANTIES OF MERCHANTABILITY, FITNESS FOR A PARTICULAR PURPOSE AND NONINFRINGEMENT OF THIRD PARTY RIGHTS. IN NO EVENT SHALL THE AUTHORS OR COPYRIGHT HOLDERS BE LIABLE FOR ANY CLAIM, DAMAGES OR OTHER LIABILITY, WHETHER IN AN ACTION OF CONTRACT, TORT OR OTHERWISE, ARISING FROM, OUT OF OR IN CONNECTION WITH THE SOFTWARE OR THE USE OR OTHER DEALINGS IN THE **SOFTWARE** 

Except as contained in this notice, the name of a copyright holder shall not be used in advertising or otherwise to promote the sale, use or other dealings in this Software without prior written authorization of the copyright holder.

#### $*$ expat

Copyright (c) 1998, 1999, 2000 Thai Open Source Software Center Ltd

Permission is hereby granted, free of charge, to any person obtaining a copy of this software and associated documentation files (the "Software"), to deal in the Software

without restriction, including without limitation the rights to use, copy, modify, merge, publish, distribute, sublicense, and/or sell copies of the Software, and to permit persons to whom the Software is furnished to do so, subject to the following conditions:

The above copyright notice and this permission notice shall be included in all copies or substantial portions of the Software.

THE SOFTWARE IS PROVIDED "AS IS", WITHOUT WARRANTY OF ANY KIND, EXPRESS OR IMPLIED, INCLUDING BUT NOT LIMITED TO THE WARRANTIES OF MERCHANTABILITY, FITNESS FOR A PARTICULAR **PURPOSE AND NONINFRINGEMENT.** 

IN NO EVENT SHALL THE AUTHORS OR COPYRIGHT HOLDERS BE LIABLE FOR ANY CLAIM, DAMAGES OR OTHER LIABILITY, WHETHER IN AN ACTION OF CONTRACT, TORT OR OTHERWISE, ARISING FROM, OUT OF OR IN CONNECTION WITH THE SOFTWARE OR THE UT ON IN CONNECTION WITH THE GOT TWANE

#### freetype

This software is based in part on freetype see http:// www.freetype.org for information.

### International Components for Unicode

ICU License - ICU 1.8.1 and later

COPYRIGHT AND PERMISSION NOTICE Copyright (c) 1995-2010 International Business Machines Corporation and others

All rights reserved.

Permission is hereby granted, free of charge, to any person obtaining a copy of this software and associated documentation files (the "Software"), to deal in the Software without restriction, including without limitation the rights to use, copy, modify, merge, publish, distribute, and/or sell copies of the Software, and to permit persons to whom the Software is furnished to do so, provided that the above copyright notice(s) and this permission notice appear in all copying in holder(b) and the permission holder appear in copyright notice(s) and this permission notice appear in supporting documentation.

THE SOFTWARE IS PROVIDED "AS IS", WITHOUT WARRANTY OF ANY KIND, EXPRESS OR IMPLIED, INCLUDING BUT NOT LIMITED TO THE WARRANTIES OF MERCHANTABILITY, FITNESS FOR A PARTICULAR PURPOSE AND NONINFRINGEMENT OF THIRD PARTY RIGHTS. IN NO EVENT SHALL THE COPYRIGHT HOLDER OR HOLDERS INCLUDED IN THIS NOTICE BE LIABLE FOR ANY CLAIM, OR ANY SPECIAL INDIRECT OR CONSEQUENTIAL DAMAGES, OR ANY DAMAGES WHATSOEVER RESULTING FROM LOSS OF USE, DATA OR PROFITS, WHETHER IN AN ACTION OF CONTRACT NEGLIGENCE OR OTHER TORTIOUS ACTION, ARISING OUT OF OR IN CONNECTION WITH THE USE OR PERFORMANCE OF THIS SOFTWARE.

Except as contained in this notice, the name of a copyright holder shall not be used in advertising or otherwise to promote the sale, use or other dealings in this Software without prior written authorization of the copyright holder.

### jpeg

This software is based in part on the work of the independent JPEG Group.

### openssl

The OpenSSL toolkit stays under a dual license, i.e. both the conditions of the OpenSSL License and the original SSLeay license apply to the toolkit.

See below for the actual license texts. Actually both licenses are BSD-style Open Source licenses. In case of any license issues related to OpenSSL please contact opensslcore@openssl.org.

#### **OpenSSL License**

Copyright (c) 1998-2008 The OpenSSL Project. All rights reserved.

Redistribution and use in source and binary forms, with or without modification, are permitted provided that the

- following conditions are met: 1. Redistributions of source code must retain the above copyright notice, this list of conditions and the following disclaimer.
- 2. Redistributions in binary form must reproduce the above copyright notice, this list of conditions and the following disclaimer in the documentation and/or other materials provided with the distribution.
- 3. All advertising materials mentioning featur this software must display the following acknowledgment:

"This product includes software developed by the OpenSSL Project for use in the OpenSSL Toolkit. (http:/ /www.openssl.org/)"

- 4. The names "OpenSSL Toolkit" and "OpenSSL Project" must not be used to endorse or promote products derived from this software without prior written permission. For written permission, please contact openssl-core@openssl.org.
- 5. Products derived from this software may not be called "OpenSSL" nor may "OpenSSL" appear in their names without prior written permission of the OpenSSL Project.
- 6. Redistributions of any form whatsoever must retain the following acknowledgment: "This product includes software developed by the

OpenSSL Project for use in the OpenSSL Toolkit (http:// www.openssl.org/)" THIS SOFTWARE IS PROVIDED BY THE OpenSSL

PROJECT ``AS IS'' AND ANY EXPRESSED OR IMPLIED WARRANTIES, INCLUDING, BUT NOT LIMITED TO, THE IMPLIED WARRANTIES OF MERCHANTABILITY AND FITNESS FOR A PARTICULAR PURPOSE ARE DISCLAIMED. IN NO EVENT SHALL THE OpenSSL PROJECT OR ITS CONTRIBUTORS BE LIABLE FOR ANY DIRECT, INDIRECT, INCIDENTAL, SPECIAL, EXEMPLARY, OR CONSEQUENTIAL DAMAGES (INCLUDING, BUT NOT LIMITED TO, PROCUREMENT OF SUBSTITUTE GOODS OR SERVICES; LOSS OF USE, DATA, OR PROFITS; OR BUSINESS INTERRUPTION) HOWEVER CAUSED AND ON ANY THEORY OF LIABILITY, WHETHER IN CONTRACT, STRICT LIABILITY, OR TORT (INCLUDING NEGLIGENCE OR OTHERWISE) ARISING IN ANY WAY OUT OF THE USE OF THIS SOFTWARE, EVEN IF ADVISED OF THE POSSIBILITY OF SUCH DAMAGE.

This product includes cryptographic software written by Eric Young (eay@cryptsoft.com). This product includes software written by Tim Hudson (tjh@cryptsoft.com). **Original SSLeay License**

pyright (C) 1995-1998 Eric Young (eay@cryptsoft.com) All rights reserved.

This package is an SSL implementation written by Eric Young (eay@cryptsoft.com).

The implementation was written so as to conform with Netscapes SSL.

This library is free for commercial and non-commercial use as long as the following conditions are aheared to. The following conditions apply to all code found in this distribution, be it the RC4, RSA, lhash, DES, etc., code; not distribution, be it the NSR, NSR, mass, SES, Stei, CEL, ...

this distribution is covered by the same copyright terms except that the holder is Tim Hudson (tjh@cryptsoft.com). Copyright remains Eric Young's, and as such any Copyright notices in the code are not to be removed. If this package is used in a product, Eric Young should be given attribution as the author of the parts of the library used. This can be in the form of a textual message at program startup or i documentation (online or textual) provided with the package.

Redistribution and use in source and binary forms, with or without modification, are permitted provided that the following conditions are met:<br>1. Redistributions of source

- 1. Redistributions of source code must retain the copyright notice, this list of conditions and the following
- disclaimer. 2. Redistributions in binary form must reproduce the above copyright notice, this list of conditions and the following disclaimer in the documentation and/or other materials provided with the distribution.
- 3. All advertising materials mentioning features or use of this software must display the following acknowledgement:
	- ------------<br>This product includes cryptographic software written by Eric Young (eay@cryptsoft.com)" The word 'cryptographic' can be left out if the rouines from the library being used are not cryptographic related :-).
- 4. If you include any Windows specific code (or a derivative thereof) from the apps directory (application code) you must include an acknowledgement: "This product includes software written by Tim Hudson (tjh@cryptsoft.com)"

THIS SOFTWARE IS PROVIDED BY ERIC YOUNG ``AS IS'' AND ANY EXPRESS OR IMPLIED WARRANTIES, INCLUDING, BUT NOT LIMITED TO, THE IMPLIED WARRANTIES OF MERCHANTABILITY AND FITNESS FOR<br>A BARTICLILAR BLIRDOSE ARE DISCLAIMED. IN NO A PARTICULAR PURPOSE ARE DISCLAIMED. IN NO EVENT SHALL THE AUTHOR OR CONTRIBUTORS BE LIABLE FOR ANY DIRECT, INDIRECT, INCIDENTAL, SPECIAL, EXEMPLARY, OR CONSEQUENTIAL DAMAGES (INCLUDING, BUT NOT LIMITED TO, PROCUREMENT OF SUBSTITUTE GOODS OR SERVICES; LOSS OF USE, DATA, OR PROFITS; OR BUSINESS INTERRUPTION) HOWEVER CAUSED AND ON ANY THEORY OF LIABILITY, WHETHER IN CONTRACT, STRICT LIABILITY, OR TORT (INCLUDING NEGLIGENCE OR OTHERWISE) ARISING IN ANY WAY OUT OF THE USE OF THIS SOFTWARE, EVEN IF ADVISED OF THE POSSIBILITY OF SUCH DAMAGE.

The licence and distribution terms for any publically available version or derivative of this code cannot be changed. i.e. this code cannot simply be copied and put under another distribution licence [including the GNU Public Licence.]

### zlib

This software is based in part on zlib see http://www.zlib.net for information.

### GNU General Public License and GNU Lesser General Public License

This product includes the following software licensed for use under the terms of GNU General

- Public License v2, GNU Lesser General Public License v2.1. – linux kernel 2.6. Copyright (C) 1991 Linus Torvalds. Licensed under GPLv2.0
- BusyBox v1.17.1 multi-call binary. Copyright (C) 1998- 2009 Erik Andersen, Rob Landley, Denys Vlasenko and others. Licensed under GPLv2.0
- SquashFS Copyright: (C) 2002-2009 Phillip Lougher Licensed under GPL v2.0
- Das U-Boot Copyright: (C) 2000-2005 Wolfang Denk, DENX Software Engineering, wd@denx.de. Licensed under GPL v2.0
- LIRC 0.8.5 Copyright (C) 1996 Ralph Metzler <rjkm@thp.uni-koeln.de> Copyright (C) 1998-2008 Christoph Bartelmus <lirc@bartelmus.de> Licensed under GPL v2.0
- glibc 2.9 Copyright (C) 1992-2006, 2007 Free Software Foundation, Inc. Licensed under LGPL v2.1.

You can get corresponding open source code from the following URL. http://www.oss-pioneer.com/homeav/blu-ray

Please refer to the following URL for further information of GNU General Public License Version 2. http://www.gnu.org/licenses/gpl-2.0.html

Please refer to the following URL for further information of GNU Library General Public License Version 2.1. http://www.gnu.org/licenses/old-licenses/lgpl-2.1.html

#### **GNU GENERAL PUBLIC LICENSE**

Version 2, June 1991 Copyright (C) 1989, 1991 Free Software Foundation, Inc., 51 Franklin Street, Fifth Floor, Boston, MA 02110-1301 USA

Everyone is permitted to copy and distribute verbatim ordinary way, to print or display an announcement (whether by court order, agreement or otherwise) that the conditions of this License, they do not conditions of this L copies of this license document, but changing it is not allowed. Preamble

The licenses for most software are designed to take away your freedom to share and change it. By contrast, the GNU General Public License is intended to guarantee your freedom to share and change free software--to make sure the software is free for all its users. This General Public License applies to most of the Free Software Foundation's software and to any other program whose authors commit to using it. (Some other Free Software Foundation software is covered by the GNU Lesser General Public License instead.) You can apply it to your programs, too. When we speak of free software, we are referring to freedom, not price. Our General Public Licenses are eddom; not phoef bar denotal rubbe blocked are<br>esigned to make sure that you have the freedom to distribute copies of free software (and charge for this service if you wish), that you receive source code or can get<br>it if you want it that you receive source the software or use you many, that you receive eserve source is can<br>vant it, that you can change the software or us pieces of it in new free programs; and that you know you can do these things.

To protect your rights, we need to make restrictions that forbid anyone to deny you these rights or to ask you to surrender the rights. These restrictions translate to certain responsibilities for you if you distribute copies of the software, or if you modify it.

For example, if you distribute copies of such a program, whether gratis or for a fee, you must give the recipients all the rights that you have. You must make sure that they, too, receive or can get the source code. And you must show them these terms so they know their rights.

We protect your rights with two steps: (1) copyright the software, and (2) offer you this license which gives you legal permission to copy, distribute and/or modify the softw Also, for each author's protection and ours, we want to make certain that everyone understands that there is no warranty for this free software. If the software is modified by someone else and passed on, we want its recipients to know that what they have is not the original, so that any problems introduced by others will not reflect on the original authors' reputations.

Finally, any free program is threatened constantly by software patents. We wish to avoid the danger that redistributors of a free program will individually obtain patent licenses, in effect making the program proprietary. To prevent this, we have made it clear that any patent must be licensed for everyone's free use or not licensed at all. The precise terms and conditions for copying, distribution and modification follow.

#### **GNU GENERAL PUBLIC LICENSE**

TERMS AND CONDITIONS FOR COPYING, DISTRIBUTION AND MODIFICATION

0. This License applies to any program or other work which contains a notice placed by the copyright holder saying it may be distributed under the terms of this General Public License. The "Program", below, refers to any such program or work, and a "work based on the Program" means either the Program or any derivative work under copyright law: that is to say, a work containing the Program or a portion of it, either verbatim or with modifications and/or translated into another language. (Hereinafter, translation is included without limitation in the term "modification".) Each licensee is addressed as "you".

Activities other than copying, distribution and modification are not covered by this License; they are outside its scope. The act of running the Program is not restricted, and the output from the Program is covered only if its contents constitute a work based on the Program (independent of having been made by running the Program). Whether that is true depends on what the Program does.

1. You may copy and distribute verbatim copies of the Program's source code as you receive it, in any medium, provided that you conspicuously and appropriately publish on each copy an appropriate copyright notice and disclaimer of warranty; keep intact all the notices that refer to this License and to the absence of any warranty; and give any other recipients of the Program a copy of this License along with the Program.

You may charge a fee for the physical act of transferring a copy, and you may at your option offer warranty protection in exchange for a fee.

- 2. You may modify your copy or copies of the Program or any portion of it, thus forming a work based on the Program, and copy and distribute such modifications or work under the terms of Section 1 above, provided that you also meet all of these conditions:
	- a) You must cause the modified files to carry prominent notices stating that you changed the files and the date of any change
	- b) You must cause any work that you distribute or publish, that in whole or in part contains or is derived from the Program or any part thereof, to be licensed as a whole at no charge to all third parties under the terms of this License.
	- c) If the modified program normally reads commands interactively when run, you must cause it, when started running for such interactive use in the most

ordinary way, to print or display an announcement including an appropriate copyright notice and a notice that there is no warranty (or else, saying that you provide a warranty) and that users may redistribute the program under these conditions, and telling the user how to view a copy of this Licens (Exception: if the Program itself is interactive but does not normally print such an announcement, your work based on the Program is not required to print an announcement.)

These requirements apply to the modified work as a whole. If identifiable sections of that work are not derived from the Program, and can be reasonably considered independent and separate works in themselves, then this License, and its terms, do not apply to those sections when you nd terms, do not apply to mose sections when you<br>distribute them as separate works. But when you distribute the same sections as part of a whole which is a work based on the Program, the distribution of the whole must be on the terms of this License, whose permissions for other licensees extend to the entire whole, and thus to each and every part regardless of who wrote it.

Thus, it is not the intent of this section to claim rights or contest your rights to work written entirely by you; rather, the intent is to exercise the right to control the distribution of derivative or collective works based on the Program. In addition, mere aggregation of another work not based on the Program with the Program (or with a work based on the Program) on a volume of a storage or distribution medi does not bring the other work under the scope of this License.<br>3 You

- 3. You may copy and distribute the Program (or a work based on it, under Section 2) in object code or executable form under the terms of Sections 1 and 2 above provided that you also do one of the following:
	- a) Accompany it with the complete corresponding machine-readable source code, which must be distributed under the terms of Sections 1 and 2 above on a medium customarily used for software interchange; or,
	- b) Accompany it with a written offer, valid for at least three years, to give any third party, for a charge no more than your cost of physically performing source distribution, a complete machine-readable copy of the corresponding source code, to be distributed under the terms of Sections 1 and 2 above on a medium customarily used for software interchange or,
	- c) Accompany it with the information you received as to the offer to distribute corresponding source code. (This alternative is allowed only for noncommercial distribution and only if you received the program in object code or executable form with such an offer, in accord with Subsection b above.)

The source code for a work means the preferred form of the work for making modifications to it. For an executable work, complete source code means all the source code for all modules it contains, plus any associated interface definition files, plus the scripts used to control compilation and installation of the executable. However, as a special exception, the source code distributed need not include anything that is normally distributed (in either source or binary form) with the major components (compiler, kernel, and so on) of the operating system on which the executable runs, unless that component itself accompanies the executable.

If distribution of executable or object code is made by offering access to copy from a designated place, then offering equivalent access to copy the source code from the same place counts as distribution of the source code, even though third parties are not compelled to copy the source along with the object code.<br>4. You may not copy, mod

- You may not copy, modify, sublicense, or distribute the Program except as expressly provided under this License. Any attempt otherwise to copy, modify, sublicense or distribute the Program is void, and will automatically terminate your rights under this Licen However, parties who have received copies, or rights, from you under this License will not have their licenses terminated so long as such parties remain in full compliance.
- 5. You are not required to accept this License, since you have not signed it. However, nothing else grants you permission to modify or distribute the Program or its derivative works. These actions are prohibited by law if you do not accept this License. Therefore, by modifying or distributing the Program (or any work based on the Program), you indicate your acceptance of this License to do so, and all its terms and conditions for copying, distributing or modifying the Program or works based on it.
- 6 Each time you redistribute the Program (or any work based on the Program), the recipient automatically receives a license from the original licensor to copy, distribute or modify the Program subject to these terms and conditions. You may not impose any further restrictions on the recipients' exercise of the rights granted herein. You are not responsible for enforcing compliance by third parties to this License.
- 7. If, as a consequence of a court judgment or allegation of patent infringement or for any other reason (not limited to patent issues), conditions are imposed on you

(whether by court order, agreement or otherwise) that excuse you from the conditions of this License. If you cannot distribute so as to satisfy simultaneously your obligations under this License and any other pertinent obligations, then as a consequence you may not distribute the Program at all. For example, if a patent license would not permit royalty-free redistribution of the Program by all those who receive copies directly or indirectly through you, then the only way you could manectly through you, then the only way you cour<br>satisfy both it and this License would be to refrain entirely from distribution of the Program. If any portion of this section is held invalid or unenforceable under any particular circumstance, the balance of the section is intended to apply and the section as a whole is intended to apply in other circumstances.

It is not the purpose of this section to induce you to infringe any patents or other property right claims or to contest validity of any such claims; this section has the sole purpose of protecting the integrity of the free software distribution system, which is implemented by public license practices. Many people have made generous contributions to the wide range of software distributed through that system in reliance on consistent application of that system; it is up to the author/donor to decide if he or she is willing to distribute software through any other system and a licensee cannot impose that choice. This section is intended to make thoroughly clear what is believed to be a consequence of the rest of this

- License. 8. If the distribution and/or use of the Program is restricted in certain countries either by patents or by copyrighted interfaces, the original copyright holder who places the Program under this License may add an explicit geographical distribution limitation excluding those countries, so that distribution is permitted only in or among countries not thus excluded. In such case, this License incorporates the limitation as if written in the body of this License.
- 9. The Free Software Foundation may publish revised and/ or new versions of the General Public License from time to time. Such new versions will be similar in spirit to the present version, but may differ in detail to address new problems or concerns.

Each version is given a distinguishing version number. If the Program specifies a version number of this License which applies to it and "any later version", you have the option of following the terms and conditions either of that version or of any later version published by the Free Software Foundation. If the Program does not specify a version number of this License, you may choose any version ever published by the Free Software

- Foundation. 10. If you wish to incorporate parts of the Program into other free programs whose distribution conditions are different, write to the author to ask for permission. For software which is copyrighted by the Free Software Foundation, write to the Free Software Foundation; we sometimes make exceptions for this. Our decision will be guided by the two goals of preserving the free status of all derivatives of our free software and of promoting the sharing and reuse of software generally. erany.<br>NO WARRANTY
- 11. BECAUSE THE PROGRAM IS LICENSED FREE OF CHARGE, THERE IS NO WARRANTY FOR THE PROGRAM, TO THE EXTENT PERMITTED BY APPLICABLE LAW. EXCEPT WHEN OTHERWISE STATED IN WRITING THE COPYRIGHT HOLDERS AND/ OR OTHER PARTIES PROVIDE THE PROGRAM "AS IS" WITHOUT WARRANTY OF ANY KIND, EITHER EXPRESSED OR IMPLIED, INCLUDING, BUT NOT LIMITED TO, THE IMPLIED WARRANTIES OF MERCHANTABILITY AND FITNESS FOR A PARTICULAR PURPOSE. THE ENTIRE RISK AS TO THE QUALITY AND PERFORMANCE OF THE PROGRAM IS WITH YOU. SHOULD THE PROGRAM PROVE DEFECTIVE, YOU ASSUME THE COST OF ALL NECESSARY SERVICING, REPAIR OR CORRECTION.
- 12. IN NO EVENT UNLESS REQUIRED BY APPLICABLE LAW OR AGREED TO IN WRITING WILL ANY COPYRIGHT HOLDER, OR ANY OTHER PARTY WHO MAY MODIFY AND/OR REDISTRIBUTE THE PROGRAM AS PERMITTED ABOVE, BE LIABLE TO YOU FOR DAMAGES, INCLUDING ANY GENERAL, SPECIAL, INCIDENTAL OR CONSEQUENTIAL DAMAGES ARISING OUT OF THE USE OR INABILITY TO USE THE PROGRAM (INCLUDING BUT NOT LIMITED TO LOSS OF DATA OR DATA BEING RENDERED INACCURATE OR LOSSES SUSTAINED BY YOU OR THIRD PARTIES OR A FAILURE OF THE PROGRAM TO OPERATE WITH ANY OTHER PROGRAMS), EVEN IF SUCH HOLDER OR OTHER PARTY HAS BEEN ADVISED OF THE POSSIBILITY OF SUCH DAMAGES.

END OF TERMS AND CONDITIONS How to Apply These Terms to Your New Programs If you develop a new program, and you want it to be of the greatest possible use to the public, the best way to achieve this is to make it free software which everyone can redistribute and change under these terms.

To do so, attach the following notices to the program. It is safest to attach them to the start of each source file to most effectively convey the exclusion of warranty; and each file should have at least the "copyright" line and a pointer to where the full notice is found.

cone line to give the program's name and a brief idea of what it does.>

Copyright (C) <year> <name of author>

This program is free software; you can redistribute it and/or modify it under the terms of the GNU General Public License as published by the Free Software Foundation; either version 2 of the License, or (at your option) any later version.

 $T$  is program is distributed in the hope that it will be useful but will be useful but will be useful. useful, but WITHOUT ANY WARRANTY; without even the implied warranty of MERCHANTABILITY or FITNESS FOR A PARTICULAR PURPOSE. See the GNU General Public Licenses

Public License for more details. You should have received a copy of the GNU General Public License along with this program; if not, write to the Free Software Foundation, Inc., 51 Franklin Street, Fifth Floor, Boston, MA 02110-1301 USA.

Also add information on how to contact you by electronic and paper mail.

If the program is interactive, make it output a short notice like this when it starts in an interactive mode:

Gnomovision version 69, Copyright (C) year name of author

n comes with ABSOLUTELY NO

WARRANTY; for details type `show w'. This is free software, and you are welcome to

redistribute it under certain conditions; type `show c' for details.

The hypothetical commands `show w' and `show c' should show the appropriate parts of the General Public License. Of course, the commands you use may be called

Something other than `show w' and `show c'; they could<br>something other than `show w' and `show c'; they could<br>even be mouse-clicks or menu items--whatever suits you even be mouse-clicks or menu items--whatever suits your program.

You should also get your employer (if you work as a programmer) or your school, if any, to sign a "copyright disclaimer" for the program, if necessary. Here is a sample; alter the names:

Yoyodyne, Inc., hereby disclaims all copyright interest in the program<br>`Gnomovisio

-g.---..<br>novision' (which makes passes at compilers) written by James Hacker.

<signature of Ty Coon>, 1 April 1989

Ty Coon, President of Vice

This General Public License does not permit incorporating your program into proprietary programs. If your program is a subroutine library, you may consider it more useful to permit linking proprietary applications with the library. If this is what you want to do, use the GNU Lesser General Public License instead of this License.

#### **GNU LESSER GENERAL PUBLICLICENSE**

Version 2.1, February 1999 Copyright (C) 1991, 1999 Free Software Foundation, Inc. 51 Franklin Street, Fifth Floor, Boston, MA 02110-1301 USA Everyone is permitted to copy and distribute verbatim copies of this license document, but changing it is not

This is the first released version of the Longer CDL Higher [This is the first released version of the Lesser GPL. It also counts as the successor of the GNU Library Public License, version 2, hence the version number 2.1.]

#### Preamble

The licenses for most software are designed to take away your freedom to share and change it. By contrast, the GNU General Public Licenses are intended to guarantee your freedom to share and change free software--to make sure the software is free for all its users.

This license, the Lesser General Public License, applies to some specially designated software packages--typically libraries--of the Free Software Foundation and other authors who decide to use it. You can use it too, but we suggest you first think carefully about whether this license or the ordinary General Public License is the better strategy to use in any particular case, based on the explanations below.

When we speak of free software, we are referring to freedom of use, not price. Our General Public Licenses are designed to make sure that you have the freedom to distribute copies of free software (and charge for this service if you wish); that you receive source code or can get it if you want it; that you can change the software and use pieces of it in new free programs; and that you are informed that you can do these things.

To protect your rights, we need to make restrictions that forbid distributors to deny you these rights or to ask you to surrender these rights. These restrictions translate to certain responsibilities for you if you distribute copies of the library or if you modify it.

For example, if you distribute copies of the library, whether gratis or for a fee, you must give the recipients all the rights that we gave you. You must make sure that they, too, receive or can get the source code. If you link other code

with the library, you must provide complete object files to the recipients, so that they can relink them with the library after making changes to the library and recompiling it. And you must show them these terms so they know their rights We protect your rights with a two-step method: (1) we copyright the library, and (2) we offer you this license, which gives you legal permission to copy, distribute and/or modify the library.

To protect each distributor, we want to make it very clear that there is no warranty for the free library. Also, if the library is modified by someone else and passed on, the recipients should know that what they have is not the original version, so that the original author's reputation will not be affected by problems that might be introduced by others.

Finally, software patents pose a constant threat to the existence of any free program. We wish to make sure that a company cannot effectively restrict the users of a free program by obtaining a restrictive license from a patent holder. Therefore, we insist that any patent license obtained for a version of the library must be consistent with the full freedom of use specified in this license. Most GNU software, including some libraries, is covered by the ordinary GNU General Public License. This license, the<br>the ordinary GNU General Public License, applies to certain GNU Lesser General Public License, applies to certain designated libraries, and is quite different from the ordinary General Public License. We use this license for certain libraries in order to permit linking those libraries into nonfree programs.

When a program is linked with a library, whether statically or using a shared library, the combination of the two is legally speaking a combined work, a derivative of the original library. The ordinary General Public License therefore permits such linking only if the entire combination fits its criteria of freedom. The Lesser General Public License permits more lax criteria for linking other . **come**<br>code with the library.

We call this license the "Lesser" General Public License because it does Less to protect the user's freedom than the ordinary General Public License. It also provides other free software developers Less of an advantage over competing non-free programs. These disadvantages are the reason we use the ordinary General Public License for many libraries. However, the Lesser license provides advantages in certain special circumstances.

For example, on rare occasions, there may be a special need to encourage the widest possible use of a certain library, so that it becomes a de-facto standard. To achieve this, non-free programs must be allowed to use the library. A more frequent case is that a free library does the same job as widely used non-free libraries. In this case, there is little to gain by limiting the free library to free software only, so we use the Lesser General Public License.

In other cases, permission to use a particular library in nonfree programs enables a greater number of people to use a large body of free software. For example, permission to use the GNU C Library in non-free programs enables man more people to use the whole GNU operating system, as well as its variant, the GNU/Linux operating system. Although the Lesser General Public License is Less protective of the users' freedom, it does ensure that the user of a program that is linked with the Library has the freedom and the wherewithal to run that program using a meedom and the where...........<br>modified version of the Library.

The precise terms and conditions for copying, distribution and modification follow. Pay close attention to the difference between a "work based on the library" and a "work that uses the library". The former contains code derived from the library, whereas the latter must be combined with the library in order to run.

#### **GNU LESSER GENERAL PUBLIC LICENSE**

TERMS AND CONDITIONS FOR COPYING, DISTRIBUTION AND MODIFICATION

0. This License Agreement applies to any software library or other program which contains a notice placed by the copyright holder or other authorized party saying it may be distributed under the terms of this Lesser General Public License (also called "this License"). Each licensee is addressed as "you".

A "library" means a collection of software functions and/ or data prepared so as to be conveniently linked with application programs (which use some of those functions and data) to form executables.

The "Library", below, refers to any such software library or work which has been distributed under these term A "work based on the Library" means either the Library or any derivative work under copyright law: that is to say, a work containing the Library or a portion of it, either verbatim or with modifications and/or translated straightforwardly into another language. (Hereinafter, translation is included without limitation in the term "modification".)

"Source code" for a work means the preferred form of the work for making modifications to it. For a library, complete source code means all the source code for all modules it contains, plus any associated interface definition files, plus the scripts used to control compilation and installation of the library. Activities other than copying, distribution and modification are not covered by this License; they are outside its scope. The act of running a program using the Library is not restricted, and output from such a program is covered only if its contents constitute a work based on the Library (independent of the use of the Library in a tool for writing it). Whether that is true

depends on what the Library does and what the program that uses the Library does.

- 1. You may copy and distribute verbatim copies of the Library's complete source code as you receive it, in any medium, provided that you conspicuously and appropriately publish on each copy an appropriate copyright notice and disclaimer of warranty; keep intact all the notices that refer to this License and to the absence of any warranty; and distribute a copy of this License along with the Library. You may charge a fee for the physical act of transferring a copy, and you may at your option offer warranty protection in exchange for a fee.
- 2. You may modify your copy or copies of the Library or any portion of it, thus forming a work based on the Library, and copy and distribute such modifications or work under the terms of Section 1 above, provided that you also meet all of these conditions:
	- a) The modified work must itself be a software library. a) The modified work much took be a contrare more notices stating that you changed the files and the date of any change.
	- c) You must cause the whole of the work to be licensed at no charge to all third parties under the terms of this License.
	- d) If a facility in the modified Library refers to a function or a table of data to be supplied by an application program that uses the facility, other than as an argument passed when the facility is invoked, the you must make a good faith effort to ensure that, in the event an application does not supply such function or table, the facility still operates, and performs whatever part of its purpose remains meaningful.

(For example, a function in a library to compute square roots has a purpose that is entirely welldefined independent of the application. Therefore, Subsection 2d requires that any application-supplied function or table used by this function must be optional: if the application does not supply it, the square root function must still compute square roots.)

These requirements apply to the modified work as a whole. If identifiable sections of that work are not derived from the Library, and can be reasonably considered independent and separate works in themselves, then this License, and its terms, do not apply to those sections when you distribute them as separate works. But when you distribute the same sections as part of a whole which is a work based on the Library, the distribution of the whole must be on the terms of this License, whose permissions for other licensees extend to the entire whole, and thus to each and every part regardless of who wrote it. Thus, it is not the intent of this section to claim rights or contest your rights to work written entirely by you; rather, the intent is to exercise the right to control the distribution of derivative or collective works based on the Library.

In addition, mere aggregation of another work not based on the Library with the Library (or with a work based on the Library) on a volume of a storage or distribution medium does not bring the other work under the scope of this License.

- 3. You may opt to apply the terms of the ordinary GNU General Public License instead of this License to a given copy of the Library. To do this, you must alter all the notices that refer to this License, so that they refer to the ordinary GNU General Public License, version 2, instead of to this License. (If a newer version than version 2 of the ordinary GNU General Public License has appeared, then you can specify that version instead if you wish.) Do not make any other change in these notices. Once this change is made in a given copy, it is irreversible for that copy, so the ordinary GNU General Public License applies to all subsequent copies and derivative works made from that copy. This option is useful when you wish to copy part of the
- code of the Library into a program that is not a library. You may copy and distribute the Library (or a portion or derivative of it, under Section 2) in object code or

executable form under the terms of Sections 1 and 2 above provided that you accompany it with the complete corresponding machine-readable source code, which must be distributed under the terms of Sections 1 and 2 above on a medium customarily used for software interchange.

If distribution of object code is made by offering access to copy from a designated place, then offering equivalent access to copy the source code from the same place satisfies the requirement to distribute the source code, even though third parties are not compelled to copy the source along with the object code.

5. A program that contains no derivative of any portion of the Library, but is designed to work with the Library by being compiled or linked with it, is called a "work that uses the Library". Such a work, in isolation, is not a derivative work of the Library, and therefore falls outside the scope of this License.

Library creates an executable that is a derivative of the Library (because it contains portions of the Library), rather than a "work that uses the library". The executable is therefore covered by this License. Section 6 states terms for distribution of such executables. When a "work that uses the Library" uses material from a header file that is part of the Library, the object code for the work may be a derivative work of the Library even though the source code is not. Whether this is true is especially significant if the work can be linked without the Library, or if the work is itself a library. The threshold for this to be true is not precisely defined by law. If such an object file uses only numerical paramet data structure layouts and accessors, and small macros and small inline functions (ten lines or less in length), then the use of the object file is unrestricted, regardless of whether it is legally a derivative work. (Executables containing this object code plus portions of the Library will still fall under Section 6.) Otherwise, if the work is a derivative of the Library, you may distribute the object code for the work under the terms of Section 6. Any executables containing that work also fall under Section 6, whether or not they are linked directly with the Library itself.

- 6. As an exception to the Sections above, you may also combine or link a "work that uses the Library" with the Library to produce a work containing portions of the Library, and distribute that work under terms of your choice, provided that the terms permit modification of the work for the customer's own use and reverse engineering for debugging such modifications. You must give prominent notice with each copy of the work that the Library is used in it and that the Library and its use are covered by this License. You must supply a copy of this License. If the work during supply a copy of and accende. In the work during<br>execution displays copyright notices, you must include the copyright notice for the Library among them, as well as a reference directing the user to the copy of this License. Also, you must do one of these things: a) Accompany the work with the complete
	- corresponding machine-readable source code for the Library including whatever changes were used in the work (which must be distributed under Sections 1 and 2 above); and, if the work is an executable linked with the Library, with the complete machine-readable "work that uses the Library", as object code and/or source code, so that the user can modify the Library and then relink to produce a modified executable containing the modified Library. (It is understood that the user who changes the contents of definitions files in the Library will not necessarily be able to recompile the application to use the modified definitions.)
	- b) Use a suitable shared library mechanism for linking with the Library. A suitable mechanism is one that  $(1)$ uses at run time a copy of the library already present on the user's computer system, rather than copying library functions into the executable, and (2) will operate properly with a modified version of the library, if the user installs one, as long as the modified version is interface-compatible with the version that the work was made with.
	- c) Accompany the work with a written offer, valid for at least three years, to give the same user the materials specified in Subsection 6a, above, for a charge no more than the cost of performing this distribution.
	- d) If distribution of the work is made by offering access to copy from a designated place, offer equivalent access to copy the above specified materials from the same place.
	- e) Verify that the user has already received a copy of these materials or that you have already sent this user a copy.

For an executable, the required form of the "work that uses the Library" must include any data and utility programs needed for reproducing the executable from However, as a special exception, the materials to be distributed need not include anything that is normally distributed (in either source or binary form) with the major components (compiler, kernel, and so on) of the operating system on which the executable runs, unless that component itself accompanies the executable. It may happen that this requirement contradicts the license restrictions of other proprietary libraries that do not normally accompany the operating system. Such a contradiction means you cannot use both them and the Library together in an executable that you distribute.

- 7. You may place library facilities that are a work based on the Library side-by-side in a single library together with other library facilities not covered by this License, and distribute such a combined library, provided that the separate distribution of the work based on the Library and of the other library facilities is otherwise permitted, and provided that you do these two things:
- a) Accompany the combined library with a copy of the same work based on the Library, uncombined with any other library facilities. This must be distributed under the terms of the Sections above.
- b) Give prominent notice with the combined library of the fact that part of it is a work based on the Library.

and explaining where to find the accompanying uncombined form of the same work.

- 8. You may not copy, modify, sublicense, link with, or distribute the Library except as expressly provided under this License. Any attempt otherwise to copy, modify, sublicense, link with, or distribute the Library is void, and will automatically terminate your rights und this License. However, parties who have received copies, or rights, from you under this License will not have their licenses terminated so long as such parties remain in full compliance. 9. You are not required to accept this License, since you
- have not signed it. However, nothing else grants you permission to modify or distribute the Library or its derivative works. These actions are prohibited by law if you do not accept this License. Therefore, by mudifying<br>ou do not accept this License. Therefore, by modifying<br>or distribution the Library (or any work based on the or distributing the Library (or any work based on the Library on the theory Library), you indicate your acceptance of this License to do so, and all its terms and conditions for copying, distributing or modifying the Library or works based on
- it. 10. Each time you redistribute the Library (or any work based on the Library), the recipient automatically receives a license from the original licensor to copy, distribute, link with or modify the Library subject to these terms and conditions. You may not impose any further restrictions on the recipients' exercise of the rights granted herein. You are not responsible for enforcing compliance by third parties with this License.
- 11. If, as a consequence of a court judgment or allegation of patent infringement or for any other reason (not limited to patent issues), conditions are imposed on you (whether by court order, agreement or otherwise) that contradict the conditions of this License, they do not excuse you from the conditions of this License. If you cannot distribute so as to satisfy simultaneously your obligations under this License and any other pertinent obligations, then as a consequence you may not distribute the Library at all. For example, if a patent license would not permit royalty-free redistribution of the Library by all those who receive copies directly or indirectly through you, then the only way you could satisfy both it and this License would be to refrain entirely from distribution of the Library. If any portion of this section is held invalid or unenforceable under any particular circumstance, the members balance of the section is intended to apply, and the section as a whole is intended to apply in other circumstances.

It is not the purpose of this section to induce you to infringe any patents or other property right claims or to contest validity of any such claims; this section has the sole purpose of protecting the integrity of the free software distribution system which is implemented by public license practices. Many people have made generous contributions to the wide range of software distributed through that system in reliance on consistent application of that system; it is up to the author/donor to decide if he or she is willing to distribute software through any other system and a licensee cannot impose that choice. This section is intended to make thoroughly clear what is believed to be a consequence of the rest of this

License. 12. If the distribution and/or use of the Library is restricted in certain countries either by patents or by copyrighted interfaces, the original copyright holder who places the Library under this License may add an explicit geographical distribution limitation excluding those countries, so that distribution is permitted only in or among countries not thus excluded. In such case, this License incorporates the limitation as if written in the

body of this License. 13. The Free Software Foundation may publish revised and/ or new versions of the Lesser General Public License from time to time. Such new versions will be similar in spirit to the present version, but may differ in detail to address new problems or concerns.

Each version is given a distinguishing version number. If the Library specifies a version number of this License which applies to it and "any later version", you have the option of following the terms and conditions either of that version or of any later version published by the Free Software Foundation. If the Library does not specify a license version number, you may choose any version ever published by the Free Software Foundation.

- 14. If you wish to incorporate parts of the Library into other free programs whose distribution conditions are incompatible with these, write to the author to ask for permission. For software which is copyrighted by the Free Software Foundation, write to the Free Software Foundation; we sometimes make exceptions for this. Our decision will be guided by the two goals of preserving the free status of all derivatives of our free software and of promoting the sharing and reuse of software generally NO WARRANTY
- 15. BECAUSE THE LIBRARY IS LICENSED FREE OF CHARGE, THERE IS NO WARRANTY FOR THE LIBRARY, TO THE EXTENT PERMITTED BY APPLICABLE LAW. EXCEPT WHEN OTHERWISE STATED IN

However, linking a "work that uses the Library" with the and explaining where to find the accompanying WRITING THE COPYRIGHT HOLDERS AND/OR OTHER<br>"Library creates an executable that is a erivative of the Same of the same w WRITING THE COPYRIGHT HOLDERS AND/OR OTHER WARRANTY OF ANY KIND, EITHER EXPRESSED OR IMPLIED INCLUDING BUT NOT LIMITED TO THE IMPLIED, INCLUDING, BUT NOT LIMITED TO, THE IMPLIED WARRANTIES OF MERCHANTABILITY AND FITNESS FOR A PARTICULAR PURPOSE. THE ENTIRE RISK AS TO THE QUALITY AND PERFORMANCE OF THE LIBRARY IS WITH YOU. SHOULD THE LIBRARY PROVE DEFECTIVE, YOU ASSUME THE COST OF ALL NECESSARY SERVICING, REPAIR OR CORRECTION. 16. IN NO EVENT UNLESS REQUIRED BY APPLICABLE

LAW OR AGREED TO IN WRITING WILL ANY COPYRIGHT HOLDER, OR ANY OTHER PARTY WHO MAY MODIFY AND/OR REDISTRIBUTE THE LIBRARY AS PERMITTED ABOVE, BE LIABLE TO YOU FOR DAMAGES, INCLUDING ANY GENERAL, SPECIAL, INCIDENTAL OR CONSEQUENTIAL DAMAGES ARISING OUT OF THE USE OR INABILITY TO USE THE LIBRARY (INCLUDING BUT NOT LIMITED TO LOSS OF DATA OR DATA BEING RENDERED INACCURATE OR LOSSES SUSTAINED BY YOU OR THIRD PARTIES OR A FAILURE OF THE LIBRARY TO OPERATE WITH ANY OTHER SOFTWARE), EVEN IF SUCH HOLDER OR OTHER PARTY HAS BEEN ADVISED OF THE POSSIBILITY OF SUCH DAMAGES.

END OF TERMS AND CONDITIONS How to Apply These Terms to Your New Librarie If you develop a new library, and you want it to be of the

greatest possible use to the public, we recommend making it free software that everyone can redistribute and change. You can do so by permitting redistribution under these terms (or, alternatively, under the terms of the ordinary General Public License).

To apply these terms, attach the following notices to the library. It is safest to attach them to the start of each source file to most effectively convey the exclusion of warranty; and each file should have at least the "copyright" line and a pointer to where the full notice is found.

<one line to give the library's name and a brief idea of what it does.>

Copyright (C) <year> <name of author>

This library is free software; you can redistribute it and/ or modify it under the terms of the GNU Lesser General Public

License as published by the Free Software Foundation; either version 2.1 of the License, or (at your option) any later version.

This library is distributed in the hope that it will be useful, but WITHOUT ANY WARRANTY; without e the implied warranty of MERCHANTABILITY or FITNESS FOR A PARTICULAR PURPOSE. See the GNU Lesser General Public License for more details.

You should have received a copy of the GNU Lesser General Public License along with this library; if not,

write to the Free Software Foundation, Inc., 51 Franklin Street, Fifth Floor, Boston, MA 02110-1301 USA

Also add information on how to contact you by electronic and paper mail.

You should also get your employer (if you work as a

programmer) or your school, if any, to sign a "copyright disclaimer" for the library, if necessary. Here is a sample;

alter the names: Yoyodyne, Inc., hereby disclaims all copyright interest in

the library `Frob' (a library for tweaking knobs) written by James Random Hacker.

<signature of Ty Coon>, 1 April 1990 Ty Coon, President of Vice

That's all there is to it!

#### curl

#### **AVIS DE COPYRIGHT ET AUTORISATION**

Copyright © 1996 - 2007, Daniel Stenberg, <daniel@haxx.se>. Tous droits réservés.

Le présent document autorise à utiliser, copier, modifier et distribuer ce logiciel sans restriction à titre gratuit ou non à condition que l'avis de copyright et autorisation smentionné apparaisse sur toutes les copies

LE LOGICIEL EST FOURNI "EN L'ÉTAT" SANS GARANTIE D'AUCUNE SORTE, EXPRESSE OU IMPLICITE, COMPRIS, MAIS S'Y LIMITER, LES GARANTIES DE QUALITÉ MARCHANDE, D'ADÉQUATION À UN USAGE PARTICULIER ET DE NON-VIOLATION DES DROITS DE TIERCES PARTIES. LES AUTEURS OU DÉTENTEURS DU COPYRIGHT NE SAURAIENT EN AUCUN CAS ÊTRE TENUS RESPONSABLES DE TOUTE RÉCLAMATION OU DOMMAGE, QUE CE SOIT DANS LE CADRE D'UN CONTRAT, D'UNE NÉGLIGENCE OU D'UNE AUTRE ACTION PRÉJUDICIABLE, DÛ OU LIÉ À L'UTILISATION OU AUX PERFORMANCES DE CE LOGICIEL. Sous réserve des dispositions du présent avis, le nom d'un détenteur du copyright ne doit pas être utilisé pour annoncer ou promouvoir la vente, l'utilisation ou toute autre activité liée au Logiciel sans l'autorisation écrite préalable dudit détenteur.

### expat

Copyright (c) 1998, 1999, 2000 Thai Open Source Software Center Ltd

Le présent document autorise toute personne obtenant une copie de ce logiciel et des scripts associés (le

53 Fr

"Logiciel") à négocier le Logiciel sans restriction, et en particulier à utiliser, copier, modifier, fusionner, publier, distribuer, accorder sous licence et/ou vendre des copies de ce Logiciel sans restriction, et permet à toute personne à laquelle le Logiciel est fourni de le faire à condition que les mentions suivantes soient incluses :

L'avis de copyright et l'avis d'autorisation susmentionnés doivent apparaître sur toutes les copies ou parties

substantielles du Logiciel. LE LOGICIEL EST FOURNI "EN L'ÉTAT" SANS GARANTIE D'AUCUNE SORTE, EXPRESSE OU IMPLICITE, Y COMPRIS, MAIS SANS QUE CELA NE SOIT LIMITATIF, LES GARANTIES DE QUALITÉ MARCHANDE, D'ADÉQUATION À UN USAGE PARTICULIER ET DE NON-VIOLATION DES

DROITS DE TIERCES PARTIES. LES AUTEURS OU DÉTENTEURS DU COPYRIGHT NE SAURAIENT EN AUCUN CAS ÊTRE TENUS<br>DESDONSABLES DE TOUTE BÉCLAMATION OU RESPONSABLES DE TOUTE RÉCLAMATION OU DOMMAGE, QUE CE SOIT DANS LE CADRE D'UN CONTRAT, D'UNE NÉGLIGENCE OU D'UNE AUTRE ACTION PRÉJUDICIABLE, DÛ OU LIÉ À L'UTILISATION OU AUX PERFORMANCES DE CE LOGICIEL.

#### freetype

Ce logiciel est partiellement basé sur la bibliothèque Freetype. Voir http://www.freetype.org pour plus d'informations.

### Composants internationaux pour Unicode

Licence ICU - ICU 1.8.1 et ultérieure AVIS DE COPYRIGHT ET AUTORISATION

Copyright (c) 1995-2010 International Business Machines Corporation et autres

#### Tous droits réservés.

Le présent document autorise toute personne obtenant une copie de ce logiciel et des scripts associés (le "Logiciel") à négocier le Logiciel sans restriction, et en particulier à utiliser, copier, modifier, fusionner, publier, distribuer et/ou vendre des copies de ce Logiciel sans restriction, et permet à toute personne à laquelle le Logiciel est fourni de le faire à condition que l'(les) avis de copyright ci-dessus et que le présent avis d'autorisation figurent dans toutes les copies du Logiciel et que l'(les) avis de copyright susmentionné(s) ainsi que la présente autorisation<br>susmentionné(s) ainsi que la présente autorisation<br>annexe apparaissent dans la documentation annexe. LE LOGICIEL EST FOURNI "EN L'ÉTAT" SANS GARANTIE

D'AUCUNE SORTE, EXPRESSE OU IMPLICITE, Y COMPRIS, MAIS SANS QUE CELA NE SOIT LIMITATIF, LES GARANTIES DE QUALITÉ MARCHANDE, D'ADÉQUATION À UN USAGE PARTICULIER ET DE NON-VIOLATION DES DROITS DE TIERCES PARTIES. LE OU LES DÉTENTEURS DU COPYRIGHT MENTIONNÉS DANS CET AVIS NE SAURAIENT EN AUCUN CAS ÊTRE TENUS RESPONSABLES DE TOUTE RÉCLAMATION OU DOMMAGE INDIRECT OU CONSÉCUTIF OU DE TOUT AUTRE DOMMAGE LIÉ À LA PERTE D'UTILISATION, DE DONNÉES OU DE BÉNÉFICES, QUE CE SOIT DANS LE CADRE D'UN CONTRAT, D'UNE NÉGLIGENCE OU D'UNE AUTRE ACTION PRÉJUDICIABLE, DUS OU LIÉS À L'UTILISATION OU AUX PERFORMANCES DE CE LOGICIEL.

Sous réserve des dispositions du présent avis, le nom d'un détenteur du copyright ne doit pas être utilisé pour annoncer ou promouvoir la vente, l'utilisation ou toute autre activité liée au Logiciel sans l'autorisation écrite préalable dudit détenteur.

### jpeg

Ce logiciel est partiellement basé sur les travaux de l'Independent JPEG Group.

#### openssl

L'OpenSSL Toolkit demeure sous double licence, c'est-àdire que les conditions de la Licence Open SSL et la licence originale SSLeay s'appliquent au Toolkit. Voir ci-dessous les textes de la licence. Les deux licences

sont des licences Open Source de style BSD. Pour tout problème de licence lié à OpenSSL, veuillez contacter openssl-core@openssl.org.

### **Licence OpenSSL**

Licence OpenSSL<br>Convright (c) 1998-2008 Le Projet OpenSSL. Tous droits réservés. La redistribution et l'emploi sous formes source et binaire,

avec ou sans modification, sont autorisés à condition que : 1. La redistribution du code source retienne l'avis de

- copyright ci-dessus, la liste des conditions et l'avis de non-responsabilité suivant.
- 2. Les redistributions sous forme binaire reproduisent l'avis de copyright ci-dessus, la liste des conditions et l'avis de non-responsabilité suivant dans la rationale non respondabilité dattaile taille la<br>documentation et/ou les matériaux qui accompagne la distribution.
- 3. Tous les matériaux de promotion mentionnant les caractéristiques ou l'emploi de ce logiciel doivent reproduire l'avis suivant :

"Ce produit comprend un logiciel développé par le Projet OpenSSL à utiliser dans OpenSSL Toolkit. (http:/ ,<br>ww.openssl.org/)"

- 4. L'utilisation des noms "OpenSSL Toolkit" et "OpenSSL Project" à des fins de promotion ou de valorisation de produits dérivés de ce logiciel est interdite sans autorisation écrite préalable. Pour toute autorisation écrite, veuillez contacter openssl-core@openssl.org.
- 5. Les produits dérivés de ce logiciel ne doivent pas être appelés "OpenSSL" et "OpenSSL" ne doit pas figurer dans leurs noms sans autorisation préalable de l'OpenSSL Project.
- 6. Les redistributions sous quelque forme que ce soit doivent reproduire l'avis suivant : "Ce produit comprend un logiciel développé par le
- Projet OpenSSL à utiliser dans OpenSSL Toolkit (http:// www.openssl.org/)". CE LOGICIEL EST FOURNI "EN L'ÉTAT" PAR OpenSSL

PROJECT QUI NE DONNE AUCUNE GARANTIE, EXPLICITE OU IMPLICITE, NOTAMMENT, MAIS SANS QUE CELA NE SOIT LIMITATIF, QUANT À SA QUALITE MARCHANDE OU À SON ADEQUATION À UN BUT PARTICULIER. L'OpenSSL PROJECT OU SES PARTENAIRES NE POURRONT ÊTRE EN AUCUN CAS TENUS POUR RESPONSABLES DES PRÉJUDICES DIRECTS, INDIRECTS, SPÉCIAUX, INCIDENTS OU PUNITIFS (NOTAMMENT, MAIS SANS QUE CELA NE SOIT LIMITATIF, DES PRÉJUDICES LIÉS A L'ACHAT DE PRODUITS OU DE SERVICES DE REMPLACEMENT, A UNE PERTE D'UTILISATION, UNE PERTE DES DONNÉES OU AUX INTERRUPTIONS D'ACTIVITÉ) QUELLE QU'EN SOIT LA CAUSE ET QU'ILS SOIENT LIÉS À UNE RESPONSABILITE, UNE ACTION CONTRACTUELLE, DE RESPONSABILITÉ DIRECTE OU EXTRA-CONTRACTUELLE (Y COMPRIS POUR NÉGLIGENCE OU AUTRE), EN RELATION AVEC TOUTE UTILISATION DU PRÉSENT LOGICIEL, ET CE, INDÉPENDAMMENT DU CARACTÈRE PRÉVISIBLE OU NON DE CES PRÉJUDICES.

Ce produit comprend un logiciel cryptographique écrit par Eric Young (eay@cryptsoft.com). Ce produit comprend un logiciel écrit par Tim Hudson (tjh@cryptsoft.com).

**Licence SSLeay originale** Copyright (C) 1995-1998 Eric Young (eay@cryptsoft.com) Tous droits réservés. Ce prologiciel est une implantation SSL écrite par Eric

Young (eay@cryptsoft.com).

L'écriture de l'implantation se conforme à Netscapes SSL. Cette bibliothèque est un logiciel libre qui peut être utilisé à titre commercial ou non sous réserve des conditions suivantes. Les conditions suivantes s'appliquent à tout code trouvé dans cette distribution, que ce soit le code RC4, RSA, lhash, DES, etc., pas seulement le code SSL. La documentation SSL incluse avec cette distribution est couverte par les mêmes termes de copyright mais le détenteur en est Tim Hudson (tjh@cryptsoft.com). Le copyright demeure la propriété d'Eric Young, et par conséquent aucune mention de copyright figurant dans le code ne doit être supprimée. Si ce progiciel est intégré à un produit, les droits d'auteur des éléments de la bibliothèque utilisée doivent être attribués à Eric Young. Cette reconnaissance peut se faire sous forme de message textuel apparaissant au lancement du programme ou dans la documentation (en ligne ou textuelle) fournie avec le prologiciel.

La redistribution et l'emploi sous formes source et binaire, avec ou sans modification, sont autorisés à condition que :

- 1. La redistribution du code source retienne l'avis de copyright, la liste des conditions et l'avis de nongnu, ia noto aco<br>nsabilité suivant
- 2. Les redistributions sous forme binaire reproduisent l'avis de copyright ci-dessus, la liste des conditions et l'avis de non-responsabilité suivant dans la documentation et/ou les matériaux qui acco la distribution.
- Tous les matériaux de promotion mentionnant les caractéristiques ou l'emploi de ce logiciel doivent reproduire l'avis suivant :
- "Ce produit comprend un logiciel cryptographique écrit par Eric Young (eay@cryptsoft.com)". Le terme "cryptographique" peut être omis si les sousprogrammes de la bibliothèque utilisée ne sont de type
- cryptographique :-). 4. Si vous insérez un code spécifique à Windows (ou un de ses dérivés) à partir du répertoire apps (code d'application), vous devez inclure la mention : "Ce produit comprend un logiciel créé \* par Tim Hudson

(tjh@cryptsoft.com)". CE LOGICIEL EST FOURNI "EN L'ÉTAT" PAR ERIC YOUNG QUI NE DONNE AUCUNE GARANTIE, EXPLICITE OU IMPLICITE, NOTAMMENT, MAIS SANS QUE CELA NE SOIT LIMITATIF, QUANT À SA QUALITE MARCHANDE OU À SON ADEQUATION À UN BUT PARTICULIER. EN AUCUN CAS L'AUTEUR OU SES PARTENAIRES NE POURRONT ÊTRE EN AUCUN CAS TENUS POUR RESPONSABLES DES PRÉJUDICES DIRECTS, INDIRECTS, SPÉCIAUX, INCIDENTS OU PUNITIFS (NOTAMMENT, MAIS SANS QUE CELA NE SOIT LIMITATIF, DES PRÉJUDICES LIÉS A L'ACHAT DE PRODUITS OU DE SERVICES DE REMPLACEMENT, A UNE PERTE D'UTILISATION, UNE PERTE DES DONNÉES OU AUX INTERRUPTIONS D'ACTIVITÉ) QUELLE QU'EN SOIT LA CAUSE ET QU'ILS SOIENT LIÉS À UNE RESPONSABILITE, UNE ACTION CONTRACTUELLE, DE RESPONSABILITÉ DIRECTE OU EXTRA-CONTRACTUELLE (Y COMPRIS POUR

NÉGLIGENCE OU AUTRE), EN RELATION AVEC TOUTE UTILISATION DU PRÉSENT LOGICIEL, ET CE, INDÉPENDAMMENT DU CARACTÈRE PRÉVISIBLE OU NON DE CES PRÉJUDICES.

Les conditions de licence et de distribution pour toutes les versions disponibles au public ou pour les dérivés de ce code ne peuvent pas être modifiées. En d'autres termes, ce code ne peut pas être simplement copié et affecté à une autre licence de distribution [licence publique GNU incluse].

### zlib

Ce logiciel est partiellement basé sur la bibliothèque zlib. Voir http://www.zlib.net pour plus d'informations.

### Licence Publique Générale GNU et Licence Publique Générale Limitée GNU

Ce produit comprend le logiciel suivant accordé sous licence pour être utilisé selon les termes de la Licence Générale Publique GNU v2, la Licence Général Publique GNU Limitée v2.1.

- linux kernel 2.6. Copyright (C) 1991 Linus Torvalds. Sous licence GPLv2.0
- BusyBox v1.17.1 multi-call binary. Copyright (C) 1998- 2009 Erik Andersen, Rob Landley, Denys Vlasenko et autres. Sous licence GPLv2.0
- SquashFS Copyright : (C) 2002-2009 Phillip Lougher sous licence GPL v2.0
- Das U-Boot Copyright : (C) 2000-2005 Wolfang Denk, DENX Software Engineering, wd@denx.de. Sous
- licence GPL v2.0 LIRC 0.8.5 Copyright (C) 1996 Ralph Metzler <rjkm@thp.uni-koeln.de> Copyright (C) 1998-2008 Christoph Bartelmus <lirc@bartelmus.de> Sous licence GPL v2.0
- glibc 2.9 Copyright (C) 1992-2006, 2007 Free Software Foundation, Inc. Sous licence LGPL v2.1.

Vous pouvez vous procurer le code source correspondant à l'adresse suivante.

http://www.oss-pioneer.com/homeav/blu-ray Veuillez vous reporter à l'adresse suivante pour plus

d'informations sur la Version 2 de la Licence Publique Générale GNU.

http://www.gnu.org/licenses/gpl-2.0.html Veuillez vous reporter à l'adresse suivante pour pl d'informations sur la Version 2.1 de la Licence Publique Générale GNU pour les bibliothèques. http://www.gnu.org/licenses/old-licenses/lgpl-2.1.html

#### **Licence Publique Générale GNU**

Benjamin Drieu, APRIL (bdrieu@april.org), Mélanie Clément-Fontaine (melanie@amberlab.net), Arnaud Fontaine (arnaud@crao.net), Loïc Dachary (loic@gnu.org), Frédéric Couchet (fcouchet@fsffrance.org).

*This is an unofficial translation of the GNU General Public License into French. It was not published by the Free Software Foundation, and does not legally state the distribution terms for software that uses the GNU GPL--only the original English text of the GNU GPL does that. However, we hope that this translation will help French speakers understand the GNU GPL better.* 

*Ceci est une traduction non officielle de la GNU General Public License en français. Elle n'a pas été publiée par la Free Software Foundation, et ne détermine pas les termes de distribution pour les logiciels qui utilisent la GNU GPL, seul le texte anglais original de la GNU GPL déterminent ces termes. Cependant, nous espérons que cette traduction* 

#### *aidera les francophones à mieux comprendre la GNU GPL.*  **Licence Publique Générale GNU**

Les licences de la plupart des logiciels sont conçues pour es nous cous de la proponent de les partager et de les modifier. A contrario, la Licence Publique Générale est destinée à garantir votre liberté de partager et de modifier les logiciels libres, et à assurer que ces logiciels soient libres pour tous leurs utilisateurs.

La présente Licence Publique Générale s'applique à la plupart des logiciels de la Free Software Foundation, ainsi qu'à tout autre programme pour lequel ses auteurs s'engagent à l'utiliser.

(Certains autres logiciels de la Free Software Foundation sont couverts par la GNU Lesser General Public License à la place.)

Vous pouvez aussi l'appliquer aux programmes qui sont les vôtres.

Quand nous parlons de logiciels libres, nous parlons de liberté, non de prix.

Nos licences publiques générales sont conçues pour vous donner l'assurance d'être libres de distribuer des copies des logiciels libres (et de facturer ce service, si vous le souhaitez), de recevoir le code source ou de pouvoir l'obtenir si vous le souhaitez, de pouvoir modifier les logiciels ou en utiliser des éléments dans de nouveaux programmes libres et de savoir que vous pouvez le faire.

Pour protéger vos droits, il nous est nécessaire d'imposer des limitations qui interdisent à quiconque de vous refuser ces droits ou de vous demander d'y renoncer.

Certaines responsabilités vous incombent en raison de ces limitations si vous distribuez des copies de ces logiciels, ou si vous les modifiez.

programme, à titre gratuit ou contre une rémunération,

vous devez accorder aux destinataires tous les droits dont vous disposez. Vous devez vous assurer qu'eux aussi reçoivent ou puissent

disposer du code source. Et vous devez leur montrer les présentes conditions afin

qu'ils aient connaissance de leurs droits. Nous protégeons vos droits en deux étapes : (1) nous

sommes titulaires des droits d'auteur du logiciel, et (2) nous vous délivrons cette licence, qui vous donne l'autorisation légale de copier, distribuer et/ou modifier le logiciel. En outre, pour la protection de chaque auteur ainsi que la

nôtre, nous voulons nous assurer que chacun comprenne que ce logiciel libre ne fait l'objet d'aucune garantie. que ce logiciel libre lie lait robjet u auculie garantie.<br>Si le logiciel est modifié par quelqu'un d'autre puis transmis à des tiers, nous voulons que les destinataires soient mis au courant que ce qu'ils ont reçu n'est pas le logiciel d'origine, de sorte que tout problème introduit par d'autres

nne, ac cone que tout probleme mirodait par a<br>Jisse entacher la réputation de l'auteur originel En définitive, un programme libre restera à la merci des brevets de logiciels.

Nous souhaitons éviter le risque que les redistributeurs d'un programme libre fassent des demandes individuelles de licence de brevet, ceci ayant pour effet de rendre le programme propriétaire.

Pour éviter cela, nous établissons clairement que toute licence de brevet doit être concédée de façon à ce que l'usage en soit libre pour tous ou bien qu'aucune licence ne soit concédée.

Les termes exacts et les conditions de copie, distribution et<br>modification sont les suivants: modification sont les s

### **Conditions de copie, distribution et modification de la Licence Publique Générale GNU.**

La présente Licence s'applique à tout programme ou tout autre ouvrage contenant un avis, apposé par le titulaire des droits d'auteur, stipulant qu'il peut être distribué au titre des conditions de la présente Licence Publique Générale.

Ci-après, le "Programme" désigne l'un quelconque de ces programmes ou ouvrages, et un "ouvrage fondé sur le Programme" désigne soit le Programme, soit un

ouvrage qui en dérive au titre des lois sur le droit d'auteur : en d'autres termes, un ouvrage contenant le Programme ou une partie de ce dernier, soit à l'identique, soit avec des modifications et/ou traduit

dans un autre langage. (Ci-après, le terme "modification" implique, sans s'y

réduire, le terme traduction) Chaque concessionaire sera désigné par "vous". Les activités autres que la copie, la distribution et la modification ne sont pas couvertes par la présente Licence ; elles sont hors de son champ d'application. L'opération consistant à exécuter le Programme n'est soumise à aucune limitation et les sorties du programme ne sont couvertes que si leur contenu constitue un ouvrage fondé sur le Programme (indépendamment du fait qu'il ait été réalisé par l'exécution du Programme).

La validité de ce qui précède dépend de ce que fait le Programme.

1. Vous pouvez copier et distribuer des copies à l'identique du code source du Programme tel que vous l'avez reçu, sur n'importe quel support, du moment que vous apposiez sur chaque copie, de manière ad hoc et parfaitement visible, l'avis de droit d'auteur adéquat et une exonération de garantie ; que vous gardiez intacts tous les avis faisant référence à la présente Licence et à l'absence de toute garantie ; et que vous fournissiez à tout destinataire du Programme autre que vous-même un exemplaire de la présente Licence en même temps que le Programme.

Vous pouvez faire payer l'acte physique de transmission d'une copie, et vous pouvez, à votre discrétion, proposer une garantie contre rémunération.

- 2. Vous pouvez modifier votre copie ou des copies du Programme ou n'importe quelle partie de celui-ci, créant ainsi un ouvrage fondé sur le Programme, et copier et distribuer de telles modifications ou ouvrage selon les termes de l'Article 1 ci-dessus, à condition de vous conformer également à chacune des obligations suivantes :
	- a) Vous devez munir les fichiers modifiés d'avis bier visibles stipulants que vous avez modifié ces fichiers, ainsi que la date de chaque modification ;
	- b) Vous devez prendre les dispositions nécessaires pour que tout ouvrage que vous distribuez ou publiez, et qui, en totalité ou en partie, contient ou est fondé sur le Programme - ou une partie quelconque de ce dernier - soit concédé comme un tout, à titre gratuit, à n'importe quel tiers, au titre des conditions de la présente Licence.
	- c) Si le programme modifié lit habituellement des instructions de façon interactive lorsqu'on l'exécute, vous devez, quand il commence son exécution pour ladite utilisation interactive de la manière la plus usuelle, faire en sorte qu'il imprime ou affiche une annonce comprenant un avis de droit d'auteur ad hoc, et un avis stipulant qu'il n'y a pas de garantie (ou bien indiquant que c'est vous qui fournissez la garantie), et que les utilisateurs peuvent redistribuer

le programme en respectant les présentes obligations, et expliquant à l'utilisateur comment voir une copie de la présente Licence.

(Exception : si le Programme est lui-même interactif mais n'imprime pas habituellement une telle

annonce, votre ouvrage fondé sur le Programme n'est pas obligé d'imprimer une annonce). Ces obligations s'appliquent à l'ouvrage modifié pris

comme un tout. Si des éléments identifiables de cet ouvrage ne sont pas

fondés sur le Programme et peuvent raisonnablement être considérés comme des ouvrages indépendants distincts en eux mêmes, alors la présente Licence et ses conditions ne s'appliquent pas à ces éléments lorsque vous les distribuez en tant qu'ouvrages distincts. Mais lorsque vous distribuez ces mêmes éléments comme partie d'un tout, lequel constitue un ouvrage fondé sur le Programme, la distribution de ce tout doit être soumise aux

conditions de la présente Licence, et les autorisations qu'elle octroie aux autres concessionnaires s'étendent à l'ensemble de l'ouvrage et par conséquent à chaque et toute partie indifférement de qui l'a écrite. Par conséquent, l'objet du présent article n'est pas de

revendiquer des droits ou de contester vos droits sur un ouvrage entièrement écrit par vous; son objet est plutôt d'exercer le droit de contrôler la distribution d'ouvrages dérivés ou d'ouvrages collectifs fondés sur le Programm De plus, la simple proximité du Programme avec un autre ouvrage qui n'est pas fondé sur le Programme (ou un ouvrage fondé sur le Programme) sur une partition d'un espace de stockage ou un support de distribution ne place pas cet autre ouvrage dans le champ d'application de la présente Licence.<br>3. Vous pouvez c

- 3. Vous pouvez copier et distribuer le Programme (ou un ouvrage fondé sur lui, selon l'Article 2) sous forme de code objet ou d'exécutable, selon les termes des Articles 1 et 2 ci-dessus, à condition que vous accomplissiez l'un des points suivants :
- a) L'accompagner de l'intégralité du code source correspondant, sous une forme lisible par un ordinateur, lequel doit être distribué au titre des termes des Articles 1 et 2 ci-dessus, sur un support habituellement utilisé pour l'échange de logiciels; ou,
- b) L'accompagner d'une proposition écrite, valable pendant au moins trois ans, de fournir à tout tiers, à un tarif qui ne soit pas supérieur à ce que vous coûte l'acte physique de réaliser une distribution source, une copie intégrale du code source correspondant sous une forme lisible par un ordinateur, qui sera distribuée au titre des termes des Articles 1 et 2 cidessus, sur un support habituellement utilisé pour l'échange de logiciels; ou,
- c) L'accompagner des informations reçues par vous concernant la proposition de distribution du code source correspondant. (Cette solution n'est autorisée que dans le cas d'une distribution non commerciale et seulement si vous avez reçu le programme sous forme de code objet ou d'exécutable accompagné d'une telle proposition - en conformité avec le sous-Article b ci-dessus.)

Le code source d'un ouvrage désigne la forme favorite pour travailler à des modifications de cet ouvrage. Pour un ouvrage exécutable, le code source intégral désigne la totalité du code source de la totalité des modules qu'il contient, ainsi que les éventuels fichiers de définition des interfaces qui y sont associés, ainsi que les scripts utilisés pour contrôler la compilation et l'installation de l'exécutable. Cependant, par exception spéciale, le code source distribué n'est pas censé inclure quoi que ce soit de normalement distribué (que ce soit sous forme source ou binaire) avec les composants principaux (compilateur, noyau, et autre) du système d'exploitation sur lequel l'exécutable tourne, à moins que ce composant lui-même n'accompagne l'exécutable.

Si distribuer un exécutable ou un code objet consiste à offrir un accès permettant leur copie depuis un endroit particulier, alors l'offre d'un accès équivalent pour copier le code source depuis le même endroit compte comme une distribution du code source - même si les tiers ne sont pas contraints de copier le source en même temps que le code objet.

- 4. Vous ne pouvez copier, modifier, concéder en souslicence, ou distribuer le Programme, sauf tel qu'expressément prévu par la présente Licence. Toute tentative de copier, modifier, concéder en sous-licence, ou distribuer le Programme d'une autre manière est réputée non valable, et met immédiatement fin à vos droits au titre de la présente Licence. Toutefois, les tiers ayant reçu de vous des copies, ou des droits, au titre de la présente Licence ne verront pas leurs autorisations résiliées aussi longtemps que ledits tiers se conforment pleinement à elle.
- 5. Vous n'êtes pas obligé d'accepter la présente Licence étant donné que vous ne l'avez pas signée. Cependant, rien d'autre ne vous accorde l'autorisation de modifier ou distribuer le Programme ou les ouvrages fondés sur lui. Ces actions sont interdites par la loi si vous n'acceptez pas la présente Licence. En conséquence, en modifiant ou distribuant le Programme (ou un ouvrage quelconque fondé sur le Programme), vous signifiez votre acceptation de la présente Licence en le

Par exemple, si vous distribuez des copies d'un tel raferadon, les programme en respectant les présentes la distribution du factoutes ses conditions concernant la copie, la distribution du Programme ou la modification du P faisant, et de toutes ses conditions concernant la copie, d'ouvrages fondés sur lui.

- 6. Chaque fois que vous redistribuez le Programme (ou n'importe quel ouvrage fondé sur le Programme), une licence est automatiquement concédée au destinataire par le concédant originel de la licence, l'autorisant à copier, distribuer ou modifier le Programme, sous réserve des présentes conditions. Vous ne pouvez imposer une quelconque limitation supplémentaire à l'exercice des droits octroyés au titre des présentes par le destinataire. Vous n'avez pas la responsabilité
- d'imposer le respect de la présente Licence à des tiers. 7. Si, conséquement à une décision de justice ou l'allégation d'une transgression de brevet ou pour toute autre raison (non limitée à un probleme de brevet), des obligations vous sont imposées (que ce soit par jugement, conciliation ou autre) qui contredisent les conditions de la présente Licence, elles ne vous excusent pas des conditions de la présente Licence. Si vous ne pouvez distribuer de manière à satisfaire simultanément vos obligations au titre de la présente Licence et toute autre obligation pertinente, alors il en découle que vous ne pouvez pas du tout distribuer le Programme. Par exemple, si une licence de brevet ne permettait pas une redistribution sans redevance du Programme par tous ceux qui reçoivent une copie directement ou indirectement par votre intermédiaire, alors la seule façon pour vous de satisfaire à la fois à la licence du brevet et à la présente Licence serait de vous abstenir totalement de toute distribution du Programme.

Si une partie quelconque de cet article est tenue pour nulle ou inopposable dans une circonstance particulière quelconque, l'intention est que le reste de l'article s'applique. La totalité de la section s'appliquera dans toutes les autres circonstances.

Cet article n'a pas pour but de vous induire à transgresser un quelconque brevet ou d'autres revendications à un droit de propriété ou à contester la validité de la moindre de ces revendications ; cet article a pour seul objectif de protéger l'intégrité du système de distribution du logiciel libre, qui est mis en oeuvre par la pratique des licenses publiques. De nombreuse personnes ont fait de généreuses contributions au large spectre de logiciels distribués par ce système en se fiant à l'application cohérente de ce système ; il appartient à chaque auteur/donateur de décider si il ou elle veut distribuer du logiciel par l'intermédiaire d'un quelconque autre système et un concessionaire ne peut imposer ce choix.

Cet article a pour but de rendre totalement limpide ce que l'on pense être une conséquence du reste de la présente Licence.

- 8. Si la distribution et/ou l'utilisation du Programme est limitée dans certains pays que ce soit par des brevets ou par des interfaces soumises au droit d'auteur, le titulaire originel des droits d'auteur qui décide de couvrir le Programme par la présente Licence peut ajouter une limitation géographique de distribution explicite qui exclue ces pays afin que la distribution soit permise seulement dans ou entre les pays qui ne sont passanta administrativa de la présente Lice<br>pas ainsi exclus. Dans ce cas, la présente Lice .<br>incorpore la limitation comme si elle était écrite dans le corps de la présente Licence.
- 9. La Free Software Foundation peut, de temps à autre, publier des versions révisées et/ou nouvelles de la Licence Publique Générale. De telles nouvelles versions seront similaires à la présente version dans l'esprit mais pourront différer dans le détail pour prendre en compte de nouvelles problématiques ou inquiétudes. Chaque version possède un numéro de version la distinguant. Si le Programme précise le numéro de version de la présente Licence qui s'y applique et "une version ultérieure quelconque", vous avez le choix de suivre les conditions de la présente version ou de toute autre version ultérieure publiée par la Free Software Foundation. Si le Programme ne spécifie aucun numéro de version de la présente Licence, vous pouvez choisir une version quelconque publiée par la Free Software Foundation à quelque moment que ce soit.
- 10. Si vous souhaitez incorporer des parties du Programme dans d'autres programmes libres dont les conditions de distribution sont différentes, écrivez à l'auteur pour lui en demander l'autorisation. Pour les logiciels dont la Free Software Foundation est titulaire des droits d'auteur, écrivez à la Free Software Foundation ; nous faisons parfois des exceptions dans ce sens. Notre décision sera guidée par le double objectif de préserver le statut libre de tous les dérivés de nos logiciels libres et de promouvoir le partage et la réutilisation des logiciels en général.

ABSENCE DE GARANTIE 11. COMME LA LICENCE DU PROGRAMME EST CONCEDEE A TITRE GRATUIT, AUCUNE GARANTIE NE S'APPLIQUE AU PROGRAMME, DANS LES LIMITES AUTORISEES PAR LA LOI APPLICABLE. SAUF MENTION CONTRAIRE ECRITE, LES TITULAIRES DU DROIT D'AUTEUR ET/OU LES AUTRES PARTIES BROIT B'ABTEUR EI, OU LEU AUTREUT ARTI AUCUNE GARANTIE DE QUELQUE NATURE QUE CE

- SOIT, EXPRESSE OU IMPLICITE, Y COMPRIS, MAIS SANS Y ETRE LIMITE, LES GARANTIES IMPLICITES DE COMMERCIABILITE ET DE LA CONFORMITE A UNE UTILISATION PARTICULIERE. VOUS ASSUMEZ LA TOTALITE DES RISQUES LIES A LA QUALITE ET AUX PERFORMANCES DU PROGRAMME. SI LE PROGRAMME SE REVELAIT DEFECTUEUX, LE COUT DE L'ENTRETIEN, DES REPARATIONS OU DES CORRECTIONS NECESSAIRES VOUS INCOMBENT INTEGRALEMENT.
- 12. EN AUCUN CAS, SAUF LORSQUE LA LOI APPLICABLE OU UNE CONVENTION ECRITE L'EXIGE, UN TITULAIRE DE DROIT D'AUTEUR QUEL QU'IL SOIT, OU TOUTE PARTIE QUI POURRAIT MODIFIER ET/OU REDISTRIBUT DE PROGRAMME COMME PERMIS CI DESSUS, NE POURRAIT ETRE TENU POUR RESPONSABLE A VOTRE EGARD DES DOMMAGES, INCLUANT LES DOMMAGES GENERIQUES, SPECIFIQUES, SECONDAIRES OU CONSECUTIFS, RESULTANT DE L'UTILISATION OU DE L'INCAPACITE D'UTILISER LE PROGRAMME (Y COMPRIS, MAIS SANS Y ETRE LIMITE, LA PERTE DE DONNEES, OU LE FAIT QUE DES DONNEES SOIENT RENDUES IMPRECISES, OU LES PERTES EPROUVEES PAR VOUS OU PAR DES TIERS, OU LE FAIT QUE LE PROGRAMME ECHOUE A INTEROPERER AVEC UN AUTRE PROGRAMME QUEL QU'IL SOIT) MEME SI LE DIT TITULAIRE DU DROIT D'AUTEUR OU LE PARTIE CONCERNEE A ETE AVERTI DE L'EVENTUALITE DE TELS DOMMAGES FIN DES CONDITIONS

#### Comment appliquer ces conditions à vos nouveaux programmes

Si vous développez un nouveau programme, et si vous voulez qu'il soit de la plus grande utilité possible pour le public, le meilleur moyen d'y parvenir est d'en faire un logiciel libre que chacun peut redistribuer et modifier au titre des présentes conditions.

Pour ce faire, munissez le programme des avis qui suiv Le plus sûr est de les ajouter au début de chaque fichier source pour véhiculer le plus efficacement possible l'absence de toute garantie ; chaque fichier devrait aussi contenir au moins la ligne "copyright" et une indication de l'endroit où se trouve l'avis complet.

[Une ligne donnant le nom du programme et une courte idée de ce qu'il fait.] Copyright (C) [année] [nom de l'auteur] Ce programme est un logiciel libre ; vous pouvez le redistribuer et/ou le modifier au titre des clauses de la Licence Publique Générale GNU, telle que publiée par la Free Software Foundation ; soit la version 2 de la Licence, ou (à votre discrétion) une version ultérieure quelconque. Ce programme est distribué dans l'espoir qu'il sera utile, mais SANS AUCUNE GARANTIE ; sans même une garantie implicite de COMMERCIABILITE ou DE CONFORMITE A UNE UTILISATION PARTICULIERE. Voir la Licence Publique Générale GNU pour plus de détails. Vous devriez avoir reçu un exemplaire de la Licence Publique Générale GNU avec ce programme ; si ce n'est pas le cas, écrivez ond avec ce programme , si ce mest pas le cas, ecrive.<br>À la Free Software Foundation Inc., 51 Franklin Street, Fifth Floor, Boston, MA 02110-1301, USA.

Ajoutez aussi des informations sur la manière de vous contacter par courrier électronique et courrier postal. Si le programme est interactif, faites en sorte qu'il affiche un court avis tel que celui-ci lorsqu'il démarre en mode interactif :

Gnomovision version 69, Copyright (C) année nom de l'auteur Gnomovision n'est accompagné d'ABSOLUMENT AUCUNE GARANTIE ; pour plus de détails tapez "show w". Ceci est un logiciel libre et vous êtes invité à le redistribuer en respectant certaines obligations ; pour plus de détails tapez "show c".

Les instructions hypothétiques "show w" et "show c" sont supposées montrer les parties ad hoc de la Licence Publique Générale. Bien entendu, les instructions que vous utilisez peuvent porter d'autres noms que "show w" et "show c" ; elles peuvent même être des clics de souris ou des éléments d'un menu ou tout ce qui convient à votre programme.

Vous devriez aussi obtenir de votre employeur (si vous travaillez en tant que développeur) ou de votre école, si c'est le cas, qu'il (ou elle) signe une "renonciation aux droits d'auteur" concernant le programme, si nécessaire. Voici un emple (changez les noms) :

Yoyodyne, Inc., déclare par la présente renoncer à toute prétention sur les droits d'auteur du programme "Gnomovision" (qui fait des avances aux compilateurs) écrit par James Hacker. [signature de Ty Coon], 1er avril 1989 Ty Coon, Président du Vice

La présente Licence Publique Générale n'autorise pas l'incorporation de votre programme dans des programmes propriétaires. Si votre programme est une bibliothèque de sous-programmes, vous pouvez considérer plus utile d'autoriser l'édition de liens d'applications propriétaires avec la bibliothèque. Si c'est ce que vous voulez faire, utilisez la GNU Lesser General Public License au lieu de la présente Licence.

#### **LICENCE PUBLIQUE GÉNÉRALE GNU LIMITÉE**

Version 2.1, Février 1999 Copyright (C) 1991, 1999 Free Software Foundation, Inc. 51 Franklin Street, Fifth Floor, Boston, MA 02110-1301 USA La copie et la distribution de copies exactes de ce document sont autorisées, mais aucune modification n'est

permise. [Ceci est la première version de la GPL Limitée. Elle succède à la version 2 de la Licence Publique GNU pour les bibliothèques, d'où le numéro de version 2.1. Préambule

Les licences de la plupart des logiciels sont conçues pour vous enlever toute liberté de les partager et de les modifier. A contrario, les Licences Publiques Générales GNU sont destinées à garantir votre liberté de partager et de modifier les logiciels libres, et à assurer que ces logiciels soient libres pour tous leurs utilisateurs.

La présente Licence Publique Générale s'applique à la plupart des logiciels de la Free Software Foundation, ainsi qu'à tout autre programme pour lequel ses auteurs s'engagent à l'utiliser. Vous pouvez aussi l'appliquer aux programmes qui sont les vôtres mais nous vous conseillons de réfléchir attentivement au fait que la Licence Publique Générale ordinaire peut être mieux adaptée dans certains cas, compte tenu des considérations suivantes. Quand nous parlons de logiciels libres, nous parlons de liberté, non de prix. Nos licences publiques générales sont conçues pour vous donner l'assurance d'être libres de distribuer des copies des logiciels libres (et de facturer ce service, si vous le souhaitez), de recevoir le code source ou de pouvoir l'obtenir si vous le souhaitez, de pouvoir modifier les logiciels ou en utiliser des éléments dans de nouveaux programmes libres et de savoir que vous pouvez le faire. Pour protéger vos droits, il nous est nécessaire d'imposer des limitations qui interdisent à quiconque de vous refuser ces droits ou de vous demander d'y renoncer. Certai responsabilités vous incombent en raison de ces limitations si vous distribuez des copies de cette bibliothèque, ou si vous les modifiez.

Par exemple, si vous distribuez des copies d'une telle bibliothèque, à titre gratuit ou contre une rémunération, vous devez accorder aux destinataires tous les droits dont vous disposez. Vous devez vous assurer qu'eux aussi reçoivent ou puissent disposer du code source. Si vous reliez un autre code au logiciel, vous devrez fournir les fichiers complets aux destinataires, pour qu'ils puissent les relier à la bibliothèque après l'avoir modifiée ou recompilée. Et vous devez leur montrer les présentes conditions afin qu'ils aient connaissance de leurs droits. Nous protégeons vos droits en deux étapes : (1) nous sommes titulaires des droits d'auteur du logiciel, et (2) nous vous délivrons cette licence, qui vous donne l'autorisation légale de copier, distribuer et/ou modifier la bibliothèque.

En outre, pour la protection de chaque auteur ainsi que la nôtre, nous voulons nous assurer que chacun comprenne que cette bibliothèque libre ne fait l'objet d'aucune garantie. Si cette bibliothèque est modifiés par quelqu'un d'autre puis transmise à des tiers, nous voulons que les destinataires soient mis au courant que ce qu'ils ont reçu n'est pas le logiciel d'origine, de sorte que tout problème introduit par d'autres ne puisse entacher la réputation de l'auteur originel.

En définitive, un programme libre restera à la merci des brevets de logiciels. Nous souhaitons éviter le risque que les redistributeurs d'un programme libre fassent des demandes individuelles de licence de brevet, ceci ayant pour effet de rendre le programme propriétaire. Pour éviter cela, nous établissons clairement que toute licence de brevet doit être concédée de façon à ce que l'usage en soit libre pour tous ou bien qu'aucune licence ne soit concédée.

La plupart des logiciels GNU, bibliothèques compri sont couvert par la Licence Publique Générale GNU ordinaire. Cette licence, la Licence Publique Générale Limitée GNU, concerne un certain nombre de bibliothèques et diffère beaucoup de la Licence Publique Générale ordinaire. Nous couvrons par la présente licence certaines bibliothèques afin de permettre à des programmes non libres d'être liés avec ces dernières. Quand un programme est lié à une bibliothèque, que ce soit de manière statique ou par l'utilisation d'une bibliothèque partagée, l'ensemble forme légalement parlant un travail combiné, dérivé de la bibliothèque originale. C'est pourquoi la Licence Publique Générale ordinaire n'autorise une telle édition de liens que si l'ensemble qui en résulte satisfait ses critères de liberté. . La Licence Publique Générale Limitée est permissive quant aux critères que doit remplir un code lié avec la bibliothèque en question.

Nous qualifions cette licence de «Limitée» car les garanties de liberté qu'elle apporte à l'utilisateur sont limitées par rapport à celles de la Licence Publique Générale ordinaire. Elle limite également les avantages que peuvent acquérir d'autres développeurs de logiciels libres dans la concurrence avec les programmes non libres. C'est à cause de ces limitations que nous utilisons la Licence Publique Générale ordinaire pour de nombreuses bibliothèques. Cependant, la Licence Limitée est avantageuse dans certaines circonstances particulières. Par exemple, on observe (rarement) un besoin particulier d'encourager autant que possible l'utilisation d'une certaine bibliothèque, de telle sorte qu'elle devienne un standard de fait. Pour atteindre un tel but, il faut autoriser des programmes non libres à utiliser cette bibliothèque.

Un cas plus fréquemment rencontré est celui où une bibliothèque libre remplit la même fonction que des bibliothèques non libres et très répandues. Il y a alors peu à gagner à limiter la bibliothèque libre aux logiciels libres, et on utilisera la Licence Publique Générale Limitée. Dans d'autres cas, autoriser des programmes non libres à utiliser une bibliothèque particulière autorise plus de monde à utiliser une grande quantité de logiciels libres. Par exemple, la permission d'utiliser la bibliothèque GNU pour le langage C dans des programmes non libres permet à beaucoup plus de gens d'utiliser l'ensemble du système d'exploitation GNU, ainsi que sa variante GNU/Linux. Bien que la Licence Publique Générale Limitée limite la liberté des utilisateurs, elle assure que l'utilisateur d'un programme lié avec la Bibliothèque a la liberté et la possibilité d'exécuter ce programme en utilisant une veersime à executer de programme<br>ersion modifiée de la Bibliothèque.

Les termes et conditions précis selon lesquels on peut copier, distribuer, et modifier une telle bibliothèque supper, accorder une attention toute particulière à la<br>suivent. Accordez une attention toute particulière à la<br>différence entre un «travail fondé sur la bibliothèque» et un différence entre un «travail fondé sur la bibliothèque» et un «travail qui utilise la bibliothèque». Celui-là renferme du code dérivé de la bibliothèque, alors que celui-ci doit être combiné à la bibliothèque pour être exécuté.

#### **LICENCE PUBLIQUE GÉNÉRALE GNU LIMITÉE** STIPULATIONS ET CONDITIONS RELATIVES À LA COPIE, LA DISTRIBUTION ET LA MODIFICATION

- 0. Le présent Accord de Licence s'applique à toute bibliothèque logicielle ou tout autre programme où figure une note, placée par le détenteur des droits ou un tiers autorisé à ce faire, stipulant que ladite bibliothèque ou programme peut être distribu les termes de la présente Licence Publique Générale Limitée (également appelée «cette licence»). Chaque personne concernée par la Licence Publique Générale Limitée sera désignée par le terme Vous. Une "bibliothèque" signifie une collection de fonctions et/ou de données logicielles préparées de manière à être convenablement liées avec des programmes d'application (qui utilisent certaines des fonctions et des données) dans le but de former des exécutables. Ci-dessous, le terme "Bibliothèque" se rapporte à toute bibliothèque ou œuvre logicielle distribuée selon les présents termes. Un "travail fondé sur la Bibliothèque" signifie aussi bien la Bibliothèque elle-même que tout travail qui en est dérivé selon la loi, c'est-à-dire tout ouvrage reproduisant la Bibliothèque ou une partie de cette dernière, à l'identique ou bien modifiée, et/ou traduit dans une autre langue (la traduction est considérée comme une "modification"). Le "code source" d'un travail désigne la forme de cet ouvrage sous laquelle les modifications sont les plus aisées. Sont ainsi désignés la totalité du code source de tous les modules composant une bibliothèque logicielle, de même que tout fichier de définition associé, ainsi que les scripts utilisés pour effectuer la
	- compilation et l'installation de la bibliothèque. Les activités autres que copie, distribution et modification ne sont pas couvertes par la présente Licence et sortent de son cadre. Rien ne restreint l'utilisation de la Bibliothèque, et les données issues de celle-ci ne sont couvertes que si leur contenu constitue un travail fondé sur la Bibliothèque (indépendamment du fait d'avoir été réalisé en utilisant la Bibliothèque). Tout dépend de ce que la Bibliothèque et le programme qui y fait appel sont censés produire.
- Vous pouvez copier et distribuer des copies confo et complètes du code source de la Bibliothèque, tel que Vous l'avez reçue, sur n'importe quel support, à condition de placer sur chaque copie un copyright approprié et une restriction de garantie, de ne pas modifier ou omettre toutes les stipulations se référant à la présente Licence et à la limitation de garantie, et de fournir avec toute copie de la Bibliothèque un exemplaire de la Licence.

Vous pouvez demander une rétribution financière pour la réalisation de la copie et demeurez libre de proposer une garantie assurée par vos soins, moyennant finances.

- 2. Vous pouvez modifier votre copie ou vos copies de la Bibliothèque ou partie de celle-ci, ou d'un travail fondé sur cette Bibliothèque, et copier et distribuer ces modifications selon les termes de l'article 1, à condition de Vous conformer également aux conditions suivantes
	- : a) Le travail dérivé doit être lui-même une bibliothèque logicielle.
	- b) Ajouter aux fichiers modifiés l'indication très claire des modifications effectuées, ainsi que la date de chaque changement.
	- c) Distribuer sous les termes de la présente Licence l'ensemble de la réalisation, à tous, et sans frais.
	- d) Si une fonctionnalité de la Bibliothèque modifiée se réfère à une fonction ou à des données fournies par le programme d'application qui utilise la fonctionnalité en question sans pour cela utiliser d'argument lors de l'appel de cette dernière, vous devez agir au mieux pour assurer que la fonctionnalité se comporte correctement et remplit ceux de ses buts qui ont encore un sens lorsqu'une

auxquelles la Bibliothèque se réfère.

(Par exemple, si une fonction d'une bibliothèque calcule des racines carrées, elle a un but absolument bien défini, indépendamment de l'application. Par conséquent, la clause 2d exige que toute fonction ou toutes données fournies par l'application et utilisation cette fonction soient optionnelles : s

l'application ne les propose pas, la fonction de calcul de racines carrées doit encore calculer des racines carrées.)

Toutes ces conditions s'appliquent à l'ensemble des modifications. Si des éléments identifiables de ce travail ne sont pas dérivés de la Bibliothèque et peuvent être raisonnablement considérés comme indépendants, la présente Licence ne s'applique pas à ces éléments lorsque Vous les distribuez seuls. Mais, si Vous distribuez ces mêmes éléments comme partie d'un ensemble cohérent dont le reste est fondé sur une Bibliothèque soumise à la Licence, ils lui sont également soumis, et la Licence s'étend ainsi à l'ensemble du produit, quel qu'en soit l'auteur. Cet article n'a pas pour but de s'approprier ou de contester vos droits sur un travail entièrement réalisé par Vous, mais plutôt d'ouvrir droit à un contrôle de la libre distribution de tout travail dérivé ou collectif fondé sur la Bibliothèque.

En outre, toute fusion d'un autre travail, non fondé sur la Bibliothèque, avec la Bibliothèque (ou avec un travail dérivé de cette dernière), effectuée sur un support de stockage ou de distribution, ne fait pas tomber cet autre travail sous le contrôle de la Licence.

3. Vous pouvez opter pour la Licence Publique Générale GNU ordinaire pour protéger une copie donnée de la Bibliothèque. Pour cela, il vous faudra modifier toutes les notes se référant à la présente Licence, pour qu'elles se réfèrent plutôt à la Licence Publique Générale GNU ordinaire, version 2 (si une version plus récente de la Licence Publique Générale GNU a vu le jour, vous pouvez alors spécifier cet autre numéro de version si tel est votre désir). Ne vous livrez à aucune autre modification dans ces notes.

Une fois que ce changement a été effectué dans une copie donnée, il est irréversible pour cette copie, aussi la Licence Publique Générale ordinaire s'appliquera à toutes les copies et tous les travaux dérivés qui en seront extraits.

Cette option vous servira lorsque vous souhaiterez copier une portion du code de la Bibliothèque dans un programme qui n'est pas lui-même une bibliothèque.

4. Vous pouvez copier et distribuer la Bibliothèque (ou tout travail dérivé selon les conditions énoncées dans l'article 2) sous forme de code objet ou exécutable, selon les termes des articles 1 et 2, à condition de fournir le code source complet de la Bibliothèque, sous une forme lisible par un ordinateur et selon les termes des articles 1 et 2, sur un support habituellement utilisé leo draoite : et z, eur un ou,<br>lour l'échange de données.

Si la distribution du code objet consiste à offrir un accès permettant de copier la Bibliothèque depuis un endroit particulier, l'offre d'un accès équivalent pour se procurer le code source au même endroit satisfait l'obligation de distribution de ce code source, même si

l'utilisateur choisit de ne pas profiter de cette offre. 5. On appelle «travail qui utilise la Bibliothèque» tout programme qui n'est dérivé d'aucune portion de la Bibliothèque, mais qui est conçu dans le but de fonctionner avec cette dernière en l'incluant à la compilation ou à l'édition de liens. Isolée, une telle œuvre n'est pas un travail dérivé de la Bibliothèque, et sort donc du cadre de cette License. Cependant, lier un «travail qui utilise la Bibliothèque» à cette dernière produit un exécutable qui est dérivé de la

Bibliothèque (en ce qu'il en contient des portions), et non plus un «travail qui utilise la Bibliothèque». Cet exécutable est donc couvert par la présente License. C'est l'article 6 qui énonce les conditions de distribution de tels exécutables. Dans le cas où un «travail qui utilise la Bibliothèque»

utilise des portions d'un fichier d'en-têtes inclus dans cette dernière, le code objet qui en résulte peut fort bien être un travail dérivé de la Bibliothèque, quand bien même ce n'est pas le cas du code source. Cette précision prend toute son importance si on peut lier ce travail sans la Bibliothèque, ou si le travail est lui-même une bibliothèque. Le seuil à partir duquel cela prend effet n'est pas exactement défini par la loi.

Si un tel fichier objet n'utilise que des paramètres numériques, les représentations des structures de données et ce par quoi elles sont lues ou modifiées, ainsi que de petites instructions macros ou fonctions embarquées (de moins de dix lignes de longueur), alors on pourra utiliser le fichier objet de la manière que l'on souhaite, qu'il soit ou non, légalement parlant, un travail dérivé (mais les exécutables renfermant ce code objet et des portions de la Bibliothèque continuent à être soumis à l'article 6).

Sinon, si le travail est dérivé de la Bibliothèque, vous pouvez distribuer le code objet de ce travail selon les conditions de l'article 6. Tout exécutable renfermant ce travail est lui aussi soumis à l'article 6, qu'il soit ou non

directement lié avec la Bibliothèque à proprement parler.

6. Le précédent article fait exception aux précédents. Vous<br>DOUNEZ écalement combiner ou lier un stravail qui pouvez également combiner ou lier un «travail qui utilise la Bibliothèque» avec cette dernière pour produire un travail contenant des portions de la Bibliothèque, et distribuer ce dernier sous les conditions qui vous siéront, pourvu que ces conditions autorisent la modification de ce travail pour utilisation personnelle, ainsi que l'ingénierie à revers afin de personnenc, annongec ..........<br>déboguer ces modifications.

Vous devez fournir avec chaque copie du travail une note très claire expliquant que la Bibliothèque fut utilisée dans sa conception, et que la Bibliothèque et son utilisation sont couvertes par la présente Licence. Vous devez également fournir une copie de la présente Licence. Si le travail, lors de son exécution, affiche des copyrights, vous devez inclure parmi ces derniers le copyright de la Bibliothèque, ainsi qu'une référence ngin de la Bibliottieque, allier qu'ane relevence<br>quant à l'utilisateur où il pourra trouver une copie de la présente Licence. Vous devez aussi vous conformer à l'un des points suivants :

- a) Accompagner le travail avec l'intégralité du code source pour la Bibliothèque, sous une forme lisible par un ordinateur, ainsi que les éventuelles modifications que vous lui avez apportées pour réaliser ce travail (lequel doit être distribué selon les termes des articles 1 et 2). Si le travail est un exécutable lié avec la Bibliothèque, il vous faut proposer également, sous une forme lisible par un ordinateur, l'ensemble du «travail qui utilise la Bibliothèque», sous forme de code source ou objet de telle sorte que l'utilisateur puisse modifier la Bibliothèque et effectuer de nouveau l'édition de iens, afin de produire un exécutable modifié renfermant une version modifiée de la Bibliothèque (il est entendu que l'utilisateur qui modifie le contenu des fichiers de définitions de la Bibliothèque ne sera pas forcément capable de recompiler l'application afin d'utiliser la version modifiée de ces définitions).
- b) Utiliser un mécanisme de partage de bibliothèque convenable pour l'édition de liens avec la Bibliothèque. Un mécanisme convenable est un mécanisme qui: (1) utilise une copie de la bibliothèque déjà présente sur le système de l'utilisateur, plutôt que de copier des fonctions de la bibliothèque au sein de l'exécutable, et (2) fonctionnera correctement avec une version modifiée de la bibliothèque, si l'utilisateur en installe une, tant que la version modifiée sera compatible avec la version qui a servi à la réalisation du travail.
- c) Faire une offre écrite, valable pendant au moins trois ans, proposant de distribuer à cet utilisateur les éléments spécifiés dans l'article 6a, ci-dessus, pour un tarif n'excédant pas le coût de la copie.
- d) Si le travail est distribué en proposant un accès à une copie située à un endroit désigné, proposer de manière équivalente, depuis ce même endroit, un accès aux objets spécifiés ci-dessus.
- e) Vérifier que l'utilisateur a déjà reçu une copie de ces objets, ou que vous la lui avez déjà envoyée.

Pour un programme exécutable, la forme requise du «travail qui utilise la Bibliothèque» doit comprendre toute donnée et tout utilitaire nécessaires pour pouvoir reconstruire l'exécutable. Toutefois, l'environnement standard de développement du système d'exploitation mis en œuvre (source ou binaire) -- compilateurs, bibliothèques, noyau, etc. -- constitue une exception sismenteques, noyaa, ett. Homentale and exception,<br>sauf si ces éléments sont diffusés en même temps qu le programme exécutable.

Il est possible que cette clause soit en contradiction avec les restrictions apportées par les licences d'autres bibliothèques propriétaires qui habituellement n'accompagnent pas le système d'exploitation. Une telle contradiction signifie qu'il Vous est impossible d'utiliser ces dernières en conjonction avec la Bibliothèque au sein d'un exécutable distribué par Vous.

- 7. Vous pouvez incorporer au sein d'une même bibliothèque des fonctionnalités fondées sur la Bibliothèque, qui forment un travail fondé sur cette dernière, avec des fonctionnalités issues d'autres bibliothèques, non couvertes par la présente Licence, et distribuer la bibliothèque résultante, si tant est qu'il est autorisé par ailleurs de distribuer séparément le travail fondé sur la Bibliothèque et les autres fonctionnalités, et pourvu que vous vous acquittiez des deux obligations suivantes :
	- a) Accompagner la bibliothèque résultante d'une copie du travail fondé sur la Bibliothèque, sans le combiner aux autres fonctionnalités de bibliothèques. Cet ensemble doit être distribué selon les conditions des articles ci-dessus.
	- b) Ajouter à la bibliothèque mixte l'indication très claire du fait qu'une portion de la bibliothèque est un travail fondé sur la Bibliothèque, et en expliquant où trouver la version non mélangée du même travail.
- 8. Vous ne pouvez pas copier, modifier, céder, déposer distribuer la Bibliothèque d'une autre manière que l'autorise la présente Licence. Toute tentative de ce type annule immédiatement vos droits d'utilisation de

application ne fournit pas la fonction ou les données directement lié avec la Bibliothèque à proprement la Bibliothèque sous cette Licence. Toutefois, les tiers<br>aux des copies de Vous de Vous de la présent par la partie de la Bibliothèque sous cette Licence. Toutefois, les tiers droit d'utiliser ces copies continueront à bénéficier de leur droit d'utilisation tant qu'ils respecteront pleinement les conditions de la présente Licence.

- 9. Ne l'ayant pas signée, Vous n'êtes pas obligé d'accepter la présente Licence. Cependant, rien d'autre ne Vous autorise à modifier ou distribuer la Bibliothèque ou quelques travaux dérivés : la loi l'interdit tant que Vous n'acceptez pas les termes de la présente Licence. En conséquence, en modifiant ou en distribuant la Bibliothèque (ou tout travail fondé sur elle), Vous acceptez implicitement tous les termes et rous asseptez imprisitement<br>tions de la présente Licence
- 10. La diffusion d'une Bibliothèque (ou de tout travail dérivé) suppose l'envoi simultané d'une licence autorisant la copie, la distribution, l'édition de liens avec, ou la modification de la Bibliothèque, aux termes et conditions de la Licence. Vous n'avez pas le droit d'imposer de restrictions supplémentaires aux droits transmis au destinataire. Vous n'êtes pas responsable du respect de la Licence par un tiers.
- 11. Si, à la suite d'une décision de Justice, d'une plainte en contrefaçon ou pour toute autre raison (liée ou non à la contrefaçon), des conditions Vous sont imposées (que ce soit par ordonnance, accord amiable ou autre) qui se révèlent incompatibles avec les termes de la présente Licence, Vous n'êtes pas pour autant dégagé des obligations liées à celle-ci : si Vous ne pouvez concil vos obligations légales ou autres avec les conditions de cette Licence, Vous ne devez pas distribuer la Bibliothèque. Par exemple, si une licence ne pe pas la redistribution de redevance de la Bibliothèque par tous ceux à qui des copies ont été données directement ou indirectement, la seule façon de satisfaire aux deux, serait de ne pas distribuer du tout la Bibliothèque.

Si une partie quelconque de cet article est invalidée ou inapplicable pour quelque raison que ce soit, le reste de l'article continue de s'appliquer et l'intégralité de l'article s'appliquera en toute autre circonstance. Le présent article n'a pas pour but de Vous pousser à enfreindre des droits ou des dispositions légales ni en contester la validité; son seul objectif est de protéger l'intégrité du système de distribution du Logiciel Libre. De nombreuses personnes ont généreusement contribué à la large gamme de logiciels distribuée de cette façon en toute confiance; il appartient à chaque auteur/donateur de décider de diffuser ses logiciels selon les critères de son choix.

Cette section a pour but de mettre en évidence ce qui est supposé être une conséquence du reste de cette licence.

- 12. Si la distribution et/ou l'utilisation de la Bibliothèque est limitée dans certains pays par des brevets ou des droits sur des interfaces, le détenteur original des droits qui place la Bibliothèque sous la Licence Publique Générale peut ajouter explicitement une clause de limitation géographique excluant ces pays. Dans ce cas, cette clause devient une partie intégrante de la Licence.
- 13. La Free Software Foundation se réserve le droit de publier périodiquement des mises à jour ou de nouvelles versions de la Licence. Rédigées dans le même esprit que la présente version, elles seront cependant susceptibles d'en modifier certains détails à mesure que de nouveaux problèmes se font jour. Chaque version possède un numéro distinct. Si la Bibliothèque précise un numéro de version de cette Licence et «toute version ultérieure», Vous avez le choix de suivre les termes et conditions de cette version ou de toute autre version plus récente publiée par la Free Software Foundation. Si la Bibliothèque ne spécifie aucun numéro de version. Vous pouvez alors choisi l'une quelconque des versions publiées par la Free Software Foundation.
- 14. Si Vous désirez incorporer des éléments de la Bibliothèque dans d'autres programmes libres dont les conditions de distribution diffèrent, Vous devez écrire à l'auteur pour lui en demander la permission. Pour ce qui est des programmes directement déposés par la Free Software Foundation, écrivez-nous: une exception est toujours envisageable. Notre décision sera basée sur notre volonté de préserver la liberté de notre Programme ou de ses dérivés et celle de promouvoir le partage et la réutilisation du logiciel en général. LIMITATION DE GARANTIE
- 15. PARCE QUE L'UTILISATION DE LA BIBLIOTHÈQUE EST LIBRE ET GRATUITE, AUCUNE GARANTIE N'EST FOURNIE, COMME LE PERMET LA LOI. SAUF MENTION ÉCRITE, LES DÉTENTEURS DU COPYRIGHT ET/OU LES TIERS FOURNISSENT LA BIBLIOTHÈQUE EN L'ÉTAT, SANS AUCUNE SORTE DE GARANTIE EXPLICITE OU IMPLICITE, Y COMPRIS LES GARANTIES DE COMMERCIALISATION OU D'ADAPTATION DANS UN BUT PARTICULIER. VOUS ASSUMEZ TOUS LES RISQUES QUANT À LA QUALITÉ ET AUX EFFETS DE LA BIBLIOTHÈQUE. SI LA BIBLIOTHÈQUE EST DÉFECTUEUSE, VOUS ASSUMEZ LE COÛT DE TOUS LES SERVICES, CORRECTIONS OU RÉPARATIONS NÉCESSAIRES.

OU ACCEPTÉ PAR ÉCRIT, NI LE DÉTENTEUR DES DROITS, NI QUICONQUE AUTORISÉ À MODIFIER ET/ OU REDISTRIBUER LA BIBLIOTHÈQUE COMME IL EST PERMIS CI-DESSUS NE POURRA ÊTRE TENU POUR RESPONSABLE DE TOUT DOMMAGE DIRECT INDIRECT, SECONDAIRE OU ACCESSOIRE (PERTES DE DONNÉES OU DONNÉES DEVENUES INEXACTES OU PERTES SUBIES PAR VOUS OU UN TIERS OU IMPOSIBILITÉ D'UTILISER LA BIBLIOTHÈQUE AVEC UN AUTRE LOGICIEL) DÉCOULANT DE L'UTILISATION DE LA BIBLIOTHÈQUE OU DE L'IMPOSSIBILITÉ D'UTILISER CELLE-CI) ET CE, INDÉPENDAMMENT DU CARACTÈRE PRÉVISIBLE OU NON DE CES PRÉJUDICES.

16. SAUF LORSQU'EXPLICITEMENT PRÉVU PAR LA LOI

FIN DES TERMES ET CONDITIONS Comment appliquer ces directives à vos nouvelles bibliothèques

Si vous développez une nouvelle bibliothèque et désirez en faire bénéficier tout un chacun, la meilleure méthode est d'en faire un Logiciel Libre que tout le monde pourra redistribuer et modifier. Vous pouvez atteindre ce but en autorisant la redistribution selon les présentes clauses (ou, c'est une autres solution, selon les termes de la Licence Publique Générale ordinaire).

Pour cela, insérez les indications suivantes dans votre bibliothèque. Il est préférable et plus sûr de les faire figurer au début de chaque fichier source; dans tous les cas, chaque module source devra comporter au minimum la ligne de «copyright» et indiquer où résident toutes les autres indications.

<une ligne pour donner le nom de la bibliothèque et donner une idée de sa finalité. >

Copyright (C) <année> <nom de l'auteur> Cette bibliothèque est libre, vous pouvez la redistribuer et/ou la modifier selon les termes de la Licence Publique Générale GNU

Limitée publiée par la Free Software Foundation (version 2.1 ou bien toute autre version ultérieure choisie par vous).

Cette bibliothèque est distribuée car potentiellement utile, mais SANS AUCUNE GARANTIE, ni explicite ni

implicite, y compris les garanties de COMMERCIALISATION OU D'ADAPTATION DANS UN BUT SPÉCIFIQUE. Reportez-vous à la Licence Publique Générale GNU Limitée pour plus de détails.

Vous devez avoir reçu une copie de la Licence Publique Générale GNU Limitée en même temps que cette bibliothèque; si ce n'est pas le cas, écrivez à la Free Software

Foundation, Inc., 51 Franklin Street, Fifth Floor, Boston, MA 02110-1301 USA.

Ajoutez également votre adresse électronique, le cas échéant, ainsi que votre adresse postale.

Si vous officiez en tant que programmeur, n'omettez pas de demander à votre employeur, votre établissement scolaire ou autres de signer une décharge stipulant leur

renoncement aux droits qu'ils pourraient avoir sur la bibliothèque : Voici un exemple (changez les noms :)

"Employeur, école" déclare par la présente ne pas revendiquer de droits sur la bibliothèque ("Nom de la bibliothèque") réalisée par "Nom de l'auteur". <signature du responsable >, 1 April 1990 Nom et Qualité du responsable.

C'est tout !

# Précautions d'emploi Condensation

## Déplacement du lecteur

Si vous devez transporter ce lecteur, retirez le disque, s'il en contient un, et refermez le tiroir à disque. Cela fait, appuyez sur  $\circ$  **STANDBY/ON** pour mettre l'appareil en veille et assurez-vous que le témoin **POWER OFF** s'éteint sur l'afficheur de la face avant. Attendez au moins 10 secondes. Enfin, débranchez le cordon d'alimentation.

Ne soulevez pas et ne déplacez pas le lecteur pendant la lecture — le disque tourne à vitesse élevée et risquerait d'être endommagé.

## Emplacement du lecteur

Choisissez une surface stable près du téléviseur et de la chaîne AV auxquels le lecteur doit être raccordé.

N'installez pas le lecteur sur un téléviseur ou un moniteur couleur. Installez le lecteur à l'écart de platines à cassettes ou d'appareils facilement affectés par le magnétisme.

Évitez les endroits suivants :

- Exposés à la lumière directe du soleil
- Humides ou mal aérés
- Extrêmement chauds ou froids
- Exposés à des vibrations
- Exposés à la poussière
- Exposés à la suie, la vapeur ou la chaleur (par exemple dans un cuisine)

## Ne pas poser d'objets sur le lecteur

Ne posez pas d'objets sur le lecteur.

## Ne pas obstruer les orifices de ventilation

N'utilisez pas le lecteur sur une couverture à longs poils, un lit ou un sofa, et ne recouvrez pas le lecteur d'un tissu, etc. La chaleur ne pourrait pas se dissiper et le lecteur pourrait être endommagé.

## Tenir à l'écart de la chaleur

N'installez pas le lecteur sur un amplificateur ou un autre appareil produisant de la chaleur. Si le lecteur doit être installé dans un meuble, mettez-le si possible en dessous de l'amplificateur pour qu'il ne soit pas exposé à la chaleur de l'amplificateur ou des autres appareils.

## Éteignez le lecteur lorsque vous ne l'utilisez pas

Des rayures peuvent apparaître sur l'écran du téléviseur, selon les signaux TV, si le lecteur est en service lorsque vous regardez la télévision. Il ne s'agit pas d'une défectuosité du lecteur ou du téléviseur. Dans ce cas, éteignez le lecteur. De même, le son de la radio peut être parasité.

## Condensation

Si vous transportez sans transition le lecteur d'un endroit froid dans une pièce chaude (en hiver, par exemple), ou si la température de la pièce où se trouve le lecteur augmente rapidement, des gouttelettes d'eau (condensation) peuvent se former à l'intérieur du lecteur (sur les pièces et la lentille). En cas de condensation, le lecteur ne fonctionne pas correctement et la lecture n'est pas possible. Laissez le lecteur en service pendant 1 ou 2 heures à la température ambiante (pour que l'humidité ait le temps de s'évaporer). Les gouttelettes d'eau se dissiperont et la lecture sera de nouveau possible.

De la condensation peut aussi se former en été si le lecteur est exposé à l'air d'un climatiseur. Dans ce cas, éloignez le lecteur du climatiseur.

## Nettoyage du lecteur

Normalement, essuyez le lecteur avec un chiffon doux. Pour enlever les taches rebelles, imprégnez le chiffon d'un détergent neutre dilué dans 5 à 6 fois plus d'eau, tordez bien le chiffon, essuyez la saleté, puis passez un chiffon sec sur lecteur.

Notez que les inscriptions et le revêtement du lecteur peuvent être endommagés par l'alcool, les diluants, le benzène et les insecticides. Évitez aussi de laisser des produits en caoutchouc ou en vinyle très longtemps au contact du lecteur, car ils pourraient endommager le coffret.

Lorsque vous utilisez des lavettes imprégnées de produit chimique, etc. lisez attentivement les précautions à prendre.

Débranchez le cordon d'alimentation de la prise secteur avant de nettoyer le lecteur.

## Attention si lecteur est installé dans un meuble avec une porte en verre

N'appuyez pas sur **≜ OPEN/CLOSE** de la télécommande pour ouvrir le tiroir à disque lorsque la porte de verre est fermée. La porte gênerait l'ouverture du tiroir à disque et le lecteur pourrait être endommagé.

## Nettoyage de la lentille du capteur

La lentille de ce lecteur ne devrait pas se salir normalement mais si, pour une raison quelconque, de la poussière ou de la saleté causait un problème, consultez un service après-vente agréé Pioneer. Bien que divers produits de nettoyage pour lentille de lecteur soient en vente dans le commerce, nous déconseillons leur utilisation, car certains d'entre eux risquent, en fait, d'endommager la lentille.

## Manipulation des disques

N'utilisez pas de disques endommagés (fendus ou déformés).

Ne rayez pas la face enregistrée du disque et ne la salissez pas.

N'introduisez pas plus d'un disque dans le lecteur.

Ne collez pas de papier ni d'autocollant sur le disque, n'utilisez pas de crayon, stylo à bille ou un instrument à bout pointu. Ils risquent d'endommager le disque.

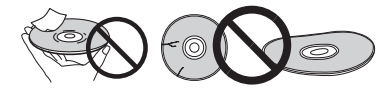

## Stockage des disques

Rangez toujours vos disques dans leurs pochettes, et rangez les pochettes à la verticale, en évitant de les exposer à une température ou à une humidité élevée, à une température basse ou à la lumière directe du soleil.

Veillez à lire les précautions fournies avec le disque.

## Nettoyage des disques

Les traces de doigts ou la saleté sur les disques peuvent empêcher la lecture. Si le cas se présente, essuyez doucement le disque avec un tissu de nettoyage, etc. en allant du centre vers la périphérie du disque. N'utilisez pas de tissu de nettoyage sale.

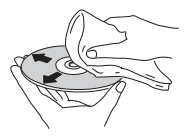

## En cas de panne

N'utilisez pas de benzène, diluant ni d'autres produits chimiques volatils. N'utilisez pas non plus de vaporisateur pour microsillons ni de produits antistatiques.

Pour enlever les taches rebelles, imprégnez d'eau un chiffon doux, tordez bien le chiffon, essuyez la saleté, puis passez un chiffon sec sur le disque.

## Disques à forme spéciale

Les disques à forme spéciale (en coeur, hexagonaux, etc.) ne peuvent pas être utilisés sur ce lecteur. N'utilisez jamais de tels disques car ils endommageraient le lecteur.

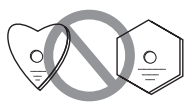

### Condensation sur les disques

Si vous portez sans transition un disque d'un endroit froid dans une pièce chaude (par exemple en hiver), des gouttelettes d'eau (condensation) peuvent se former à la surface du disque. Les disques ne peuvent pas être lus correctement s'il y a de la condensation dessus. Essuyez avec précaution les gouttelettes d'eau de la surface du disque avant de l'utiliser.

Une erreur de commande est souvent prise pour une anomalie de fonctionnement ou une panne. Si vous estimez que ce composant ne fonctionne pas correctement, vérifiez les points ci-dessous. Parfois, le problème peut provenir d'un autre composant. Examinez les autres composants et les appareils électriques utilisés. Si le problème persiste malgré les vérifications des points suivants, confiez les réparations au service après-vente Pioneer le plus proche ou à votre revendeur.

## Lecture

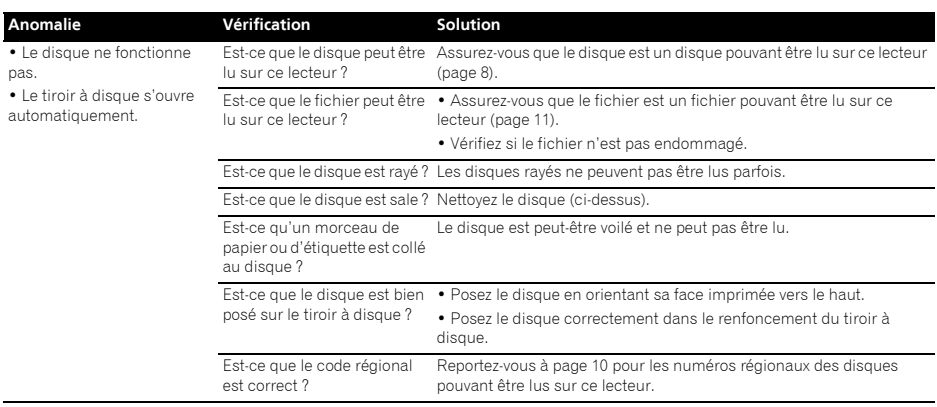

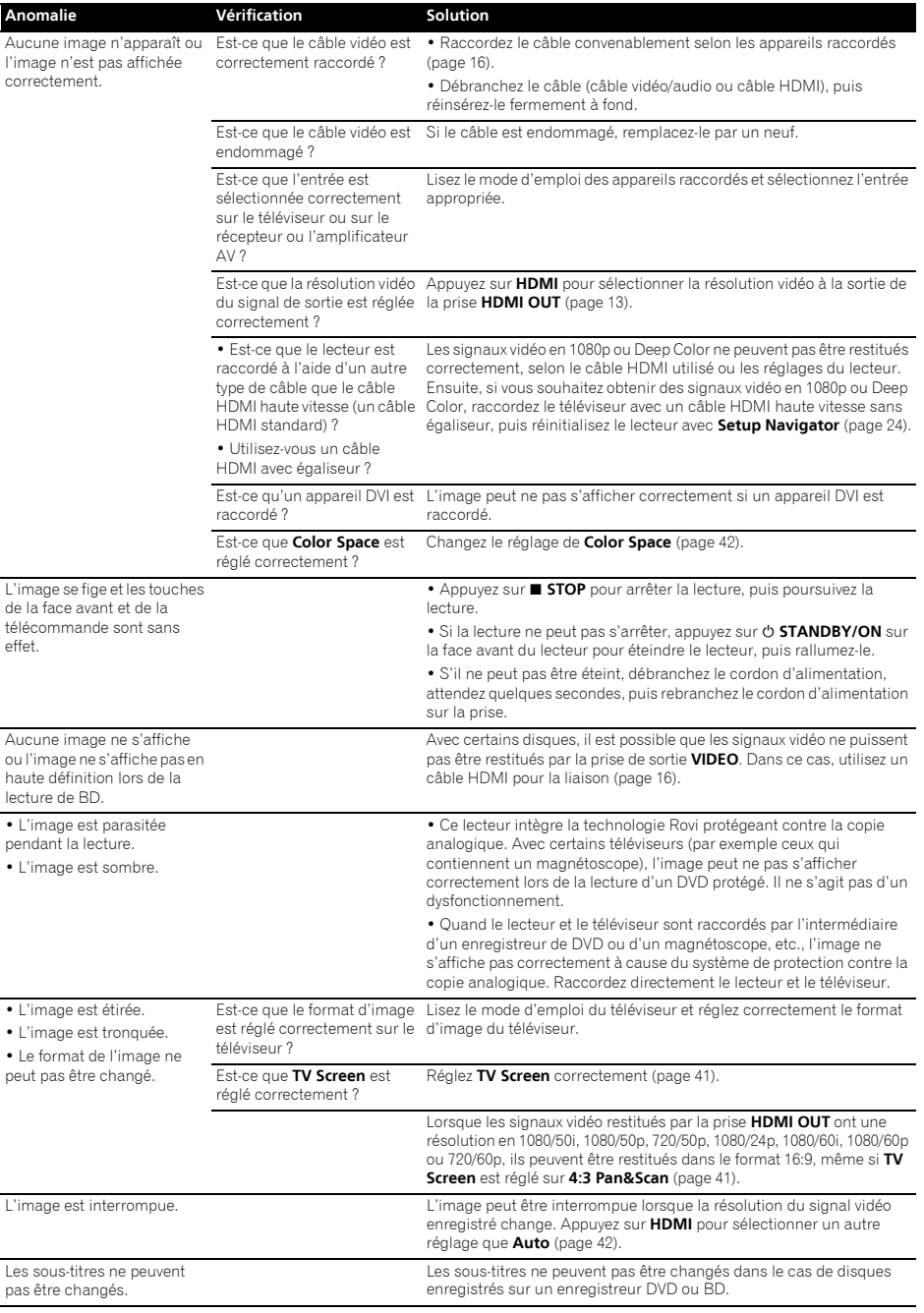

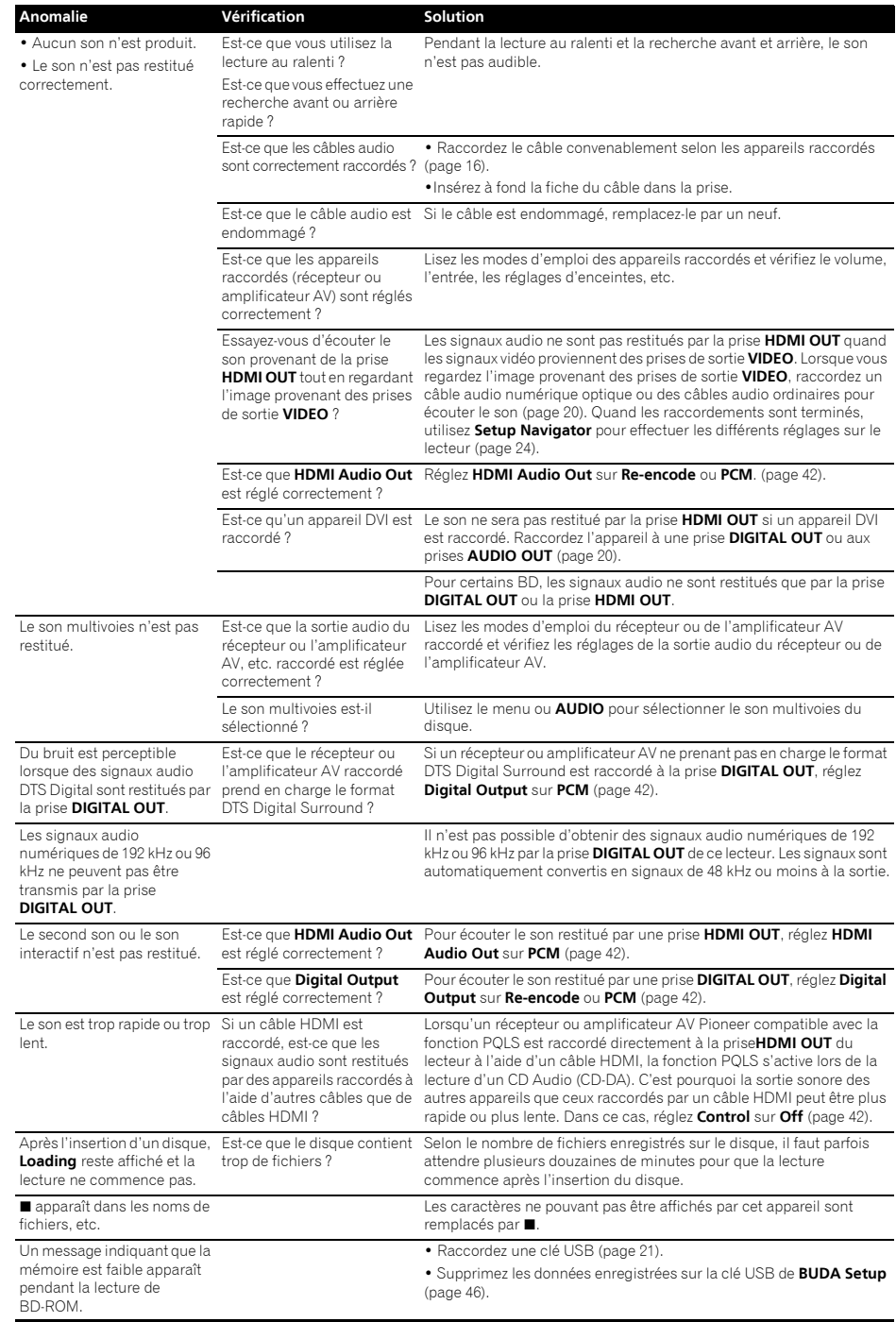

## Contrôle de la contrôle de la contrôle de la contrôle de la contrôle de la contrôle de la contrôle de la contr

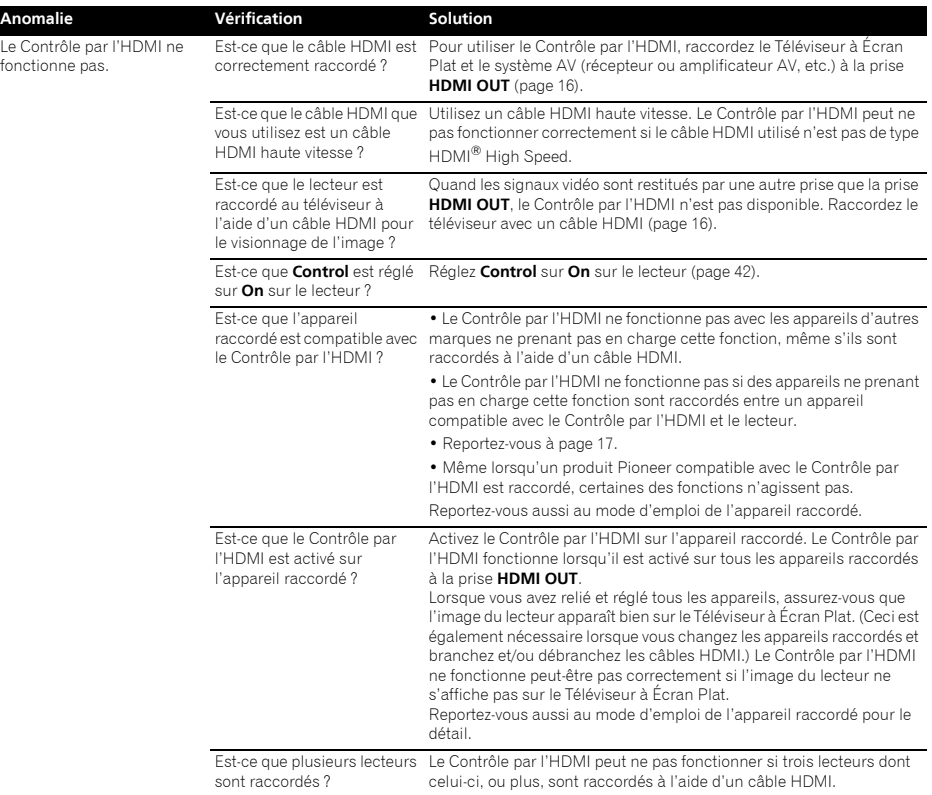

## Réseau

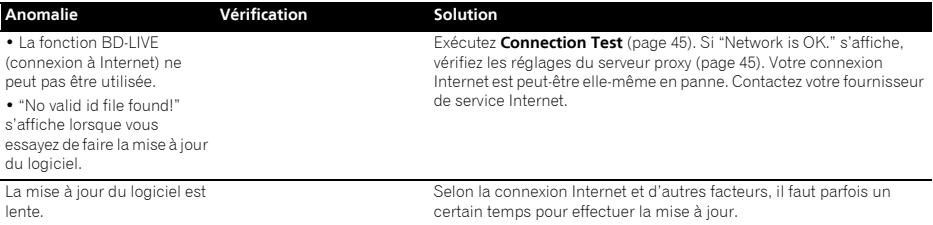

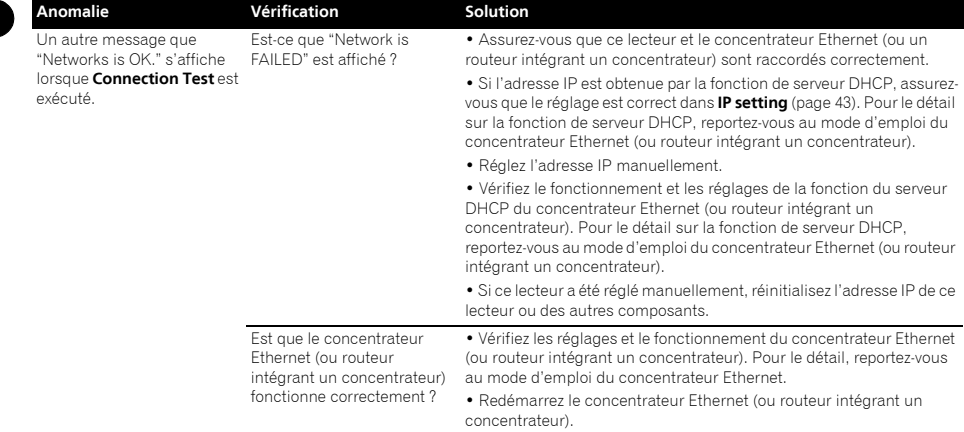

## Divers

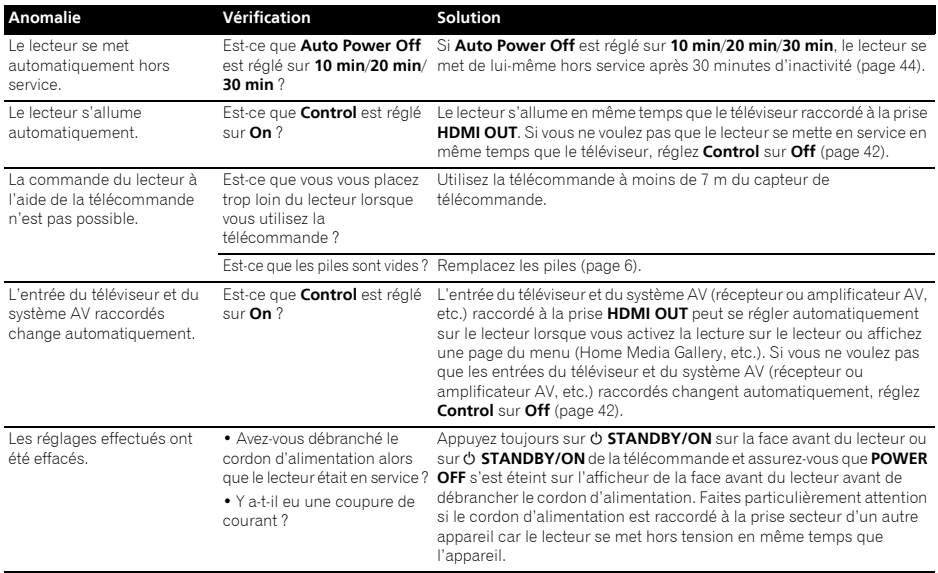

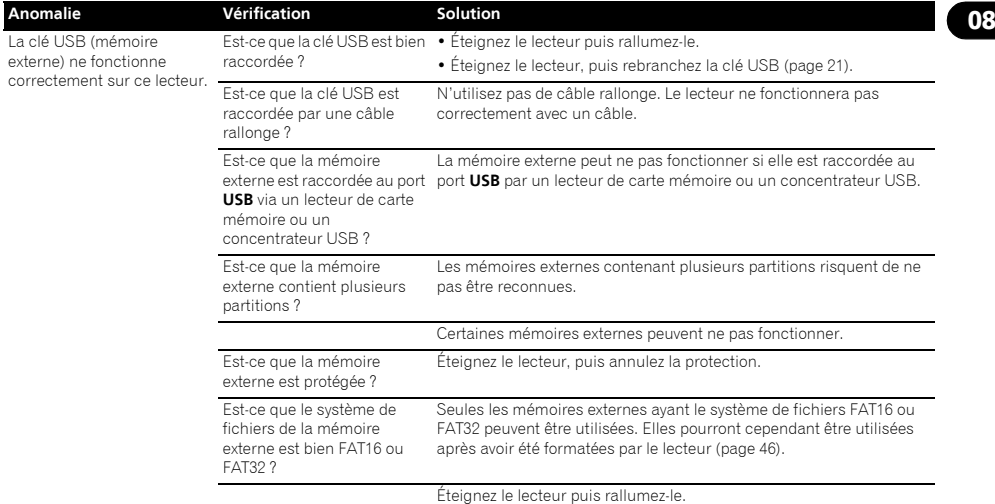

# Glossaire

### Adresse IP

Il s'agit d'une adresse qui identifie un ordinateur ou un autre périphérique raccordé à un réseau Internet ou local. Il est représenté par un nombre se divisant en quatre sections.

### Adresse MAC (Contrôle d'accès au média)

Il s'agit d'un matricule affecté tout particulièrement à un périphérique réseau (carte LAN, etc.).

### Angle (Multiangles)

Un maximum de 9 angles de prises de vue peuvent être enregistrés simultanément sur un BD-ROM ou un DVD-Vidéo, ce qui permet de voir une scène sous différents angles.

### AVCHD (Codec vidéo avancé en haute définition)

Reportez-vous à page 10.

### AVCREC

Reportez-vous à page 10.

### Balayage entrelacé

Cette méthode se caractérise par un double balayage de l'image. Le balayage restitue d'abord les lignes impaires puis les lignes paires, de manière à former une image complète. Le balayage entrelacé est indiqué sur le lecteur et dans le mode d'emploi par un "i" à la suite de la valeur de la résolution (par exemple, 576i).

### Balayage progressif

Ce terme désigne une méthode de balayage selon laquelle chaque image est balayée en une seule fois et non pas divisées en deux trames. Le balayage progressif procure des images nettes, sans scintillement, surtout lors du visionnage d'images fixes contenant beaucoup de textes, de dessins ou de lignes horizontales. Le balayage progressif est indiqué sur le lecteur et dans le mode d'emploi par un "p" à la suite de la valeur de la résolution (par exemple, 576p).

### $\triangle$  RDAV

Sur ce lecteur et dans ce mode d'emploi, le format BDAV désigne un format audio-vidéo d'enregistrement des émissions numériques HD, de format BD.

### BD-J

Reportez-vous à page 10.

### BD-LIVE

Reportez-vous à page 9.

### BDMV

Sur ce lecteur et dans ce mode d'emploi, le format BDMV désigne le format audio-vidéo conçu pour les films haute définition (HD) préenregistrés, de format BD.

### **\* RONUSVIEW**

Reportez-vous à page 9.

### Deep Color

Reportez-vous à page 16.

### DHCP (Protocole de configuration automatique)

Ce protocole fournit des paramètres de configuration (adresse IP, etc.) pour les ordinateurs et autres périphériques raccordés au réseau.

### DivX

Reportez-vous à page 11.

### DNS (Système de noms de domaine)

Il s'agit d'un système associant des noms d'hôtes Internet aux adresses IP.

### Dolby Digital

Le Dolby Digital est un format audio utilisé pour l'enregistrement du son sur 5.1 voies, entraînant une réduction partielle de la quantité de données par rapport aux signaux audio PCM linéaires.

### Dolby Digital Plus

Le Dolby Digital Plus est un format audio utilisé pour les supports à haute définition. C'est un dérivé du Dolby Digital, qui allie efficacité et flexibilité, et produit un son multivoies de grande qualité. Sur les BD-ROM, il est possible d'enregistrer dans ce format jusqu'à 7.1 voies de son numérique.

### Dolby TrueHD

Le Dolby TrueHD est un format audio se caractérisant par un codage sans perte. Sur les BD-ROM, il possible d'enregistrer dans ce format jusqu'à 8 voies à 96 kHz/24 bits, ou jusqu'à 6 voies à 192 kHz/24 bits.

### **↑ DRM**

Ce terme désigne une technologie anticopie conçue pour les données numériques protégées par des droits d'auteur. Les vidéos, les images et le son numérisés conservent la même qualité même lorsqu'ils sont copiés ou transférés plusieurs fois. Le DRM est une technologie limitant la distribution ou la lecture de données numériques sans l'autorisation du détenteur des droits d'auteur.

### DTS Digital Surround

Le DTS Digital Surround est un format d'enregistrement des signaux audio de 48 kHz/24 bits sur 5.1 voies.

### DTS-HD High Resolution Audio

Le DTS-HD High Resolution Audio est un format audio se caractérisant par un codage avec perte. Il peut enregistrer 7.1 voies à 96 kHz/24 bits.

### DTS-HD Master Audio

Le DTS-HD Master Audio est un format audio se caractérisant par un codage sans perte. Sur les BD-ROM, il possible d'enregistrer dans ce format jusqu'à 7.1 voies à 96 kHz/24 bits, ou jusqu'à 5.1 voies à 192 kHz/24 bits.

### Ethernet

Il s'agit d'une norme de connexion en réseaux locaux (LAN) utilisée pour relier plusieurs ordinateurs, etc. sur le même site. Ce lecteur prend en charge le 100BASE-TX.

### HDMI (High-Definition Multimedia Interface)

Reportez-vous à page 16.

### Image dans l'image (P-in-P)

Ce terme désigne une fonction permettant de superposer une seconde image à l'image principale. Certains BD-ROM contiennent une seconde image pouvant être superposée à l'image principale.

### Images et trames

Une image est l'unité, c'est-à-dire l'image fixe, à la base des images vidéo. Une image consiste en deux trames, c'est-à-dire en deux images correspondant l'une au balayage des lignes paires et l'autre au balayage des lignes impaires du signal vidéo, dans le cas du balayage entrelacé (576i, 1080i, etc.).

### Masque de sous-réseau

Ce masque est utilisé pour identifier la partie de l'adresse IP correspondant au sous-réseau (réseau géré séparément). Le masque de sous-réseau est indiqué sous la forme '255.255.255.0'.

### MPEG (Moving Picture Experts Group)

Ce terme désigne un ensemble de normes utilisées pour le codage de signaux vidéo et audio en format numérique compressé. Les normes de codage vidéo comprennent le MPEG-1 Video, le MPEG-2 Video, le MPEG-4 Visual, le MPEG-4 AVC, etc. Les normes de codage audio comprennent le MPEG-1 Audio, le MPEG-2 Audio, le MPEG-2 AAC, etc.

### Numéro de port

Il s'agit d'une sous-adresse fournie sous l'adresse IP pour la connexion simultanée de plusieurs parties pendant les communications par Internet.

### Numéro régional

Reportez-vous à page 10.

### Parental Lock

Reportez-vous à page 46.

### Passerelle par défaut

Une passerelle par défaut est un périphérique de communication, par exemple un routeur, qui fait transiter les données entre les réseaux. Elle sert à aiguiller les données vers des réseaux où la passerelle de destination n'est pas explicitement spécifiée.

### PCM linéaire

Il s'agit de signaux audio non compressés.

### Seconde image

Certains BD-ROM contiennent des images pouvant être superposées aux images principales grâce à la fonction Image dans l'image. Ces images secondaires sont appelées "seconde image".

### Second son

Certains BD-ROM contiennent des flux audio secondaires mélangés au flux audio principal. Ces flux audio secondaires sont appelés "second son". Sur certains disques le second son enregistré correspond au son de la seconde image.

### \* Serveur Proxy

Il s'agit d'un serveur-relais permettant l'accès et des communications sûres lors de la connexion à Internet pas un réseau interne.

### Son interactif

Ce sont les signaux audio enregistrés dans les titres des BD-ROM. Ces signaux comprennent, par exemple, le clic que l'on peut entendre lorsqu'on effectue des sélections sur le menu.

### USB (Bus Série Universel)

La norme USB est une norme industrielle qui permet de raccorder des périphériques aux ordinateurs.

### « vc-1

Un codec vidéo mis au point par Microsoft et normalisé par la Société des Ingénieurs de Cinéma et de Télévision (SMPTE). Certains BD contiennent des films enregistrés dans ce codec.

### x.v.Color

Reportez-vous à page 16.

# Spécifications and the contractions of the contractions of the contractions of the contractions of the contractions of the contractions of the contractions of the contractions of the contractions of the contractions of the

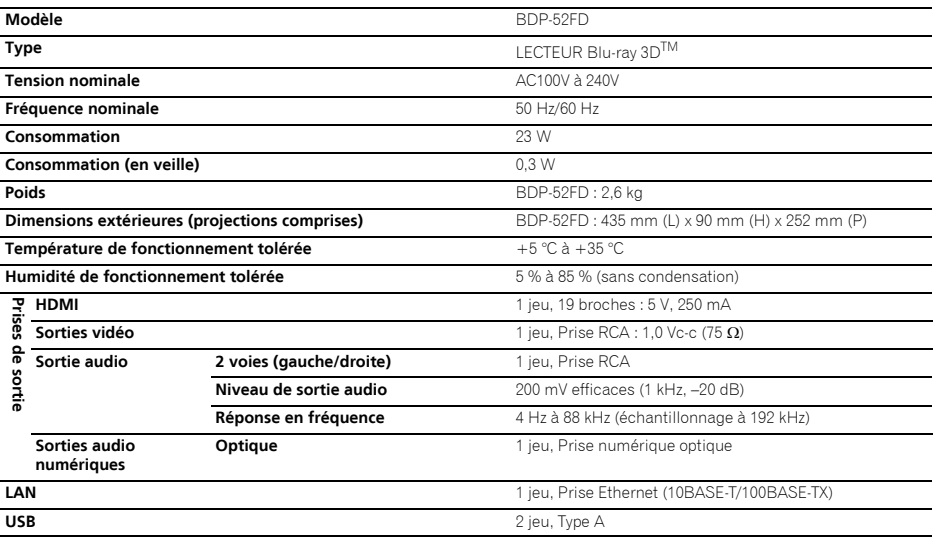

## $\mathscr P$  Remarque

• Les caractéristiques et la présentation peuvent être modifiées, sans avis préalable, dans un souci d'amélioration.

• © 2011 PIONEER CORPORATION. Tous droits de reproduction et de traduction réservés.

To register your product, find the nearest authorized service location, to purchase replacement parts, operating instructions, or accessories, please go to one of following URLs:

Pour enregistrer votre produit, trouver le service après-vente agréé le plus proche et pour acheter des pièces de rechange, des modes d'emploi ou des accessoires, reportez-vous aux URL suivantes :

## In the USA/Aux Etats-Unis http://www.pioneerelectronics.com In Canada/Aux Canada http://www.pioneerelectronics.ca

S018\_B1\_EnFr

© 2011 PIONEER CORPORATION. All rights reserved.

© 2011 PIONEER CORPORATION. Tous droits de reproduction et de traduction réservés

### **PIONEER CORPORATION** 1-1, Shin-ogura, Saiwai-ku, Kawasaki-shi, Kanagawa 212-0031, Japan PIONEER ELECTRONICS (USA) INC. P.O. BOX 1540, Long Beach, California 90801-1540, U.S.A. TEL: (800) 421-1404 PIONEER ELECTRONICS OF CANADA, INC. 340 Ferrier Street, Unit 2, Markham, Ontario L3R 2Z5, Canada TEL: 1-877-283-5901, 905-479-4411 PIONEER EUROPE NV Haven 1087, Keetberglaan 1, B-9120 Melsele, Belgium TEL: 03/570.05.11 PIONEER ELECTRONICS ASIACENTRE PTE. LTD. 253 Alexandra Road, #04-01, Singapore 159936 TEL: 65-6472-7555 PIONEER ELECTRONICS AUSTRALIA PTY. LTD. 5 Arco Lane, Heatherton, Victoria, 3202, Australia, TEL: (03) 9586-6300 PIONEER ELECTRONICS DE MEXICO S.A. DE C.V. Blvd.Manuel Avila Camacho 138 10 piso Col.Lomas de Chapultepec, Mexico, D.F. 11000 TEL: 55-9178-4270 K002 B3 En

Printed in China / Imprimé en Chine

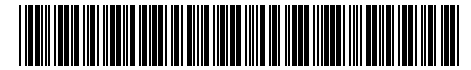

72-DP52FD-UC0B1

Free Manuals Download Website [http://myh66.com](http://myh66.com/) [http://usermanuals.us](http://usermanuals.us/) [http://www.somanuals.com](http://www.somanuals.com/) [http://www.4manuals.cc](http://www.4manuals.cc/) [http://www.manual-lib.com](http://www.manual-lib.com/) [http://www.404manual.com](http://www.404manual.com/) [http://www.luxmanual.com](http://www.luxmanual.com/) [http://aubethermostatmanual.com](http://aubethermostatmanual.com/) Golf course search by state [http://golfingnear.com](http://www.golfingnear.com/)

Email search by domain

[http://emailbydomain.com](http://emailbydomain.com/) Auto manuals search

[http://auto.somanuals.com](http://auto.somanuals.com/) TV manuals search

[http://tv.somanuals.com](http://tv.somanuals.com/)